# **AOS-W 3.3.1 Command Line Interface**

**Reference Guide**

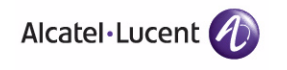

#### Copyright

Copyright © 2008 Alcatel-Lucent. All rights reserved.

Specifications in this manual are subject to change without notice.

Originated in the USA.

#### **Trademarks**

AOS-W, Alcatel 4308, Alcatel 4324, Alcatel 6000, Alcatel 41, Alcatel 60/61/65, Alcatel 70, and Alcatel 80 are trademarks of Alcatel-Lucent in the United States and certain other countries.

Any other trademarks appearing in this manual are the property of their respective companies.

#### Legal Notice

The use of Alcatel-Lucent switching platforms and software, by all individuals or corporations, to terminate Cisco or Nortel VPN client devices constitutes complete acceptance of liability by that individual or corporation for this action and indemnifies, in full, Alcatel-Lucent from any and all legal actions that might be taken against it with respect to infringement of copyright on behalf of Cisco Systems or Nortel Networks.

**2 AOS-W 3.3.1** 0510444-01 CLI Reference Guide January 2008

The AOS-W command line interface (CLI) allows you to configure and manage OmniAccess WLAN switches. The CLI is accessible from a local console connected to the serial port on the WLAN switch or through a Telnet or Secure Shell (SSH) session from a remote management console or workstation.

**NOTE:** Telnet access is disabled by default on OmniAccess WLAN switches. To enable Telnet access, enter the **telnet cli** command from a serial connection or an SSH session, or in the WebUI navigate to the Configuration > Management > General page.

## **About this Guide**

This guide describes the AOS-W command syntax. The commands in this guide are listed alphabetically.

The following information is provided for each command:

- Command Syntax—The complete syntax of the command.
- Description—A brief description of the command.
- Syntax—A description of the command parameters, including license requirements for specific parameters if needed. The applicable ranges and default values, if any, are also included. The range is a set of values that can be configured. The default can be the default action or state of the WLAN switch.
- Usage Guidelines—Information to help you use the command, including: prerequisites, prohibitions, and related commands.
- Example—An example of how to use the command.
- Platform Availability—The commands described in this quide are available on all platforms, unless otherwise noted.
- Licensing Requirements—The commands described in this guide are available in the base operating system, unless otherwise noted. For more information about available licenses, see the "Managing Software Feature Licenses" chapter in the *AOS-W User Guide*.
- Command Mode—The mode or level within which you use the command. The command can be used on both master and local WLAN switches, unless otherwise noted.
	- **NOTE:** If you can only use the command on the master WLAN switch, all connected local WLAN switches periodically update their configuration. You can manually synchronize all of the WLAN switches at any time by saving the configuration on the master WLAN switch.
- History—The version of AOS-W in which the command was first introduced. Modifications and changes to the command are also noted.

This guide does not include **clear**, **no**, or **show** commands.

## **Connecting to the WLAN Switch**

This section describes how to connect to the WLAN switch to use the CLI.

#### **Serial Port Connection**

The serial port is located on the front panel of the WLAN switch. Connect a terminal or PC/workstation running a terminal emulation program to the serial port on the WLAN switch to use the CLI. Configure your terminal or terminal emulation program to use the following communication settings:

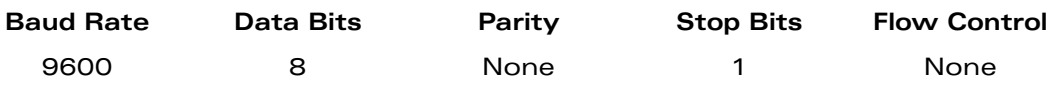

#### **Telnet or SSH Connection**

Telnet or SSH access requires that you configure an IP address and a default gateway on the WLAN switch and connect the WLAN switch to your network. This is typically performed when you run the Initial Setup on the WLAN switch, as described in the *AOS-W Quick Start Guide*. In certain deployments, you can also configure a loopback address for the WLAN switch; see the "Deploying a Basic User-Centric System" chapter in the *AOS-W User Guide* for more information.

## **CLI Access**

When you connect to the WLAN switch using the CLI, the system displays its host name followed by the login prompt. Log in using the admin user account and the password you entered during the Initial Setup on the WLAN switch (the password displays as asterisks). For example:

```
(host)
User: admin
Password: *****
```
When you are logged in, the *user* mode CLI prompt displays. For example:

(host) >

User mode provides only limited access for basic operational testing such as running **ping** and **traceroute**.

Certain management functions are available in *enable* (also called "privileged") mode. To move from user mode to enable mode requires you to enter an additional password that you entered during the Initial Setup (the password displays as asterisks). For example:

(host) > **enable** Password: **\*\*\*\*\*\***

When you are in enable mode, the  $>$  prompt changes to a pound sign  $(\#)$ :

(host) #

Configuration commands are available in *config* mode. To move from enable mode to config mode requires that you enter **configure terminal** at the # prompt:

(host) # **configure terminal** Enter Configuration commands, one per line. End with CNTL/Z

When you are in config mode, (config) appears before the # prompt:

(host) (config) #

#### **Saving Configuration Changes**

Configuration changes made using the CLI affect only the current state of the WLAN switch. Unless saved, the changes are lost when the WLAN switch is rebooted. To save your changes so that they are retained after a reboot, use the following enable mode CLI command:

```
(host) # write memory
Saving Configuration...
Saved Configuration
```
## **Command Completion**

To make command input easier, you can usually abbreviate each key word in the command. You need type only enough of each keyword to distinguish it from similar commands. For example:

(host) # **configure terminal**

could also be entered as:

(host) # **con t**

Three characters (**con**) represent the shortest abbreviation allowed for **configure**. Typing only **c** or **co** would not work because there are other commands (like **copy**) which also begin with those letters. The configure command is the only one that begins with **con**.

As you type, you can press the spacebar or tab to move to the next keyword. The system then attempts to expand the abbreviation for you. If there is only one command keyword that matches the abbreviation, it is filled in for you automatically. If the abbreviation is too vague (too few characters), the cursor does not advance and you must type more characters or use the help feature to list the matching commands.

#### **Command Help**

You can use the question mark (**?**) to view various types of command help.

When typed at the beginning of a line, the question mark lists all the commands available in your current mode or sub-mode. A brief explanation follows each command. For example:

(host) > **?**

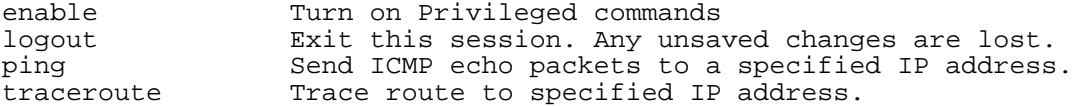

When typed at the end of a possible command or abbreviation, the question mark lists the commands that match (if any). For example:

(host) > **c?**

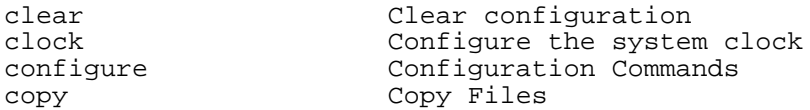

If more than one item is shown, type more of the keyword characters to distinguish your choice. However, if only one item is listed, the keyword or abbreviation is valid and you can press tab or the spacebar to advance to the next keyword.

When typed in place of a parameter, the question mark lists the available options. For example:

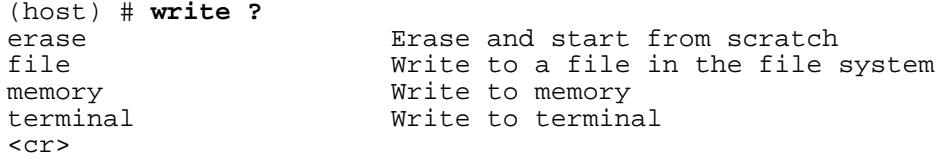

The <cr> indicates that the command can be entered without additional parameters. Any other parameters are optional.

#### **Command Line Editing**

The command line editing feature allows you to make corrections or changes to a command without retyping. [Table 1](#page-5-0) lists the editing controls:

| Key                                                     | <b>Effect</b>   | <b>Description</b>                                                                             |
|---------------------------------------------------------|-----------------|------------------------------------------------------------------------------------------------|
| <ctrl-a></ctrl-a>                                       | Home            | Move the cursor to the beginning of the line.                                                  |
| <ctrl-b> or<br/><left arrow=""></left></ctrl-b>         | <b>Back</b>     | Move the cursor one character left.                                                            |
| <ctrl-d></ctrl-d>                                       | Delete<br>Right | Delete the character to the right of the cursor.                                               |
| $<$ Ctrl-e $>$                                          | End             | Move the cursor to the end of the line.                                                        |
| <ctrl-f> or<br/><right<br>arrow&gt;</right<br></ctrl-f> | Forward         | Move the cursor one character right.                                                           |
| <ctrl-k></ctrl-k>                                       | Kill Right      | Delete all characters to the right of the cursor.                                              |
| <ctrl-n> or<br/><down<br>arrow&gt;</down<br></ctrl-n>   | Next            | Display the next command in the command<br>history.                                            |
| <ctrl-p> or<br/><up arrow=""></up></ctrl-p>             | Previous        | Display the previous command in the command<br>history.                                        |
| <ctrl-t></ctrl-t>                                       | Transpose       | Swap the character to the left of the cursor with<br>the character to the right of the cursor. |
| <ctrl-u></ctrl-u>                                       | Clear           | Clear the line.                                                                                |
| <ctrl-w></ctrl-w>                                       | Delete<br>Word  | Delete the characters from the cursor up to and<br>including the first space encountered.      |
| <ctrl-x></ctrl-x>                                       | Kill Left       | Delete all characters to the left of the cursor.                                               |

<span id="page-5-0"></span>**TABLE 1** Line Editing Keys

Alphanumeric characters are always inserted into the line at the cursor position.

#### **Command History**

The system records your most recently entered commands. You can review the history of your actions, or reissue a recent command easily, without having to retype it.

To view items in the command history, use the <up arrow> to move back through the list and <down arrow> key to forward. To reissue a specific command, press <enter> when it appears. You can even use the command line editing feature to make changes to the command prior to entering it.

#### **Viewing the Configuration**

You can view two configuration images from the CLI:

 startup-config holds the configuration which will be used the next time the WLAN switch is rebooted. It contains all the options last saved using the write memory command. Presently unsaved changes are not included.

To view the startup-config, use the following command:

(host) # **show startup-config**

 running-config holds the current switch configuration, including all pending changes which have yet to be saved.

To view the running-config, use the following command:

```
(host) # show running-config
```
Both configurations can also be saved to a file or sent to a TFTP server for backup or transfer to another system.

## **Deleting Configurations**

You can use the **no** command to delete or negate previously-entered configurations or parameters.

 To view a list of no commands, type **no** at the enable or config prompt followed by the question mark. For example:

(host) (config) # **no?**

 To delete a configuration, use the **no** form of a configuration command. For example, the following command removes a configured user role:

(host) (config) # **no user-role <name>**

 To negate a specific configured parameter, use the **no** parameter within the command. For example, the following commands delete the DSCP priority map for a priority map configuration:

```
(host) (config) # priority-map <name>
(host) (config-priority-map) # no dscp priority high
```
## **Specifying Network Interfaces in Commands**

Any command that references a Fast Ethernet or Gigabit Ethernet interface requires that you specify the corresponding port on the WLAN switch in the format <slot>/<port>, as described in the following:

- <slot> is always 1 except when referring to interfaces on the OmniAccess 6000 WLAN switch (OAW-6000). For the OAW-6000, the four slots are allocated as follows:
	- Slot 0: contains an OmniAccess Supervisor Card I or II (earlier generation supervisor cards hereinafter referred to as OAW-SC), or OmniAccess Supervisor Card III (OAW-S3).
	- Slot 1: can contain either a redundant OAW-SC, OAW-S3, or a third line card.
	- Slot 2: can contain either an OAW-S3 or line card (required if slot 0 contains an OAW-SC).
	- Slot 3: can contain either an OAW-S3 or second line card.
- <port> refers to the network interfaces that are embedded in the front panel of the OmniAccess 4302, 4308, 4324, 4504, 4604, and 4704 WLAN switches, OAW-S3, or a line card installed in the OAW-6000. Port numbers start at 0 from the left-most position.

Use the **show port status** command to obtain the interface information currently available from a WLAN switch.

## **Specifying Addresses and Identifiers in Commands**

This section describes addresses and other identifiers that you can reference in CLI commands.

| Address/Identifier                                | <b>Description</b>                                                                                                    |
|---------------------------------------------------|----------------------------------------------------------------------------------------------------|
| Network address                                   | For any command that requires entry of an IP<br>address to specify a network entity, use IPv4<br>network address format in the conventional dotted<br>decimal notation (for example, 10.4.1.258). For<br>subnetwork addresses, specify a netmask in dotted<br>decimal notation (for example, 255.255.255.0). |
| Media Access Control<br>(MAC) address             | For any command that requires entry of a device's<br>hardware address, use the hexadecimal format (for<br>example, 00:05:4e:50:14:aa).                                                                                                    |
| Service Set Identifier<br>(SSID)                  | A unique character string (sometimes referred to as<br>a network name), consisting of no more than 32<br>characters. The SSID is case-sensitive (for example,<br><b>WLAN-01).</b>                                                                                                    |
| <b>Basic Service Set</b><br>Identifier (BSSID)    | This entry is the unique hard-wireless MAC address<br>of the AP. A unique BSSID applies to each<br>frequency-802.11a and 802.11g-used from the<br>AP. Use the same format as for a MAC address.                                                                                                    |
| <b>Extended Service Set</b><br>Identifier (ESSID) | Typically the unique logical name of an access point.                                                                                                    |

**TABLE 2** Addresses and Identifiers

#### **Text Conventions**

The following conventions are used throughout this manual to emphasize important concepts:

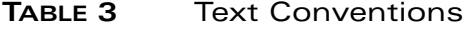

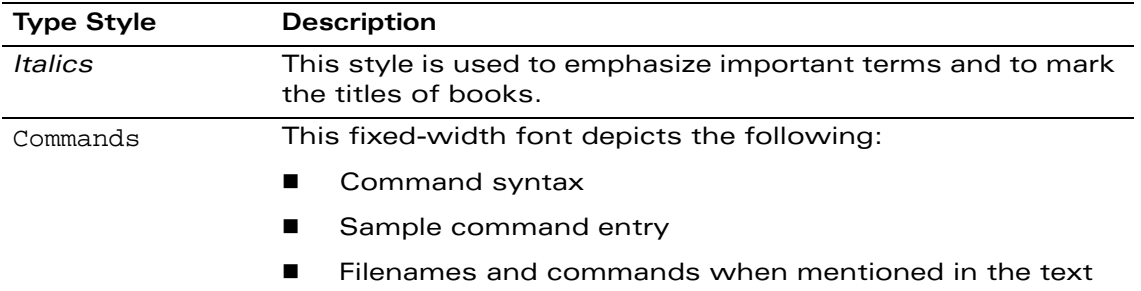

#### **TABLE 3** Text Conventions (Continued)

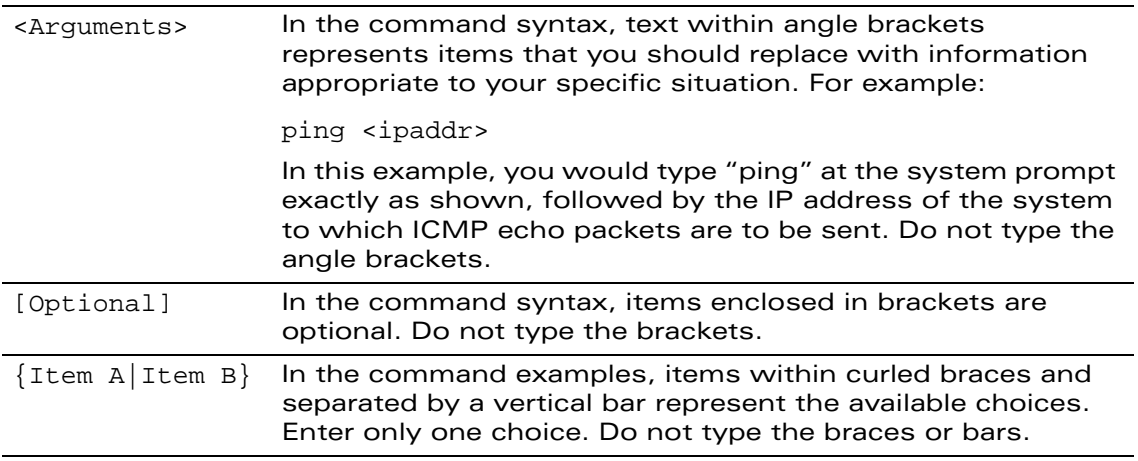

# **Contacting Alcatel-Lucent**

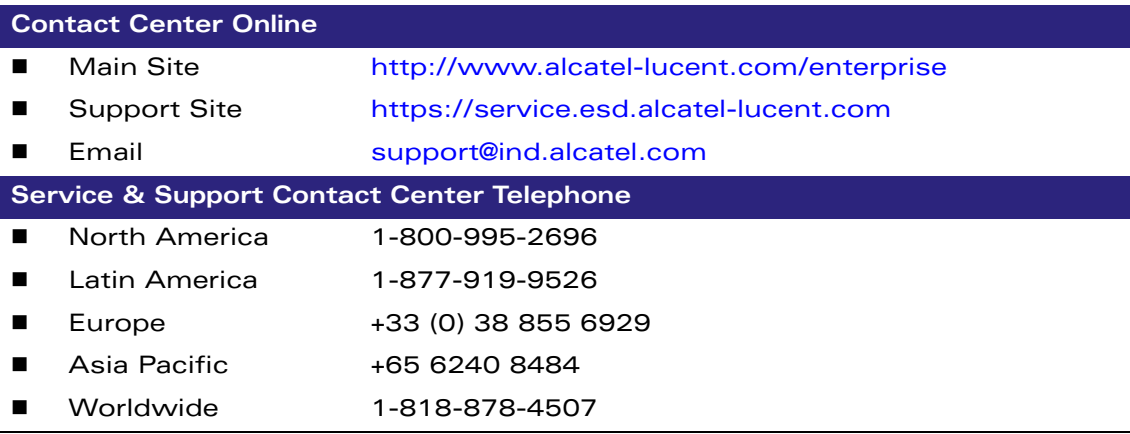

## **aaa authentication captive-portal**

```
aaa authentication captive-portal <profile>
  clone <source-profile> 
  default-role <role>
  enable-welcome-page 
  guest-logon 
  login-page <url> 
  logon-wait {cpu-threshold <percent>|maximum-delay <seconds>|
   minimum-delay <secs>} 
  logout-popup-window 
  max-authentication-failures <number> 
  no ... 
  protocol-http 
  proxy host <ipaddr> port <port>
  redirect-pause <secs> 
  server-group <group-name> 
  show-fqdn 
  switch-in-redirection-url
  sygate-on-demand-agent 
  use-chap 
  user-logon 
  welcome-page <url>
```
#### **Description**

This command configures a Captive Portal authentication profile.

## **Syntax**

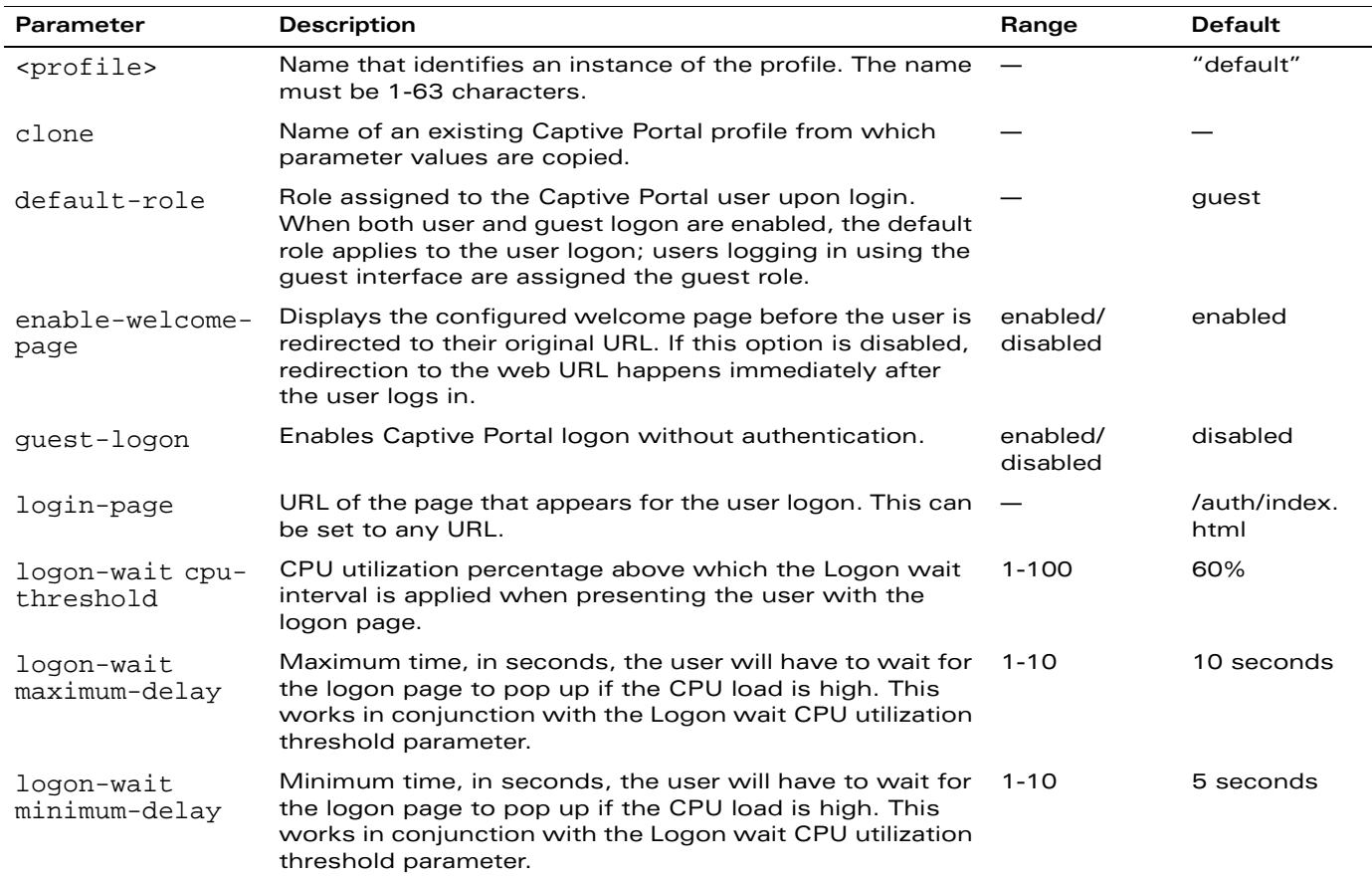

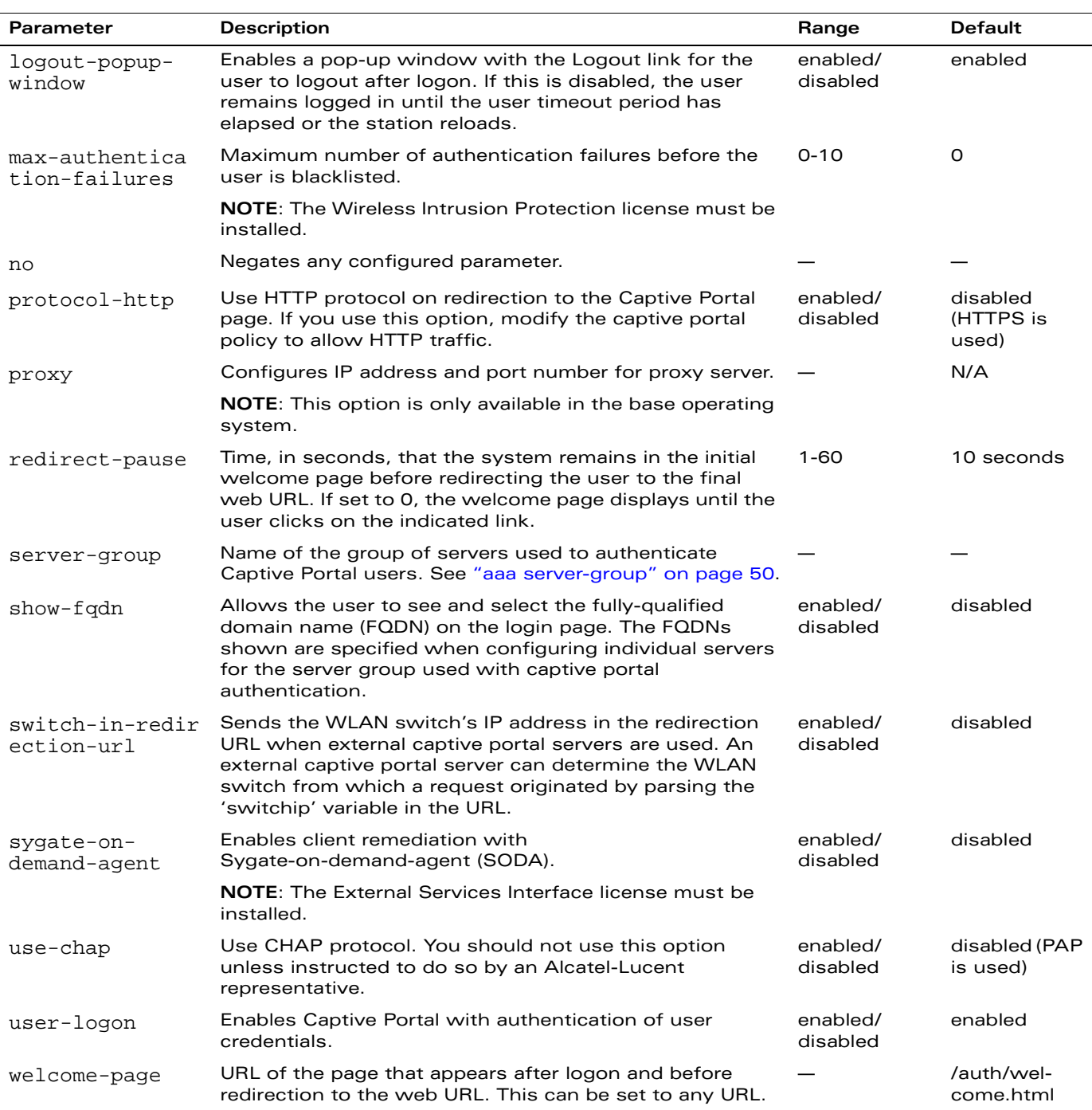

## **Usage Guidelines**

You can configure the Captive Portal authentication profile in the base operating system or with the Policy Enforcement Firewall license installed. When you configure the profile in the base operating system, the name of the profile must be entered for the initial role in the AAA profile. Also, when you configure the profile in the base operating system, you cannot define the default-role.

## **Example**

The following example configures a Captive Portal authentication profile that authenticates users against the WLAN switch's internal database. Users who are successfully authenticated are assigned the auth-guest role.

**NOTE:** To create the auth-guest user role shown in this example, the Policy Enforcement Firewall license must be installed in the WLAN switch.

```
aaa authentication captive-portal guestnet
  default-role auth-guest
  user-logon
  no guest-logon
  server-group internal
```
#### **Platform Availability**

This command is available on all platforms.

## **Licensing Requirements**

This command is available in the base operating system.

## **Command Mode**

This command is available in config mode on master wlan switches.

## **History**

This command was introduced in AOS-W 3.0.

## **aaa authentication dot1x**

```
aaa authentication dot1x {<profile>|countermeasures}
  ca-cert <certificate> 
  clone <profile> 
  eapol-logoff 
  framed-mtu <mtu> 
  heldstate-bypass-counter <number> 
  ignore-eap-id-match 
  ignore-eapolstart-afterauthentication 
  machine-authentication {blacklist-on-failure|cache-timeout <hours>|enable|
   machine-default-role <role>|user-default-role <role>} 
  max-authentication-failures <number> 
  max-requests <number> 
  multicast-keyrotation 
  no ... 
  opp-key-caching 
  reauth-max <number> 
  reauthentication 
  server {server-retry <number>|server-retry-period <seconds>} 
  server-cert <certificate> 
  termination {eap-type <type>|enable|enable-token-caching|inner-eap-type 
   {eap-gtc|eap-mschapv2}|token-caching-period <hours>} 
  timer {idrequest_period <seconds>|mkey-rotation-period <seconds>|
   quiet-period <seconds>|reauth-period <seconds>|server}|
   ukey-rotation-period <seconds>|wpa-groupkey-delay <seconds>|
   wpakey-period <seconds> 
  tls-guest-access 
  tls-guest-role <role> 
  unicast-keyrotation 
  use-session-key 
  use-static-key 
  validate-pmkid
  voice-aware 
  wep-key-retries <number> 
  wep-key-size {40|128} 
  wpa-fast-handover 
  wpa-key-retries <number> 
  xSec-mtu <mtu>
```
#### **Description**

This command configures the 802.1x authentication profile.

#### **Syntax**

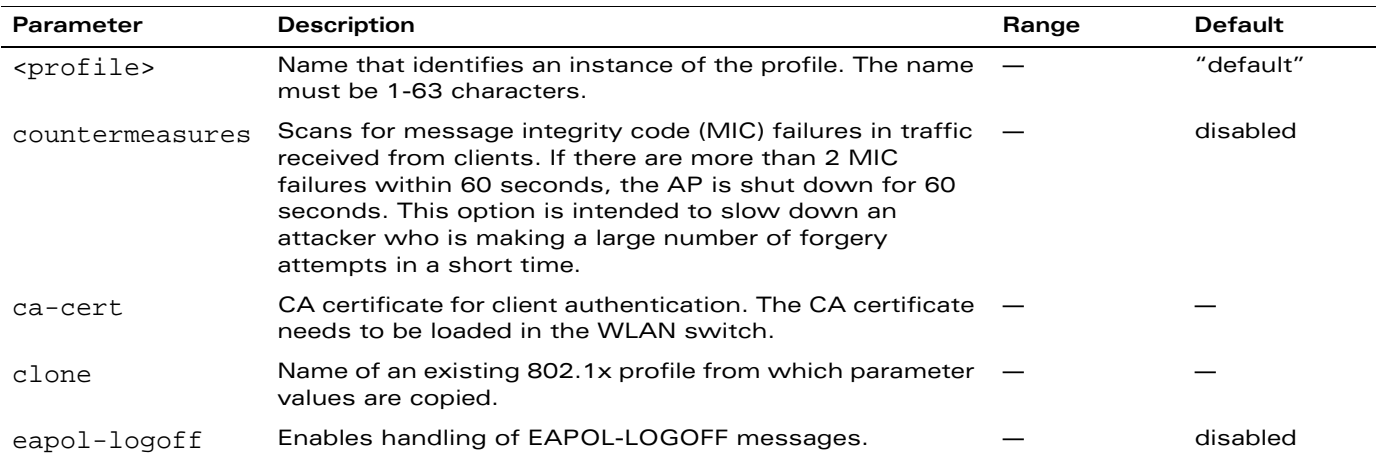

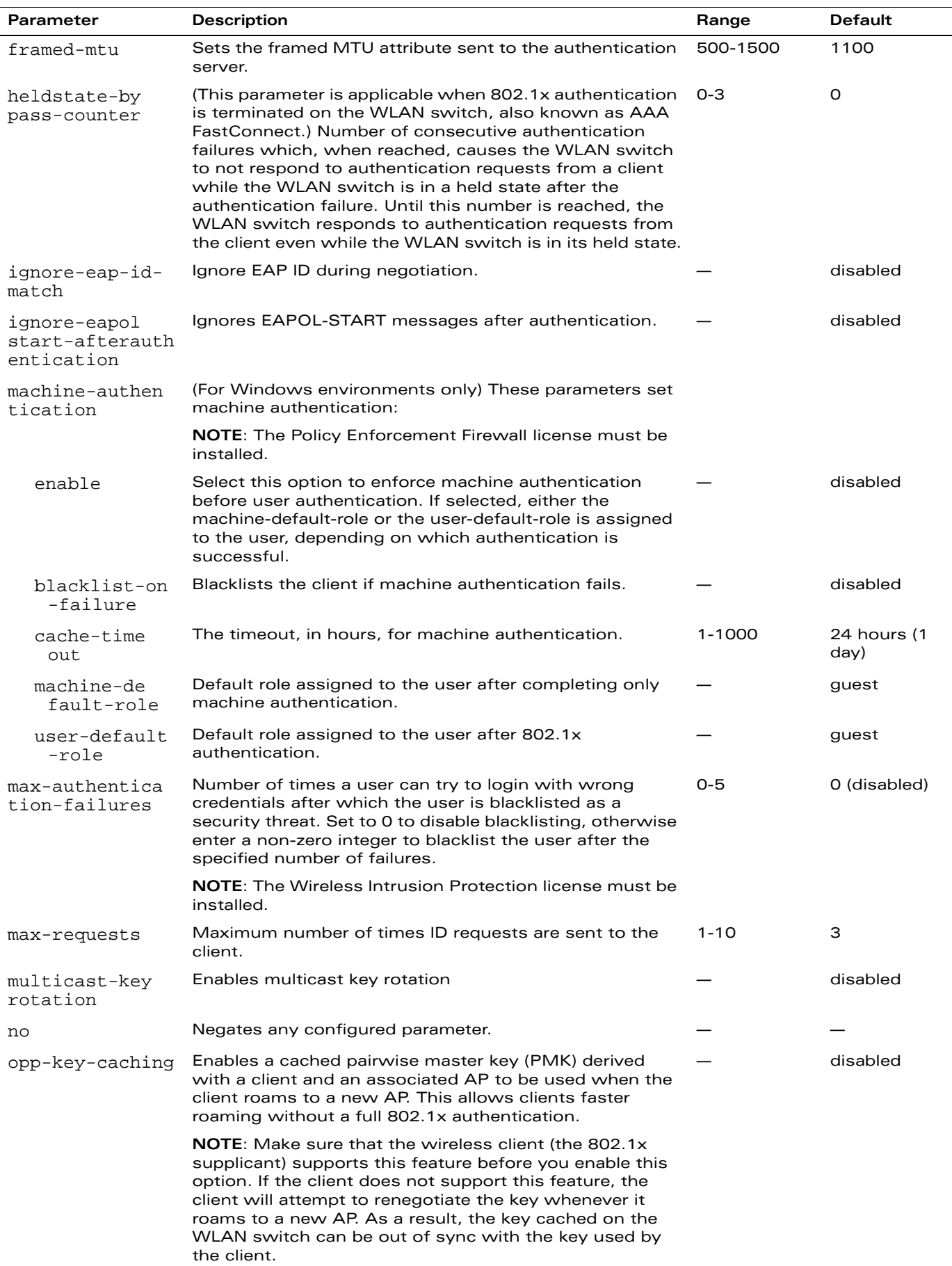

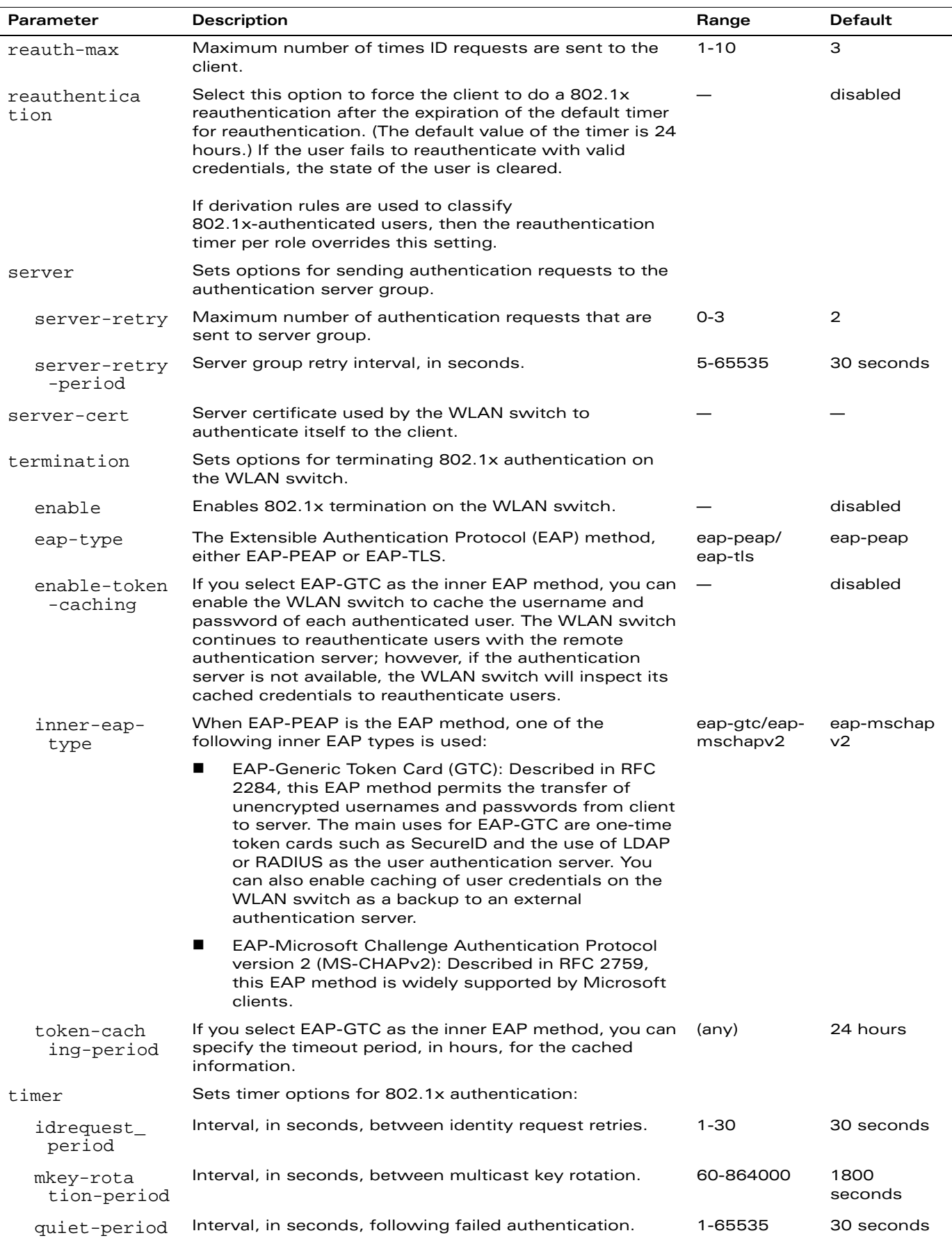

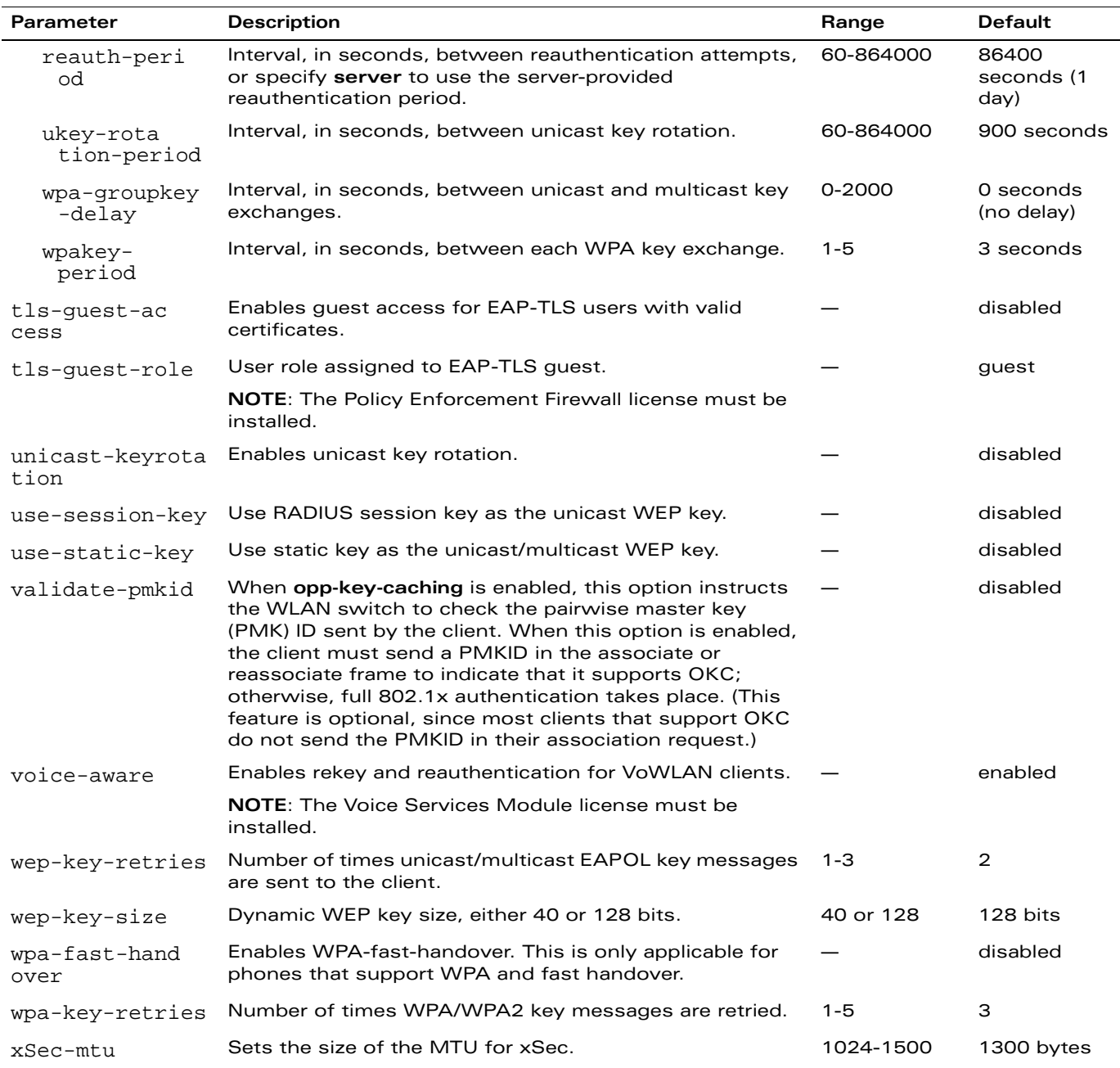

## **Usage Guidelines**

The 802.1x authentication profile allows you to enable and configure machine authentication and 802.1x termination on the WLAN switch (also called "AAA FastConnect").

In the AAA profile, you specify the 802.1x authentication profile, the default role for authenticated users, and the server group for the authentication.

## **Example**

The following example enables authentication of the user's client device before user authentication. If machine authentication fails but user authentication succeeds, the user is assigned the restricted "guest" role:

```
aaa authentication dot1x dot1x
  machine-authentication enable
  machine-authentication machine-default-role computer
  machine-authentication user-default-role guest
```
The following example configures an 802.1x profile that terminates authentication on the WLAN switch, where the user authentication is performed with the WLAN switch's internal database or to a "backend" non-802.1x server:

```
aaa authentication dot1x dot1x
  termination enable
```
## **Platform Availability**

This command is available on all platforms.

## **Licensing Requirements**

This command is available in the base operating system. The voice-aware parameter requires the Voice Services Module license.

## **Command Mode**

This command is available in config mode on master WLAN switches.

## **History**

This command was introduced in AOS-W 3.0.

## **aaa authentication mac**

```
aaa authentication mac <profile>
  case upper|lower 
  clone <profile> 
  delimiter {colon|dash|none} 
  max-authentication-failures <number> 
  no ...
```
## **Description**

This command configures the MAC authentication profile.

### **Syntax**

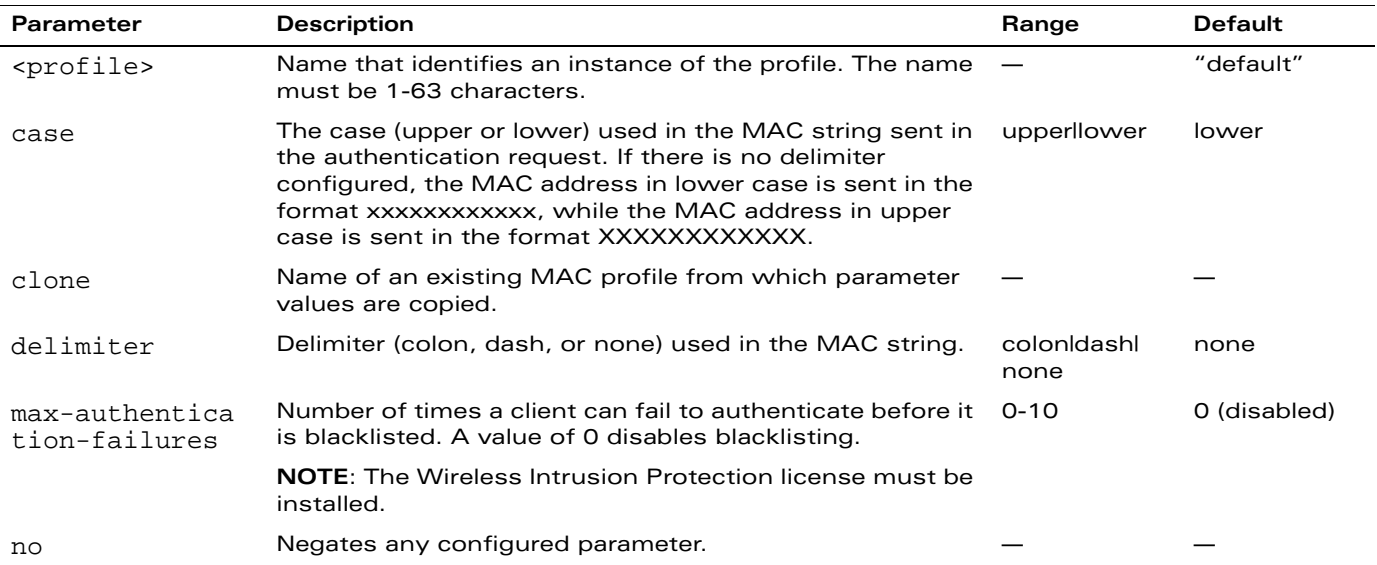

## **Usage Guidelines**

MAC authentication profile configures authentication of devices based on their physical MAC address. MAC-based authentication is often used to authenticate and allow network access through certain devices while denying access to all other devices. Users may be required to authenticate themselves using other methods, depending upon the network privileges.

## **Example**

The following example configures a MAC authentication profile to blacklist client devices that fail to authenticate.

```
aaa authentication mac mac-blacklist
  max-authentication-failures 3
```
## **Platform Availability**

This command is available on all platforms.

## **Licensing Requirements**

This command is available in the base operating system.

## **Command Mode**

This command is available in config mode on master WLAN switches.

## **History**

This command was introduced in AOS-W 3.0.

## **aaa authentication mgmt**

```
aaa authentication mgmt
  default-role 
   {guest-provisioning|location-api|network-operations|no-access|read-only|root}
  enable
  no ... 
  server-group <group>
```
## **Description**

This command configures authentication for administrative users.

### **Syntax**

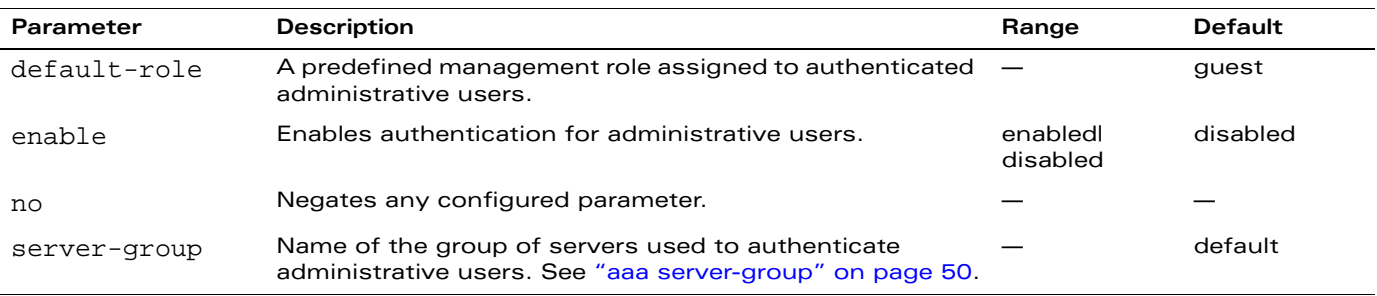

### **Usage Guidelines**

If you enable authentication with this command, users configured with the **mgmt-user** command must be authenticated using the specified server-group.

You can configure the management authentication profile in the base operating system or with the Policy Enforcement Firewall license installed.

## **Example**

The following example configures a management authentication profile that authenticates users against the WLAN switch's internal database. Users who are successfully authenticated are assigned the read-only role.

```
aaa authentication mgmt
  default-role read-only
  server-group internal
```
## **Platform Availability**

This command is available on all platforms.

## **Licensing Requirements**

This command is available in the base operating system.

## **Command Mode**

This command is available in config mode on master WLAN switches.

## **History**

This command was introduced in AOS-W 3.0. The network-operations role was introduced in AOS-W 3.2. The location-api-mgmt role was introduced in AOS-W 3.3.

## **aaa authentication stateful-dot1x**

```
aaa authentication stateful-dot1x
  default-role <role>
  enable 
  no ... 
  server-group <group>
  timeout <seconds>
```
## **Description**

This command configures 802.1x authentication for clients on non-OmniAccess APs.

### **Syntax**

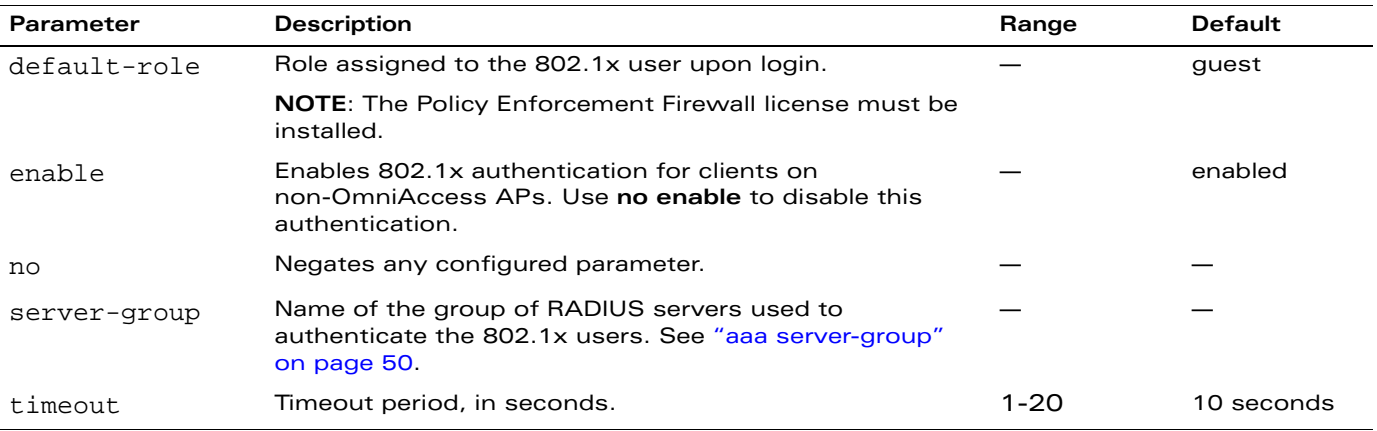

## **Usage Guidelines**

This command configures 802.1x authentication for clients on non-OmniAccess APs. The WLAN switch maintains user session state information for these clients.

## **Example**

The following command assigns the employee user role to clients who successfully authenticate with the server group corp-rad:

```
aaa authentication stateful-dot1x
  default-role employee
  server-group corp-rad
```
## **Platform Availability**

This command is available on all platforms.

## **Licensing Requirements**

This command is available in the base operating system.

## **Command Mode**

This command is available in config mode on master WLAN switches.

## **History**

This command was introduced in AOS-W 3.0.

## **aaa authentication stateful-dot1x clear**

aaa authentication stateful-dot1x clear

#### **Description**

This command clears automatically-created control path entries for 802.1x users on non-OmniAccess APs.

## **Syntax**

No parameters.

## **Usage Guidelines**

Run this command after changing the configuration of a RADIUS server in the server group configured with the **aaa authentication stateful-dot1x** command. This causes entries for the users to be created in the control path with the updated configuration information.

## **Platform Availability**

This command is available on all platforms.

## **Licensing Requirements**

This command is available in the base operating system.

## **Command Mode**

This command is available in enable mode on master WLAN switches.

## **History**

This command was introduced in AOS-W 3.0.

## **aaa authentication vpn**

```
aaa authentication vpn
  default-role <role>
  max-authentication-failures <number> 
  no ... 
  server-group <group>
```
#### **Description**

This command configures VPN authentication.

## **Syntax**

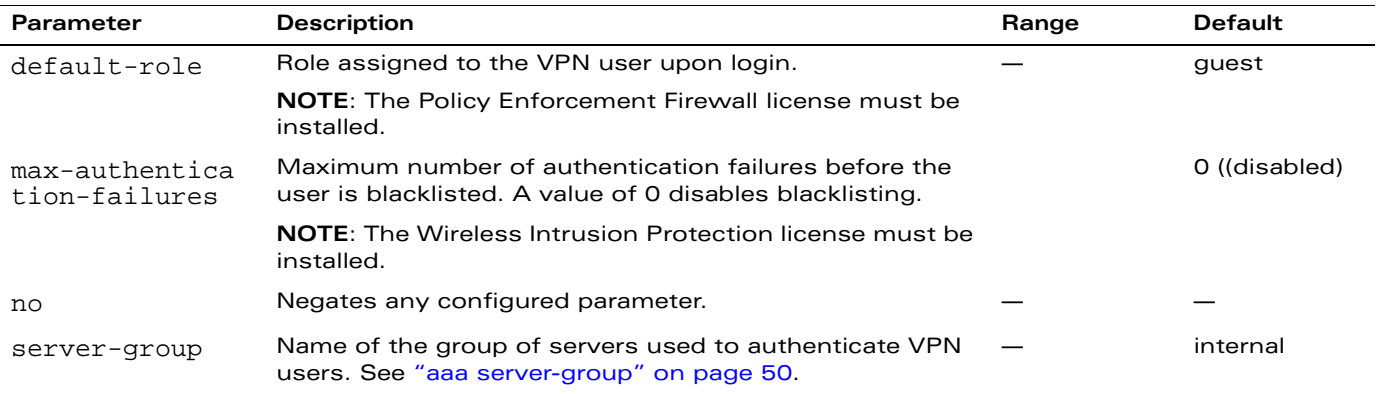

#### **Usage Guidelines**

This command configures VPN authentication settings. Use the **vpdn group** command to enable and configure Layer-2 Tunneling Protocol and Internet Protocol Security (L2TP/IPSec) or Point-to-Point Tunneling Protocol (PPTP) VPN connection. (See ["vpdn group l2tp" on page 353](#page-352-0) or ["vpdn group pptp" on page 355](#page-354-0).)

## **Example**

The following command configures VPN authentication settings:

```
aaa authentication vpn
  default-role employee-role-vpn
  max-authentication-failures 0
  server-group vpn-server-group
```
## **Platform Availability**

This command is available on all platforms.

#### **Licensing Requirements**

This command is available in the base operating system.

## **Command Mode**

This command is available in config mode on master WLAN switches.

## **History**

## **aaa authentication wired**

```
aaa authentication wired
  n_0profile <aaa-profile>
```
## **Description**

This command configures authentication for a client device that is directly connected to a port on the WLAN switch.

#### **Syntax**

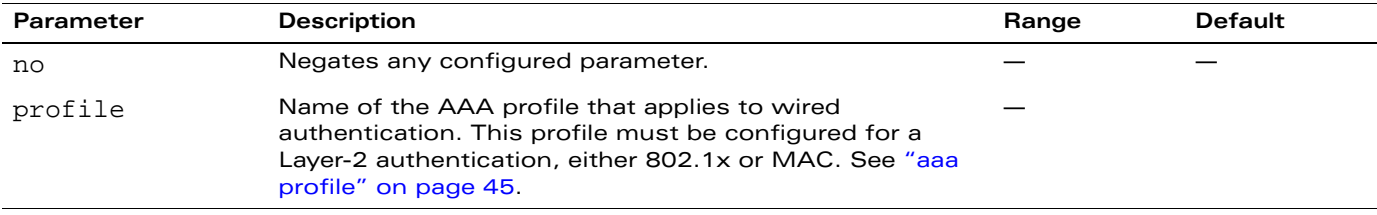

#### **Usage Guidelines**

This command references an AAA profile that is configured for MAC or 802.1x authentication. The port on the WLAN switch to which the device is connected must be configured as untrusted.

## **Example**

The following commands configure an AAA profile for dot1x authentication and a wired profile that references the AAA profile:

```
aaa profile sec-wired
  dot1x-default-role employee
  dot1x-server-group sec-svrs
aaa authentication wired
  profile sec-wired
```
## **Platform Availability**

This command is available on all platforms.

#### **Licensing Requirements**

This command is available in the base operating system.

## **Command Mode**

This command is available in config mode on master WLAN switches.

## **History**

## **aaa authentication-server internal**

aaa authentication-server internal use-local-switch

#### **Description**

This command specifies that the internal database on a local WLAN switch be used for authenticating clients.

## **Syntax**

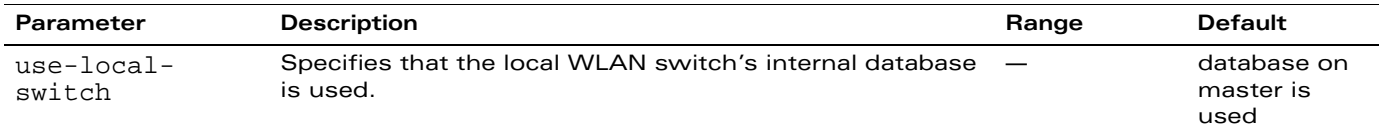

## **Usage Guidelines**

By default, the internal database in the *master* WLAN switch is used for authentication. This command directs authentication to the internal database on the *local* WLAN switch where you run the command.

## **Platform Availability**

This command is available on all platforms.

**NOTE:** You run this command on a local WLAN switch.

## **Licensing Requirements**

This command is available in the base operating system.

## **Command Mode**

This command is available in config mode.

## **History**

## **aaa authentication-server ldap**

```
aaa authentication-server ldap <server>
  admin-dn <name>
  admin-passwd <string> 
  allow-cleartext 
  authport <port>
  base-dn <name>
  clone <server> 
  enable 
  filter 
  host <ipaddr> 
  key-attribute <string> 
  no ... 
  timeout <seconds>
```
### **Description**

This command configures an LDAP server.

### **Syntax**

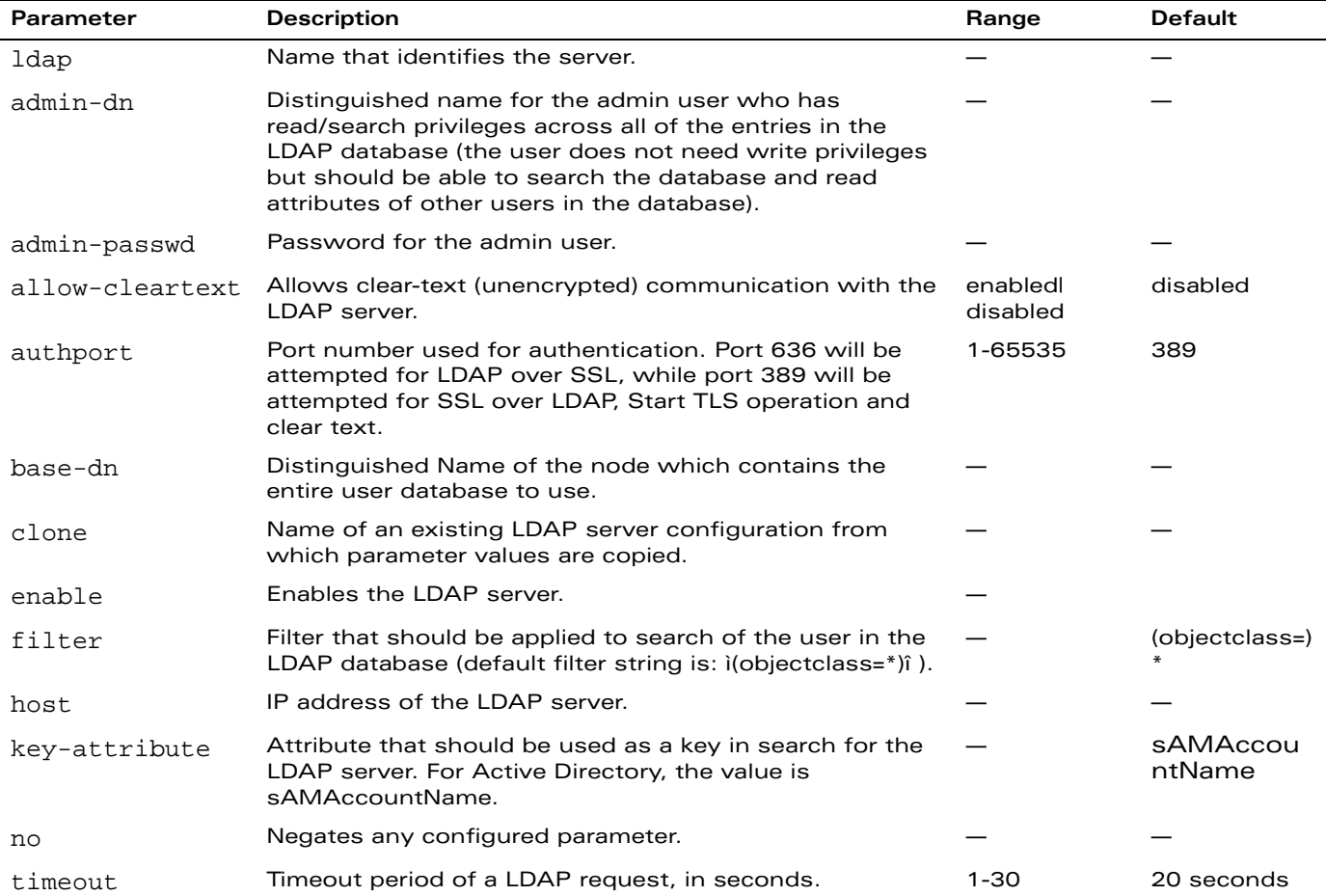

#### **Usage Guidelines**

You configure a server before you can add it to one or more server groups. You create a server group for a specific type of authentication (see ["aaa server-group" on page 50\)](#page-49-0).

## **Example**

The following command configures and enables an LDAP server:

```
aaa authentication-server ldap ldap1
  host 10.1.1.243
  base-dn cn=Users,dc=1m,dc=corp,dc=com
  admin-dn cn=corp,cn=Users,dc=1m,dc=corp,dc=com
  admin-passwd abc10
  key-attribute sAMAccountName
  filter (objectclass=*)
  enable
```
## **Platform Availability**

This command is available on all platforms.

#### **Licensing Requirements**

This command is available in the base operating system.

#### **Command Mode**

This command is available in config mode on master WLAN switches.

#### **History**

### **aaa authentication-server radius**

```
aaa authentication-server radius <server>
  acctport <port>
  authport <port>
  clone <server 
  enable 
  host <ipaddr> 
  key <psk>
  nas-identifier <string> 
  nas-ip <ipaddr> 
  no ... 
  retransmit <number>
  timeout <seconds> 
  use-md5
```
## **Description**

This command configures a RADIUS server.

## **Syntax**

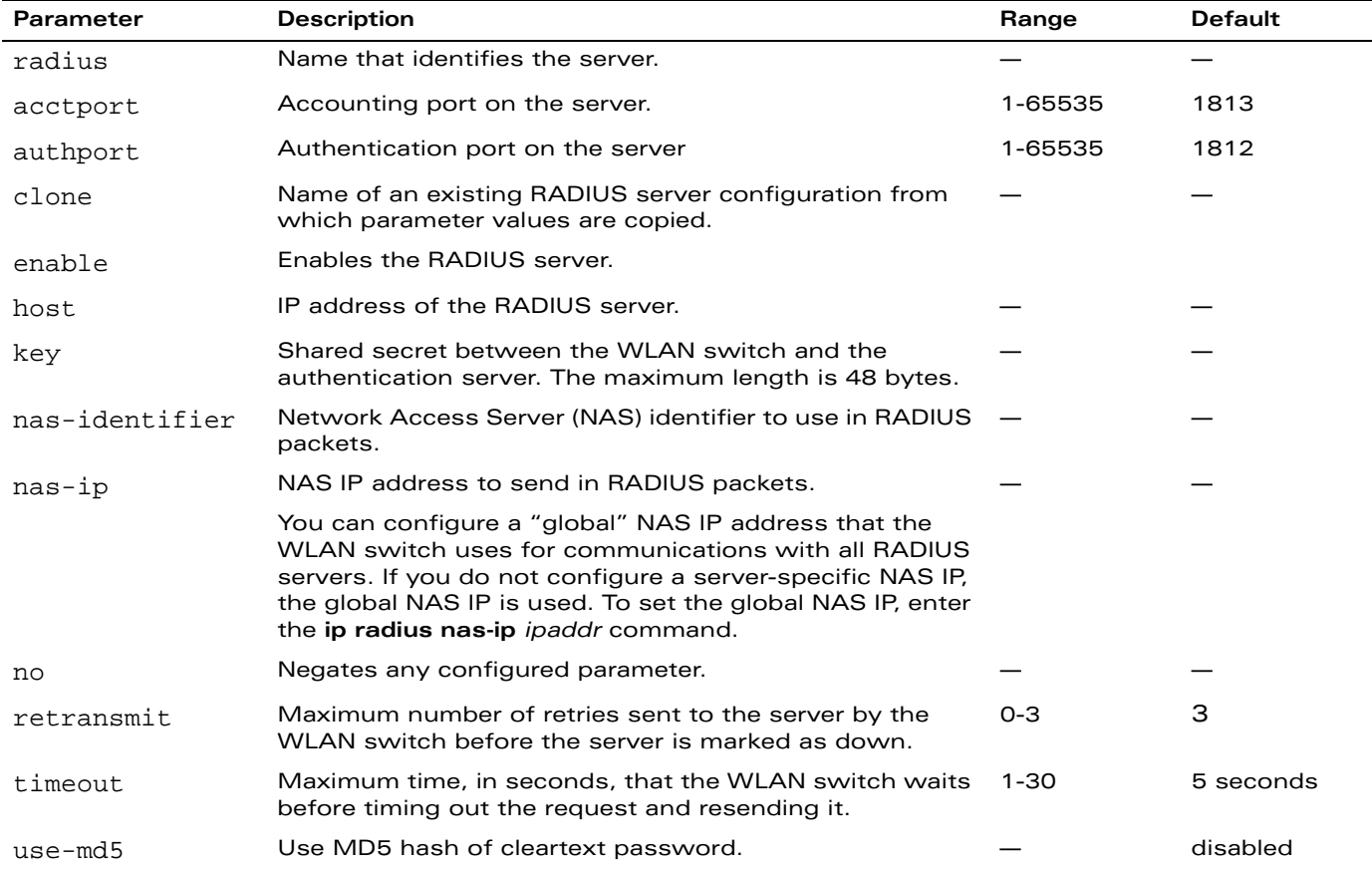

## **Usage Guidelines**

You configure a server before you can add it to one or more server groups. You create a server group for a specific type of authentication (see ["aaa server-group" on page 50\)](#page-49-0).

## **Example**

The following command configures and enables a RADIUS server:

```
aaa authentication-server radius radius1
  host 10.1.1.244
  key qwERtyuIOp
  enable
```
## **Platform Availability**

This command is available on all platforms.

## **Licensing Requirements**

This command is available in the base operating system.

## **Command Mode**

This command is available in config mode on master WLAN switches.

## **History**

## **aaa authentication-server tacacs**

```
aaa authentication-server tacacs <server>
  clone <server> 
  enable 
  host <ipaddr> 
  key <psk> 
  no ... 
  retransmit <number>
  tcp-port <port>
  timeout <seconds>
```
## **Description**

This command configures a TACACS+ server.

## **Syntax**

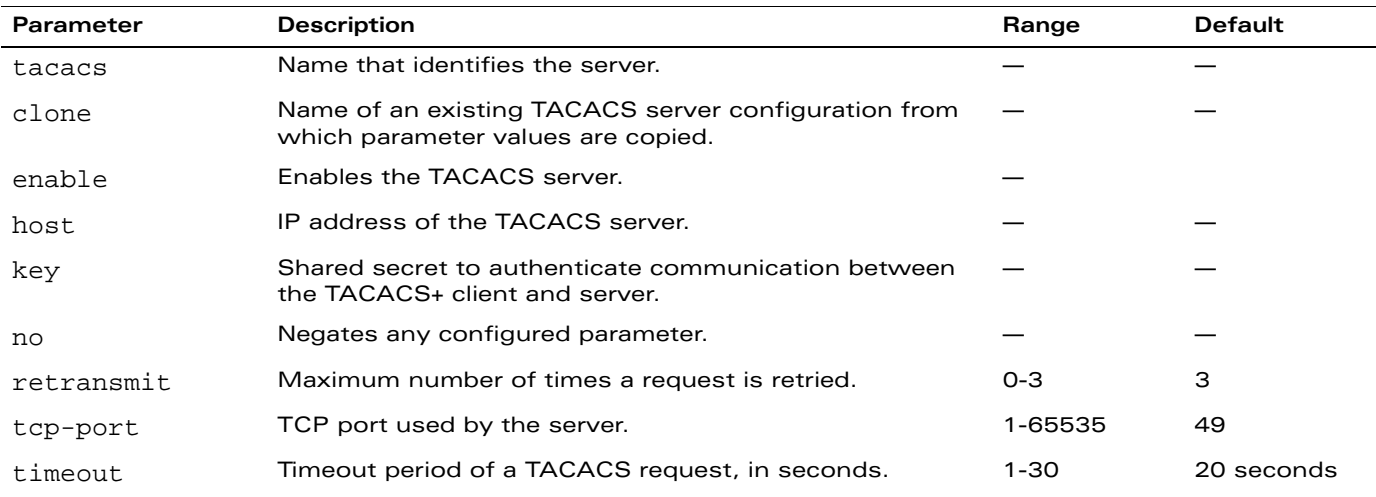

#### **Usage Guidelines**

You configure a server before you can add it to one or more server groups. You create a server group for a specific type of authentication (see ["aaa server-group" on page 50\)](#page-49-0).

## **Example**

The following command configures and enables a TACACS+ server:

```
aaa authentication-server tacacs tacacs1
  clone default
  host 10.1.1.245
  key qwERtyuIOp
  enable
```
## **Platform Availability**

This command is available on all platforms.

## **Licensing Requirements**

This command is available in the base operating system.

## **Command Mode**

This command is available in config mode on master WLAN switches.

## **History**

#### **aaa bandwidth-contract**

```
aaa bandwidth-contract <name> {kbits <kbits>|mbits <mbits>}
```
#### **Description**

This command configures a bandwidth contract.

#### **Syntax**

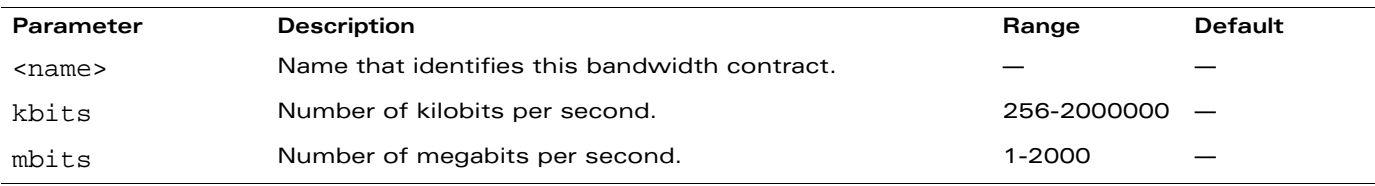

### **Usage Guidelines**

You can apply a configured bandwidth contract to a user role or to a VLAN. When you apply a bandwidth contract to a user role (see ["user-role" on page 348\)](#page-347-0), you specify whether the contract applies to upstream traffic (from the client to the WLAN switch) or downstream traffic (from the WLAN switch to the client). You can also specify whether the contract applies to all users in a specified user role or per-user in a user role.

When you apply a bandwidth contract to a VLAN (see ["interface vlan" on page 201](#page-200-0)), the contract limits multicast traffic and does not affect other data. This is useful because an AP can only send multicast traffic at the rate of the slowest associated client. Thus excessive multicast traffic will fill the buffers of the AP, causing frame loss and poor voice quality. Generally, every system should have a bandwidth contract of 1 Mbps or even 700 Kbps and it should be applied to all VLANs with which users are associated, especially those VLANs that pass through the upstream router. The exception are VLANs that are used for high speed multicasts, where the SSID is configured without low data rates.

## **Example**

The following command creates a bandwidth contract that limits the traffic rate to 1 Mbps:

```
aaa bandwidth-contract mbits 1
```
## **Platform Availability**

This command is available on all platforms.

#### **Licensing Requirements**

The Policy Enforcement Firewall license must be installed.

#### **Command Mode**

This command is available in config mode on master WLAN switches.

#### **History**

## **aaa derivation-rules**

```
aaa derivation-rules user <name>
  no ... 
  set {role|vlan} condition <rule-type> <condition> <value> set-value {<role>|<vlan>}
   [position <number>]
```
#### **Description**

This command configures rules by which the role or VLAN assigned to a client is derived from the client's association with an AP.

**NOTE:** The Policy Enforcement Firewall must be installed for a user role to be assigned.

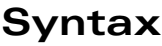

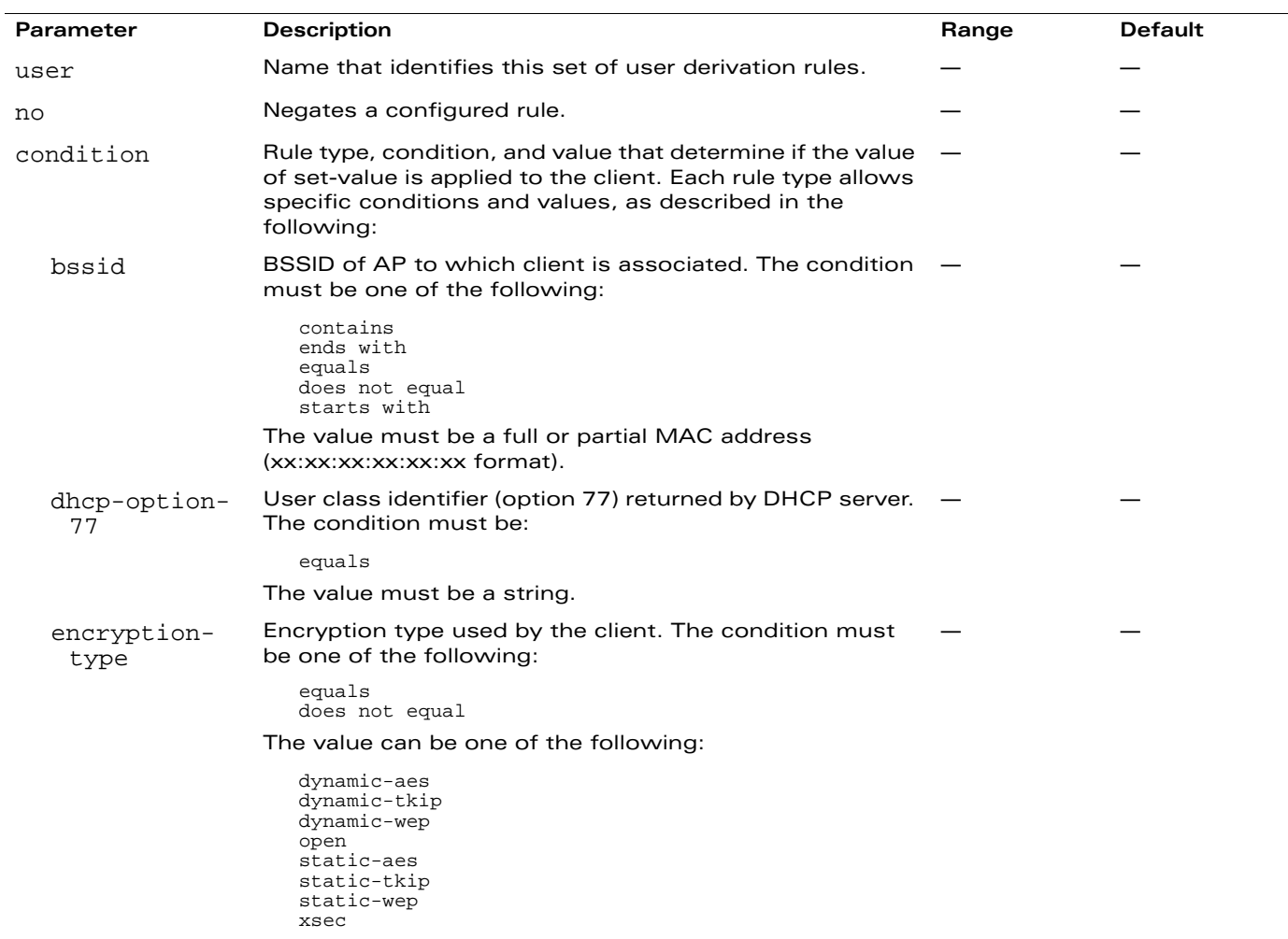
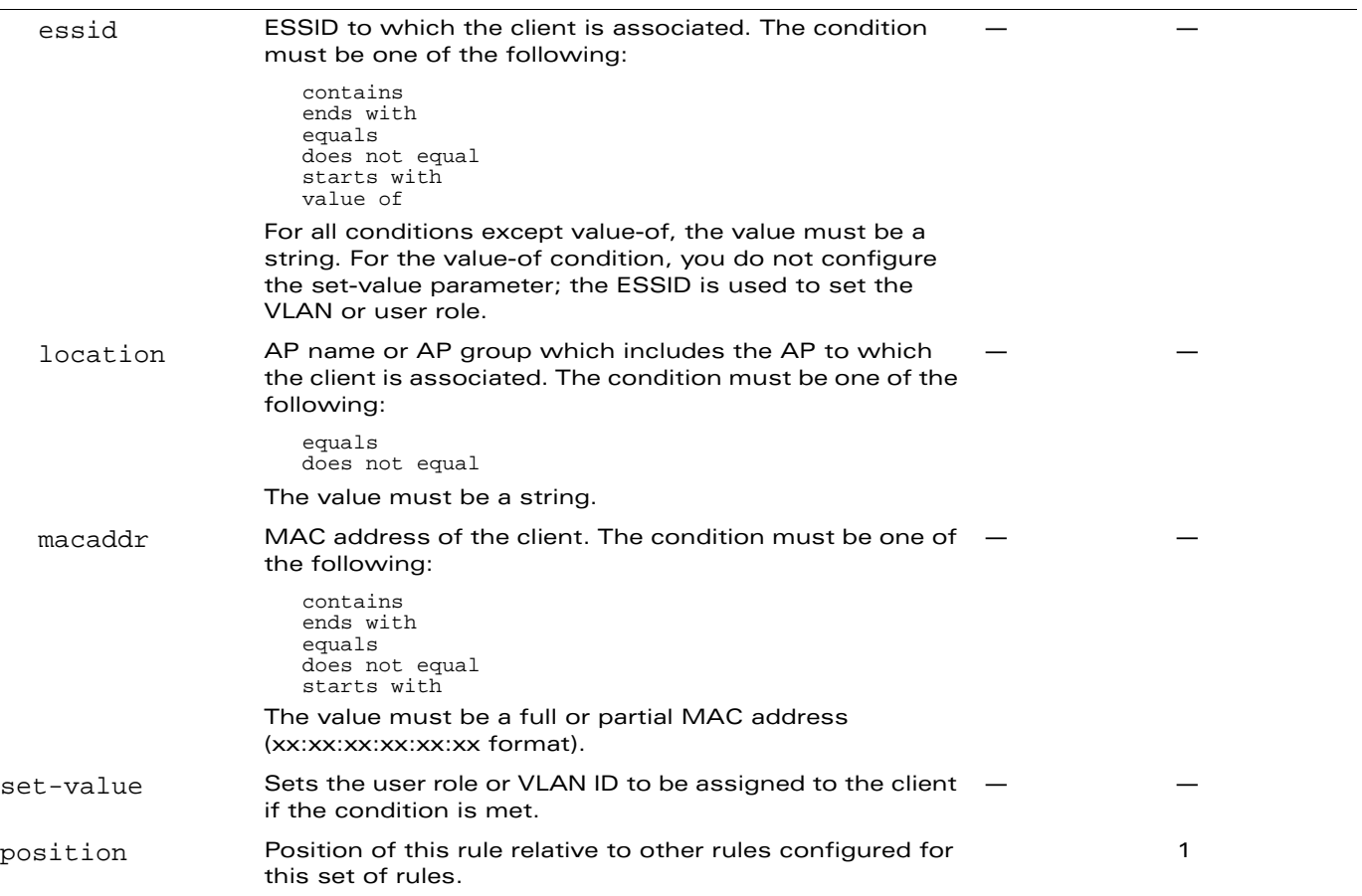

#### **Usage Guidelines**

The user role can be derived from attributes from the client's association with an AP. You configure the user role to be derived by specifying condition rules; when a condition is met, the specified user role is assigned to the client. You can specify more than one condition rule; the order of rules is important as the first matching condition is applied.

**NOTE:** User-derivation rules are executed *before* the client is authenticated.

### **Example**

The following command sets the client's user role to "guest" if the client associates to the "Guest" ESSID.

```
aaa derivation-rules user derive1
  set role condition essid equals Guest set-value guest
```
### **Platform Availability**

This command is available on all platforms.

### **Licensing Requirements**

This command is available in the base operating system. The Policy Enforcement Firewall must be installed for a user role to be assigned.

## **Command Mode**

This command is available in config mode on master WLAN switches.

## **History**

#### **aaa inservice**

```
aaa inservice <server-group> <server>
```
### **Description**

This command designates an "out of service" authentication server to be "in service".

#### **Syntax**

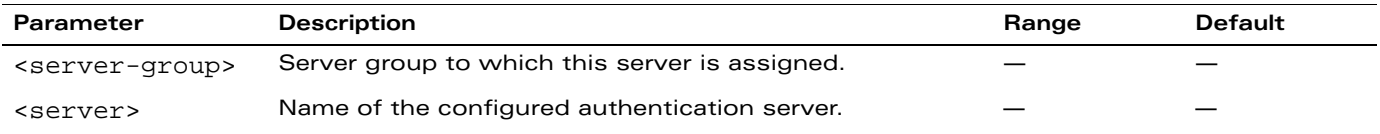

## **Usage Guidelines**

By default, the WLAN switch marks an unresponsive authentication server as "out of service" for a period of 10 minutes (you can set a different time limit with the **aaa timers dead-time** command). The **aaa inservice** command is useful when you become aware that an "out of service" authentication server is again available before the dead-time period has elapsed. (You can use the **aaa test-server** command to test the availability and response of a configured authentication server.)

## **Example**

The following command sets an authentication server to be in service:

aaa inservice corp-rad rad1

## **Platform Availability**

This command is available on all platforms.

### **Licensing Requirements**

This command is available in the base operating system.

### **Command Mode**

This command is available in enable mode.

### **History**

#### **aaa ipv6 user add**

```
aaa ipv6 user add <ipv6addr> [authentication-method 
{dot1x|mac|stateful-dot1x|vpn|web}][mac <macaddr>] [name <username>] 
[profile <aaa_profile>] [role <role>]
```
## **Description**

This command manually assigns a user role or other values to a specified IPv6 client.

### **Syntax**

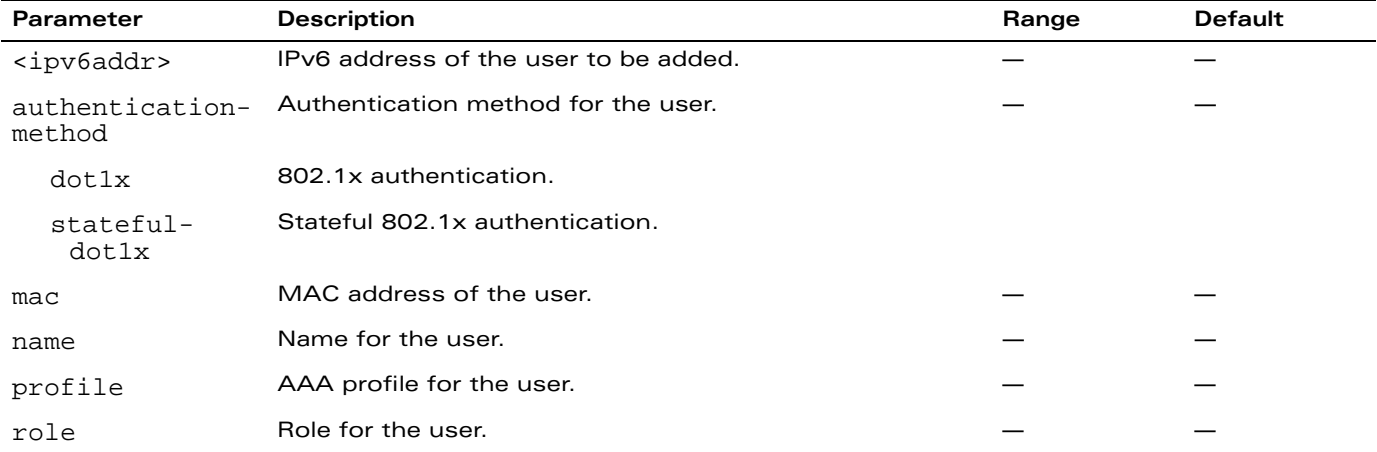

#### **Usage Guidelines**

This command should only be used for troubleshooting issues with a specific IPv6 client. This command allows you to manually assign a client to a role. For example, you can create a role "debugging" that includes a policy to mirror session packets to a specified destination for further examination, then use this command to assign the "debugging" role to a specific client. Use the **aaa ipv6 user delete** command to remove the client or device from the role.

Note that issuing this command does not affect ongoing sessions that the client may already have. For example, if a client is in the "employee" role when you assign them to the "debugging" role, the client continues any sessions allowed with the "employee" role. Use the **aaa ipv6 user clear-sessions** command to clear ongoing sessions.

### **Example**

The following commands create a role that logs HTTPS traffic, then assign the role to a specific IPv6 client:

```
ipv6 access-list session ipv6-log-https
  any any svc-https permit log
user-role ipv6-web-debug
  session-acl ipv6-log-https
```
In enable mode:

aaa ipv6 user add 2002:d81f:f9f0:1000:e409:9331:1d27:ef44 role ipv6-web-debug

### **Platform Availability**

This command is available on all platforms.

## **Licensing Requirements**

This command is available in the base operating system.

### **Command Mode**

This command is available in enable mode on master WLAN switches.

## **History**

#### **aaa ipv6 user clear-sessions**

aaa ipv6 user clear-sessions <ipaddr>

#### **Description**

This command clears ongoing sessions for the specified IPv6 client.

#### **Syntax**

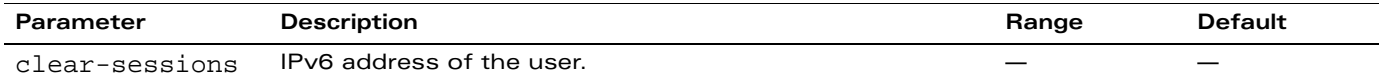

#### **Usage Guidelines**

This command clears any ongoing sessions that the client already had before being assigned a role with the **aaa ipv6 user add** command.

#### **Example**

The following command clears ongoing sessions for an IPv6 client:

aaa user clear-sessions 2002:d81f:f9f0:1000:e409:9331:1d27:ef44

#### **Platform Availability**

This command is available on all platforms.

#### **Licensing Requirements**

This command is available in the base operating system.

### **Command Mode**

This command is available in enable mode on master WLAN switches.

#### **History**

#### **aaa ipv6 user delete**

aaa ipv6 user delete {<ipaddr>|all|mac <macaddr>|name <username>|role <role>}

#### **Description**

This command deletes IPv6 clients, users, or roles.

#### **Syntax**

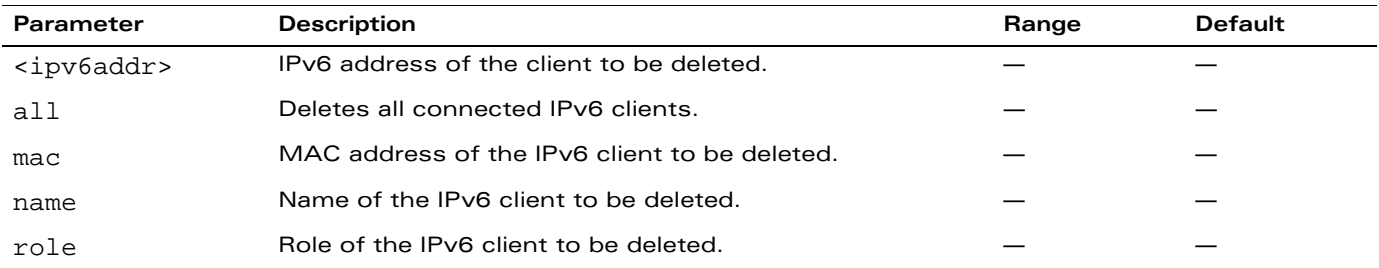

### **Usage Guidelines**

This command allows you to manually delete clients, users, or roles. For example, if you used to the **aaa ipv6 user add** command to assign a user role to an IPv6 client, you can use this command to remove the role assignment.

## **Example**

The following command a role:

aaa ipv6 user delete role web-debug

## **Platform Availability**

This command is available on all platforms.

#### **Licensing Requirements**

This command is available in the base operating system.

### **Command Mode**

This command is available in enable mode on master WLAN switches.

### **History**

## **aaa ipv6 user logout**

aaa ipv6 user logout <ipaddr>

#### **Description**

This command logs out an IPv6 client.

#### **Syntax**

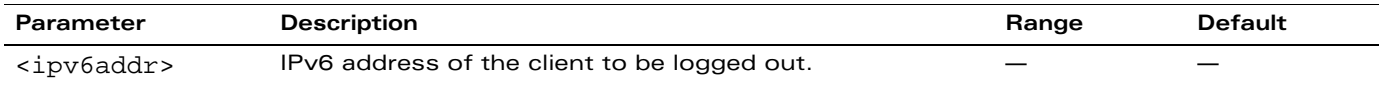

#### **Usage Guidelines**

This command logs out an authenticated IPv6 client. The client must reauthenticate.

#### **Example**

The following command logs out an IPv6 client: aaa user logout 2002:d81f:f9f0:1000:e409:9331:1d27:ef44

### **Platform Availability**

This command is available on all platforms.

#### **Licensing Requirements**

This command is available in the base operating system.

### **Command Mode**

This command is available in enable mode on master WLAN switches.

## **History**

# <span id="page-44-0"></span>**aaa profile**

```
aaa profile <profile>
  authentication-dot1x <dot1x-profile> 
  authentication-mac <mac-profile> 
  clone <profile> 
  dot1x-default-role <role>
  dot1x-server-group <group> 
  initial-role <role>
  mac-default-role <role>
  mac-server-group <group> 
  no ... 
  radius-accounting <group> 
  rfc-3576-server <ipaddr> 
  sip-authentication-role <role>
  user-derivation-rules <profile> 
  wired-to-wireless-roam 
  xml-api-server <ipaddr>
```
### **Description**

This command configures the authentication for a WLAN.

#### **Syntax**

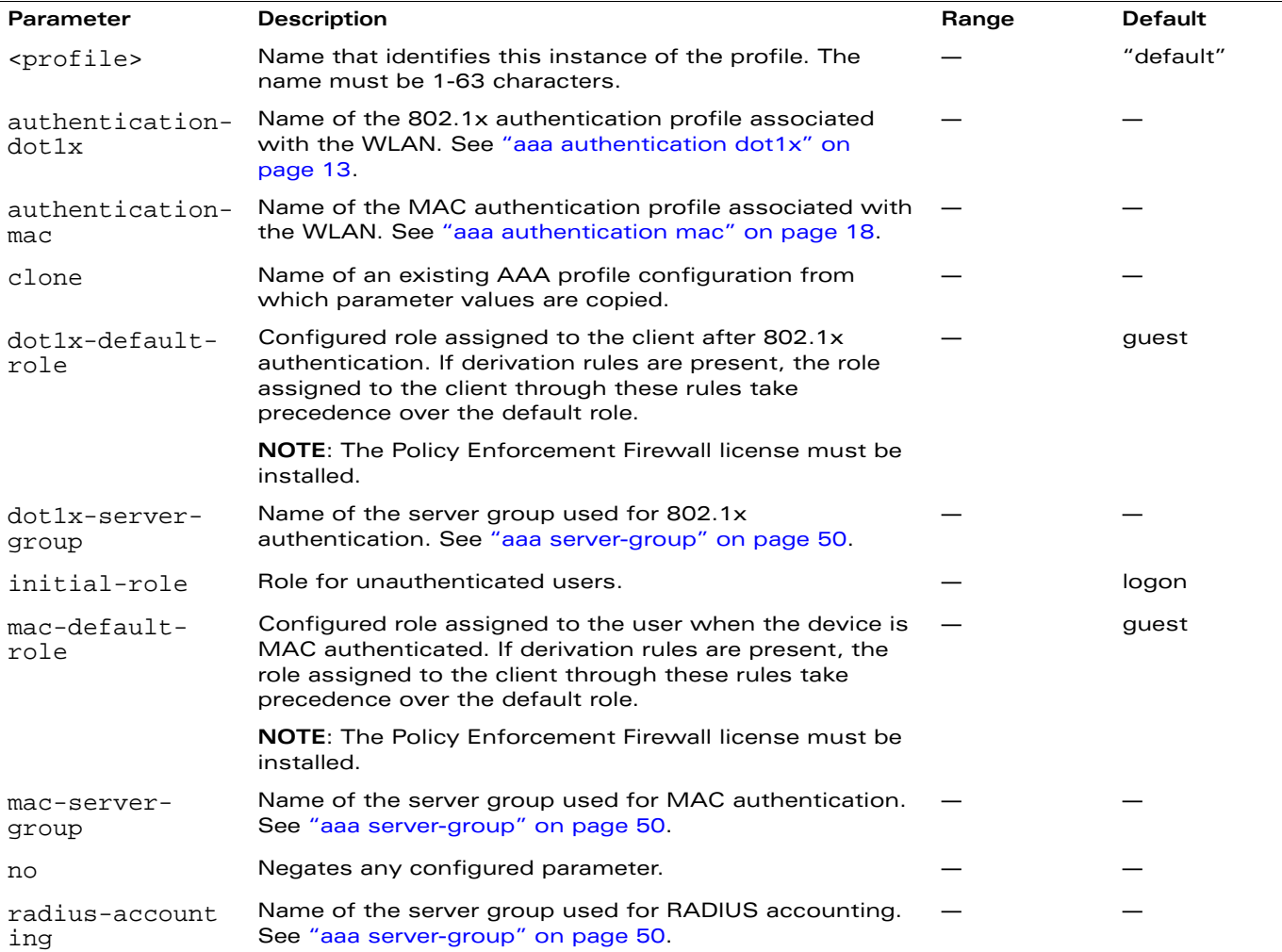

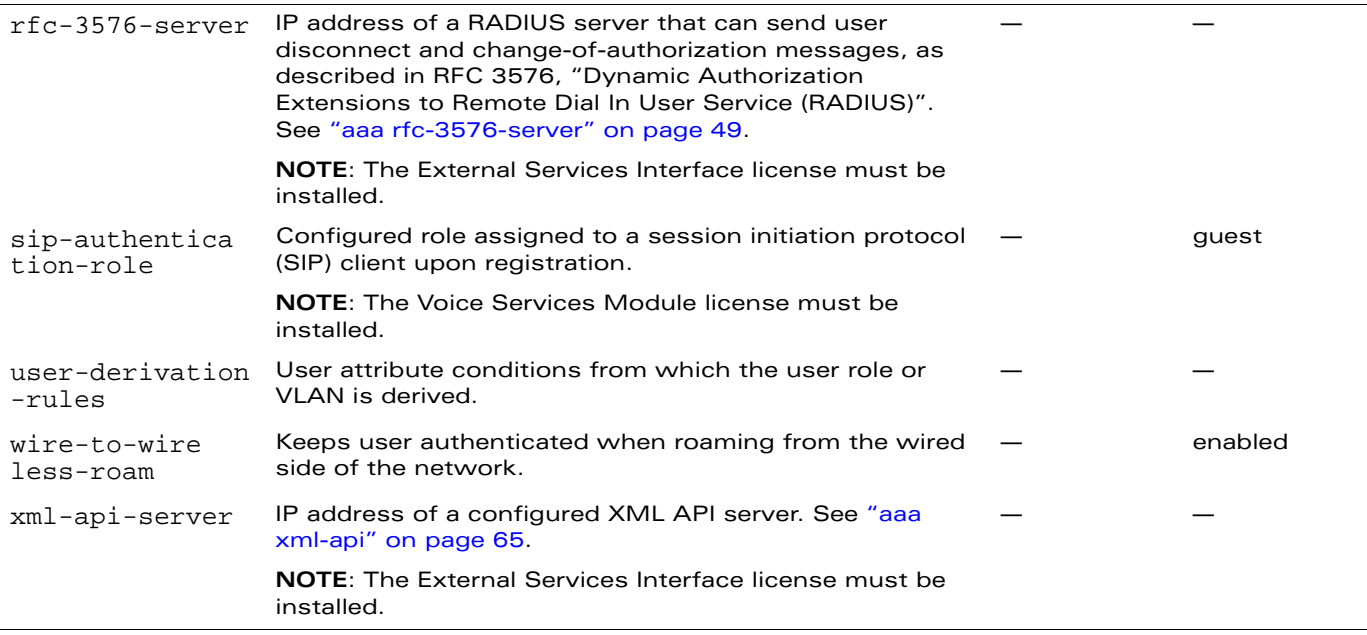

## **Usage Guidelines**

The AAA profile defines the user role for unauthenticated users, the default user role for MAC or 802.1x authentication, and user derivation rules. The AAA profile contains the authentication profile and authentication server group.

There are predefined AAA profiles available: default-dot1x, default-mac-auth, and default-open, that have the parameter values shown in [Table 4.](#page-45-0)

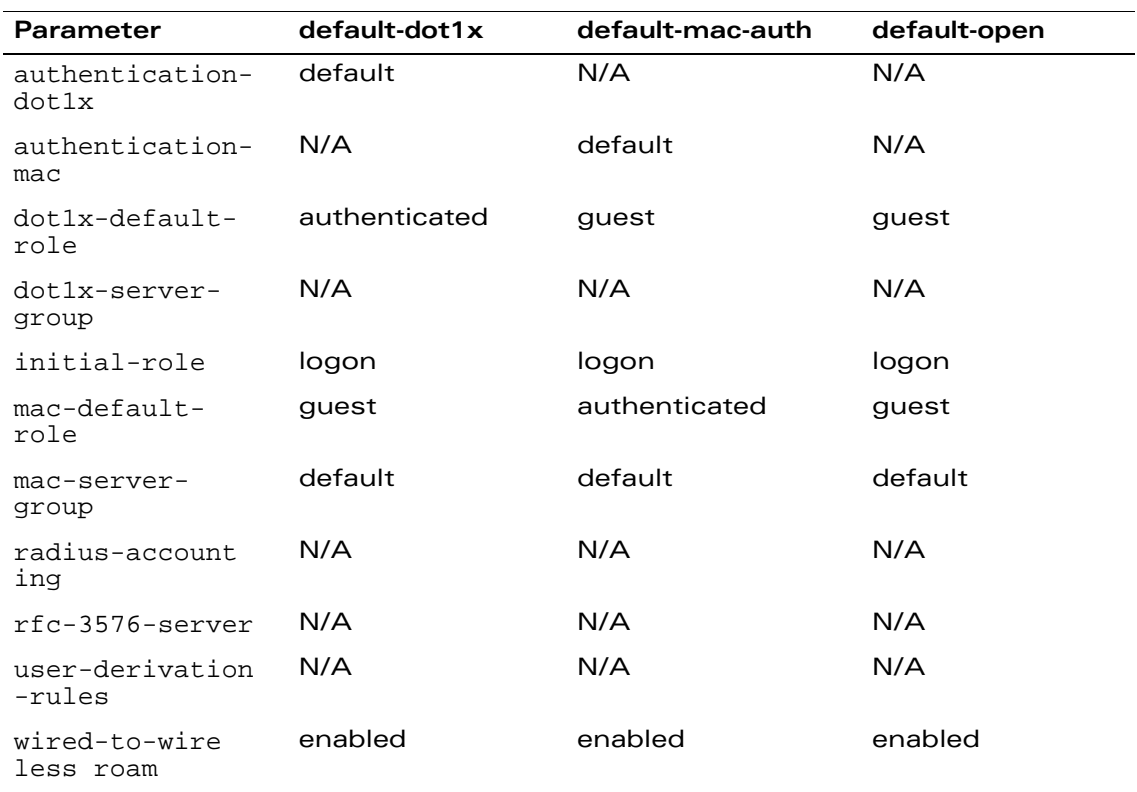

<span id="page-45-0"></span>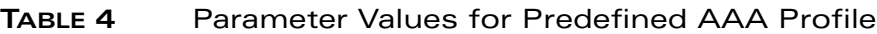

#### **Example**

The following command configures an AAA profile that assigns the "employee" role to clients after they are authenticated using the 802.1x server group "radiusnet".

```
aaa profile corpnet
  dot1x-default-role employee
  dot1x-server-group radiusnet
```
#### **Platform Availability**

This command is available on all platforms.

### **Licensing Requirements**

This command is available in the base operating system.

## **Command Mode**

This command is available in config mode on master WLAN switches.

### **History**

## **aaa radius-attributes**

```
aaa radius-attributes add <attribute> <attribute-id> {date|integer|ipaddr|string}
[vendor <name> <vendor-id>]
```
#### **Description**

This command configures RADIUS attributes for use with server derivation rules.

### **Syntax**

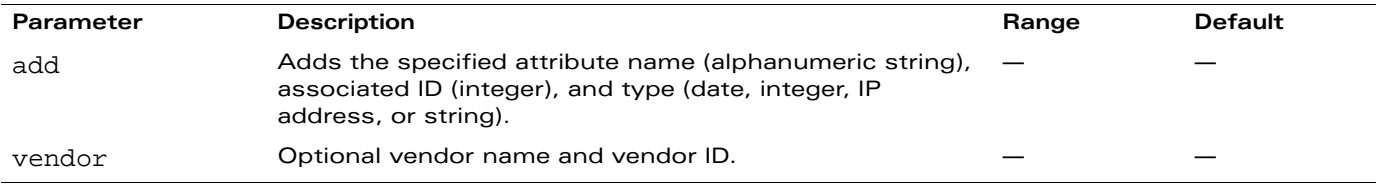

#### **Usage Guidelines**

Add RADIUS attributes for use in server derivation rules. Use the **show aaa radius-attributes** command to display a list of the current RADIUS attributes recognized by the WLAN switch. To add a RADIUS attribute to the list, use the **aaa radius-attributes** command.

## **Example**

The following command adds the VSA "Alcatel-Lucent-User-Role":

```
aaa radius-attributes add Alcatel-Lucent-User-Role 1 string vendor Aruba 14823
```
### **Platform Availability**

This command is available on all platforms.

#### **Licensing Requirements**

This command is available in the base operating system.

#### **Command Mode**

This command is available in config mode on master WLAN switches.

### **History**

## <span id="page-48-0"></span>**aaa rfc-3576-server**

```
aaa rfc-3576-server <ipaddr>
  clone <server> 
  key <psk>
  no ...
```
## **Description**

This command configures a RADIUS server that can send user disconnect and change-of-authorization messages, as described in RFC 3576, "Dynamic Authorization Extensions to Remote Dial In User Service (RADIUS)".

### **Syntax**

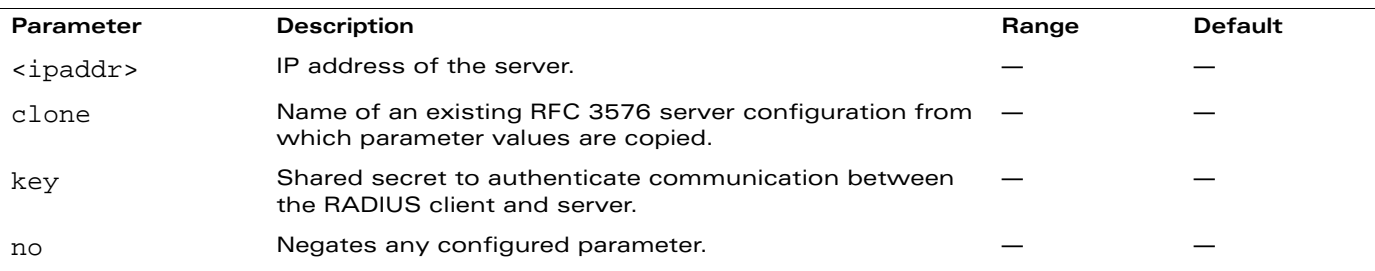

#### **Usage Guidelines**

The server configured with this command is referenced in the AAA profile for the WLAN (see "aaa [profile" on page 45\)](#page-44-0).

### **Example**

The following command configures an RFC 3576 server:

```
aaa rfc-3576-server 10.1.1.245
  clone default
  key asdfjkl;
```
### **Platform Availability**

This command is available on all platforms.

### **Licensing Requirements**

The External Services Interface license must be installed.

### **Command Mode**

This command is available in config mode on master WLAN switches.

## **History**

#### <span id="page-49-0"></span>**aaa server-group**

```
aaa server-group <group>
  allow-fail-through
  auth-server <name> [{match-authstring {contains|equals|starts-with} <string> |
   match-fqdn <string>}][position <number>][trim-fqdn] 
  clone <group> 
  no ... 
  set {role|vlan} condition <attribute> 
   {{contains|ends-with|equals|not-equals|starts-with} <string> set-value 
   {<role>|<vlan>}|value-of} [position <number>]
```
#### **Description**

This command allows you to add a configured authentication server to an ordered list in a server group, and configure server rules to derive a user role or VLAN from attributes returned by the server during authentication.

#### **Syntax**

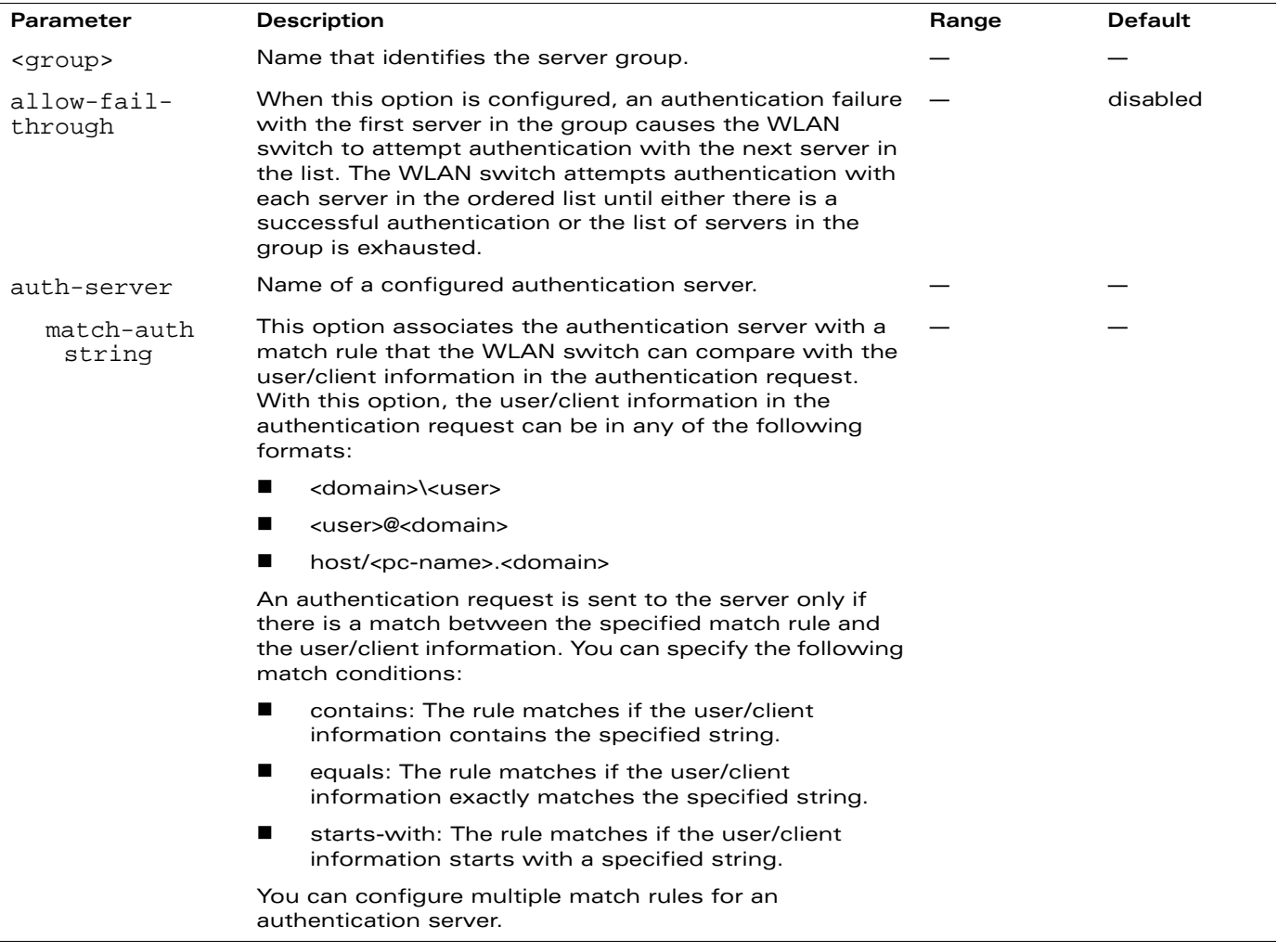

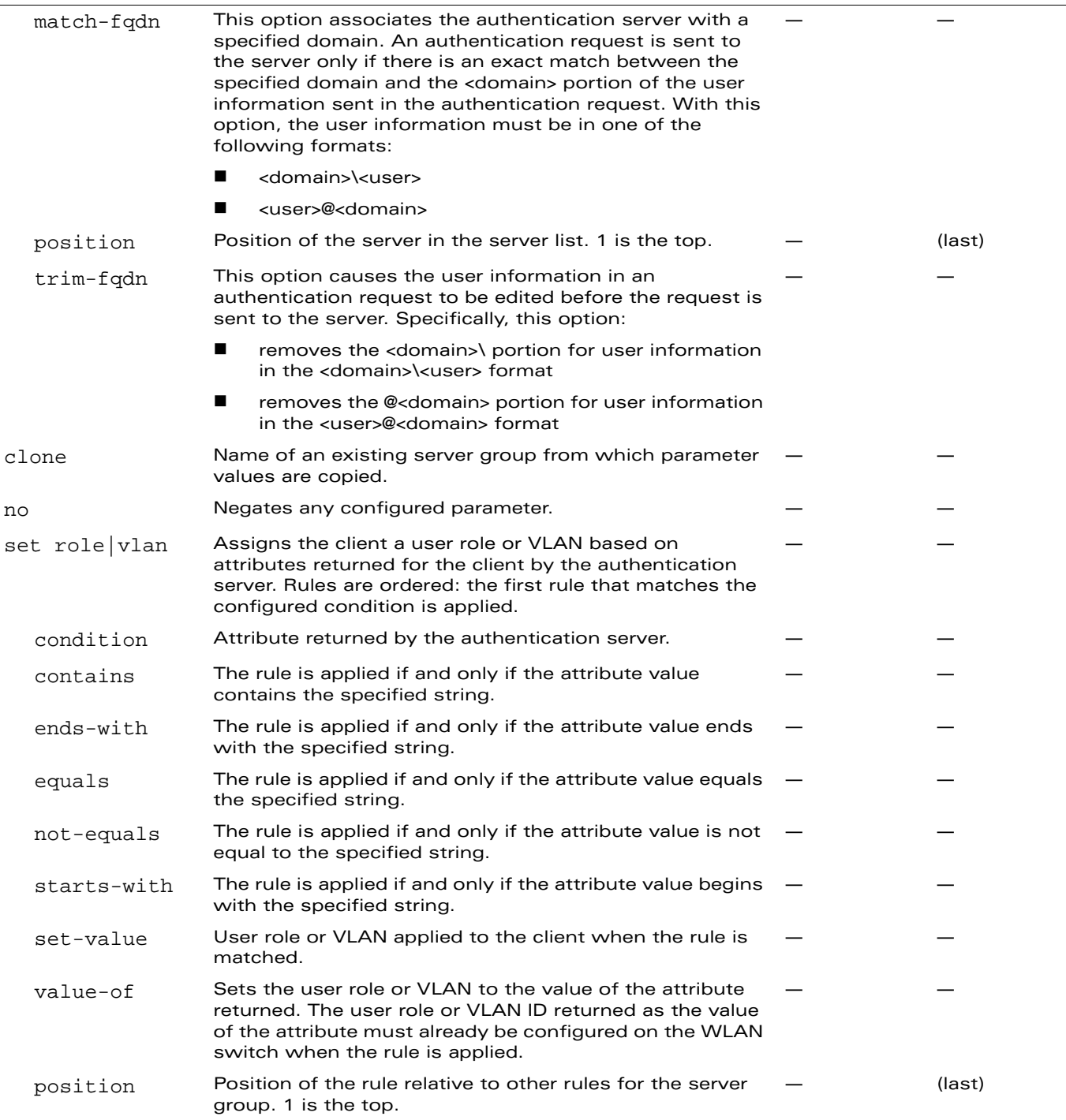

#### **Usage Guidelines**

You create a server group for a specific type of authentication or for accounting. The list of servers in a server group is an ordered list, which means that the first server in the group is always used unless it is unavailable (in which case, the next server in the list is used). You can configure servers of different types in a server group, for example, you can include the internal database as a backup to a RADIUS server. You can add the same server to multiple server groups. There is a predefined server group "internal" that contains the internal database.

#### **Example**

The following command configures a server group "corp-servers" with a RADIUS server as the main authentication server and the internal database as the backup. The command also sets the client's user role to the value of the returned "Class" attribute.

```
aaa server-group corp-servers
  auth-server radius1 position 1
  auth-server internal position 2
  set role condition Class value-of
```
## **Platform Availability**

This command is available on all platforms.

#### **Licensing Requirements**

This command is available in the base operating system.

### **Command Mode**

This command is available in config mode on master WLAN switches.

## **History**

# **aaa sygate-on-demand**

aaa sygate-on-demand remediation-failure-role <role>

#### **Description**

This command configures the user role assigned to clients that fail Sygate On-Demand Agent (SODA) remediation.

#### **Syntax**

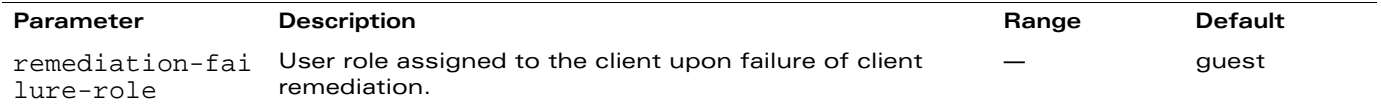

#### **Usage Guidelines**

When you enable SODA client remediation in a captive portal profile, you can specify a user role to clients that fail the remediation. The default role for such clients is the guest role.

#### **Example**

The following command assigns the logon role to users who fail remediation:

```
aaa sygate-on-demand remediation-failure-role logon
```
#### **Platform Availability**

This command is available on all platforms.

#### **Licensing Requirements**

This command requires the Client Integrity license.

#### **Command Mode**

This command is available in config mode on master WLAN switches.

### **History**

#### **aaa tacacs-accounting**

aaa tacacs-accounting server-group <group> [command {action|all|configuration|show}] [mode {enable|disable}]

#### **Description**

This command configures reporting of commands issued on the WLAN switch to a TACACS+ server group.

#### **Syntax**

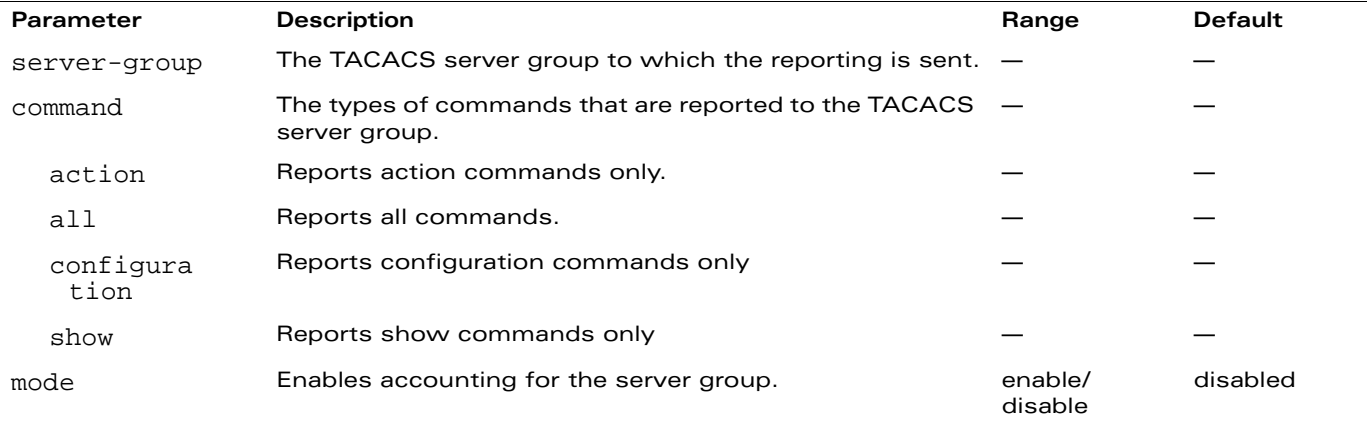

#### **Usage Guidelines**

You must have previously configured the TACACS+ server and server group (see "aaa [authentication-server tacacs" on page 33](#page-32-0) and ["aaa server-group" on page 50\)](#page-49-0).

### **Example**

The following command enables accounting and reporting of configuration commands to the server-group "tacacs1":

aaa tacacs-accounting server-group tacacs1 mode enable command configuration

### **Platform Availability**

This command is available on all platforms.

#### **Licensing Requirements**

This command is available in the base operating system.

### **Command Mode**

This command is available in config mode on master WLAN switches.

#### **History**

#### **aaa test-server**

```
aaa test-server {mschapv2|pap} <server> <username> <passwd>
```
#### **Description**

This command tests a configured authentication server.

#### **Syntax**

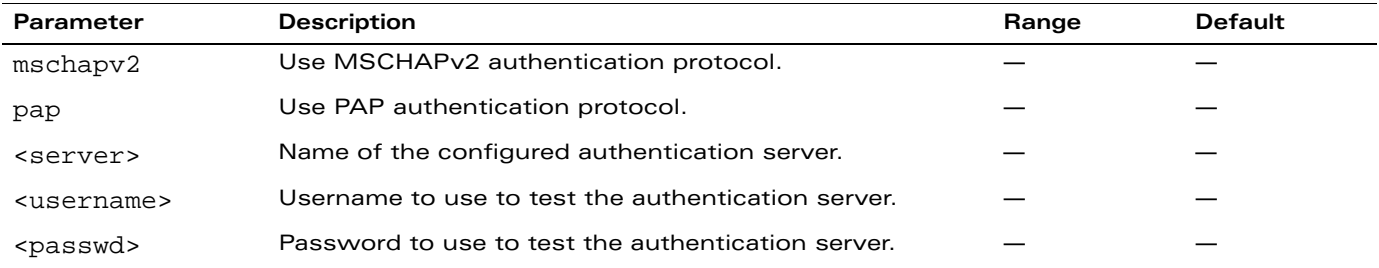

### **Usage Guidelines**

This command allows you to check a configured RADIUS authentication server or the internal database. You can use this command to check for an "out of service" RADIUS server.

## **Example**

The following commands adds a user in the internal database and verifies the configuration:

local-userdb add kgreen lkjHGfds aaa test-server pap internal kgreen lkjHGfds

Authentication successful

### **Platform Availability**

This command is available on all platforms.

#### **Licensing Requirements**

This command is available in the base operating system.

### **Command Mode**

This command is available in enable mode on master WLAN switches.

#### **History**

## **aaa timers**

aaa timers {dead-time <minutes>|idle-timeout <minutes>|logon-lifetime <minutes>}

#### **Description**

This command configures the timers you can apply to clients and servers.

#### **Syntax**

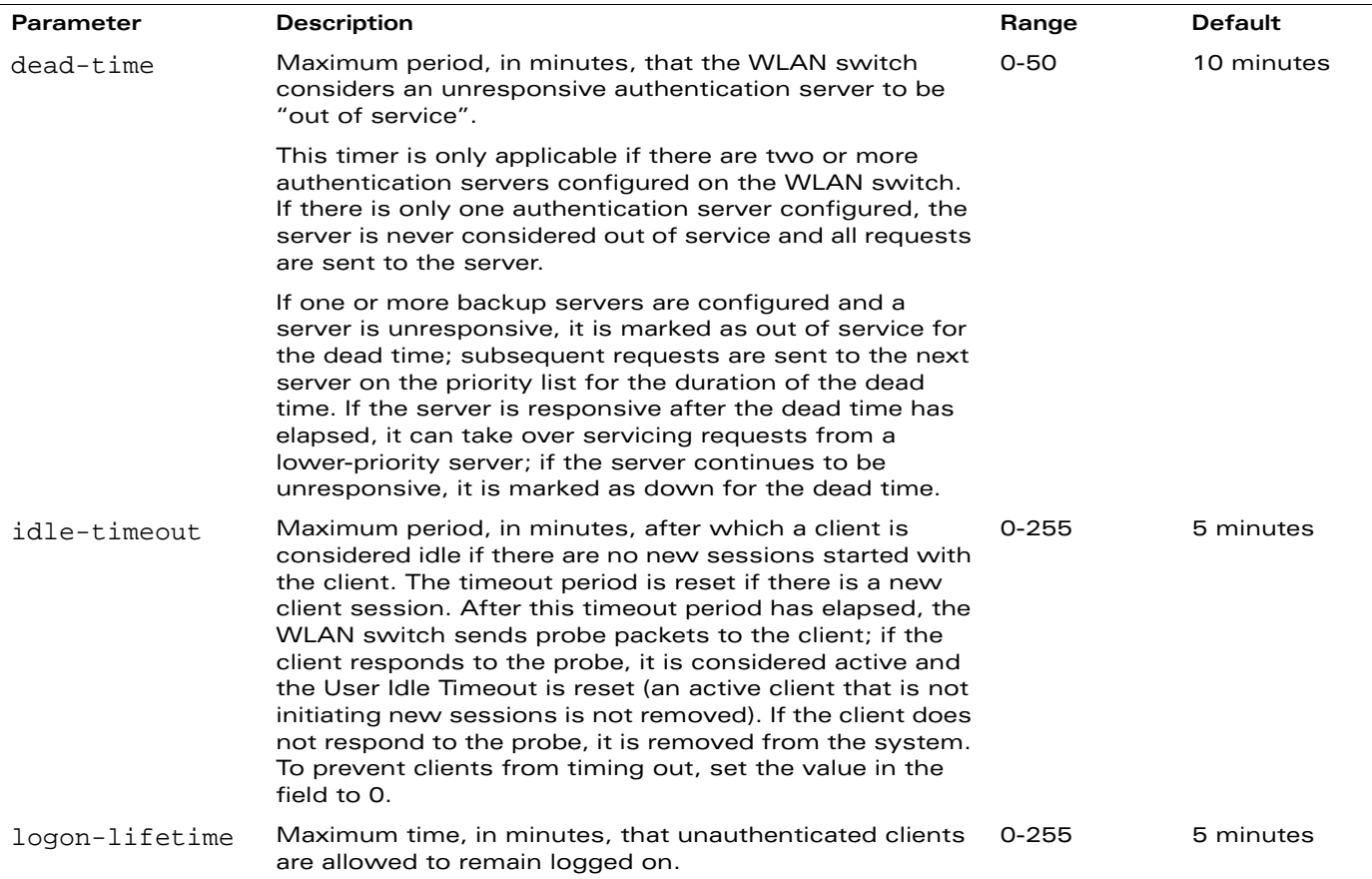

#### **Usage Guidelines**

These parameters can be left at their default values for most implementations.

#### **Example**

The following command prevents clients from timing out:

aaa timers idle-timeout 0

#### **Platform Availability**

This command is available on all platforms.

## **Licensing Requirements**

This command is available in the base operating system.

### **Command Mode**

This command is available in config mode on master WLAN switches.

## **History**

#### **aaa trusted-ap**

aaa trusted-ap <macaddr>

#### **Description**

This command configures a trusted non-OmniAccess AP.

#### **Syntax**

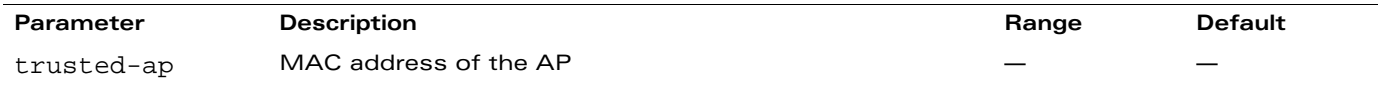

#### **Usage Guidelines**

This command configures a non-OmniAccess AP as a trusted AP.

#### **Example**

The following configures a trusted non-OmniAccess AP:

aaa trusted-ap 00:40:96:4d:07:6e

### **Platform Availability**

This command is available on all platforms.

### **Licensing Requirements**

This command is available in the base operating system.

### **Command Mode**

This command is available in config mode on master WLAN switches.

## **History**

#### **aaa user add**

```
aaa user add <ipaddr> [<number>] [authentication-method {dot1x|mac|stateful-dot1x|vpn|
web}] [mac <macaddr>] [name <username>] [profile <aaa_profile>] [role <role>]
```
#### **Description**

This command manually assigns a user role or other values to a specified client or device.

#### **Syntax**

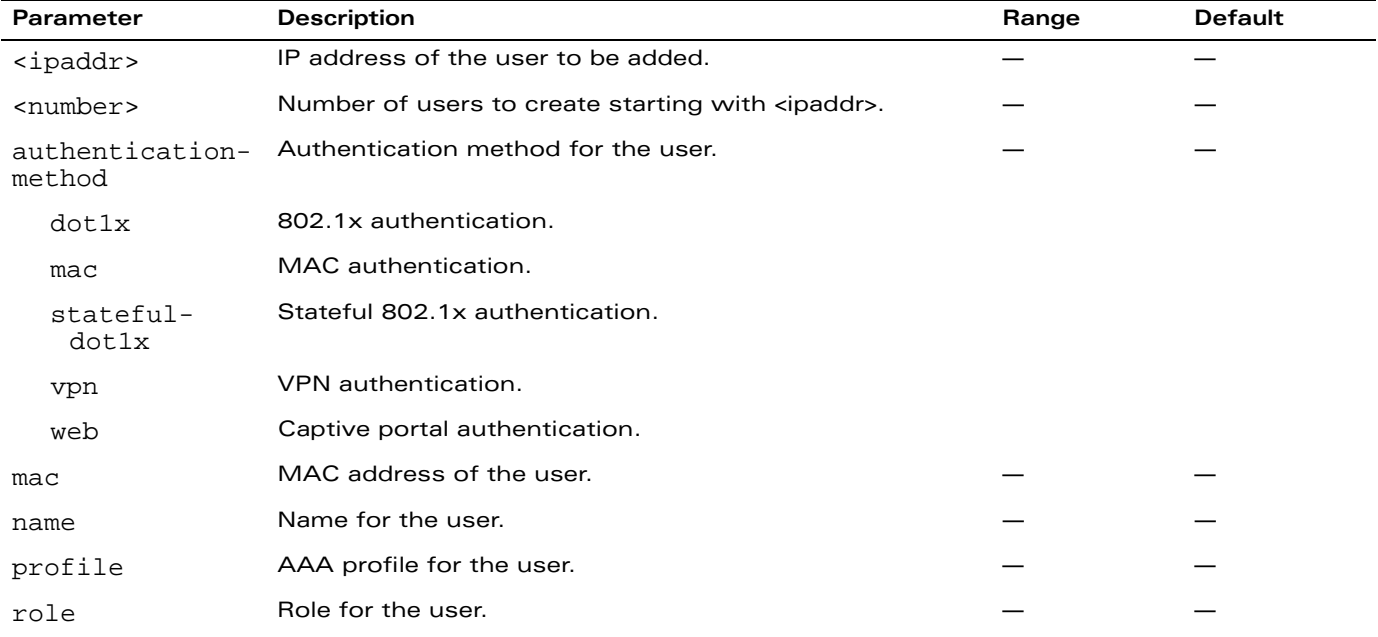

#### **Usage Guidelines**

This command should only be used for troubleshooting issues with a specific client or device. This command allows you to manually assign a client or device to a role. For example, you can create a role "debugging" that includes a policy to mirror session packets to a specified destination for further examination, then use this command to assign the "debugging" role to a specific client. Use the **aaa user delete** command to remove the client or device from the role.

Note that issuing this command does not affect ongoing sessions that the client may already have. For example, if a client is in the "employee" role when you assign them to the "debugging" role, the client continues any sessions allowed with the "employee" role. Use the **aaa user clear-sessions** command to clear ongoing sessions.

#### **Example**

The following commands create a role that logs HTTPS traffic, then assign the role to a specific client:

```
ip access-list session log-https
  any any svc-https permit log
user-role web-debug
  session-acl log-https
```
In enable mode:

aaa user add 10.1.1.236 role web-debug

## **Platform Availability**

This command is available on all platforms.

### **Licensing Requirements**

This command is available in the base operating system.

## **Command Mode**

This command is available in enable mode on master WLAN switches.

## **History**

#### **aaa user clear-sessions**

aaa user clear-sessions <ipaddr>

#### **Description**

This command clears ongoing sessions for the specified client.

#### **Syntax**

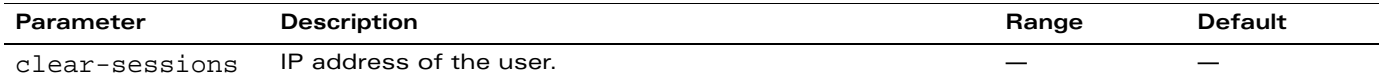

#### **Usage Guidelines**

This command clears any ongoing sessions that the client already had before being assigned a role with the **aaa user add** command.

#### **Example**

The following command clears ongoing sessions for a client:

aaa user clear-sessions 10.1.1.236

#### **Platform Availability**

This command is available on all platforms.

#### **Licensing Requirements**

This command is available in the base operating system.

### **Command Mode**

This command is available in enable mode on master WLAN switches.

#### **History**

#### **aaa user delete**

aaa user delete {<ipaddr>|all|mac <macaddr>|name <username>|role <role>}

#### **Description**

This command deletes clients, users, or roles.

#### **Syntax**

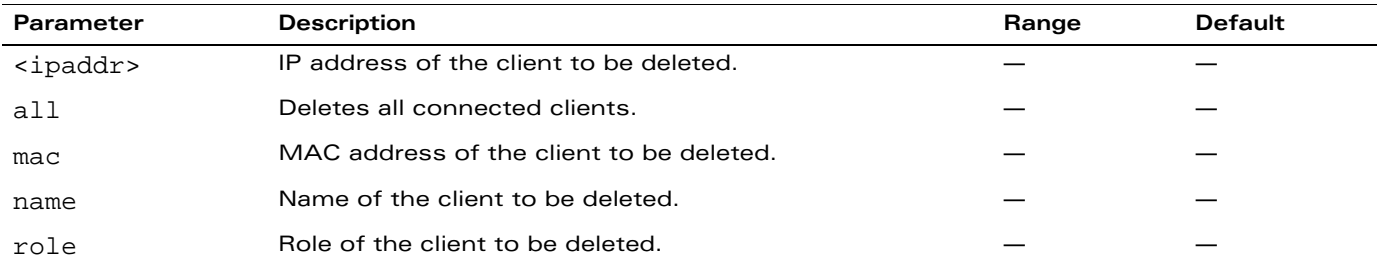

#### **Usage Guidelines**

This command allows you to manually delete clients, users, or roles. For example, if you used to the **aaa user add** command to assign a user role to a client, you can use this command to remove the role assignment.

## **Example**

The following command a role:

aaa user delete role web-debug

## **Platform Availability**

This command is available on all platforms.

#### **Licensing Requirements**

This command is available in the base operating system.

#### **Command Mode**

This command is available in enable mode on master WLAN switches.

### **History**

#### **aaa user fast-age**

aaa user fast-age

#### **Description**

This command enables fast aging of user table entries.

### **Syntax**

No parameters.

## **Usage Guidelines**

When this feature is enabled, the WLAN switch actively sends probe packets to all users with the same MAC address but different IP addresses. The users that fail to respond are purged from the system. This command enables quick detection of multiple instances of the same MAC address in the user table and removal of an "old" IP address. This can occur when a client (or an AP connected to an untrusted port on the WLAN switch) changes its IP address.

### **Platform Availability**

This command is available on all platforms.

## **Licensing Requirements**

This command is available in the base operating system.

## **Command Mode**

This command is available in config mode on master WLAN switches.

## **History**

## **aaa user logout**

aaa user logout <ipaddr>

#### **Description**

This command logs out a client.

#### **Syntax**

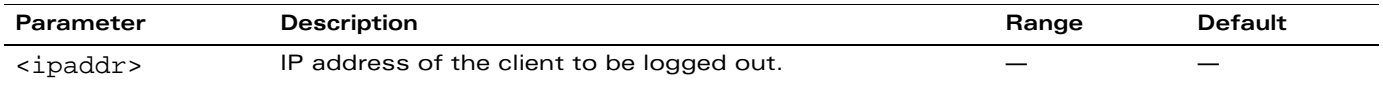

#### **Usage Guidelines**

This command logs out an authenticated client. The client must reauthenticate.

#### **Example**

The following command logs out a client:

aaa user logout 10.1.1.236

#### **Platform Availability**

This command is available on all platforms.

### **Licensing Requirements**

This command is available in the base operating system.

### **Command Mode**

This command is available in enable mode on master WLAN switches.

## **History**

#### <span id="page-64-0"></span>**aaa xml-api**

```
aaa xml-api server <ipaddr>
  clone <server>
  key <key>
  no ...
```
## **Description**

This command configures an external XML API server.

#### **Syntax**

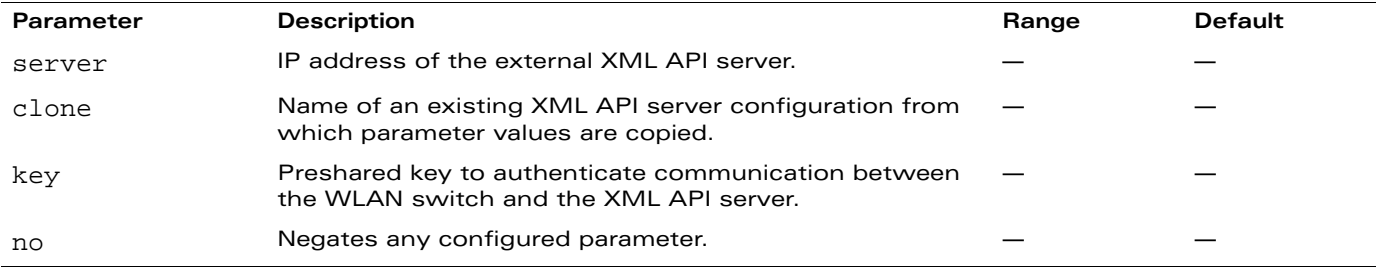

#### **Usage Guidelines**

XML API is used for authentication and subscriber management from external agents. This command configures an external XML API server. For example, an XML API server can send a blacklist request for a client to the WLAN switch. The server configured with this command is referenced in the AAA profile for the WLAN (see ["aaa profile" on page 45\)](#page-44-0). Contact your Alcatel-Lucent representative for more information about using the XML API.

### **Example**

The following configures an XML API server:

```
aaa xml-api server 10.210.1.245
  key qwerTYuiOP
```
### **Platform Availability**

This command is available on all platforms.

### **Licensing Requirements**

The External Services Interface license must be installed.

## **Command Mode**

This command is available in config mode on master WLAN switches.

## **History**

### **adp**

```
adp discovery {disable|enable} igmp-join {disable|enable} igmp-vlan <vlan>
```
### **Description**

This command configures the Alcatel-Lucent Discovery Protocol (ADP).

## **Syntax**

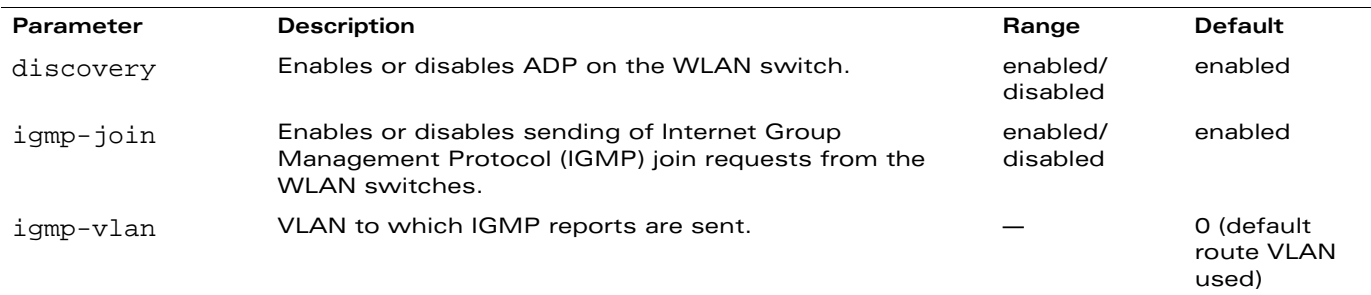

## **Usage Guidelines**

OmniAccess APs send out periodic multicast and broadcast queries to locate the master WLAN switch. If the APs are in the same broadcast domain as the master WLAN switch and ADP is enabled on the WLAN switch, the WLAN switch automatically responds to the APs' queries with its IP address. If the APs are not in the same broadcast domain as the master WLAN switch, you need to enable multicast on the network. You also need to make sure that all routers are configured to listen for IGMP join requests from the WLAN switch and can route the multicast packets. Use the **show adp config** command to verify that ADP and IGMP join options are enabled on the WLAN switch.

### **Example**

The following example enables ADP and the sending of IGMP join requests on the WLAN switch:

adp discovery enable igmp-join enable

## **Platform Availability**

This command is available on all platforms.

#### **Licensing Requirements**

This command is available in the base operating system.

### **Command Mode**

This command is available in config mode.

## **History**

#### **am**

```
am scan <ipaddr> <channel> [bssid <br/> <br/>ssid>]
am test <ipaddr> {suspect-rap bssid <br/> <br/>bssid> match-type <match-type> match-method
<method>|wired-mac {add|remove {bssid <bssid>|enet-mac <enet-mac>} mac <mac>}
```
#### **Description**

These commands enable channel scanning or testing for the specified air monitor.

#### **Syntax**

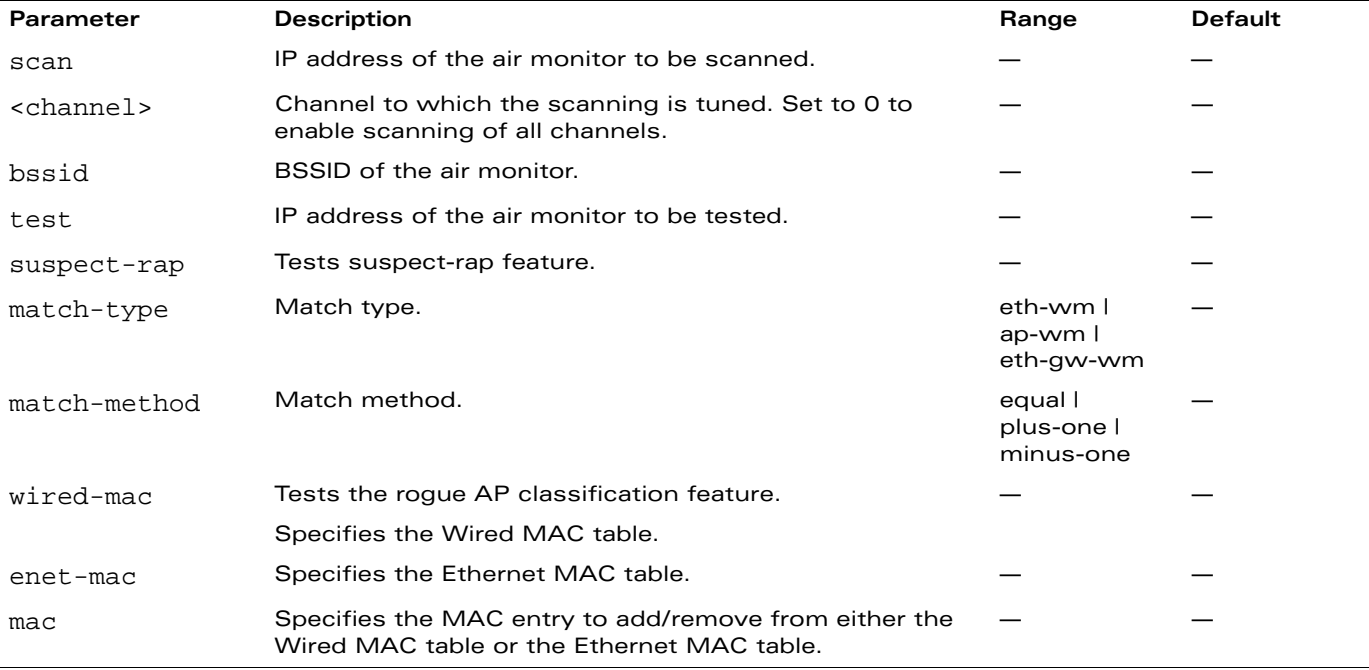

#### **Usage Guidelines**

These commands are intended to be used with an OmniAccess AP that is configured as an air monitor. You should not use the **am test** command unless instructed to do so by an Alcatel-Lucent representative.

### **Example**

The following command sets the air monitor to scan all channels:

am scan 10.1.1.244 0

#### **Platform Availability**

This command is available on all platforms.

### **Licensing Requirements**

This command is available in the base operating system.

## **Command Mode**

This command is available in enable mode on master WLAN switches.

## **History**

This command was available in AOS-W 3.0.

Support for the wired-mac and associated parameters was introduced in AOS-W 3.3.1.

# **ap enet-link-profile**

```
ap enet-link-profile <profile>
  clone <profile>
  duplex {auto|full|half} 
  no ... 
  speed {10|100|1000|auto}
```
#### **Description**

This command configures an AP Ethernet link profile.

## **Syntax**

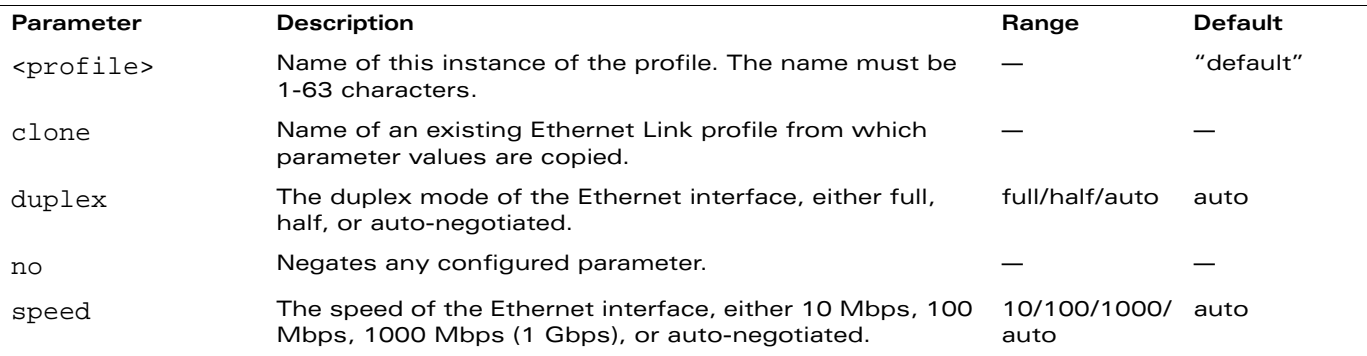

#### **Usage Guidelines**

This command configures the duplex and speed of the Ethernet port on the AP. The configurable speed is dependent on the port type.

## **Example**

The following command configures the Ethernet link profile for full-duplex and 100 Mbps:

```
ap enet-link-profile enet
  duplex full
  speed 100
```
#### **Platform Availability**

This command is available on all platforms.

#### **Licensing Requirements**

This command is available in the base operating system.

#### **Command Mode**

This command is available in config mode on master WLAN switches.

## **History**

This command was introduced in AOS-W 3.0.

Support for 1000 Mbps (1 Gbps) Ethernet port speed was introduced in AOS-W 3.3.

# **ap mesh-cluster-profile**

```
ap mesh-cluster-profile <profile>
  clone <profile>
  cluster <name>
  no ...
  opmode [opensystem | wpa2-psk-aes]
  rf-band \{a \mid g\}wpa-hexkey <wpa-hexkey>
  wpa-passphrase <wpa-passphrase>
```
#### **Description**

This command configures a mesh cluster profile used by mesh nodes.

## **Syntax**

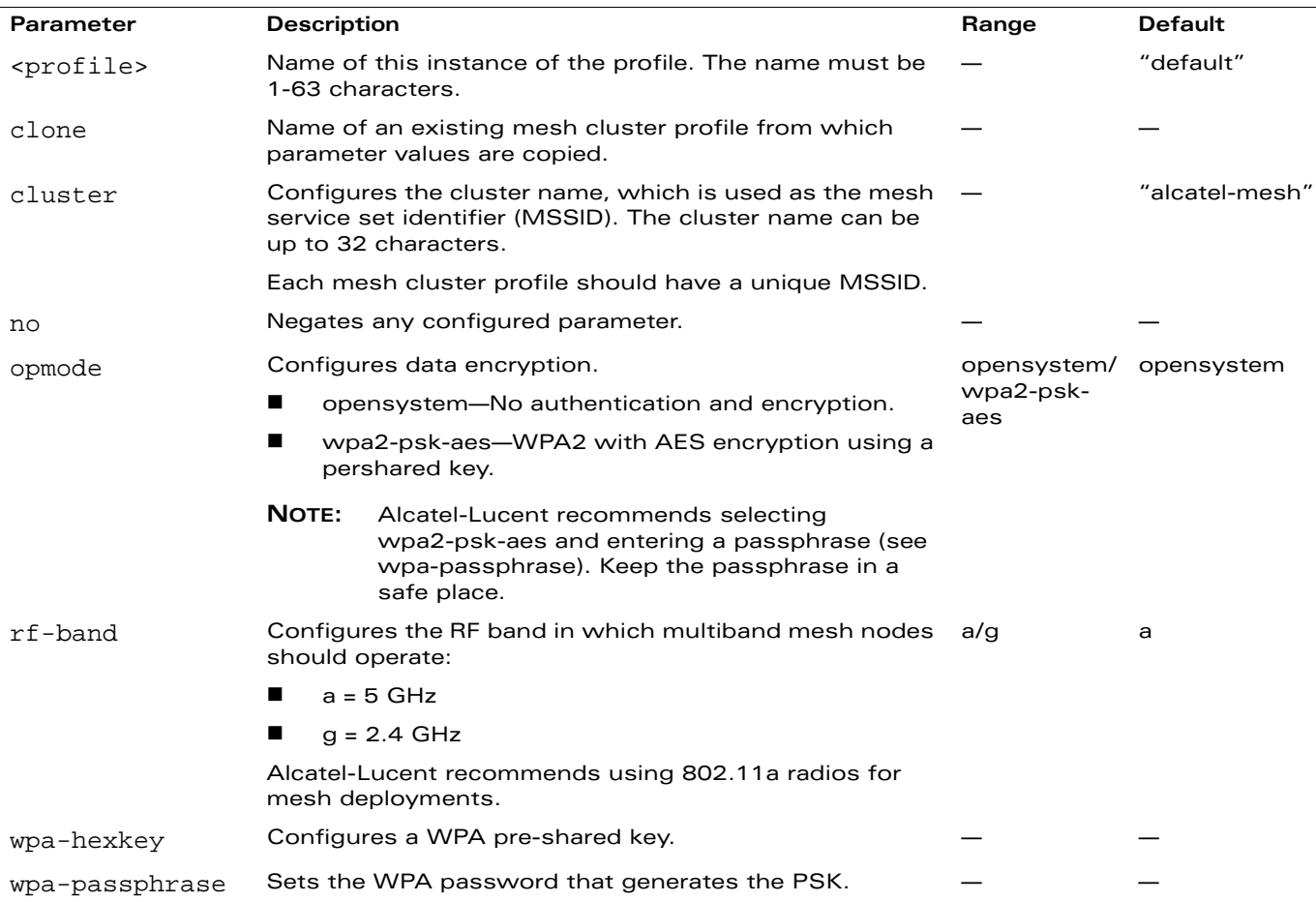

#### **Usage Guidelines**

Mesh cluster profiles are specific to mesh nodes (APs configured for mesh) and provide the framework of the mesh network. You must define and configure the mesh cluster profile before configuring an AP to operate as a mesh node.

You can configure multiple mesh cluster profiles to be used within a mesh cluster. You must configure different priority levels for each mesh cluster profile. See ["ap-group" on page 89](#page-88-0) or ["ap-name" on page 92](#page-91-0) for more information about priorities.

Cluster profiles, including the "default" profile, are not applied until you provision your APs for mesh.

## **Example**

The following command configures a mesh cluster profile named "cluster1" for the mesh cluster "headquarters:"

```
ap mesh-cluster-profile cluster1
  cluster headquarters
```
## **Platform Availability**

This command is available on all platforms.

### **Licensing Requirements**

This command requires the Secure Enterprise Mesh license.

### **Command Mode**

This command is available in config mode on master WLAN switches.

## **History**
## <span id="page-72-0"></span>**ap mesh-radio-profile**

```
ap mesh-radio-profile <profile>
  11a-portal-channel <channel>
  11g-portal-channel <channel>
  a-tx rates [6|9|12|18|24|36|48|54]
  beacon-period <period>
  children <children>
  clone <profile>
  g-tx rates [1|2|5|6|9|11|12|18|24|36|48|54]
  heartbeat-threshold <count>
  hop-count <hop-count>
  link-threshold <count>
  max-retries <max-retries>
  metric-algorithm {best-link-rssi|distributed-tree-rssi}
  mpv <vlan-id>
  no ...
  reselection-mode {reselect-anytime|reselect-never|startup-subthreshold|
  subthreshold-only}
  rts-threshold <rts-threshold>
  tx-power <tx-power>
```
#### **Description**

This command configures a mesh radio profile used by mesh nodes.

## **Syntax**

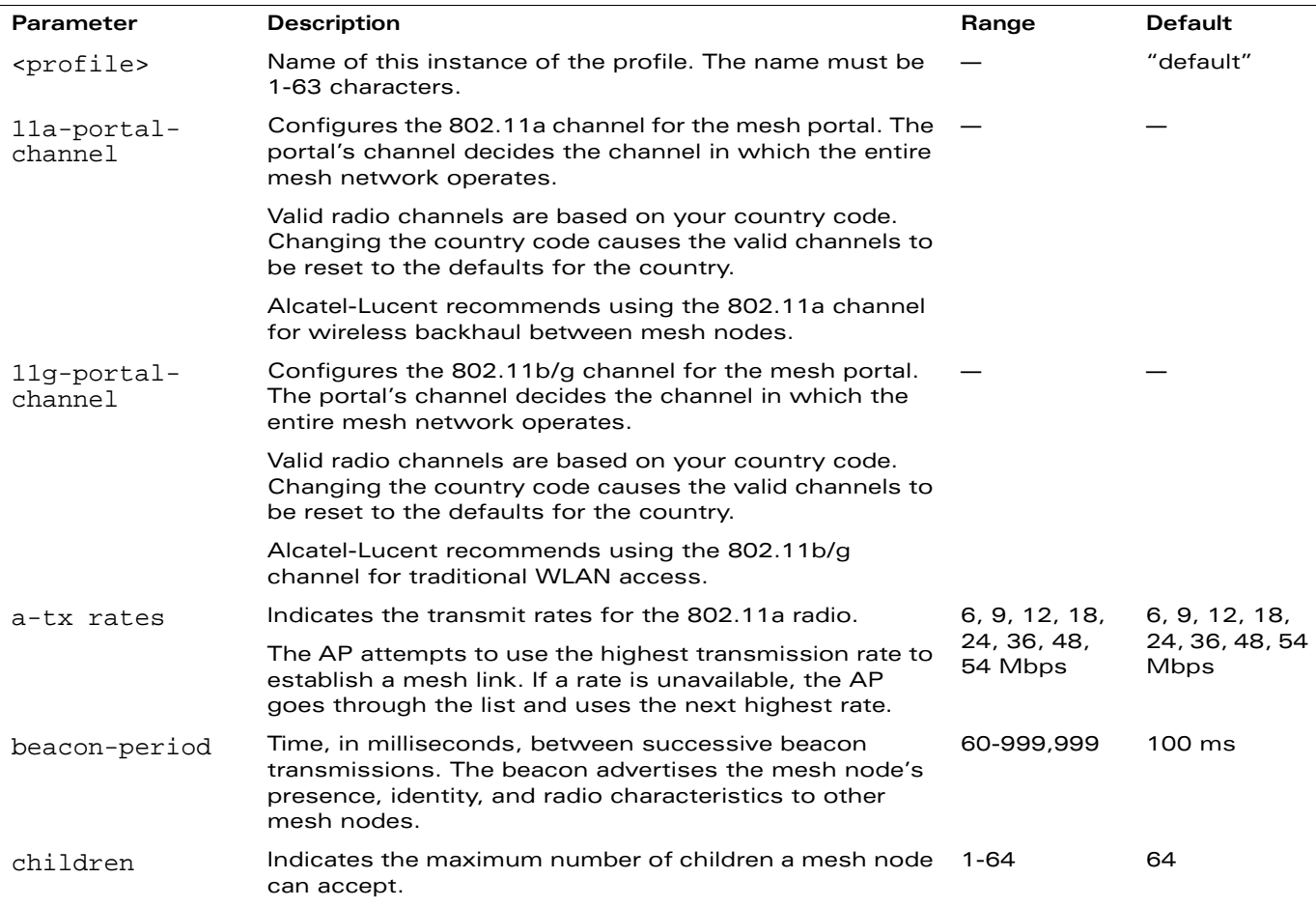

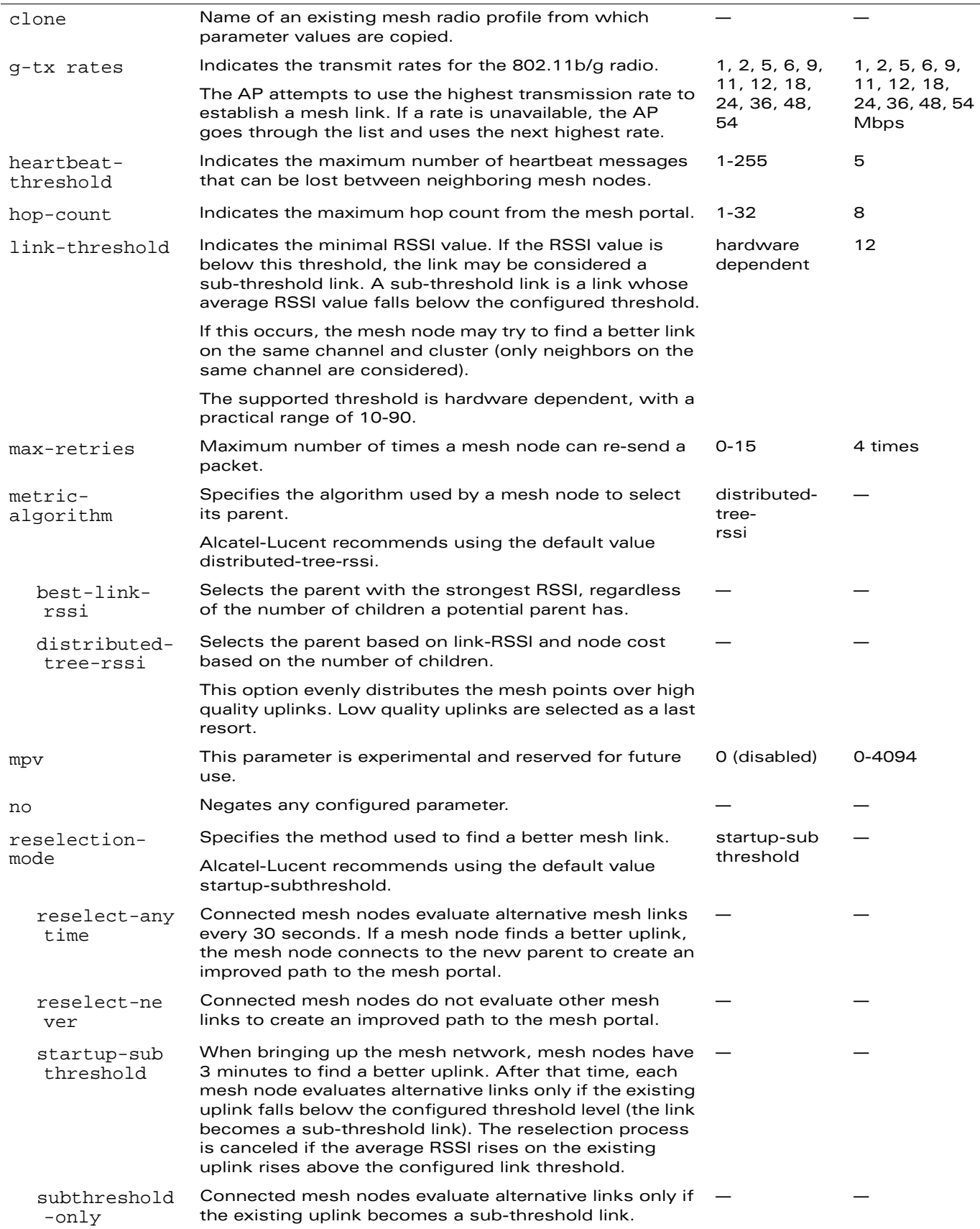

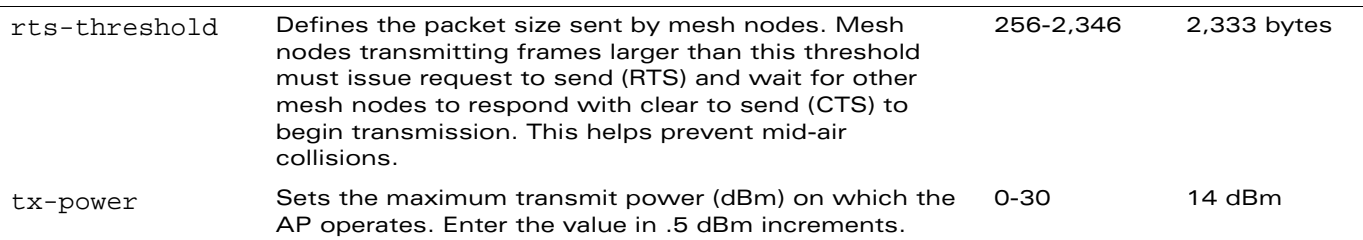

#### **Usage Guidelines**

Mesh radio profiles are specific to mesh nodes (APs configured for mesh) and determine the radio frequency/channel used by mesh nodes to establish mesh links and the path to the mesh portal. You can configure multiple radio profiles; however, you select and deploy only one radio profile per mesh cluster.

Radio profiles, including the "default" profile, are not active until you provision your APs for mesh.

**NOTE:** Mesh radio settings do not apply to thin AP radios.

If you modify a currently provisioned and running radio profile, your changes take place immediately. You do not reboot the WLAN switch or the AP.

#### **Example**

The following command configures a mesh radio profile named "radio1" and configures 56 for the 802.11a portal channel:

```
ap mesh-radio-profile radio1
  11a-channel 56
```
### **Platform Availability**

This command is available on all platforms.

#### **Licensing Requirements**

This command requires the Secure Enterprise Mesh license.

#### **Command Mode**

This command is available in config mode on master WLAN switches.

#### **History**

This command was introduced in AOS-W 3.2.

# <span id="page-75-0"></span>**ap regulatory-domain-profile**

```
ap regulatory-domain-profile <profile>
  clone <profile> 
  country-code <code></code>
  no ... 
  valid-11a-40mhz-channel-pair <num+|num->
  valid-11a-channel <num>
  valid-11g-40mhz-channel-pair <num+|num->
  valid-11g-channel <num>
```
#### **Description**

This command configures an AP regulatory domain profile.

## **Syntax**

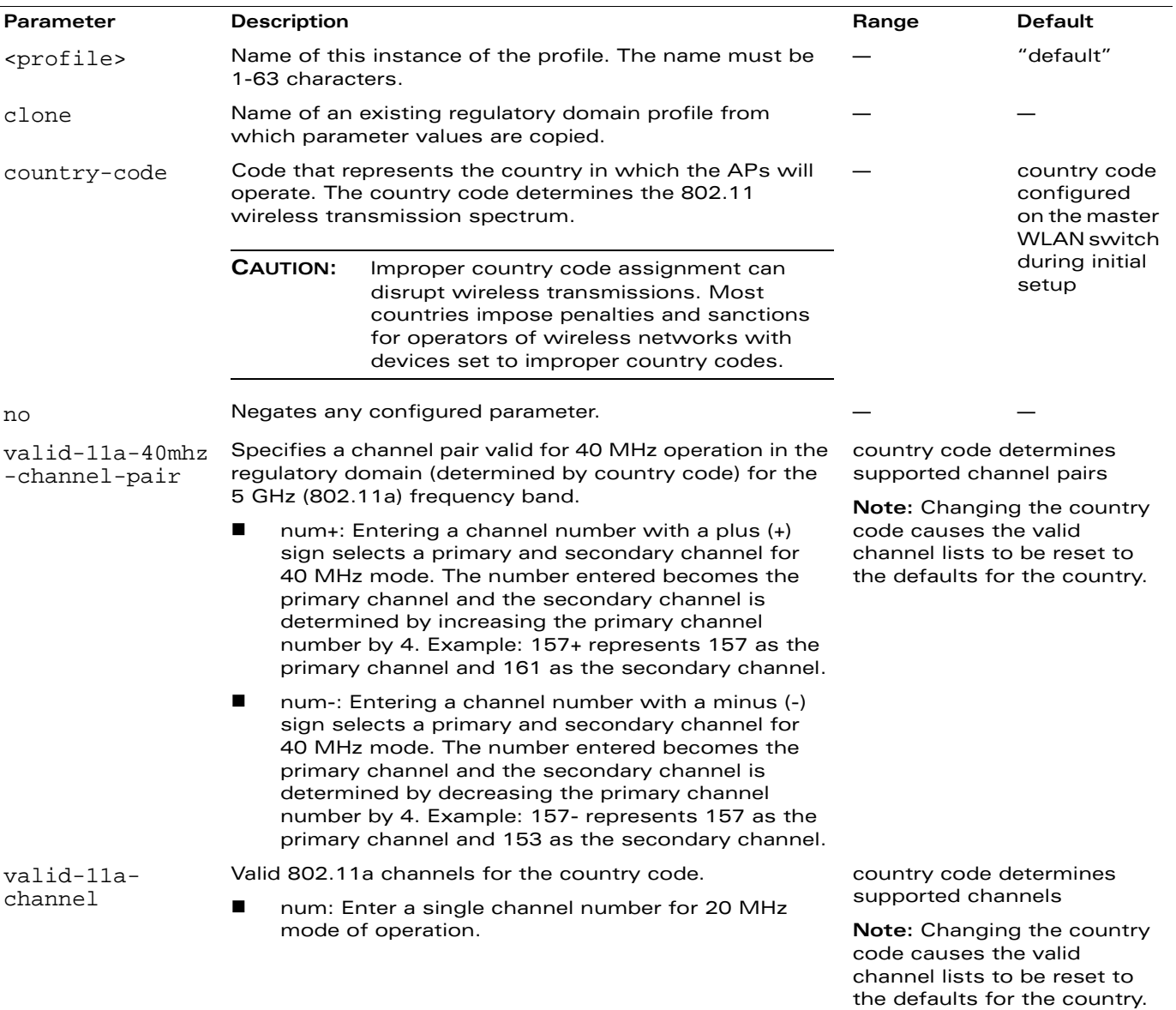

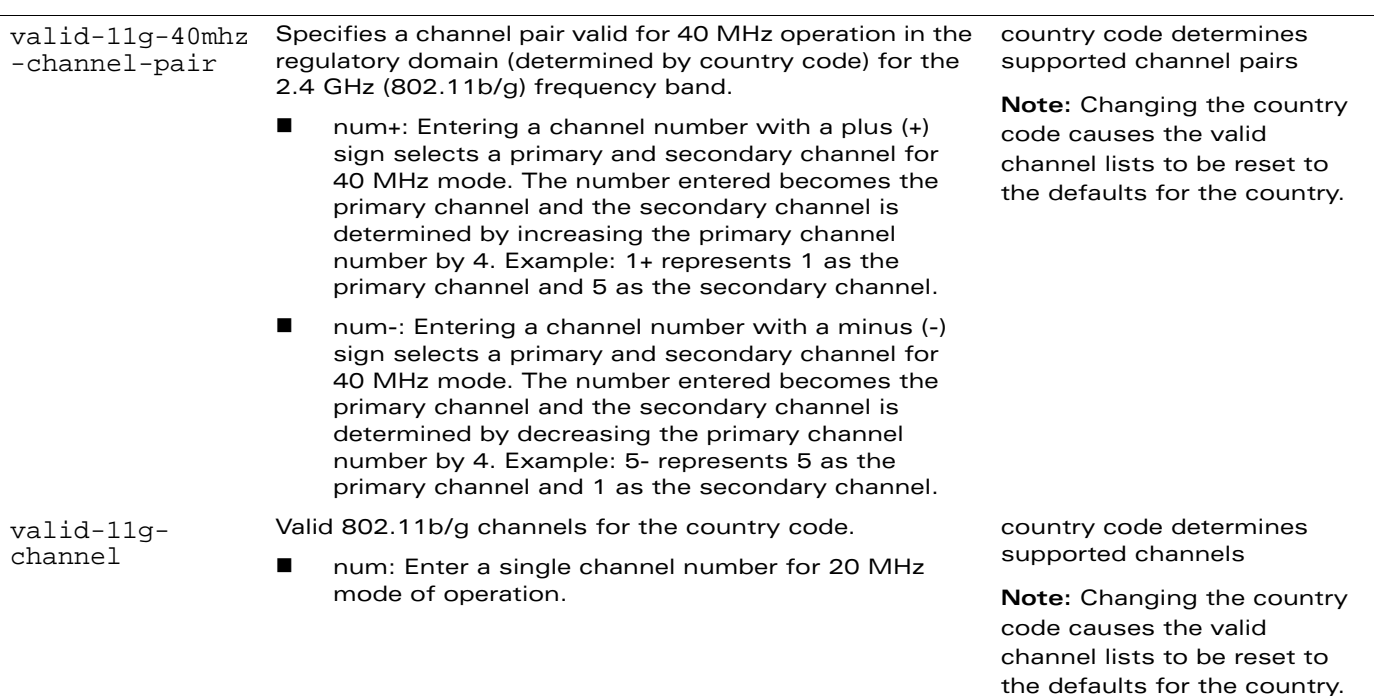

#### **Usage Guidelines**

This profile configures the country code and valid channels for operation of APs. The list of valid channels only affects the channels that may be selected by ARM or by the WLAN switch when no channel is configured. Channels that are specifically configured in the AP radio settings profile (see ["rf dot11a-radio-profile" on page 315](#page-314-0) or ["rf dot11g-radio-profile" on page 318\)](#page-317-0) must be valid for the country.

**NOTE:** WLAN switches shipped to certain countries, such as the U.S. and Israel, cannot terminate APs with regulatory domain profiles that specify different country codes from the WLAN switch. For example, if a WLAN switch is designated for the U.S., then only a regulatory domain profile with the "US" country code is valid; setting APs to a regulatory domain profile with a different country code will result in the radios not coming up. For WLAN switches in other countries, you can mix regulatory domain profiles on the same WLAN switch; for example, one WLAN switch can support APs in Japan, Taiwan, China, and Singapore.

In order for an AP to boot correctly, the country code configured in the AP regulatory domain profile must match the country code of the LMS.

To view the supported channels, use the **show ap allowed-channels** command.

**NOTE:** AP configuration settings related to the IEEE 802.11n draft standard are configurable for Alcatel-Lucent OAW-AP120 series access points, which are IEEE 802.11n draft standard compliant devices.

### **Examples**

The following command configures the regulatory domain profile for APs in Japan:

```
ap regulatory-domain-profile rd1
  country-code JP
```
The following command configures a regulatory domain profile for APs in the United States and specifies that the channel pair of 36 and 40, with 36 being the primary channel, is allowed for 40 MHz mode of operation on the 5 GHz frequency band:

```
ap regulatory-domain-profile usa1
  country-code US
  valid-11a-40mhz-channel-pair 36+
```
The following command configures a regulatory domain profile for APs in the United States and specifies that the channel pair of 5 and 1, with 5 being the primary channel, is allowed for 40 MHz mode of operation on the 2.4 GHz frequency band:

```
ap regulatory-domain-profile usa1
  country-code US
  valid-11g-40mhz-channel-pair 5-
```
#### **Platform Availability**

This command is available on all platforms.

#### **Licensing Requirements**

This command is available in the base operating system.

## **Command Mode**

This command is available in config mode on master WLAN switches.

# **History**

This command was introduced in AOS-W 3.0.

Support for the IEEE 802.11n draft standard, including channel pairs for 40 MHz mode of operation, was introduced in AOS-W 3.3.

#### <span id="page-78-0"></span>**ap snmp-profile**

```
ap snmp-profile <profile>
  clone <profile> 
  community <community> 
  no ... 
  snmp-enable 
  snmp-user <username>
```
### **Description**

This command configures an SNMP profile for APs.

### **Syntax**

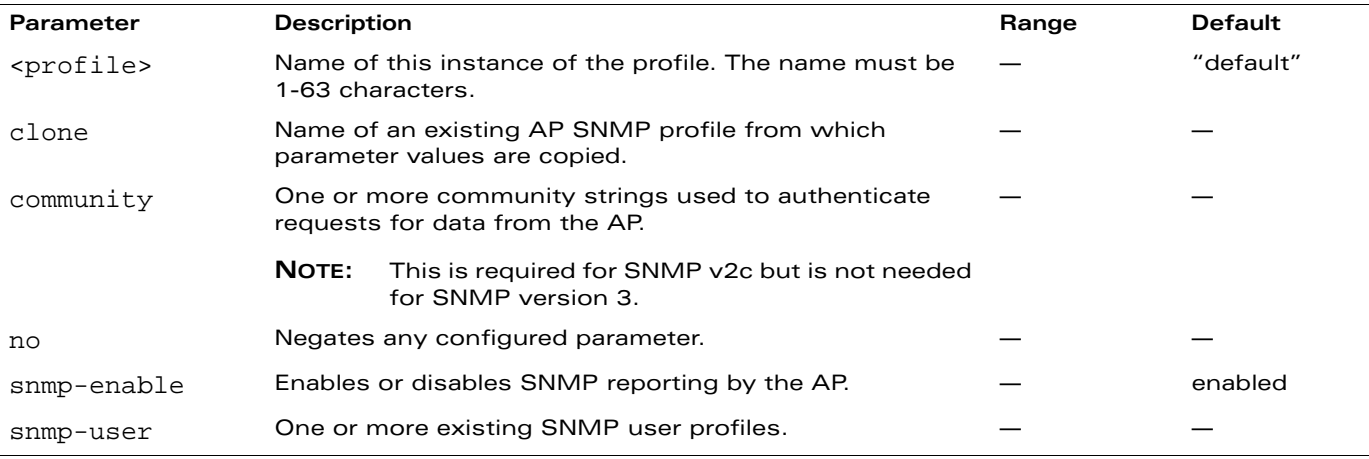

### **Usage Guidelines**

An SNMP profile configures SNMP-related information for OmniAccess APs and can reference one or more instances of SNMP user profiles. OmniAccess WLAN switches and APs support SNMP versions 1, 2c, and 3.

### **Example**

The following command configures an SNMP profile:

```
ap snmp-profile enet
  community trifle
  snmp-enable
  snmp-user admin-mgr
```
### **Platform Availability**

This command is available on all platforms.

### **Licensing Requirements**

This command is available in the base operating system.

## **Command Mode**

This command is available in config mode on master WLAN switches.

## **History**

This command was introduced in AOS-W 3.0.

#### **ap snmp-user-profile**

```
ap snmp-user-profile <profile>
  auth-passwd <password>
  auth-prot {md5|none|sha} 
  clone <profile> 
  no ... 
  priv-passwd <password>
  user-name <name>
```
## **Description**

This command configures an SNMPv3 user profile for APs.

### **Syntax**

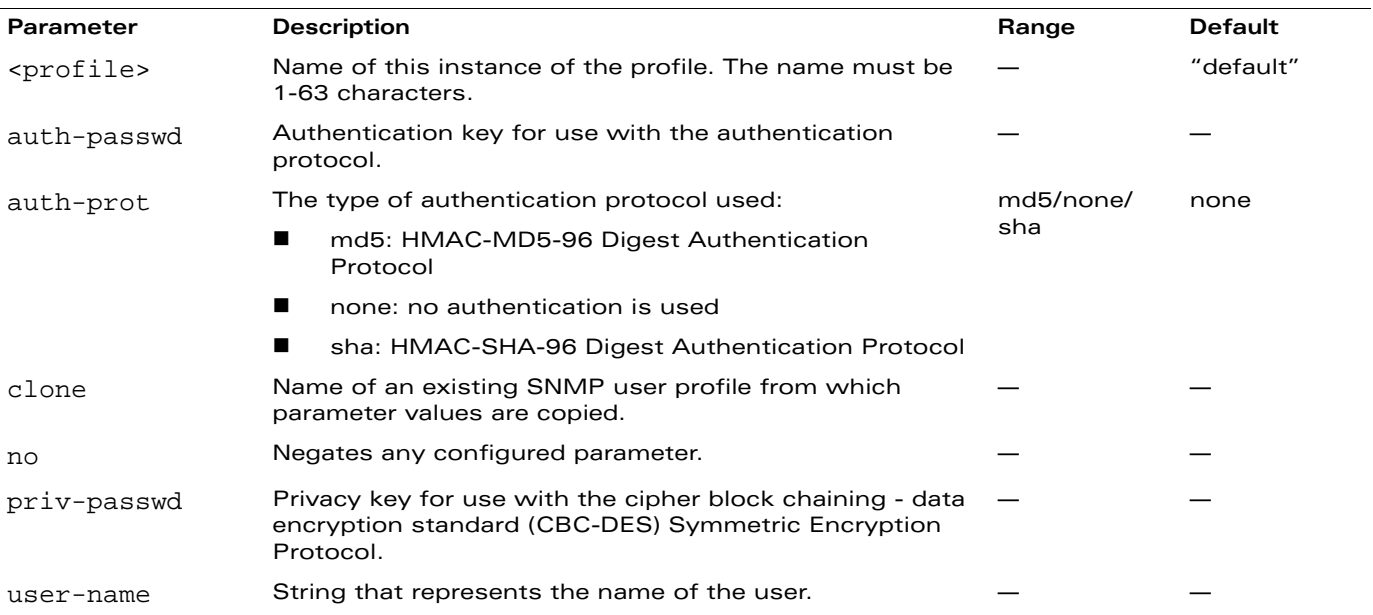

### **Usage Guidelines**

The SNMP user profile configures SNMPv3 users.

### **Example**

The following command configures an SNMPv3 user profile:

```
ap snmp-user-profile user1
  user-name ovmmadmin
  auth-prot md5
  auth-passwd 1234567890
```
## **Platform Availability**

This command is available on all platforms.

### **Licensing Requirements**

This command is available in the base operating system.

## **Command Mode**

This command is available in config mode on master WLAN switches.

## **History**

This command was introduced in AOS-W 3.0.

## <span id="page-82-0"></span>**ap system-profile**

```
ap system-profile <profile>
  aeroscout-rtls-server ip-addr <ipaddr> port <port>
  bkup-lms-ip <ipaddr> 
  bootstrap-threshold <number> 
  clone <profile> 
  dns-domain <domain>
  double-encrypt 
  dump-server <server> 
  heartbeat-dscp <number>
  keepalive-interval <seconds> 
  lms-hold-down-period <seconds>
  lms-ip <ipaddr> 
  lms-preemption
  maintenance-mode
  master-ip <ipaddr> 
  max-request-retries <number> 
  mms-rtls-server ip-addr <ipaddr> port <port> key <key> station-message-frequency 
   <seconds>
  mtu <bytes> 
  native-vlan-id <vlan> 
  no ... 
  rap-dhcp-server-vlan <vlan>
  request-retry-interval <seconds> 
  rf-band <band> 
  rtls-server ip-addr <ipaddr> port <port> key <key> station-message-frequency
  <seconds> 
  session-acl <acl>
  syscontact <name> 
  telnet
```
#### **Description**

This command configures an AP system profile.

### **Syntax**

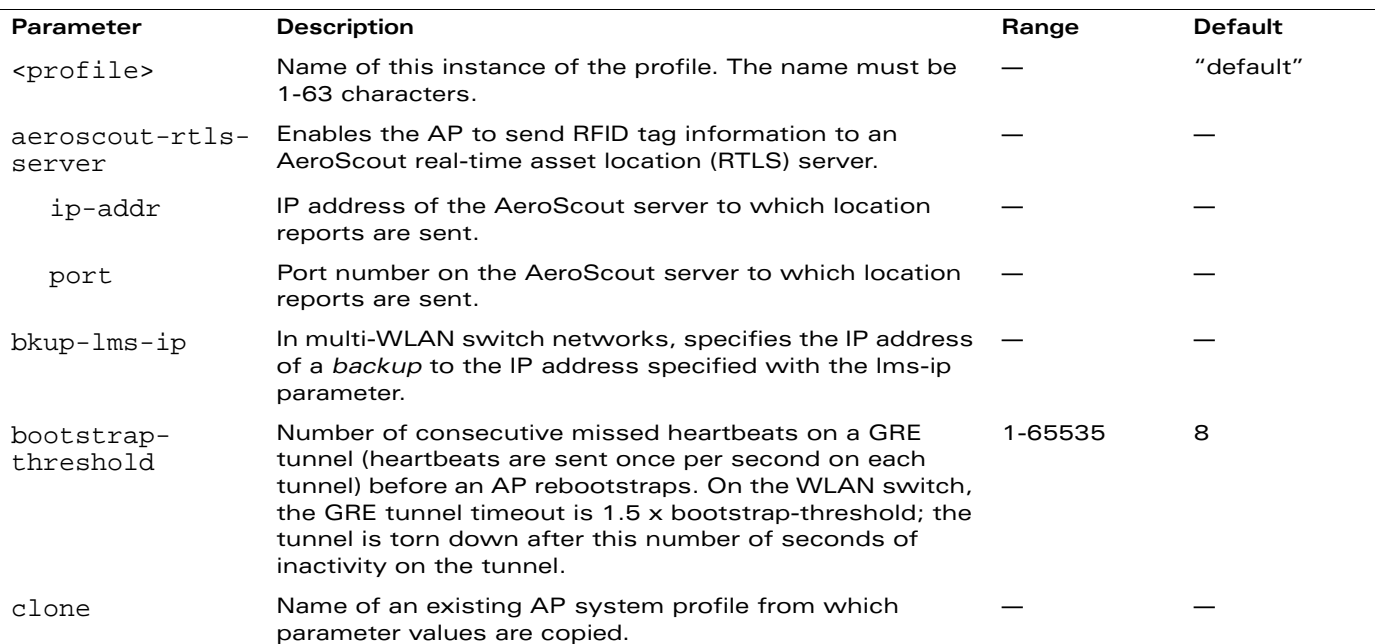

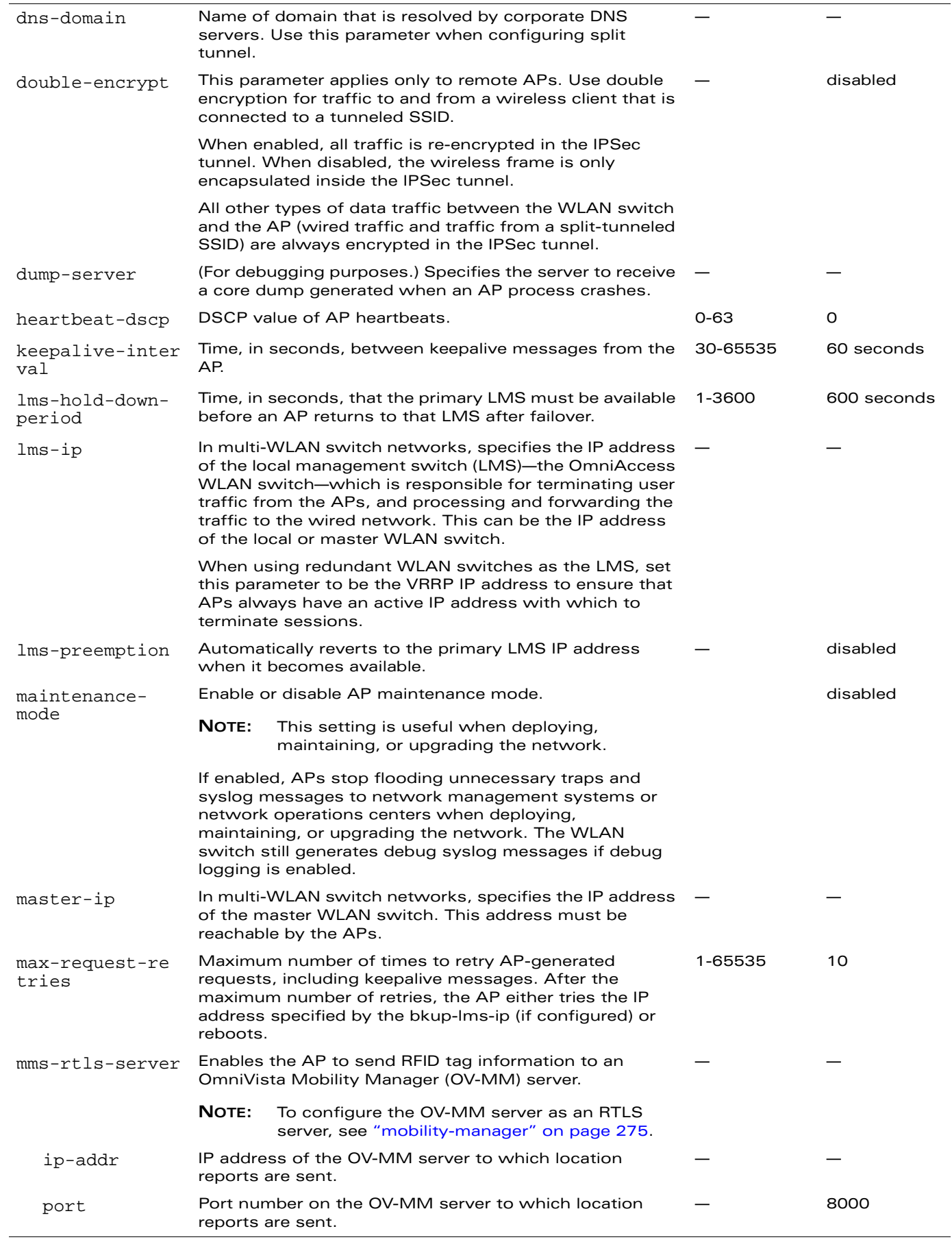

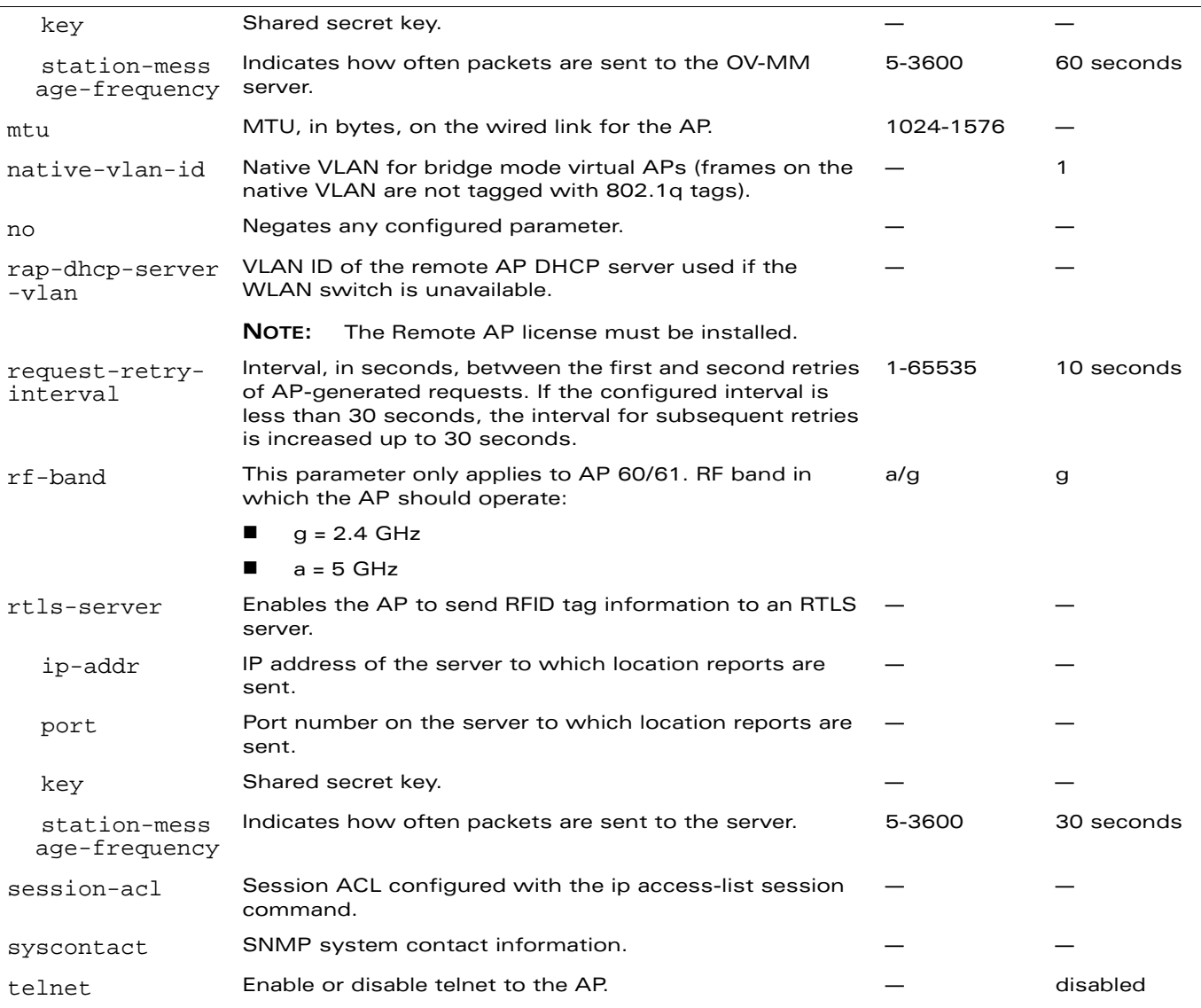

#### **Usage Guidelines**

The AP system profile configures AP administrative operations, such as logging levels.

### **Example**

The following command sets the LMS IP address in an AP system profile:

```
ap system-profile local1
  lms-ip 10.1.1.240
```
### **Platform Availability**

This command is available on all platforms.

#### **Licensing Requirements**

This command is available in the base operating system, except for the noted parameters.

## **Command Mode**

This command is available in config mode on master WLAN switches.

## **History**

This command was introduced in AOS-W 3.0.

Support for additional RTLS servers and remote AP enhancements was introduced in AOS-W 3.2. The maintenance-mode parameter was introduced in AOS-W 3.3.

# <span id="page-86-0"></span>**ap wired-ap-profile**

```
ap wired-ap-profile <profile>
  clone <profile> 
  forward-mode {bridge|split-tunnel|tunnel} 
  no ... 
  switchport access vlan <vlan>|mode {access|trunk}
   trunk {allowed vlan <list>|add <list>|except <list>|remove <list>
   native vlan <vlan>}
  trusted 
  wired-ap-enable
```
#### **Description**

This command configures a wired AP profile.

#### **Syntax**

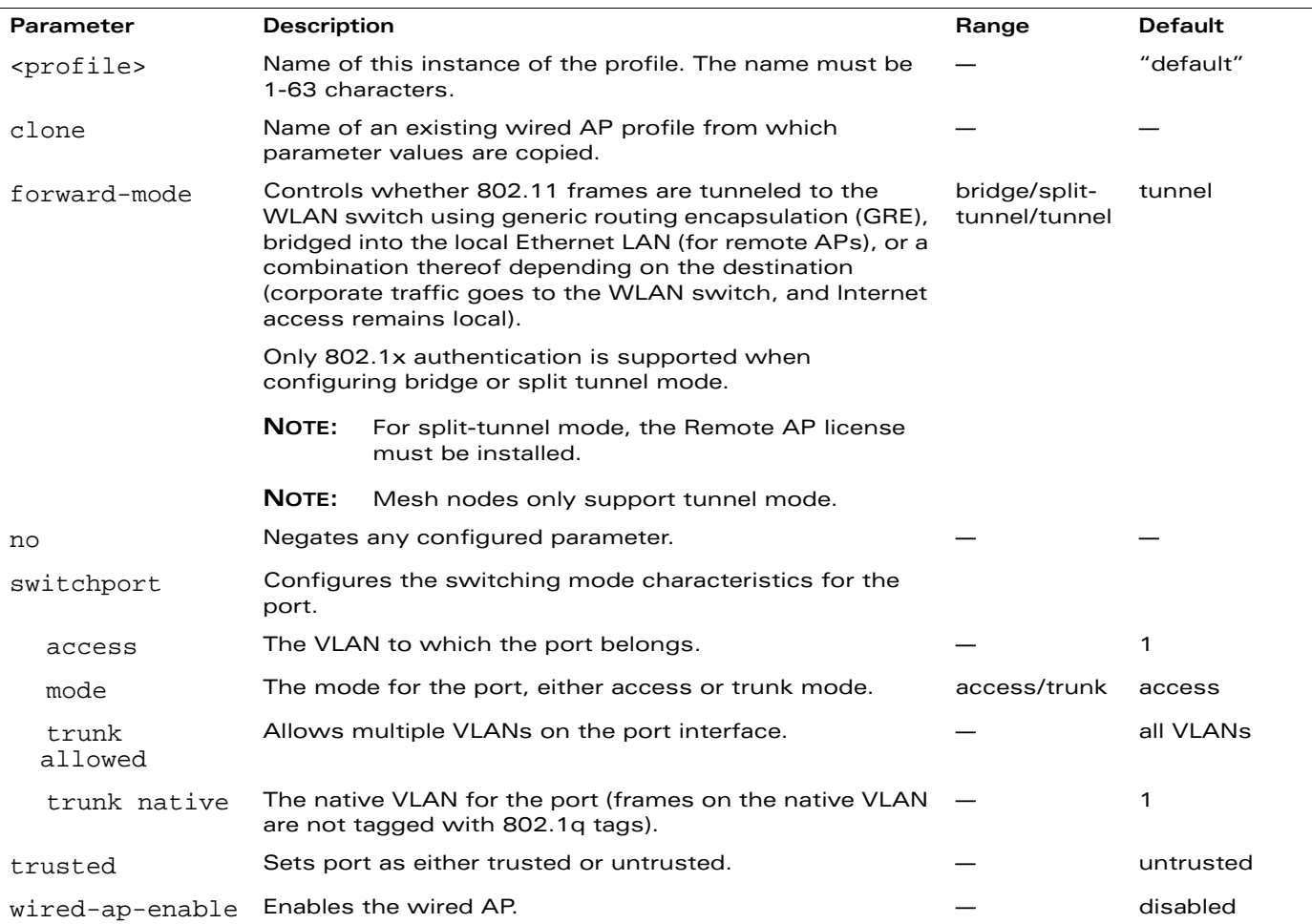

#### **Usage Guidelines**

This command is only applicable to OmniAccess APs that support a second Ethernet port, such as the OAW-AP70. The wired AP profile configures the second Ethernet port (enet1) on the AP.

For mesh deployments, this command is applicable to all OmniAccess APs configured as mesh nodes. If you are using mesh to join multiple Ethernet LANs, configure and enable bridging on the mesh point Ethernet port.

**NOTE:** Only bridge mode is supported for wired ports on a mesh point (enet0 or enet1). Mesh points bridge tagged and untagged traffic from their Ethernet ports even if the ports are configured to be in tunnel mode.

When configuring the Ethernet ports on the OAW-AP70, note the following requirements:

- If configured as a mesh portal, the wired AP profile controls enet1.
- If configured as a mesh point, the same wired AP profile will control both enet0 and enet1.

#### **Example**

The following command configures the enet1 port on the OAW-AP70 as a trunk port:

```
ap wired-ap-profile wiredap1
  switchport mode trunk
  switchport trunk allowed 4,5
```
## **Platform Availability**

This command is available on all platforms.

#### **Licensing Requirements**

This command is available in the base operating system, except for the noted parameters.

#### **Command Mode**

This command is available in config mode on master WLAN switches.

### **History**

This command was introduced in AOS-W 3.0.

Support for split tunneling was introduced in AOS-W 3.2.

#### **ap-group**

```
ap-group <group>
  ap-system-profile <profile> 
  clone <profile> 
  dot11a-radio-profile <profile>
  dot11a-traffic-mgmt-profile <profile> 
  dot11g-radio-profile <profile> 
  dot11g-traffic-mgmt-profile <profile>
  enet0-profile <profile> 
  enet1-profile <profile> 
  event-thresholds-profile <profile>
  ids-profile <profile> 
  mesh-cluster-profile <profile> priority <priority>
  mesh-radio-profile <profile>
  no ... 
  regulatory-domain-profile <profile> 
  rf-optimization-profile <profile> 
  snmp-profile <profile>
  virtual-ap <profile> 
  voip-cac-profile <profile> 
  wired-ap-profile <profile>
```
#### **Description**

This command configures an AP group.

#### **Syntax**

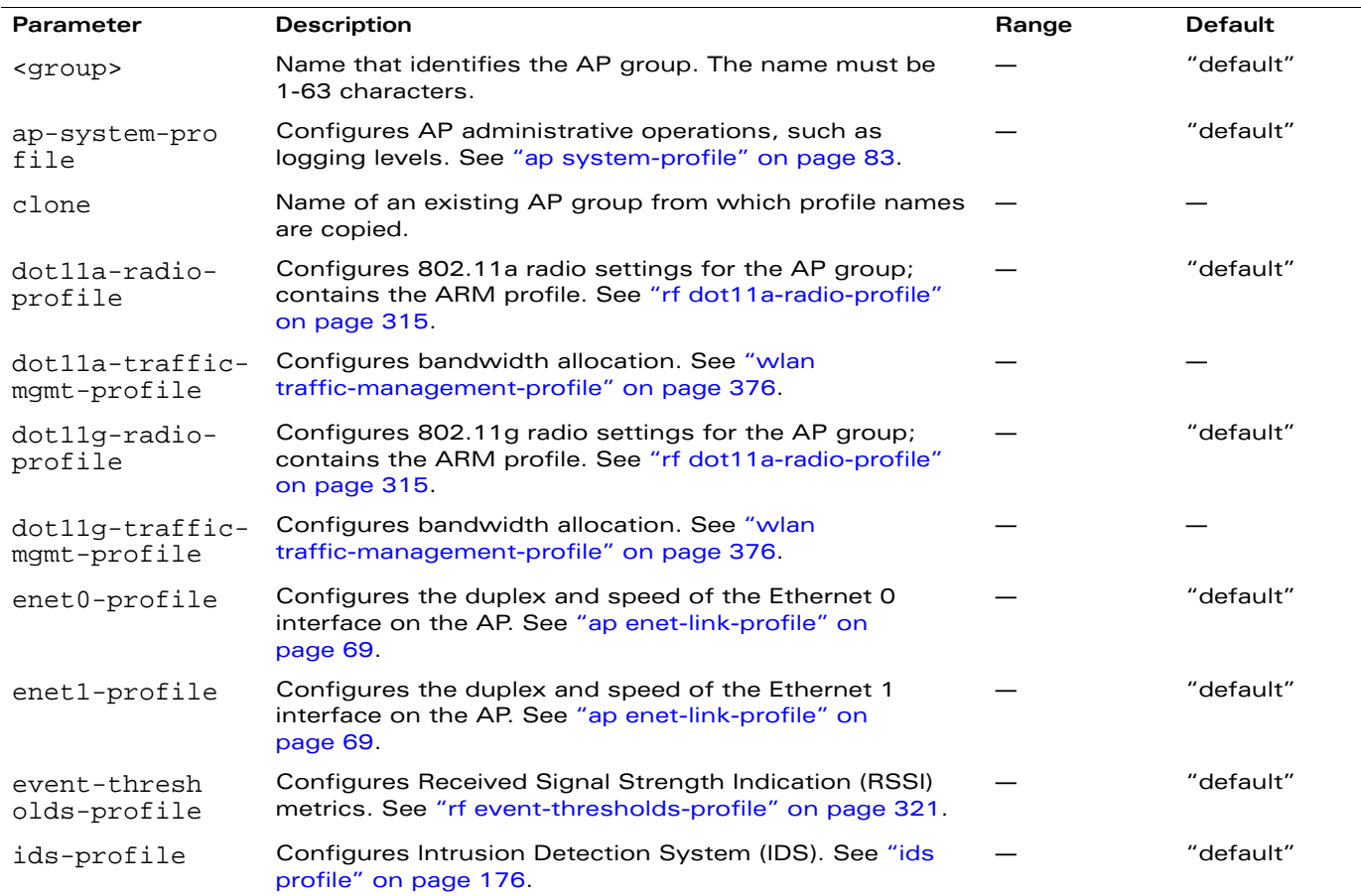

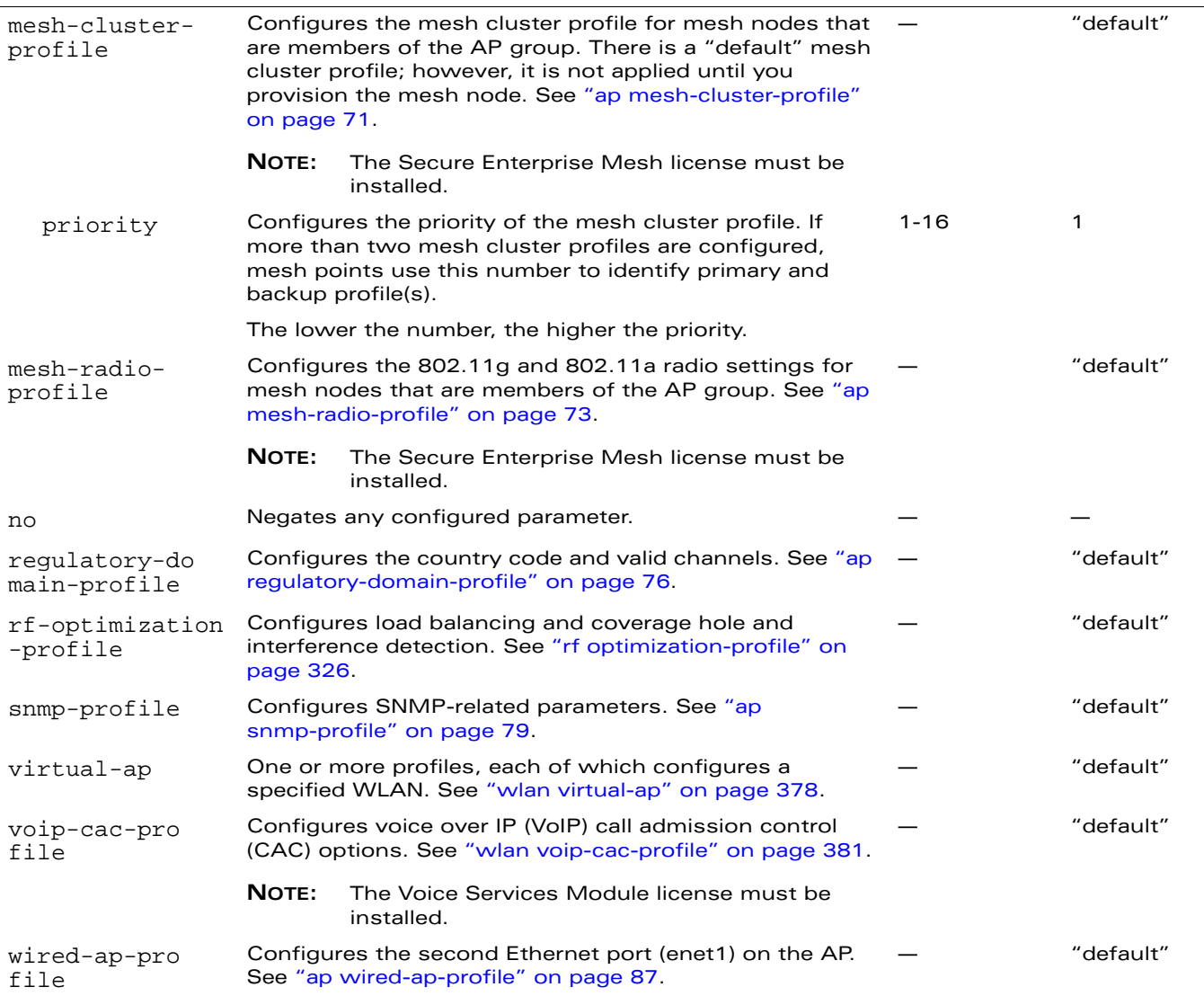

### **Usage Guidelines**

AP groups are at the top of the configuration hierarchy. An AP group collects virtual AP definitions and configuration profiles, which are applied to APs in the group.

### **Example**

The following command configures a virtual AP profile to the "default" AP group:

```
ap-group default
  virtual-ap corpnet
```
### **Platform Availability**

This command is available on all platforms.

#### **Licensing Requirements**

This command is available in the base operating system, except for the noted parameters.

## **Command Mode**

This command is available in config mode on master WLAN switches.

## **History**

This command was introduced in AOS-W 3.0.

Support for the mesh parameters was introduced in AOS-W 3.2.

#### **ap-name**

```
ap-name <name>
  ap-system-profile <profile> 
  clone <profile> 
  dot11a-radio-profile <profile> 
  dot11a-traffic-mgmt-profile <profile> 
  dot11g-radio-profile <profile> 
  dot11g-traffic-mgmt-profile <profile>
  enet0-profile <profile> 
  enet1-profile <profile> 
  event-thresholds-profile <profile> 
  exclude-mesh-cluster-profile-ap <profile>
  exclude-virtual-ap <profile> 
  ids-profile <profile> 
  mesh-cluster-profile <profile> priority <priority>
  mesh-radio-profile <profile>
  no ... 
  regulatory-domain-profile <profile> 
  rf-optimization-profile <profile> 
  snmp-profile <profile>
  virtual-ap <profile> 
  voip-cac-profile <profile> 
  wired-ap-profile <profile>
```
#### **Description**

This command configures a specific AP.

## **Syntax**

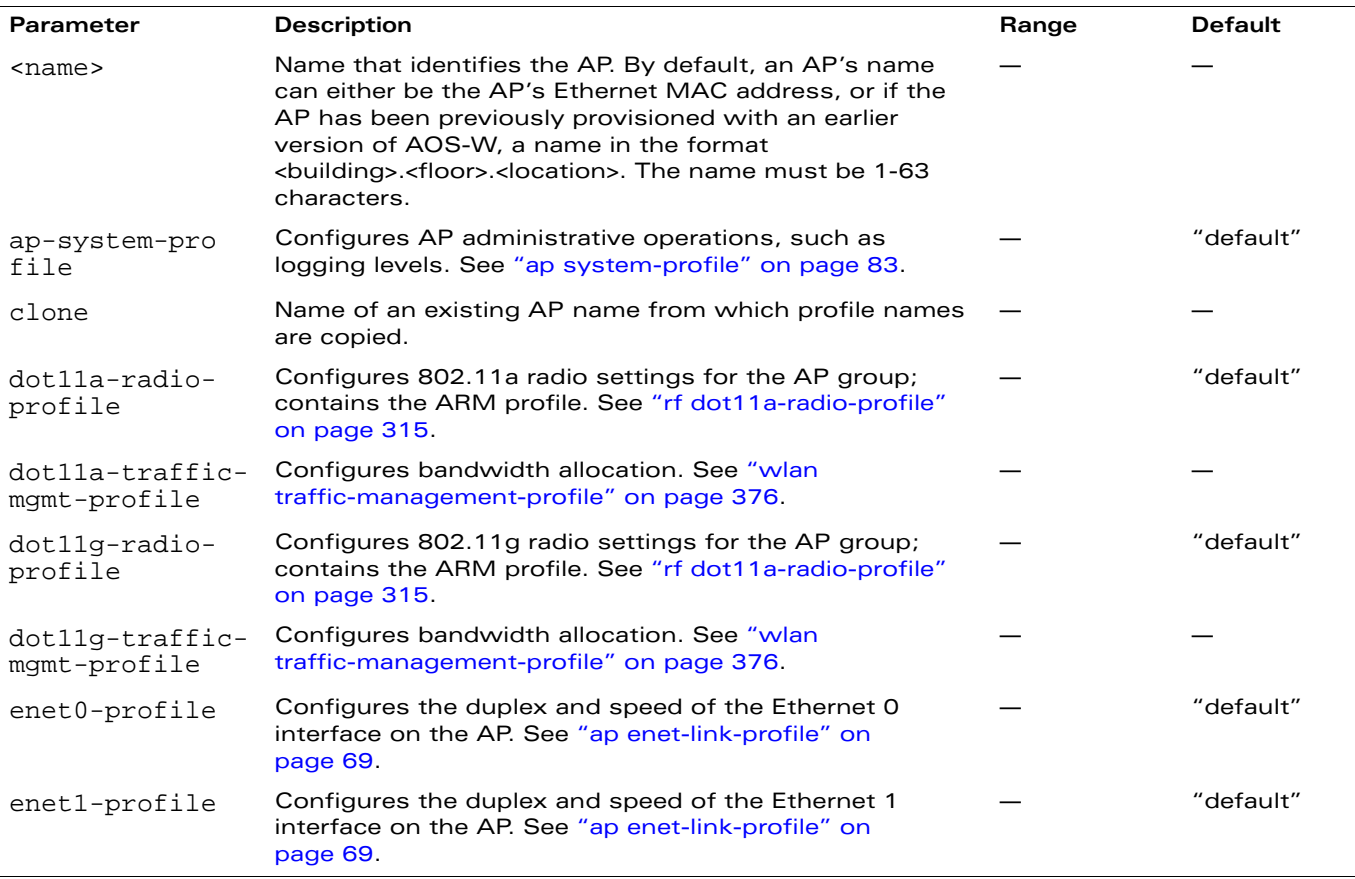

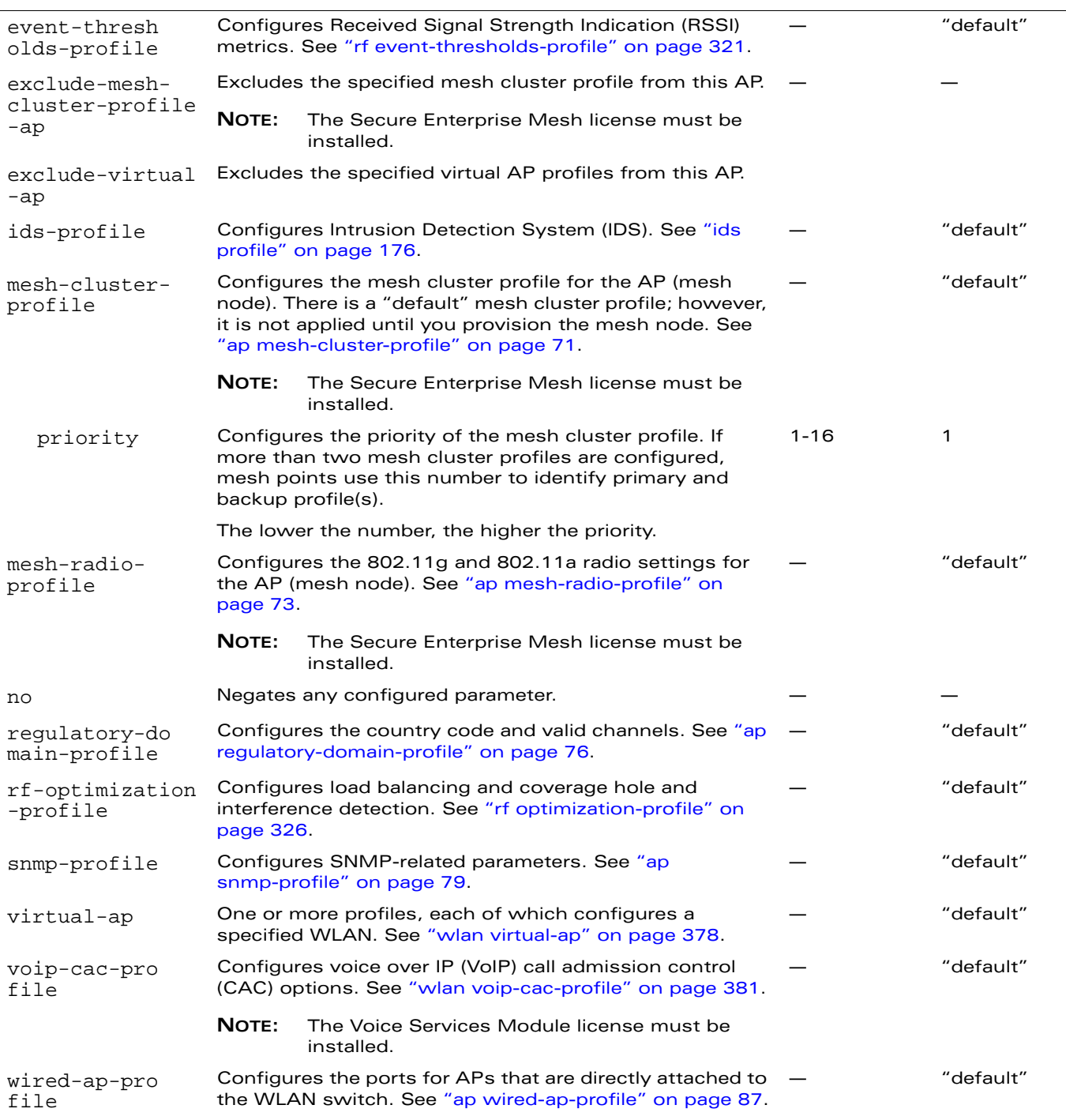

#### **Usage Guidelines**

Profiles that are applied to an AP group can be overridden on a per-AP name basis, and virtual APs can be added or excluded on a per-AP name basis. If a particular profile is overridden for an AP, all parameters from the overriding profile are used. There is no merging of individual parameters between the AP and the AP group to which the AP belongs.

### **Example**

The following command excludes a virtual AP profile from a specific AP:

```
ap-name 00:0b:86:c0:cf:d8
  exclude-virtual-ap corpnet
```
## **Platform Availability**

This command is available on all platforms.

### **Licensing Requirements**

This command is available in the base operating system, except for the noted parameters.

## **Command Mode**

This command is available in config mode on master WLAN switches.

## **History**

This command was introduced in AOS-W 3.0.

Support for the mesh parameters was introduced in AOS-W 3.2.

#### **ap-regroup**

ap-regroup {ap-name <name>|serial-num <num>|wired-mac <macaddr>} <group>

#### **Description**

This command moves a specified AP into a group.

#### **Syntax**

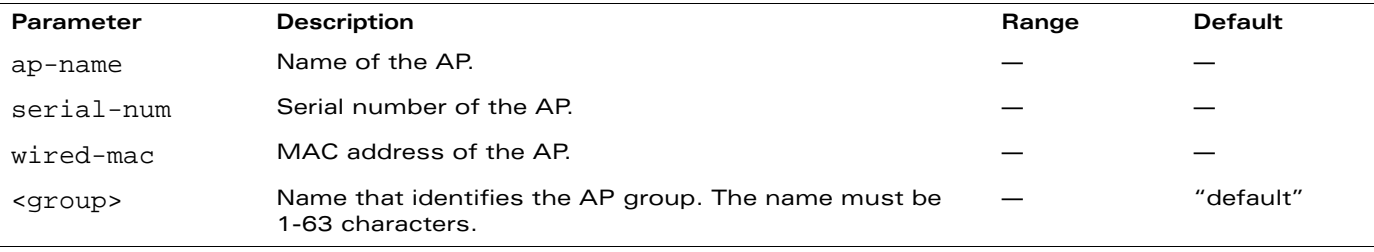

#### **Usage Guidelines**

All APs discovered by the WLAN switch are assigned to the "default" AP group. An AP can belong to only one AP group at a time. You can move an AP to an AP group that you created with the **ap-group** command.

**NOTE:** This command automatically reboots the AP.

### **Example**

The following command moves an AP to the 'corpnet' group:

```
ap-regroup wired-mac 00:0f:1e:11:00:00 corpnet
```
### **Platform Availability**

This command is available on all platforms.

#### **Licensing Requirements**

This command is available in the base operating system.

### **Command Mode**

This command is available in enable mode on master WLAN switches.

### **History**

This command was introduced in AOS-W 3.0.

#### **ap-rename**

ap-rename {ap-name <name>|serial-num <num>|wired-mac <macaddr>} <new-name>

#### **Description**

This command changes the name of an AP to the specified new name.

#### **Syntax**

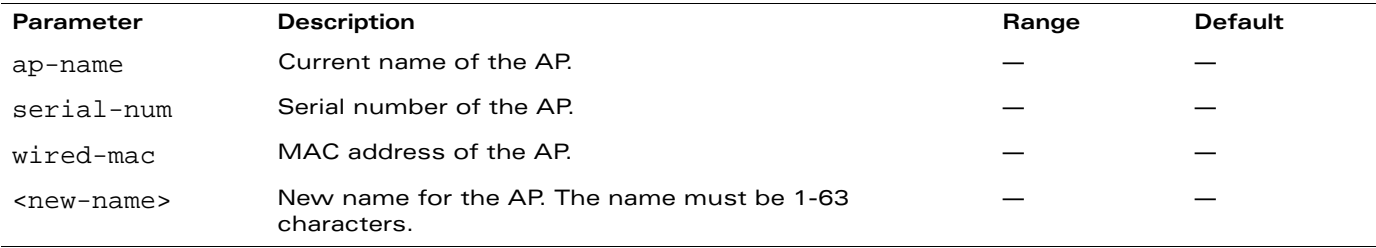

#### **Usage Guidelines**

An AP name must be unique within your network.

**NOTE:** This command automatically reboots the AP.

#### **Example**

The following command renames an AP:

ap-rename wired-mac 00:0f:1e:11:00:00 building3-lobby

#### **Platform Availability**

This command is available on all platforms.

#### **Licensing Requirements**

This command is available in the base operating system.

#### **Command Mode**

This command is available in enable mode on master WLAN switches.

### **History**

This command was introduced in AOS-W 3.0.

## **apboot**

```
apboot {all [global|local]|ap-group <group> [global|local]|ap-name <name>|ip-addr 
<ipaddr>|wired-mac <macaddr>}
```
### **Description**

This command reboots the specified APs.

## **Syntax**

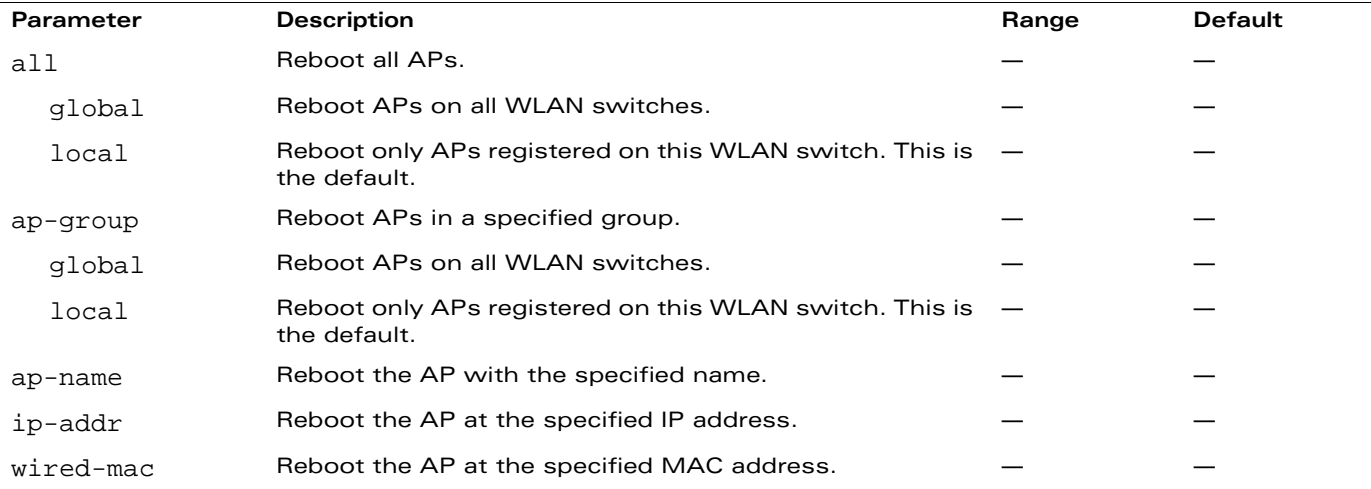

### **Usage Guidelines**

You should not normally need to use this command as APs automatically reboot when your reprovision them. Use this command only when directed to do so by your Alcatel-Lucent representative.

### **Example**

The following command reboots a specific AP:

```
apboot ap-name Building3-Lobby
```
### **Platform Availability**

This command is available on all platforms.

### **Licensing Requirements**

This command is available in the base operating system.

## **Command Mode**

This command is available in enable mode on master WLAN switches.

### **History**

## **apdisconnect**

```
apdisconnect {ap-name <name> | bssid <br/> <br/> <br/> <br/>ip-addr <ipaddr>}
```
#### **Description**

This command disconnects a mesh point from its parent.

#### **Syntax**

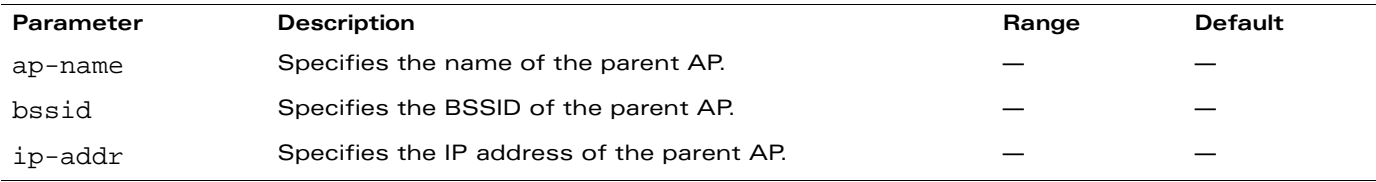

#### **Usage Guidelines**

Each mesh point learns about the mesh portal from its parent (a mesh node that is part of the path to the mesh portal). This command directs a mesh point to disassociate from its parent. The mesh point will attempt to associate with another neighboring mesh node, if available. The old parent is not eligible for re-association for 60 seconds after disconnection.

## **Example**

The following command disconnects a specific mesh point from its parent:

```
apdisconnect ap-name meshpoint1
```
### **Platform Availability**

This command is available on all platforms.

#### **Licensing Requirements**

This command requires the Secure Enterprise Mesh license.

#### **Command Mode**

This command is available in enable mode on master WLAN switches.

## **History**

## **apflash**

```
apflash {ap-name <name>|ip-addr <ipaddr>|wired-mac <macaddr>} [backup-partition] 
[server <ipaddr>]
```
### **Description**

This command reflashes the specified AP.

## **Syntax**

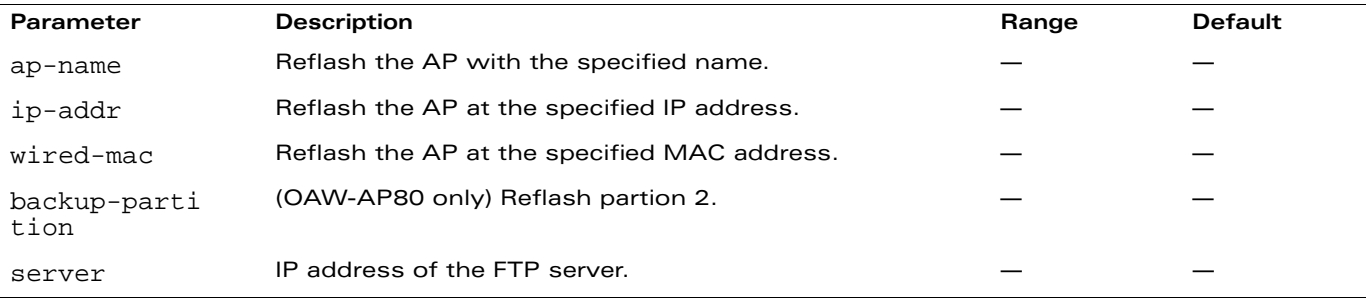

#### **Usage Guidelines**

This command directs an AP to download its image from the WLAN switch. You should not normally need to run this command, as OmniAccess APs automatically download their images from a WLAN switch during bootup.

### **Example**

The following command reflashes a specific AP:

```
apflash ap-name Building3-Lobby
```
### **Platform Availability**

This command is available on all platforms.

#### **Licensing Requirements**

This command is available in the base operating system.

## **Command Mode**

This command is available in enable mode on master WLAN switches.

### **History**

#### **arp**

arp <ipaddr> <macaddr>

### **Description**

This command adds a static Address Resolution Protocol (ARP) entry.

#### **Syntax**

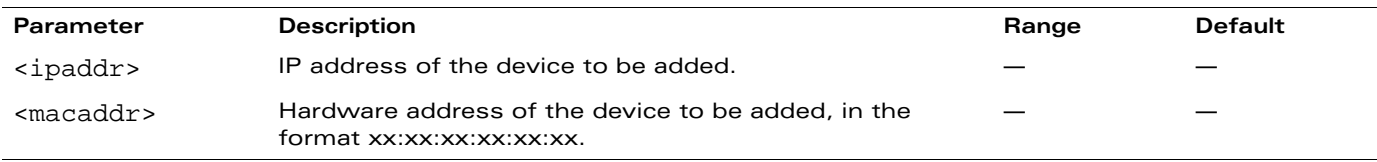

### **Usage Guidelines**

If the IP address does not belong to a valid IP subnetwork, the ARP entry is not added. If the IP interface that defines the subnetwork for the static ARP entry is deleted, you will be unable to use the arp command to overwrite the entry's current values; use the no arp command to negate the entry and then enter a new arp command.

## **Example**

The following command configures an ARP entry:

arp 10.152.23.237 00:0B:86:01:7A:C0

### **Platform Availability**

This command is available on all platforms.

### **Licensing Requirements**

This command is available in the base operating system.

### **Command Mode**

This command is available in config mode.

## **History**

## **audit-trail**

audit-trail [all]

### **Description**

This command enables an audit trail.

### **Syntax**

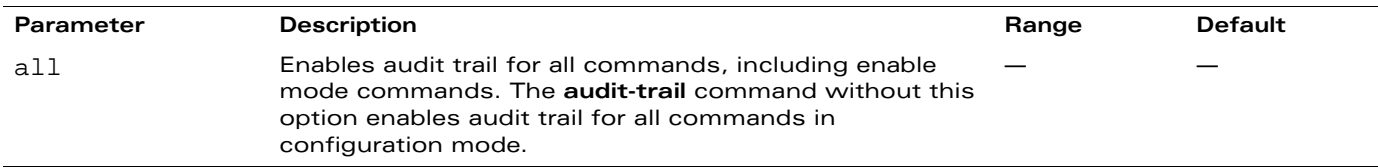

### **Usage Guidelines**

By default, audit trail is enabled for all commands in configuration mode.

Use the **show audit-trail** command to display the content of the audit trail.

## **Example**

The following command enables an audit trail:

audit-trail

#### **Platform Availability**

This command is available on all platforms.

### **Licensing Requirements**

This command is available in the base operating system.

## **Command Mode**

This command is available in enable mode on master WLAN switches.

## **History**

## **backup**

backup {flash|pcmcia}

#### **Description**

This command backs up compressed critical files in flash.

#### **Syntax**

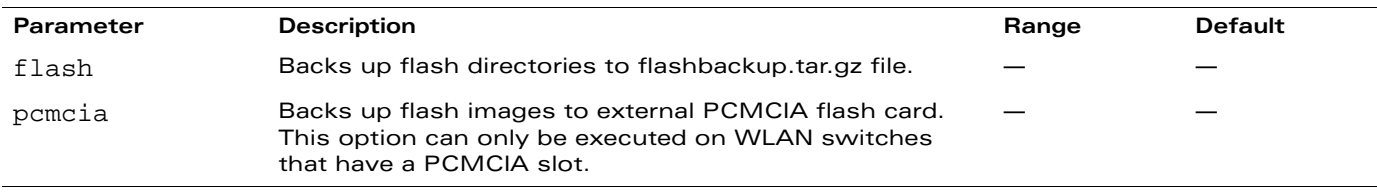

#### **Usage Guidelines**

Use the **restore flash** command to untar and uncompress the flashbackup.tar.gz file.

## **Example**

The following command backs up flash directories to the flashbackup.tar.gz file:

backup flash

## **Platform Availability**

This command is available on all platforms.

## **Licensing Requirements**

This command is available in the base operating system.

## **Command Mode**

This command is available in enable mode on master WLAN switches.

# **History**

#### **banner motd**

```
banner motd <delimiter> <textString>
```
#### **Description**

This command defines a text banner to be displayed at the login prompt when a user accesses the WLAN switch.

#### **Syntax**

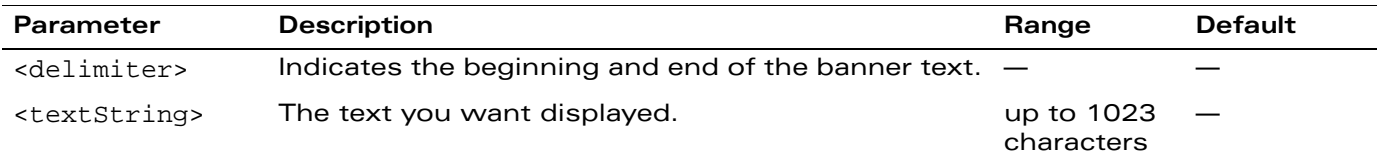

#### **Usage Guidelines**

The banner you define is displayed at the login prompt to the WLAN switch. The banner is specific to the WLAN switch on which you configure it. The WebUI displays the configured banner at its login prompt, but you cannot use the WebUI to configure the banner.

The delimiter is a single character that indicates the beginning and the end of the text string in the banner. Select a delimiter that is not used in the text string you define, because the WLAN switch ends the banner when it sees the delimiter character repeated.

There are two ways of configuring the banner message:

- Enter a space between the delimiter and the beginning of the text string. The text can include any character except a quotation mark ("). Use quotation marks to enclose your text if you are including spaces (spaces are not recognized unless your text string is enclosed in quotation marks; without quotation marks, the text is truncated at the first space). You can also use the delimiter character within quotation marks.
- Press the **Enter** key after the delimiter to be placed into a mode where you can simply enter the banner text in lines of up to 255 characters, including spaces. Quotation marks are ignored.

### **Examples**

The following example configures a banner by enclosing the text within quotation marks:

banner motd \* "Welcome to my switch. This switch is in the production network, so please do not save configuration changes. Maintenance will be performed at 7:30 PM, so please log off before 7:00 PM."\*

The following example configures a banner by pressing the **Enter** key after the delimiter:

banner motd \* Enter TEXT message [maximum of 1023 characters]. Each line in the banner message should not exceed 255 characters. End with the character '\*'.

Welcome to my switch. This switch is in the production network, so please do not save configuration changes. Maintenance will be performed at 7:30 PM, so please log off before 7:00 PM.\*

The banner display is as follows:

Welcome to my switch. This switch is in the production network, so please do not save configuration changes. Maintenance will be performed at 7:30 PM, so please log off before 7:00 PM.

#### **Platform Availability**

This command is available on all platforms.

#### **Licensing Requirements**

This command is available in the base operating system.

## **Command Mode**

This command is available in config mode.

### **History**

This command was introduced in AOS-W 1.0.

#### **boot**

```
boot 
  cf-test [fast | read-only | read-write] 
  config-file <filename> 
  system partition [0 | 1] 
  verbose
```
### **Description**

This command configures the boot options for the WLAN switch.

## **Syntax**

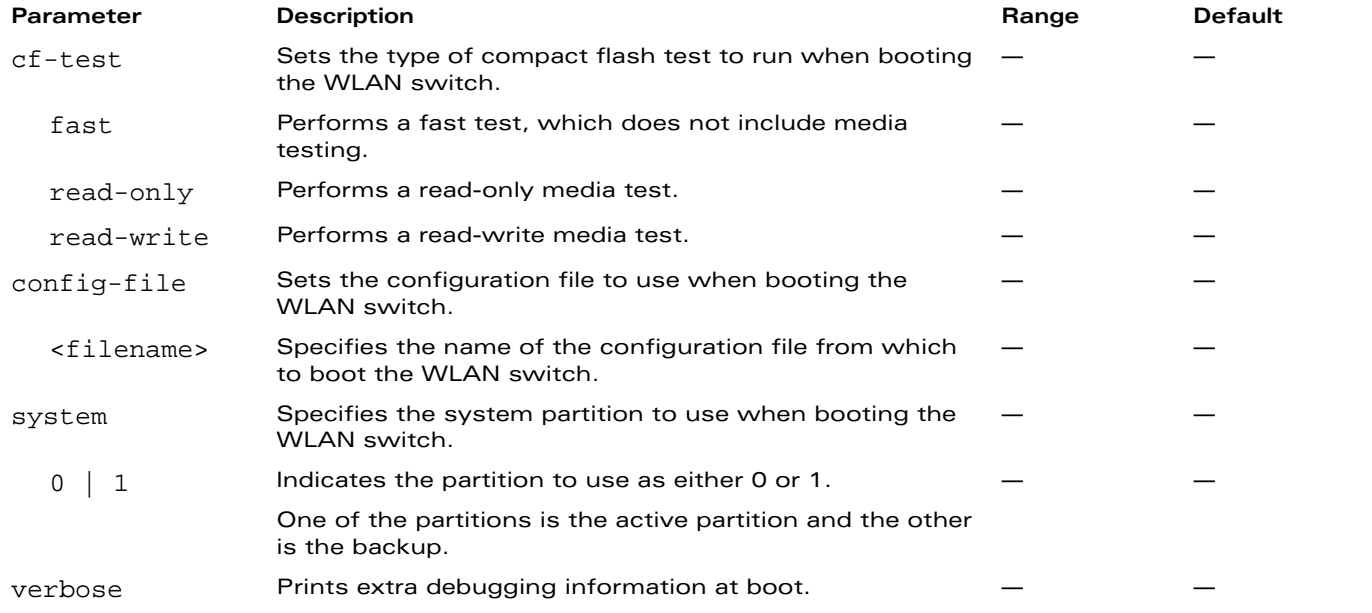

### **Usage Guidelines**

Use the following options to control the boot behavior of the WLAN switch:

- cf-test—Test the flash during boot.
- config-file—Set the configuration file to use during boot.
- system—Specify the system partition to use during boot.
- verbose—Print extra debugging information during boot. The information is sent to the screen at boot time. Printing the extra debugging information is disabled using the no boot verbose command.

## **Example**

The following command uses the configuration file january-config.cfg the next time the WLAN switch boots:

```
boot config-file january-config.cfg
```
The following command uses system partition 1 the next time the WLAN switch boots:

boot system partition 1

## **Platform Availability**

This command is available on all platforms.

## **Licensing Requirements**

This command is available in the base operating system.

# **Command Mode**

This command is available in enable mode.

# **History**

## **cfgm**

```
cfgm {mms config {enable|disable}|set config-chunk <kbytes>|set heartbeat 
<seconds>|set maximum-updates <number>|snapshot-timer <minutes>}
```
### **Description**

This command configures the configuration module on the master WLAN switch.

## **Syntax**

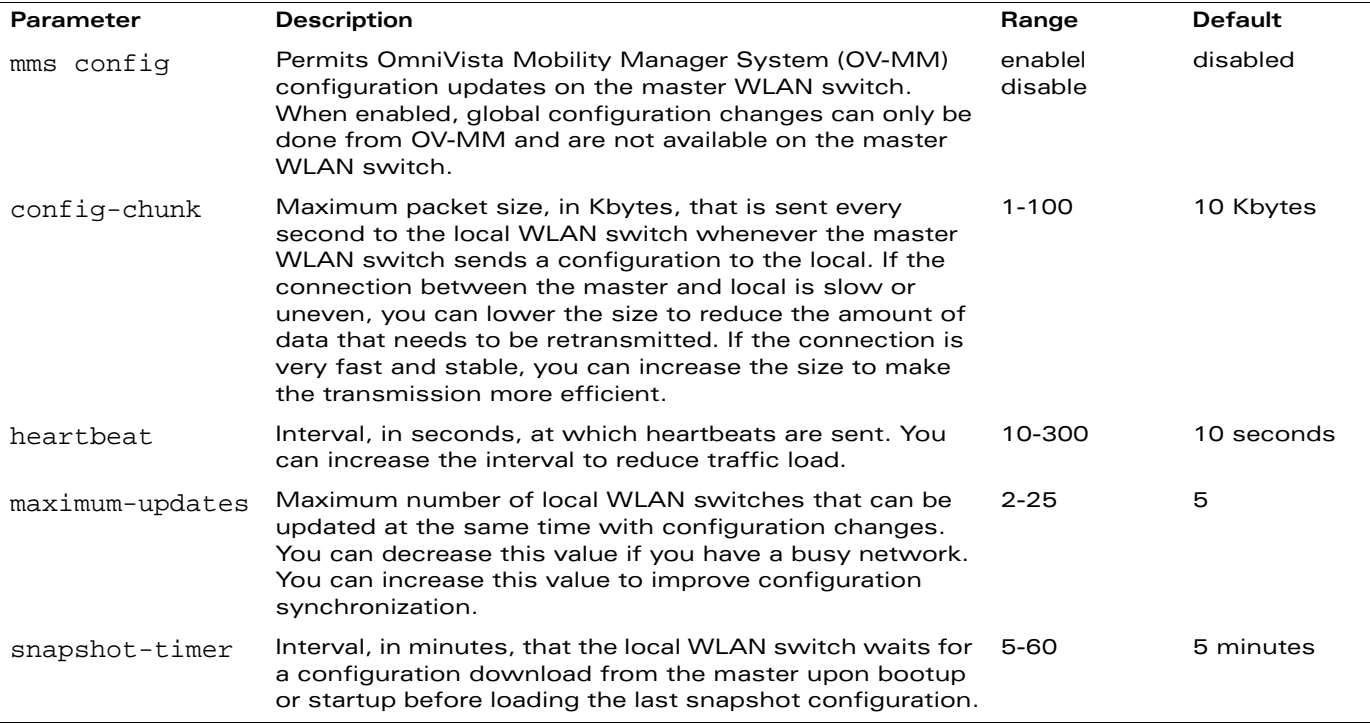

### **Usage Guidelines**

By default, OV-MM configuration updates on the WLAN switch are disabled to prevent any alterations to the WLAN switch configuration. You need to explicitly enable OV-MM configuration updates for the WLAN switch to accept configuration changes from OV-MM. When OV-MM configuration updates are enabled, global configuration changes can only be done from OV-MM and are not available on the master WLAN switch. You can use the **cfgm mms config disable** command if the WLAN switch loses connectivity to the OmniVista Mobility Manager server and you must enter a configuration change on the master WLAN switch.

## **Example**

The following command allows configuration updates from the OmniVista Mobility Manager:

cfgm mms config enable

### **Platform Availability**

This command is available on all platforms. This command is available only on master WLAN switches.

## **Licensing Requirements**

This command is available in the base operating system.

### **Command Mode**

This command is available in config mode.

## **History**
## **clock set**

clock set <*year*><*month*><*day*><*time*>

### **Description**

This command sets the date and time.

## **Syntax**

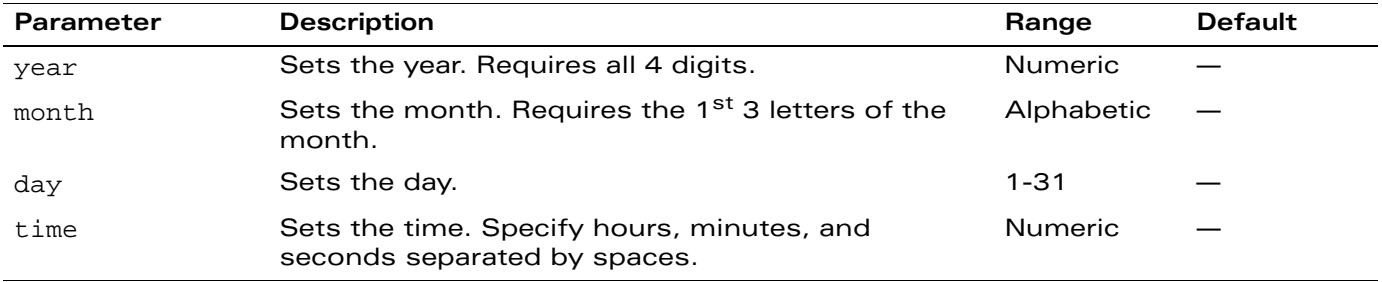

#### **Usage Guidelines**

You can configure the year, month, day, and time. You must configure all four parameters. Specify the time using a 24-hour clock. You must specify the seconds.

### **Example**

The following example configures the clock to January 1<sup>st</sup> of 2007, at 1:03:52 AM. clock set 2007 jan 1 1 3 52

## **Platform Availability**

This command is available on all platforms.

#### **Licensing Requirements**

This command is available in the base operating system.

### **Command Mode**

This command is available in enable mode on master WLAN switches.

### **History**

#### **clock summer-time**

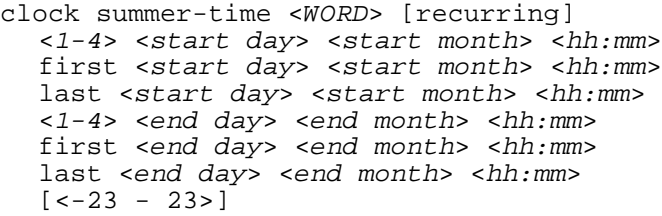

#### **Description**

This command sets daylight savings time.

## **Syntax**

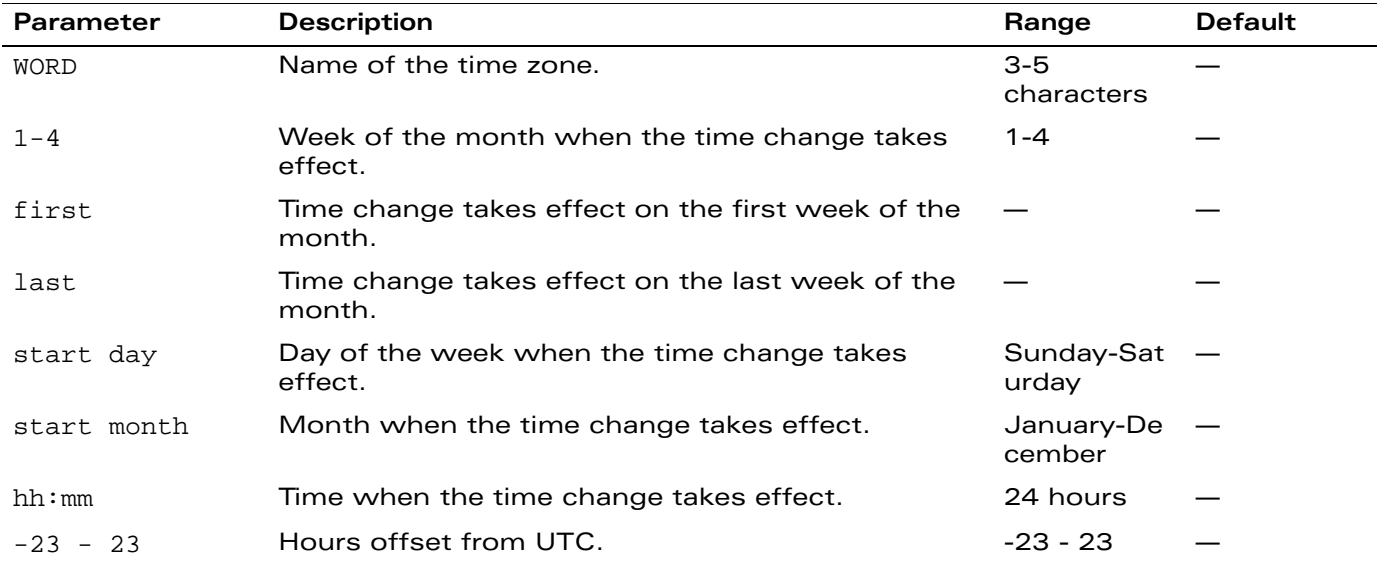

#### **Usage Guidelines**

This command subtracts exactly 1 hour from the configured time.

The WORD can be any alphanumeric string, but cannot start with a colon (:). A WORD longer than five characters is not accepted. If you enter a WORD containing punctuation, the command is accepted, but the timezone is set to UTC.

You can configure the time to change on a recurring basis. To do so, set the week, day, month, and time when the change takes effect (daylight savings time starts). You must also set the week, day, month, and time when the time changes back (daylight savings time ends).

The start day requires the first three letters of the day. The start month requires the first three letters of the month.

You also have the option to set the number of hours by which to offset the clock from UTC. This has the same effect as the ["clock timezone"](#page-111-0) command.

### **Example**

The following example sets daylight savings time to occur starting at 2:00 AM on Sunday in the second week of March, and ending at 2:00 AM on Sunday in the first week of November. The example also sets the name of the time zone to PST with an offset of UTC - 8 hours.

clock summer-time PST recurring 2 Sun Mar 2:00 first Sun Nov 3:00 -8

## **Platform Availability**

This command is available on all platforms.

#### **Licensing Requirements**

This command is available in the base operating system.

## **Command Mode**

This command is available in config mode.

#### **History**

## <span id="page-111-0"></span>**clock timezone**

clock timezone <*WORD*> <-23 - 23>

#### **Description**

This command sets the timezone on the WLAN switch.

#### **Syntax**

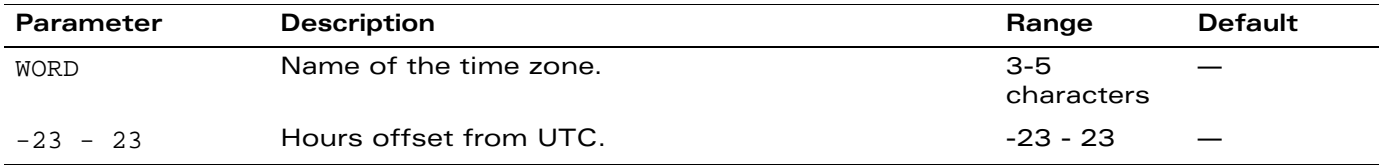

#### **Usage Guidelines**

The WORD can be any alphanumeric string, but cannot start with a colon (:). A WORD longer than five characters is not accepted. If you enter a WORD containing punctuation, the command is accepted, but the timezone is set to UTC.

## **Example**

The following example configures the timezone to PST with an offset of UTC - 8 hours.

clock timezone PST -8

#### **Platform Availability**

This command is available on all platforms.

### **Licensing Requirements**

This command is available in the base operating system.

### **Command Mode**

This command is available in config mode.

## **History**

# **configure terminal**

configure terminal

### **Description**

This command allows you to enter configuration commands.

## **Syntax**

No parameters.

## **Usage Guidelines**

Upon entering this command, the enable mode prompt changes to:

(host) (config) # To return to enable mode, enter Ctrl-Z or **exit**.

## **Example**

The following command allows you to enter configuration commands: configure terminal

## **Platform Availability**

This command is available on all platforms.

### **Licensing Requirements**

This command is available in the base operating system.

## **Command Mode**

This command is available in enable mode.

## **History**

#### **copy**

```
copy 
flash: <srcfilename> {flash: <destfilename> | scp: <scphost> <username> <destfilename> |
 tftp: <tftphost> <destfilename>} |
ftp: <ftphost> <user> <filename> system: partition \{0|1\} |
running-config {flash: <filename> | ftp: <ftphost> <user> <password> <filename>
  [<remote-dir>] | startup-config | tftp: <tftphost> <filename>} |
scp: <scphost> <username> <filename> {flash: <destfilename>| system: partition [0|1]}|
startup-config {flash: <filename> | tftp: <tftphost> <filename>} | 
system: partition {<srcpartition> 0|1\} [<destpartition> 0|1] |
tftp: <tftphost> <filename> {flash: <destfilename> | system: partition [0|1]}
```
## **Description**

This command copies files to-and-from the WLAN switch.

#### **Syntax**

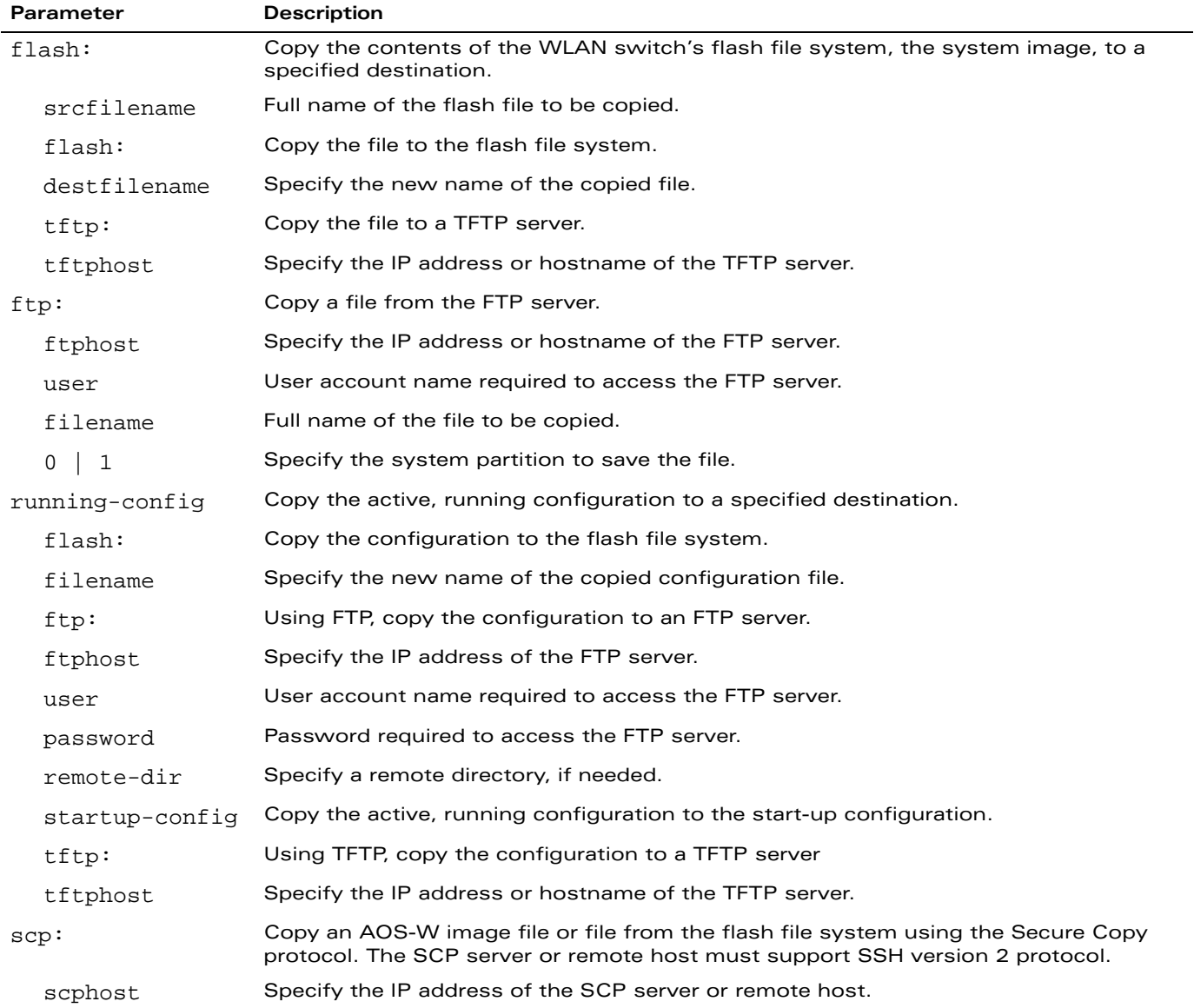

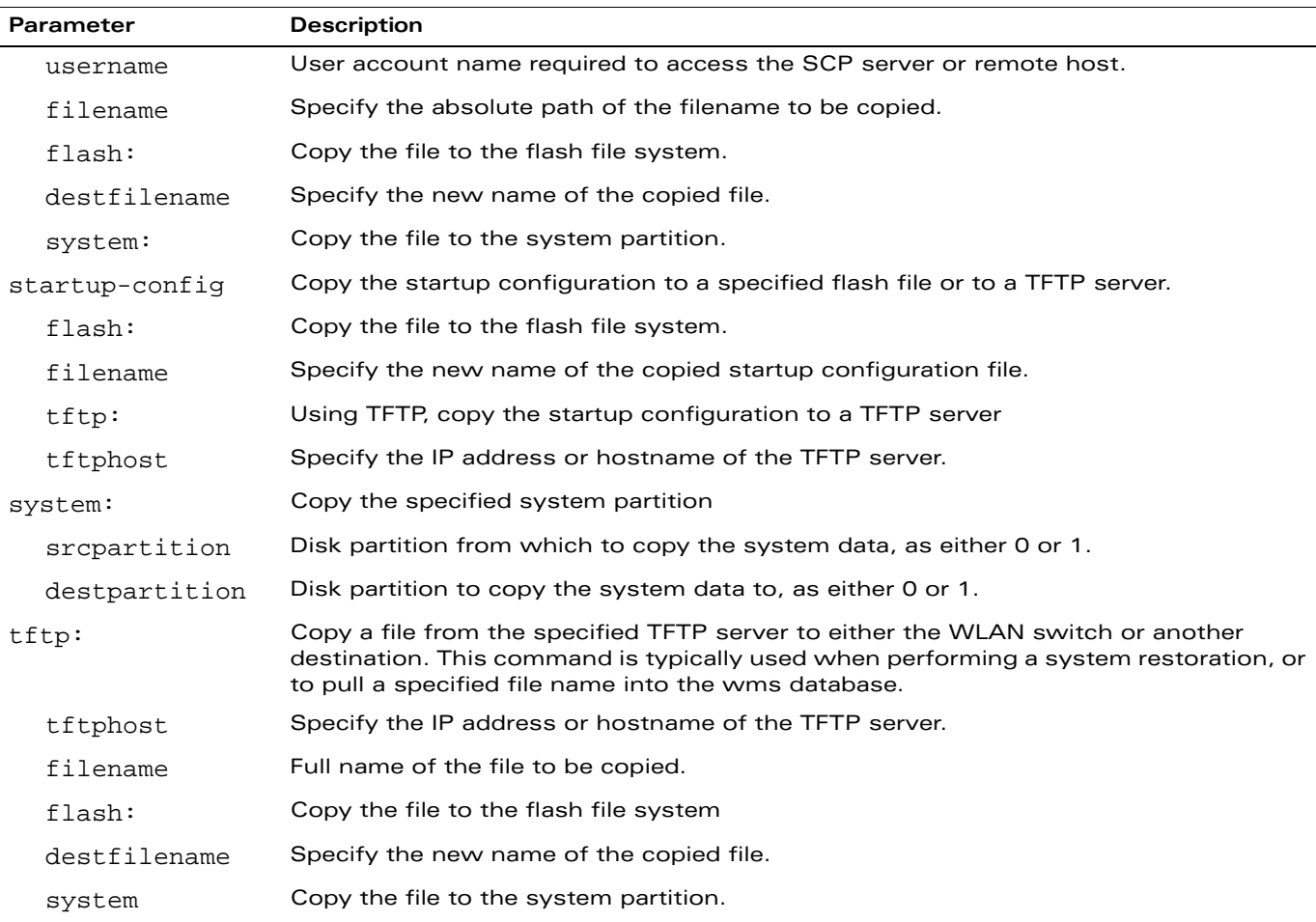

#### **Usage Guidelines**

Use this command to save back-up copies of the configuration file to an FTP or TFTP server, or to load a saved file from an FTP or TFTP server.

Three partitions reside on the file system flash. Totalling 256MB, the three partitions provide space to hold the system image files (in partitions 1 and 2 which are 45MB each) and user files (in partition 3, which is 165MB). System software runs on the system partitions; the database, DHCP, startup configuration, and logs are positioned on the user partition.

To restore a database, copy the database from the network server and import the database.

To restore a configuration file, copy the file from network server to the WLAN switch's flash system then copy the file from the flash system to the system configuration. This ensures that you do not accidentally overwrite your system startup configuration file.

#### **Example**

The following commands copy the configuration file named engineering from the TFTP server to the WLAN switch's flash file system and then uses that file as the startup configuration. This example assumes the startup configuration file is named default.cfg:

```
copy tftp: 192.0.2.0 engineering flash: default.bak
copy flash: default.bak flash: default.cfg
```
The following commands restore the system database. You must copy the database to the WLAN switch and run the import database command:

copy tftp: 192.0.2.0 flash: wms.db wms import-db wms.db

#### **Platform Availability**

This command is available on all platforms.

### **Licensing Requirements**

This command is available in the base operating system.

## **Command Mode**

This command is available in enable and config modes on master WLAN switches.

## **History**

## **copy log**

```
copy log <type> <ipaddress> <userid>
```
### **Description**

This command copies the specified log file to the destination address.

### **Syntax**

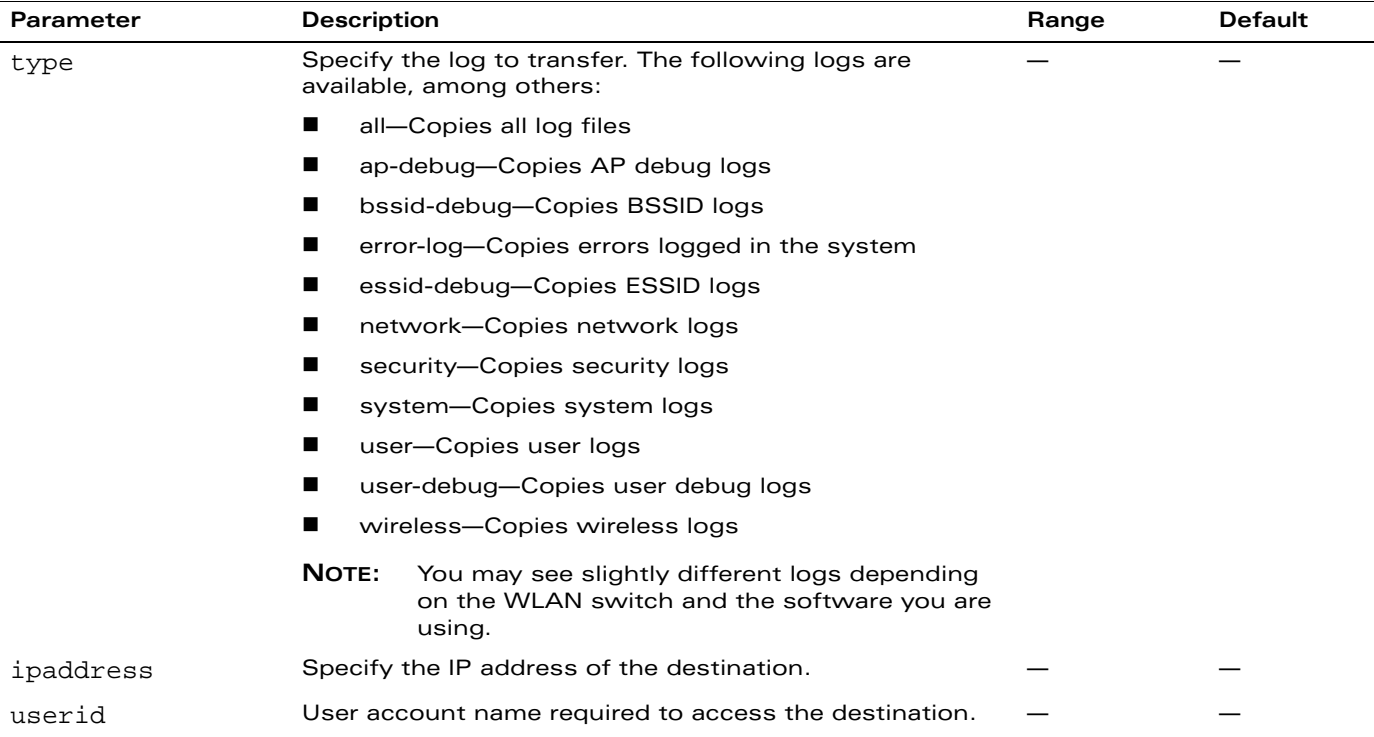

#### **Usage Guidelines**

The transferred file is named type*.log*.

### **Example**

The following command copies the wireless logs to a network FTP server:

```
copy log wireless x.x.x.x administrator
```
### **Platform Availability**

This command is available on all platforms.

## **Licensing Requirements**

This command is available in the base operating system.

## **Command Mode**

This command is available in enable and config modes on master WLAN switches.

## **History**

#### **crypto dynamic-map**

```
crypto dynamic-map <name> <priority>
  no ... 
  set pfs {group1|group2} 
  set security-association lifetime seconds <seconds>
  set transform-set <name1> [<name2>] [<name3>] [<name4>]
```
#### **Description**

This command configures a dynamic map.

## **Syntax**

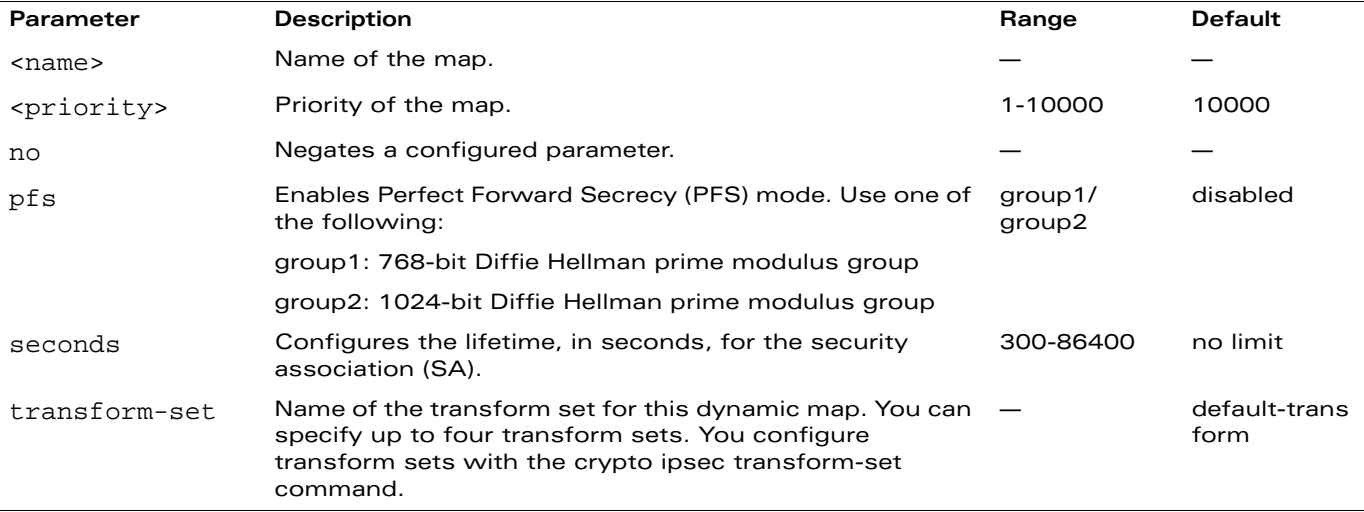

### **Usage Guidelines**

Dynamic maps enable IPSec SA negotiations from dynamically addressed IPSec peers.

## **Example**

The following command configures a dynamic map:

```
crypto dynamic-map dmap1 100
  set pfs group2
  set security-association lifetime seconds 300
```
## **Platform Availability**

This command is available on all platforms.

## **Licensing Requirements**

This command requires the VPN Server and/or Remote AP license.

### **Command Mode**

This command is available in config mode on master WLAN switches.

## **History**

#### **crypto ipsec**

```
crypto ipsec mtu <mtu> | transform-set <name> {esp-3des|esp-aes128|esp-aes192|
esp-aes256|esp-des} (esp-md5-hmac|esp-sha-hmac}
```
#### **Description**

This command configures IPSec MTU size and transform sets.

## **Syntax**

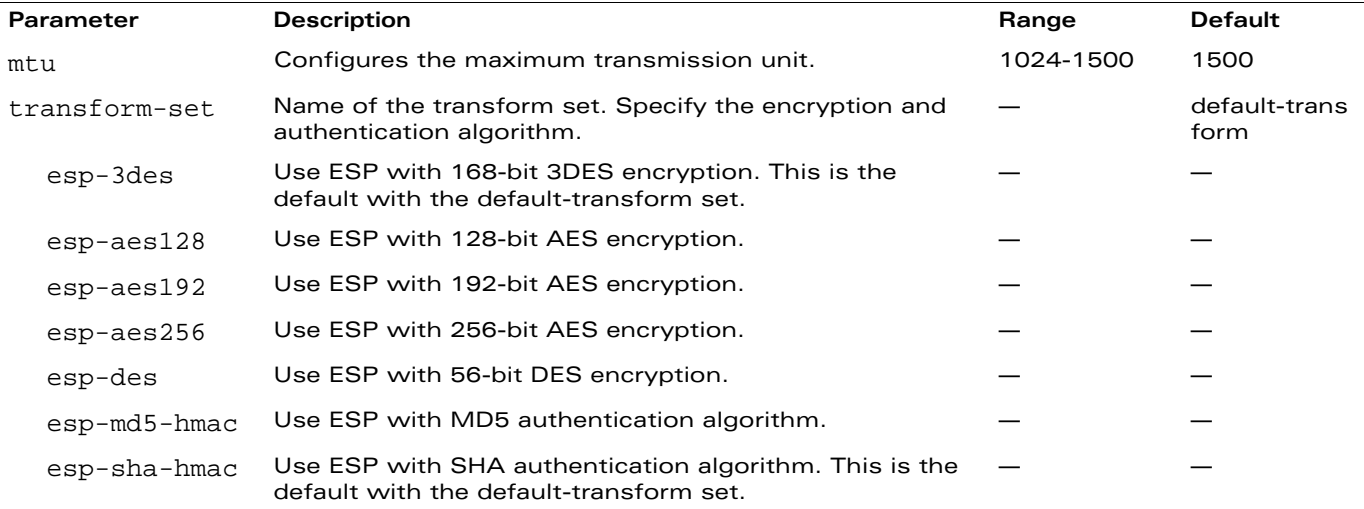

#### **Usage Guidelines**

A transform set specifies a combination of authentication and encryption methods.

### **Example**

The following command configures a transform set:

crypto ipsec transform-set ts1 esp-aes128 esp-sha-hmac

### **Platform Availability**

This command is available on all platforms.

### **Licensing Requirements**

This command requires the VPN Server and/or Remote AP license.

### **Command Mode**

This command is available in config mode on master WLAN switches.

### **History**

## **crypto isakmp**

crypto isakmp groupname <name> | key <key> address <ipaddr> netmask <mask>

#### **Description**

This command configures IKE on the WLAN switch.

### **Syntax**

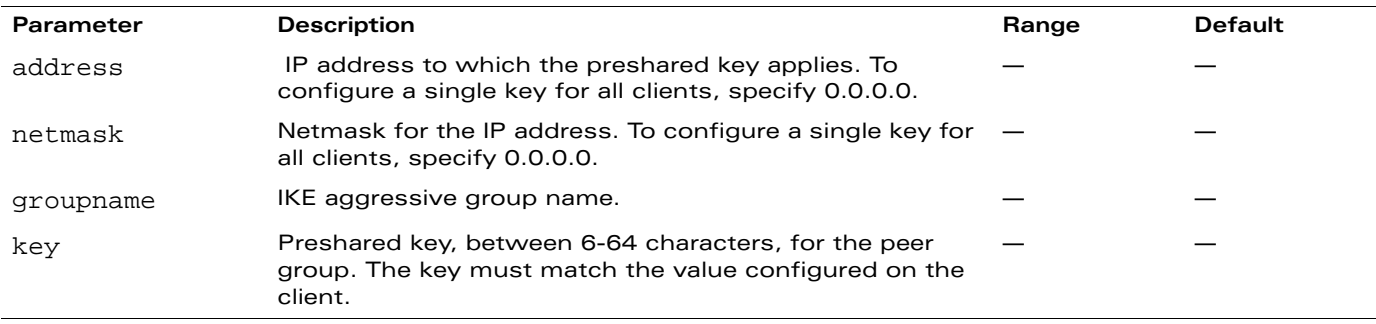

#### **Usage Guidelines**

This command configures the IKE preshared key to be used for a group of IP addresses (or for all clients). To configure an IKE policy, see ["crypto isakmp policy" on page 124](#page-123-0).

#### **Example**

The following command configures a global preshared key for all clients:

```
crypto isakmp key myK3y$ address 0.0.0.0 netmask 0.0.0.0
```
### **Platform Availability**

This command is available on all platforms.

#### **Licensing Requirements**

This command requires the VPN Server and/or Remote AP license.

#### **Command Mode**

This command is available in config mode on master WLAN switches.

### **History**

## **crypto isakmp packet-dump**

crypto isakmp packet-dump

#### **Description**

This command enables ISAKMP protocol packet dumps.

**NOTE:** This command is used for testing purposes only and should not be enabled for production deployments.

### **Syntax**

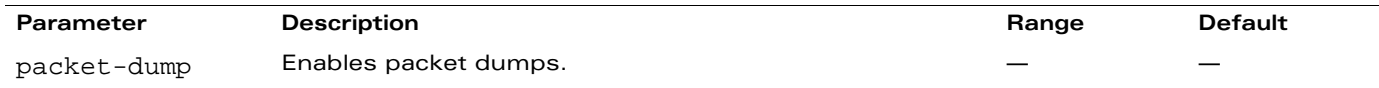

## **Usage Guidelines**

Enable this command only when directed to do so by an Alcatel-Lucent representative. The ISAKMP messages sent on the control path during VPN negotiation are stored in the /var/log/oslog/ike.pcap file. Please turn off the packet dump as soon as troubleshooting is completed using the command **no crypto isakmp packet-dump**.

**NOTE:** This command is used for testing purposes only and should not be enabled for production deployments.

## **Example**

The following command enables packet dumps:

crypto isakmp packet-dump

## **Platform Availability**

This command is available on all platforms.

### **Licensing Requirements**

This command requires the VPN Server and/or Remote AP license.

### **Command Mode**

This command is available in enable mode.

### **History**

## <span id="page-123-0"></span>**crypto isakmp policy**

```
crypto isakmp policy <priority>
  authentication {pre-share|rsa-sig}
  encryption \{3DE\ AES128 | AES192 | AES256 | DES }
  group {1|2}
  hash {md5|sha}
  lifetime <seconds>
```
#### **Description**

This command configures an IKE policy.

### **Syntax**

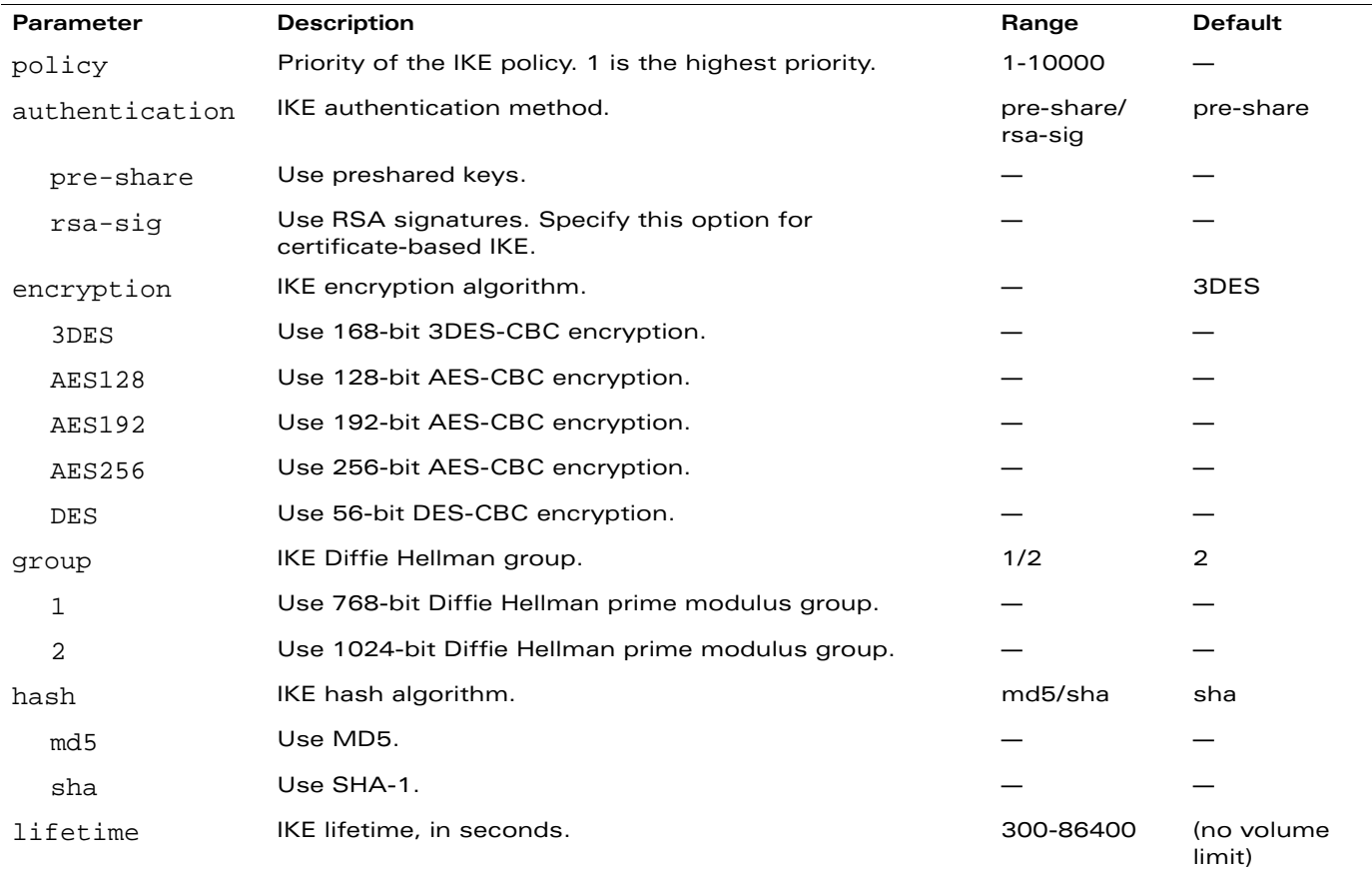

#### **Usage Guidelines**

An IKE policy defines a combination of authentication, encryption, and other parameters used during IKE negotiation.

### **Example**

The following command configures an IKE policy:

crypto isakmp policy 100 encryption AES128

## **Platform Availability**

This command is available on all platforms.

### **Licensing Requirements**

This command requires the VPN Server and/or Remote AP license.

## **Command Mode**

This command is available in config mode on master WLAN switches.

## **History**

#### **crypto map**

crypto map global-map <priority> ipsec-isakmp {dynamic <map>|ipsec <map>}

#### **Description**

This command configures the default global map.

#### **Syntax**

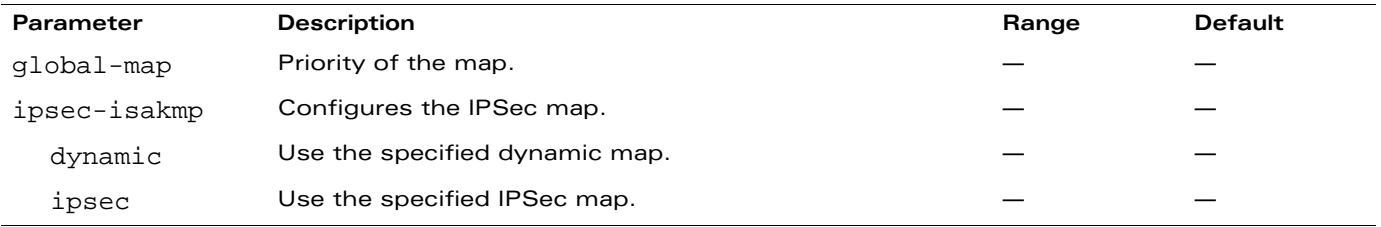

#### **Usage Guidelines**

Use the **crypto dynamic-map** command to configure a dynamic map. Use the **crypto-local ipsec-map** command to configure an IP Sec map for site-to-site VPN.

## **Example**

The following command configures the global map:

```
crypto map global-map 100 ipsec-isakmp dynamic dmap1
```
### **Platform Availability**

This command is available on all platforms.

### **Licensing Requirements**

This command requires the VPN Server and/or Remote AP license.

#### **Command Mode**

This command is available in config mode on master WLAN switches.

### **History**

#### **crypto pki csr**

```
crypto pki csr key {1024|2048|4096} common_name <value> country <country> 
state_or_province <state> city <city> organization <org> unit <string> email <email>
```
#### **Description**

This command generates a Certificate Signing Request (CSR) which you can send to a certificate authority (CA) to obtain a signed certificate.

#### **Syntax**

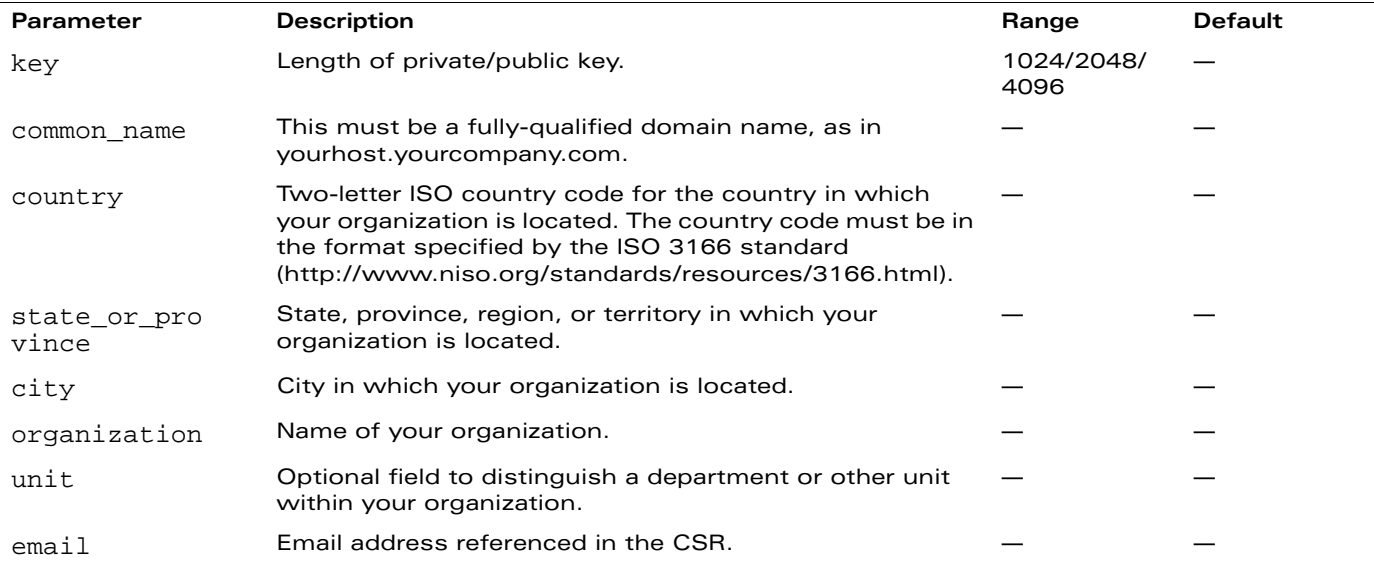

### **Usage Guidelines**

This command also generates a private key with the CSR. After you generate the CSR, copy and paste the CSR into an email and send it to the CA (use the CLI command 'show crypto pki csr' to display the CSR). When you receive the signed certificate from the CA, import it into the WLAN switch using the WebUI.

**NOTE:** There can be only one outstanding CSR at a time in the WLAN switch.

## **Example**

The following command generates a CSR:

```
crypto pki key 1024 common-name www.yourcompany.com country us state_or_province CA 
city "San Jose" organization "YourCompany Inc." unit Engineering email 
root@yourcompany.com
```
### **Platform Availability**

This command is available on all platforms.

#### **Licensing Requirements**

This command is available in the base operating system.

## **Command Mode**

This command is available in enable mode on master WLAN switches.

## **History**

## **crypto pki-import**

```
crypto pki-import {der|pem|pfx|pkcs12} {PublicCert|ServerCert|TrustedCA} <certificate> 
<filename> [<passphrase>]
```
#### **Description**

This command is used by the WebUI for importing certificates.

**NOTE:** All certificates that are not generated by the WLAN switch must be imported using the WebUI.

### **Syntax**

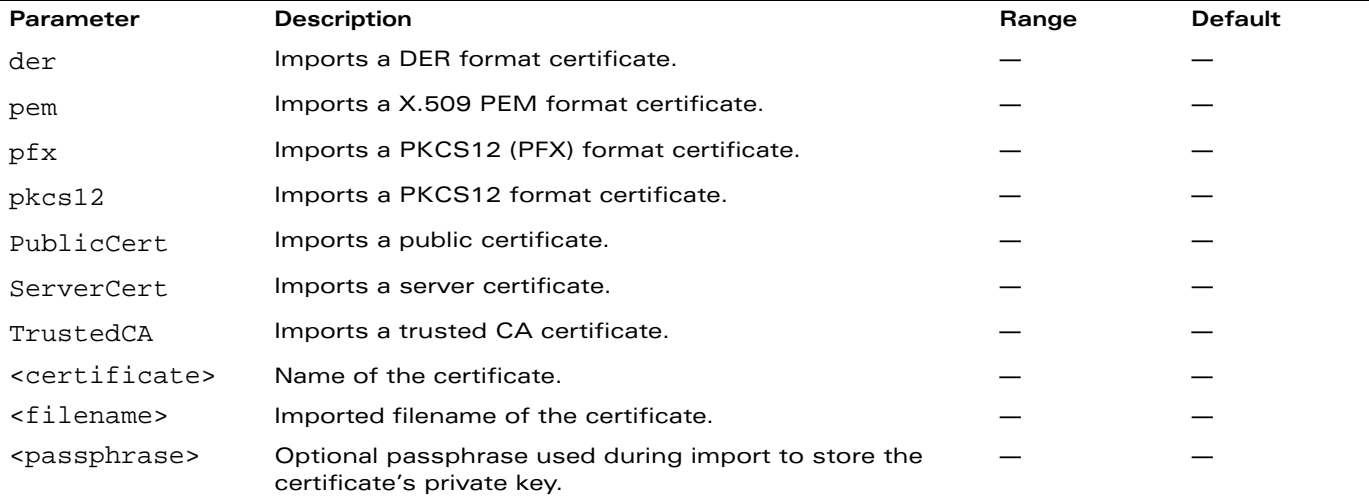

#### **Usage Guidelines**

This command is not for general use.

### **Platform Availability**

This command is available on all platforms.

#### **Licensing Requirements**

This command is available in the base operating system.

## **Command Mode**

This command is available in enable mode on master WLAN switches.

## **History**

## **crypto-local ipsec-map**

```
crypto-local ipsec-map <map> <priority>
  dst-net <ipaddr> <mask>
  no ...
  peer-ip <ipaddr>
  pre-connect {disable|enable}
  set ca-certificate <cacert-name>
  set pfs {group1|group2} 
  set security-association lifetime seconds <seconds>
  set server-certificate <cert-name>
  set transform-set <name1> [<name2>] [<name3>] [<name4>]
  src-net <ipaddr> <mask>
  trusted {disable|enable}
  vlan <vlan>
```
### **Description**

This command configures IPSec mapping for site-to-site VPN.

## **Syntax**

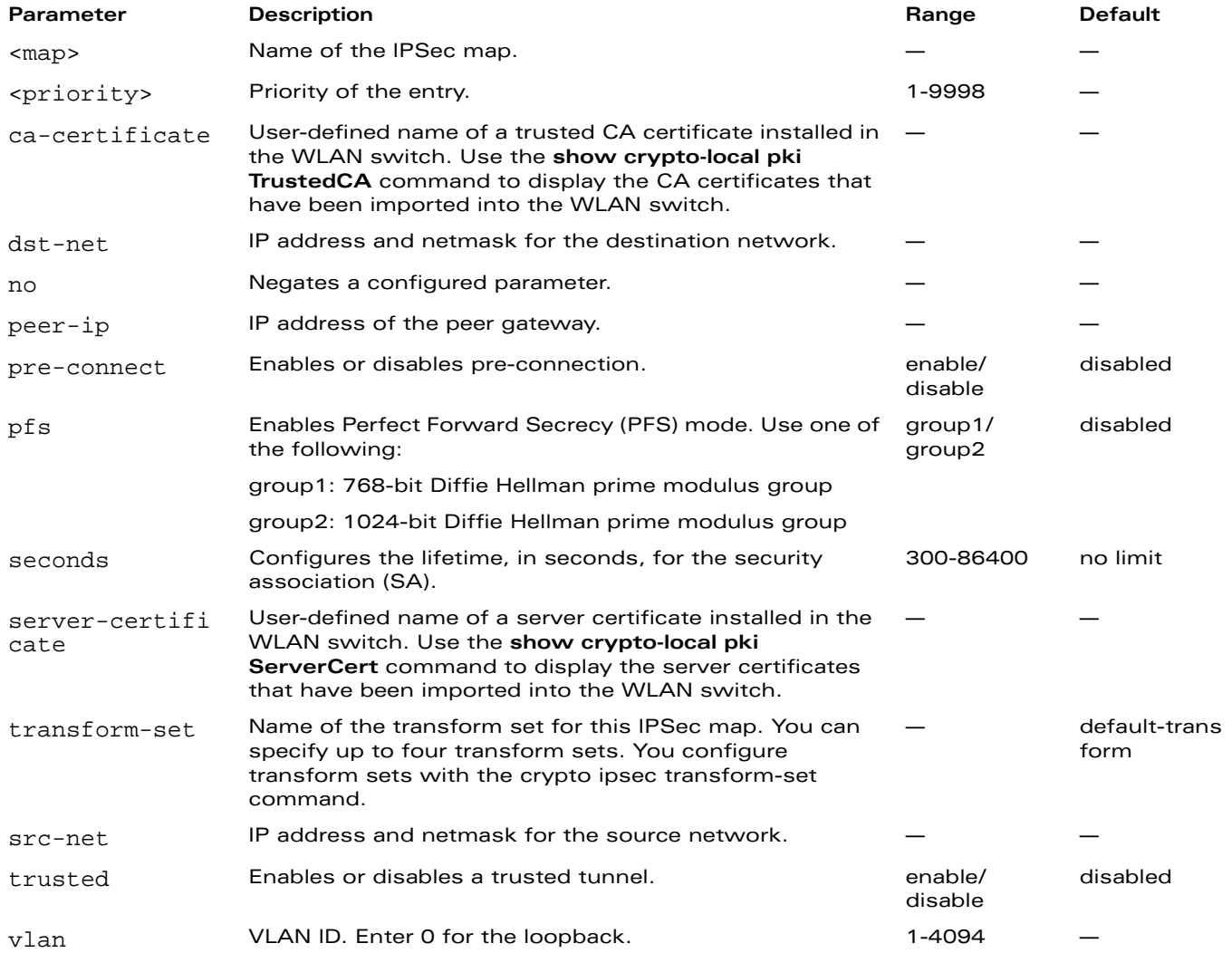

#### **Usage Guidelines**

You can use WLAN switches instead of VPN concentrators to connect sites at different physical locations. For site-to-site VPN between two WLAN switches, you must purchase and install VPN Server licenses on both WLAN switches.

You can configure separate CA and server certificates for each site-to-site VPN. You can also configure the same CA and server certificates for site-to-site VPN and client VPN. Use the **show crypto-local ipsec-map** command to display the certificates associated with all configured site-to-site VPN maps; use the **tag <map>** option to display certificates associated with a specific site-to-site VPN map.

## **Example**

The following commands configures site-to-site VPN between two WLAN switches:

```
crypto-local ipsec-map sf-chi-vpn 100
  src-net 101.1.1.0 255.255.255.0
  dst-net 100.1.1.0 255.255.255.0
  peer-ip 172.16.0.254
  vlan 1
  trusted
crypto-local ipsec-map chi-sf-vpn 100
  src-net 100.1.1.0 255.255.255.0
  dst-net 101.1.1.0 255.255.255.0
  peer-ip 172.16.100.254
  vlan 1
  trusted
```
## **Platform Availability**

This command is available on all platforms.

### **Licensing Requirements**

This command requires the VPN Server license.

## **Command Mode**

This command is available in config mode on master WLAN switches.

### **History**

## **crypto-local isakmp ca-certificate**

crypto-local isakmp ca-certificate <cacert-name>

#### **Description**

This command assigns the Certificate Authority (CA) certificate used to authenticate VPN clients.

#### **Syntax**

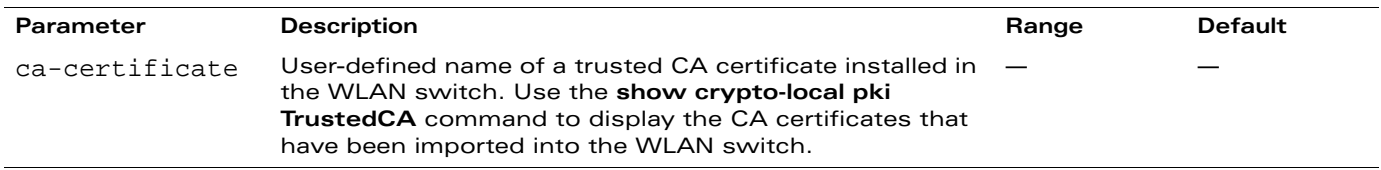

### **Usage Guidelines**

You can assign multiple CA certificates. Use the **show crypto-local isakmp ca-certificate** command to view the CA certificates associated with VPN clients.

## **Example**

This command configures a CA certificate:

crypto-local isakmp ca-certificate TrustedCA1

## **Platform Availability**

This command is available on all platforms.

### **Licensing Requirements**

This command requires the VPN Server license.

### **Command Mode**

This command is available in config mode.

### **History**

## **crypto-local isakmp dpd**

crypto-local isakmp dpd idle-timeout <seconds> retry-timeout <seconds> retry-attempts <number>

#### **Description**

This command configures IKE Dead Peer Detection (DPD) on the local WLAN switch.

### **Syntax**

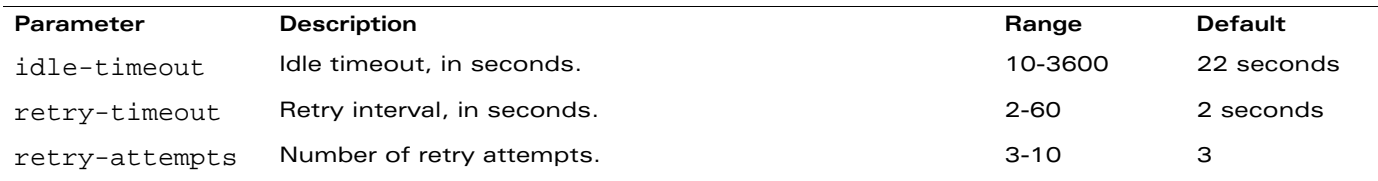

#### **Usage Guidelines**

DPD is enabled by default on the WLAN switch for site-to-site VPN.

#### **Example**

This command configures DPD parameters:

crypto-local isakmp dpd idle-timeout 60 retry-timeout 3 retry-attempts 5

#### **Platform Availability**

This command is available on all platforms.

### **Licensing Requirements**

This command requires the VPN Server and/or Remote AP licenses.

### **Command Mode**

This command is available in config mode.

#### **History**

## **crypto-local isakmp key**

crypto-local isakmp key <key> address <peer-ipaddr> netmask <mask>

#### **Description**

This command configures the IKE preshared key on the local WLAN switch for site-to-site VPN.

#### **Syntax**

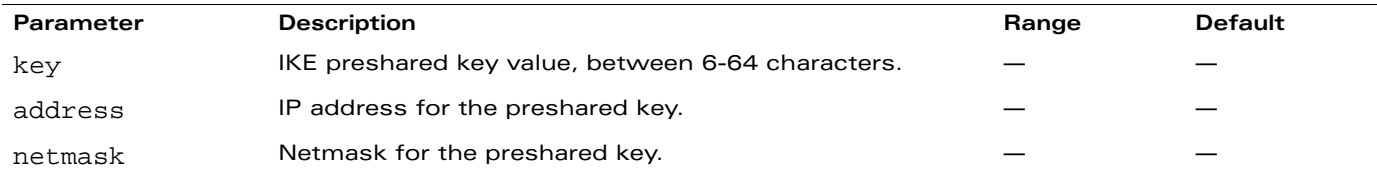

#### **Usage Guidelines**

This command configures the IKE preshared key.

#### **Example**

The following command configures an IKE preshared key for site-to-site VPN:

crypto-local isakmp key R8nD0mK3y address 172.16.100.1 netmask 255.255.255.255

#### **Platform Availability**

This command is available on all platforms.

#### **Licensing Requirements**

This command requires the VPN Server and/or Remote AP licenses.

#### **Command Mode**

This command is available in config mode.

### **History**

## **crypto-local isakmp permit-invalid-cert**

crypto-local isakmp permit-invalid-cert

#### **Description**

This command allows invalid or expired certificates to be used for site-to-site VPN.

### **Syntax**

No parameters.

## **Usage Guidelines**

This command allows invalid or expired certificates to be used for site-to-site VPN.

## **Platform Availability**

This command is available on all platforms.

#### **Licensing Requirements**

This command requires the VPN Server and/or Remote AP licenses.

## **Command Mode**

This command is available in config mode.

## **History**

### **crypto-local isakmp server-certificate**

crypto-local isakmp server-certificate <cert-name>

#### **Description**

This command assigns the server certificate used to authenticate the WLAN switch for VPN clients.

#### **Syntax**

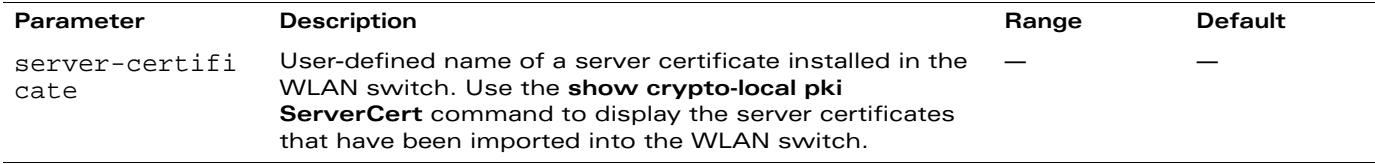

#### **Usage Guidelines**

This certificate is only for VPN clients and not for site-to-site VPN clients. You can assign only one server certificate for use with VPN clients. Use the **show crypto-local isakmp server-certificate** command to view the server certificate associated with VPN clients. You must import and configure server certificates separately on master and local WLAN switches.

**NOTE:** There is a default server certificate installed in the WLAN switch, however this certificate does not guarantee security for production networks. Alcatel-Lucent strongly recommends that you replace the default certificate with a custom certificate issued for your site or domain by a trusted CA. You can use the WebUI to generate a Certificate Signing Request (CSR) to submit to a CA and then import the signed certificate received from the CA into the WLAN switch. For more information, see "Managing Certificates" in the *AOS-W User Guide*.

### **Example**

This command configures a server certificate:

```
crypto-local isakmp server-certificate ServerCert1
```
### **Platform Availability**

This command is available on all platforms.

#### **Licensing Requirements**

This command requires the VPN Server license.

#### **Command Mode**

This command is available in config mode.

#### **History**

## **crypto-local isakmp xauth**

crypto-local isakmp xauth

#### **Description**

This command enables IKE XAuth for VPN clients.

#### **Syntax**

No parameters.

## **Usage Guidelines**

The **no crypto-local isakmp xauth** command disables IKE XAuth for VPN clients. This command only applies to VPN clients that use certificates for IKE authentication. If you disable XAuth, then a VPN client that uses certificates will not be authenticated using username/password. You must disable XAuth for Cisco VPN clients using CAC Smart Cards.

#### **Example**

This command disables IKE XAuth for Cisco VPN clients using CAC Smart Cards:

no crypto-local isakmp xauth

#### **Platform Availability**

This command is available on all platforms.

#### **Licensing Requirements**

This command requires the VPN Server license.

### **Command Mode**

This command is available in config mode.

#### **History**

## **crypto-local pki**

crypto-local pki {PublicCert|ServerCert|TrustedCA} <name> <filename>

#### **Description**

This command is saved in the configuration file when you import a certificate from the WebUI.

**NOTE:** All certificates that are not generated by the WLAN switch need to be imported from the WebUI.

#### **Syntax**

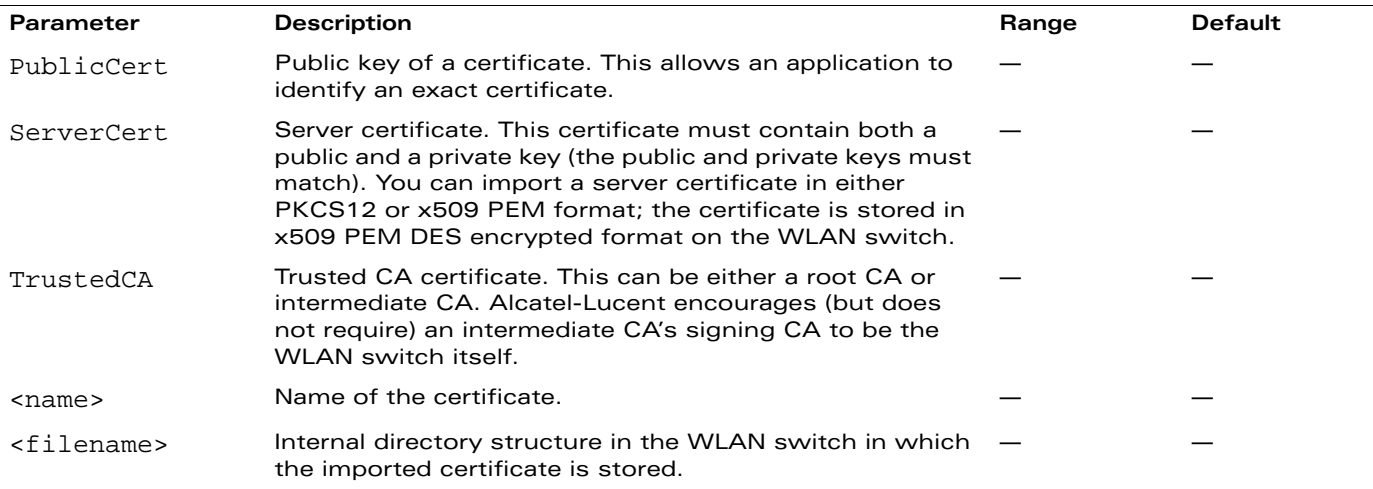

#### **Usage Guidelines**

This command in the configuration file verifies the presence of the certificate in the WLAN switch's internal directory structure.

### **Platform Availability**

This command appears on all platforms.

#### **Licensing Requirements**

This command appears in the base operating system.

#### **Command Mode**

This command appears in the configuration file after you import a certificate using the WebUI.

### **History**

## **database synchronize**

database synchronize

#### **Description**

This command manually synchronizes the database between a pair of redundant master WLAN switches.

## **Syntax**

No parameters.

## **Usage Guidelines**

This command takes effect immediately. If a peer is not configured, the WLAN switch displays an error message.

Use the **database synchronize period** command in config mode to configure the interval for automatic database synchronization.

## **Example**

The following command causes the database on the active master WLAN switch to synchronize with the standby:

database synchronize

## **Platform Availability**

This command is available on all platforms.

### **Licensing Requirements**

This command is available in the base operating system.

### **Command Mode**

This command is available in enable mode.

### **History**

## **database synchronize period**

database synchronize period <minutes>

#### **Description**

This command configures periodic database synchronization between a pair of redundant master WLAN switches.

#### **Syntax**

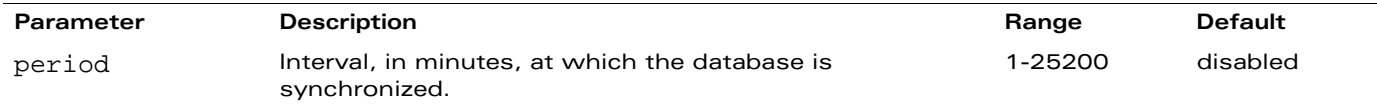

#### **Usage Guidelines**

Use the **master-redundancy** command to configure redundant master WLAN switches. Use this command to cause the database on the active master WLAN switch to synchronize with the standby during the predefined interval.

To ensure successful synchronization of database events, you should set the interval to a minimum period of 20 minutes.

#### **Example**

The following command configures database synchronization:

```
database synchronize period 60
```
### **Platform Availability**

This command is available on all platforms.

### **Licensing Requirements**

This command is available in the base operating system.

## **Command Mode**

This command is available in config mode.

### **History**

## **database synchronize rf-plan-data**

database synchronize rf-plan-data

#### **Description**

This command specifies that RF plan data is included the database is synchronized between a pair of redundant master WLAN switches.

## **Syntax**

No parameters.

## **Usage Guidelines**

Use the **master-redundancy** command to configure redundant master WLAN switches. Use the **database synchronize** command to cause the database on the active master WLAN switch to synchronize with the standby.

### **Example**

The following command includes RF plan data in the database synchronization:

database synchronize rf-plan-data

#### **Platform Availability**

This command is available on all platforms.

#### **Licensing Requirements**

This command is available in the base operating system.

### **Command Mode**

This command is available in config mode.

#### **History**

#### **delete**

```
delete {filename <filename>|ssh-host-addr <ipaddr>|ssh-known-hosts}
```
#### **Description**

This command deletes a file or RSA signature entry from flash.

#### **Syntax**

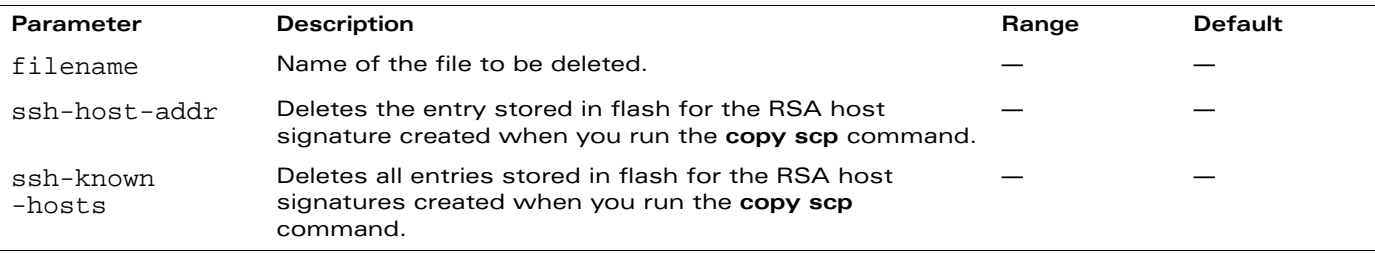

#### **Usage Guidelines**

To prevent running out of flash file space, you should delete files that you no longer need.

The **copy scp** command creates RSA signatures whenever it connects to a new host. These host signatures are stored in the flash file system.

#### **Examples**

The following command deletes a file:

delete filename december-config-backup.cfg

The following command deletes an RSA signature entry from flash:

delete ssh-host-addr 10.100.102.101

The following command deletes all RSA signature entries from flash:

delete ssh-known-hosts

#### **Platform Availability**

This command is available on all platforms.

#### **Licensing Requirements**

This command is available in the base operating system.

## **Command Mode**

This command is available in enable mode on master WLAN switches.

### **History**

## **destination**

```
destination <STRING> <A.B.C.D> [invert]
```
## **Description**

This command configures the destination name and address.

### **Syntax**

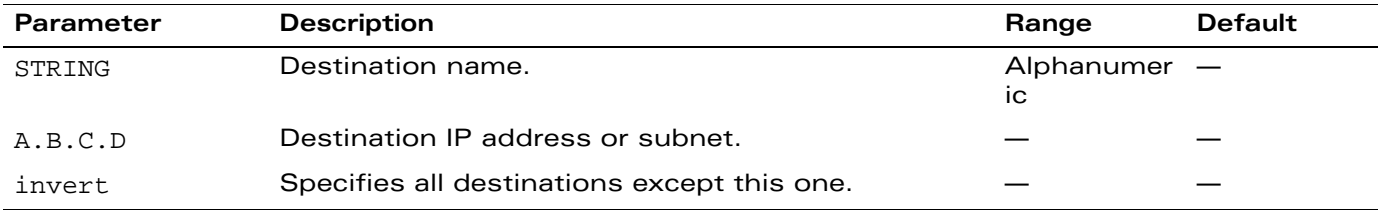

## **Usage Guidelines**

You can configure the name and IP address of the destination. You can optionally configure the subnet, or invert the selection.

## **Example**

The following example configures a destination called "Home" with an IP address of 10.10.10.10. destination Home 10.10.10.10

## **Platform Availability**

This command is only available on the master WLAN switch.

### **Licensing Requirements**

This command requires the Policy Enforcement Firewall license.

### **Command Mode**

This command is available in config mode.

## **History**

This command was introduced in AOS-W 1.0.

This command was replaced in AOS-W 3.0 with the netdestination command.

## **dir**

dir

## **Description**

This command displays a list of files stored in the flash file system.

## **Syntax**

No parameters.

## **Usage Guidelines**

Use this command to view the system files associated with the WLAN switch.

Output from this command includes the following:

- The first column contains ten place holders that display the file permissions
	- First place holder—Displays for a file or d for directory
	- $\bullet$  Next three place holders—Display file owner permissions:  $r$  for read access, w for write access permissions, x for executable
	- Following three place holders—Display member permissions:  $r$  for read access or  $x$  for executable
	- Last three place holders—Display non-member permissions:  $r$  for read access or  $x$  for executable
- The second column displays the number of links the file has to other files or directories
- The third column displays the file owner
- The fourth column displays group/member information
- The remaining columns display the file size, date and time the file was either created or last modified, and the file name

# **Example**

The following command displays the files currently residing on the system flash:

dir

The following is sample output from this command:

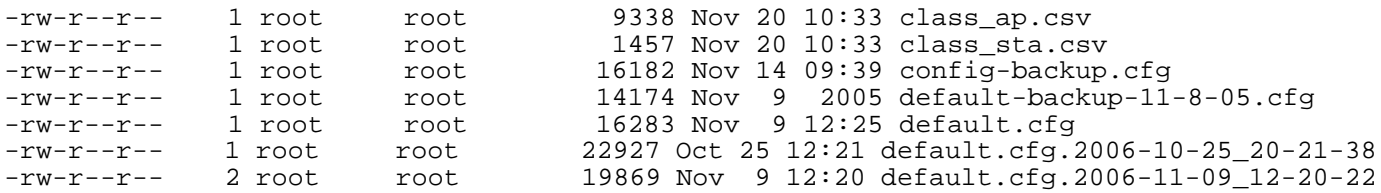

# **Platform Availability**

This command is available on all platforms.

## **Licensing Requirements**

This command is available in the base operating system.
## **Command Mode**

This command is available in enable and config modes on master WLAN switches.

# **History**

# **dynamic-ip**

dynamic-ip restart

#### **Description**

This command restarts the PPPoE or DHCP process.

## **Syntax**

No parameters.

## **Usage Guidelines**

This command can be used to renegotiate DHCP or PPPoE parameters. This can cause new addresses to be assigned on a VLAN where the DHCP or PPPoE client is configured.

### **Platform Availability**

This command is available on all platforms.

## **Licensing Requirements**

This command is available in the base operating system.

## **Command Mode**

This command is available in enable mode.

## **History**

## **enable**

enable

# **Description**

This user mode command switches the WLAN switch into enable mode.

# **Usage Guidelines**

To enter enable mode, you are prompted for the password configured during the WLAN switch's initial setup. Passwords display as asterisks (\*) when you enter them. To change the password, use the config mode ["enable secret"](#page-147-0) command. If you lose or forget the enable mode password, resetting the default admin user password also resets the enable mode password to "enable". See the *AOS-W User Guide* for more information about resetting the admin and enable mode passwords.

When you are in enable mode, the CLI prompt ends with the hash (#) character.

# **Example**

The following example allows you to enter enable mode on the WLAN switch.

```
(host) >enable
Password: ******
(host) #
```
# **Platform Availability**

This command is available on all platforms.

# **Licensing Requirements**

This command is available in the base operating system.

# **Command Mode**

This command is available in user mode.

# **History**

This command was introduced in AOS-W 1.0.

#### <span id="page-147-0"></span>**enable secret**

enable secret

#### **Description**

This config mode command allows you to change the password for enable mode.

### **Usage Guidelines**

Use this command to change the password for enable mode. To reset the password to the factory default of "enable", use the no enable command.

### **Example**

The following example allows you to change the password for enable mode.

```
(host) #configure terminal
Enter Configuration commands, one per line. End with CNTL/Z
```

```
(host) (config) #enable secret
Password:******
Re-Type password: ******
(host) (config) #
```
## **Platform Availability**

This command is available on all platforms.

### **Licensing Requirements**

This command is available in the base operating system.

## **Command Mode**

This command is available in config mode.

### **History**

This command was introduced in AOS-W 1.0.

## **encrypt**

encrypt {disable|enable}

### **Description**

This command allows passwords and keys to be displayed in plain text or encrypted.

#### **Syntax**

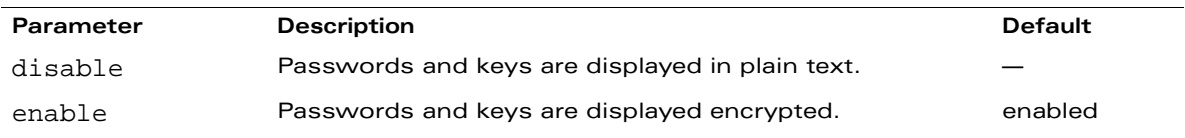

### **Usage Guidelines**

Certain commands, such as **show crypto isakmp key**, display configured key information. Use the **encrypt** command to display the key information in plain text or encrypted.

### **Example**

The following command allows passwords and keys to be displayed in plain text:

encrypt disable

#### **Platform Availability**

This command is available on all platforms.

### **Licensing Requirements**

This command is available in the base operating system.

### **Command Mode**

This command is available in enable mode.

### **History**

## **esi group**

```
esi group <name>
  [no] |
  [ping <attributes>] |
  [server <server>]
```
#### **Description**

This command configures an ESI group.

#### **Syntax**

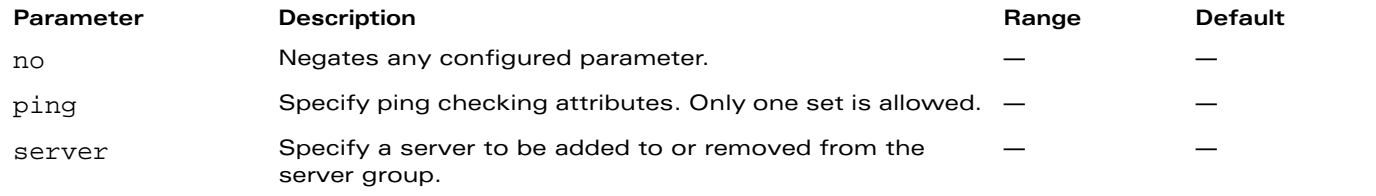

#### **Usage Guidelines**

Use the show esi group command to show ESI group information.

### **Example**

The following command sets up the ESI group named "fortinet."

```
esi group fortinet
  ping default
  server forti_1
```
### **Platform Availability**

This command is available on all platforms.

#### **Licensing Requirements**

This command requires the External Services Interface license.

#### **Command Mode**

This command is available in config mode.

### **History**

#### **esi parser domain**

```
esi parser domain <name>
  [no][peer <i>peer-ip>]</i>[server <ipaddr>]
```
#### **Description**

This command configures an ESI syslog parser domain.

#### **Syntax**

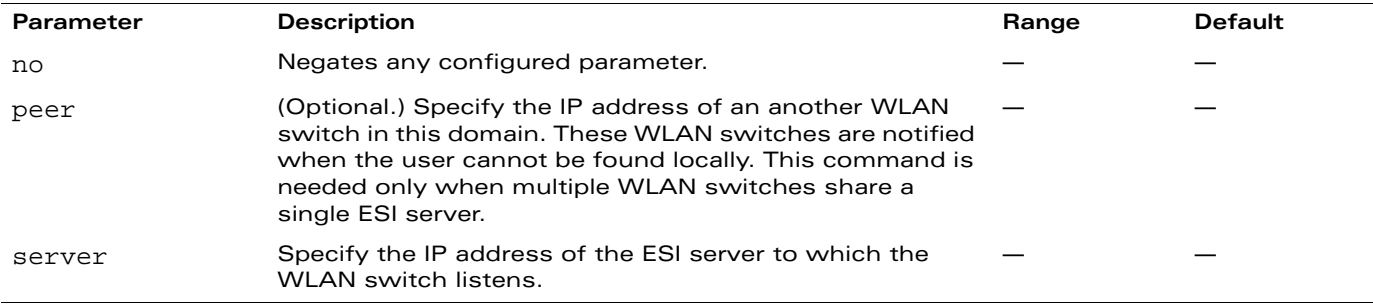

#### **Usage Guidelines**

The ESI parser is a generic syslog parser on the WLAN switch that accepts syslog messages from external third-party appliances such as anti-virus gateways, content filters, and intrusion detection systems. It processes syslog messages according to user-defined rules and takes configurable actions on the corresponding system users.

ESI servers (see ["esi server" on page 159\)](#page-158-0) are configured into domains to which ESI syslog parser rules (see ["esi parser rule" on page 153\)](#page-152-0) are applied.

Use the show esi parser domains command to show ESI parser domain information.

### **Example**

The following commands configure a virus syslog parser domain named "fortinet" which contains the ESI server "forti\_1" with the trusted IP address configured using the command ["esi server" on](#page-158-0)  [page 159.](#page-158-0)

```
esi parser domain fortinet
  server 10.168.172.3
```
### **Platform Availability**

This command is available on all platforms.

#### **Licensing Requirements**

This command requires the External Services Interface license.

#### **Command Mode**

This command is available in config mode.

# **History**

This command was introduced in AOS-W 3.1.

#### <span id="page-152-0"></span>**esi parser rule**

```
esi parser rule <rule_name>
  [condition <expression>] |
  [domain <name>]
  [enable]
  [match {ipaddr <expression> | mac <expression> | user <expression> }] |
  [no] |
  [position <position>] |
  [set {blacklist | role <role>} |
  [test {msg > | file < filename>}]
```
### **Description**

This command creates or changes an ESI syslog parser rule.

## **Syntax**

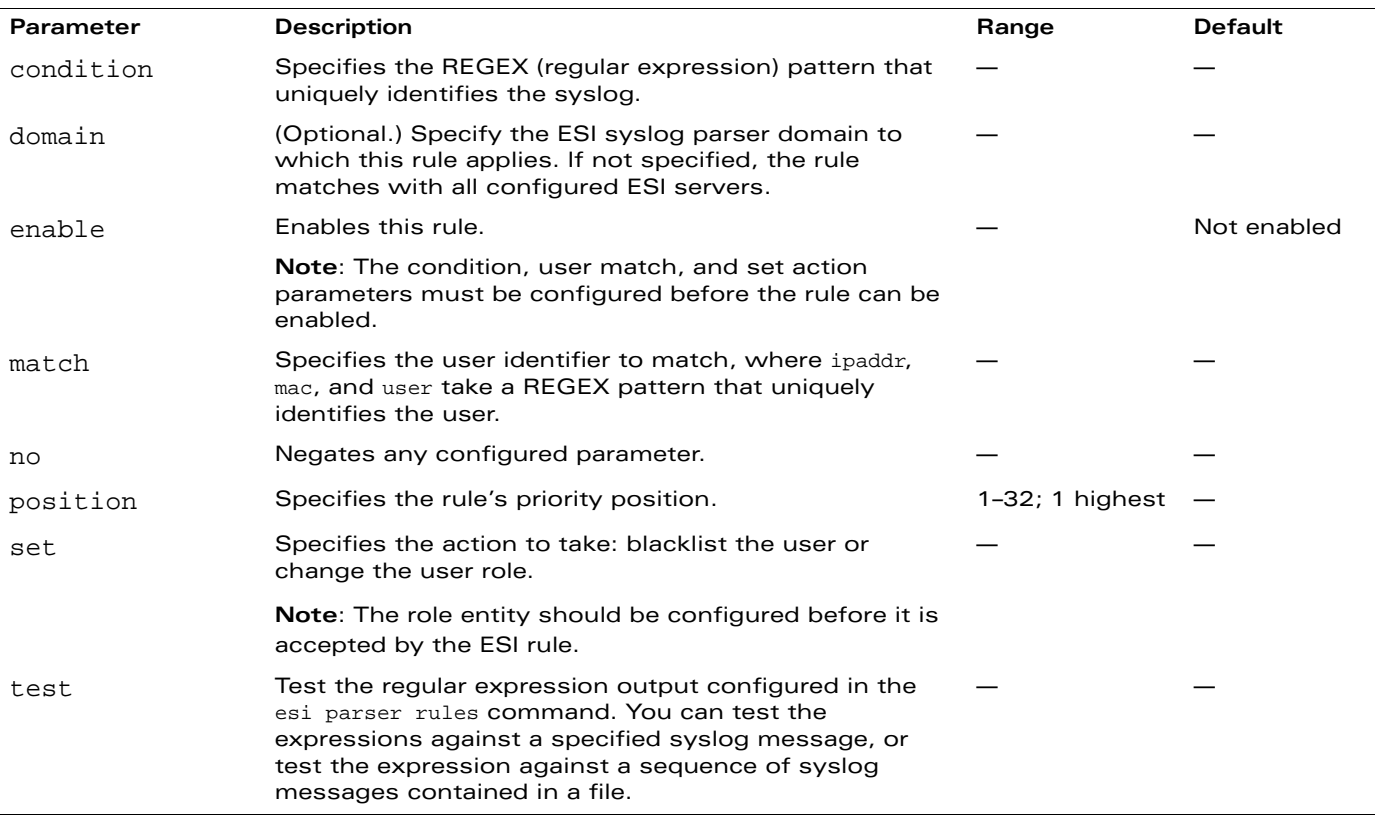

### **Usage Guidelines**

The user creates an ESI rule by using characters and special operators to specify a pattern that uniquely identifies a syslog message. This "condition" defines the type of message and the ESI domain to which this message pertains. The rule contains three major fields:

- **Condition: The pattern that uniquely identifies the syslog message type.**
- User: The username identifier. It can be in the form of a name, MAC address, or IP address.
- Action: The action to take when a rule match occurs.

Once a condition match occurs, no further rule-matching will be made. For the matching rule, only one action can be defined.

For more details on the character-matching operators, repetition operators, and expression anchors used to defined the search or match target, see the External Services Interface chapter in the *AOS-W User Guide*.

Use the show esi parser rules command to show ESI parser rule information. Use the show esi parser stats command to show ESI parser rule statistical information

#### **Examples**

The following command sets up the Fortigate virus rule named "forti\_rule." This rule parses the virus detection syslog scanning for a condition match on the log\_id value (log\_id=) and a match on the IP address (src=).

```
esi parser rule forti_rule
  condition "log_id=[0-9]{10}[ ]"
  match ipaddr "src=(.*)[ ]"
  set blacklist
  domain fortinet
  enable
```
In this example, the corresponding ESI expression is:

```
< Sep 26 18:30:02 log_id=0100030101 type=virus subtype=infected src=1.2.3.4 >
```
The following example of the test command tests a rule against a specified single syslog message.

test msg "26  $18:30:02$  log  $id=0100030101$  type=virus subtype=infected  $src=1.2.3.4"$ 

```
< 26 18:30:02 log_id=0100030101 type=virus subtype=infected src=1.2.3.4 >
=Condition: Matched with rule "forti_rule"
User: ipaddr = 1.2.3.4=
```
The following example of the test command tests a rule against a file named test.log, which contains several syslog messages.

```
test file test.log
 < Sep 26 18:30:02 log_id=0100030101 type=virus subtype=infected src=1.2.3.4 >
==========
Condition: Matched with rule "forti_rule"
User: ipaddr = 1.2.3.4==========
 < Oct 18 10:43:40 cli[627]: PAPI_Send: To: 7f000001:8372 Type:0x4 Timed out. >
==========
Condition: No matching rule condition found
==========
 < Oct 18 10:05:32 mobileip[499]: <500300> <DBUG> |mobileip| Station 00:40:96:a6:a1:a4, 
10.0.100.103: DHCP FSM received event: RECEIVE_BOOTP_REPLY current: PROXY_DHCP_NO_PROXY, 
next: PROXY DHCP NO PROXY >
==========
Condition: No matching rule condition found
```
==========

## **Platform Availability**

This command is available on all platforms.

## **Licensing Requirements**

This command requires the External Services Interface license.

# **Command Mode**

This command is available in config mode.

# **History**

This command was introduced in AOS-W 3.1.

#### **esi parser rule-test**

```
esi parser rule-test
  [file <filename>] |
  [msg <msg>]
```
#### **Description**

This command allows you to test all of the enabled parser rules.

#### **Syntax**

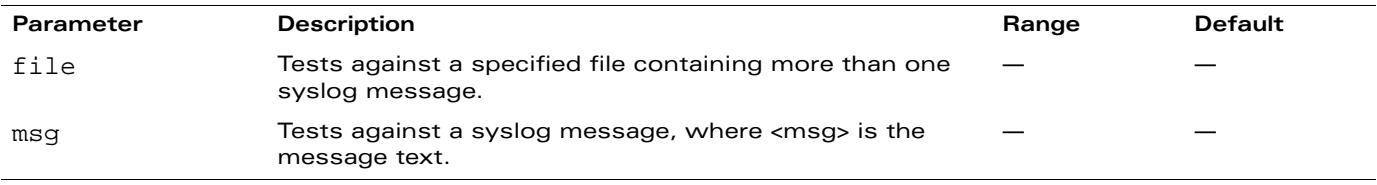

#### **Usage Guidelines**

You can test the enabled parser rules against a syslog message input, or run the expression through a file system composed of syslog messages. The command shows the match result as well as the user name parsed for each message.

## **Example**

The following command tests against a specified single syslog message.

```
esi parser rule-test msg 
"26 18:30:02 log_id=0100030101 type=virus subtype=infected src=1.2.3.4"
< 26 18:30:02 log_id=0100030101 type=virus subtype=infected src=1.2.3.4 >
=Condition: Matched with rule "forti_rule"
User: ipaddr = 1.2.3.4=
```
The following command tests against a file named test.log, which contains several syslog messages.

```
esi parser rule-test file test.log
```

```
< Sep 26 18:30:02 log_id=0100030101 type=virus subtype=infected src=1.2.3.4 >
==========
Condition: Matched with rule "forti_rule"
User: ipaddr = 1.2.3.4
==========
 < Oct 18 10:43:40 cli[627]: PAPI_Send: To: 7f000001:8372 Type:0x4 Timed out. >
==========
Condition: No matching rule condition found
==========
```

```
< Oct 18 10:05:32 mobileip[499]: <500300> <DBUG> |mobileip| Station 00:40:96:a6:a1:a4, 
10.0.100.103: DHCP FSM received event: RECEIVE_BOOTP_REPLY current: PROXY_DHCP_NO_PROXY, 
next: PROXY_DHCP_NO_PROXY >
==========
Condition: No matching rule condition found
==========
```
# **Platform Availability**

This command is available on all platforms.

### **Licensing Requirements**

This command requires the External Services Interface license.

#### **Command Mode**

This command is available in config mode.

## **History**

This command was introduced in AOS-W 3.1.

# **esi ping**

```
esi ping <ping-name>
  [frequency <seconds>] |
  [no] |
  [retry-count <count>] |
  [timeout <seconds>] |
```
#### **Description**

This command specifies the ESI ping health check configuration.

## **Syntax**

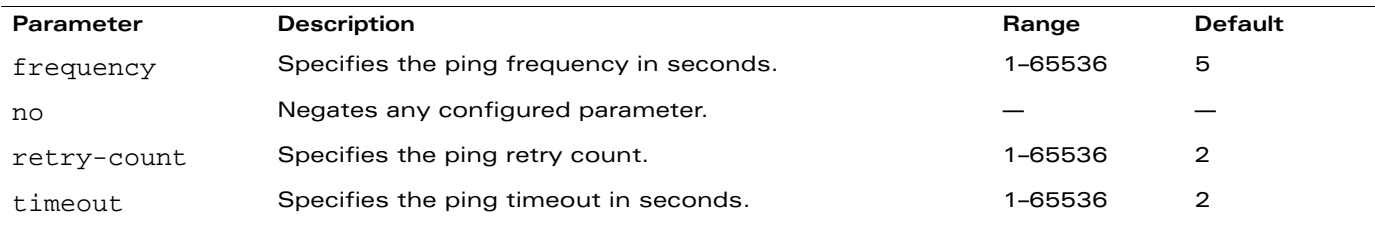

### **Usage Guidelines**

Use the show esi ping command to show ESI ping information.

# **Example**

The following command specifies the ping health check attributes.

```
esi ping default
  frequency 5
  retry-count 2
  timeout 2
```
## **Platform Availability**

This command is available on all platforms.

### **Licensing Requirements**

This command requires the External Services Interface license.

### **Command Mode**

This command is available in config mode.

### **History**

#### <span id="page-158-0"></span>**esi server**

```
esi server <name>
  [dport <tcp-udp-port>] |
  [mode {bridge | nat | route}] |
  [no] |
  [trusted-ip-addr <ip-addr> [health-check]] |
  [trusted-port <slot/port>] |
  [untrusted-ip-port <ip-addr> [health-check]] |
  [untrusted-port <slot/port>]
```
#### **Description**

This command configures an ESI server.

## **Syntax**

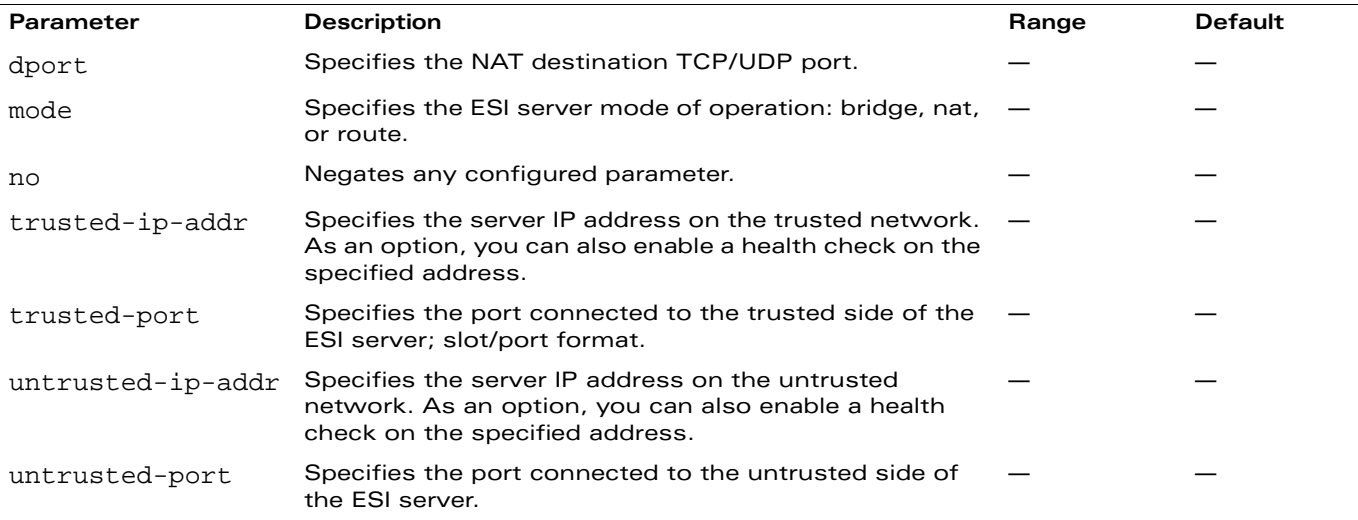

### **Usage Guidelines**

Use the show esi server command to show ESI server information.

## **Example**

The following command specifies the ESI server attributes.

```
esi server forti_1
  mode route
  trusted-ip-addr 10.168.172.3
  untrusted-ip-addr 10.168.171.3
```
### **Platform Availability**

This command is available on all platforms.

#### **Licensing Requirements**

This command requires the External Services Interface license.

## **Command Mode**

This command is available in config mode.

# **History**

## **exit**

exit

# **Description**

This command exits the current CLI mode.

# **Syntax**

No parameters.

# **Usage Guidelines**

Upon entering this command in a configuration sub-mode, you are returned to the configuration mode. Upon entering this command in configuration mode, you are returned to the enable mode. Upon entering this command in enable mode, you are returned to the user mode. Upon entering this command in user mode, you are returned to the user login.

# **Example**

The following sequence of **exit** commands return the user from the interface configuration sub-mode to the user login:

```
(host) (config-if)#exit
(host) (config) #exit
(host) #exit
(host) >exit
User:
```
# **Platform Availability**

This command is available on all platforms.

# **Licensing Requirements**

This command is available in the base operating system.

# **Command Mode**

This command is available in user, enable, configuration, and configuration sub-modes.

# **History**

#### **export**

export gap-db <filename>

#### **Description**

This command exports the global AP database to the specified file.

#### **Syntax**

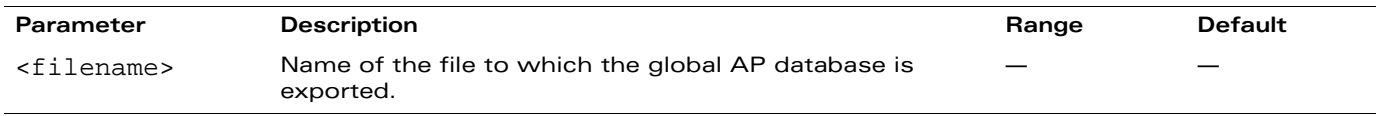

#### **Usage Guidelines**

This command is intended for system troubleshooting. You should run this command only when directed to do so by an Alcatel-Lucent support representative.

The global AP database resides on a master WLAN switch and contains information about known APs on all WLAN switches in the system. You can view the contents of the global AP database with the **show ap database** command.

## **Example**

The following command exports the global AP database to a file:

export gap-db global-ap-db

#### **Platform Availability**

This command is available on all platforms.

### **Licensing Requirements**

This command is available in the base operating system.

### **Command Mode**

This command is available in enable mode on master WLAN switches.

## **History**

## **firewall**

```
firewall {allow-tri-session |attack-rate {ping <number>|session <number>|
tcp-syn <number>} |deny-inter-user-bridging |disable-ftp-server |
disable-stateful-sip |drop-ip-fragments |enable-per-packet-logging |
enforce-tcp-handshake |gre-call-id-processing |log-icmp-error |
prohibit-ip-spoofing |prohibit-rst-replay |session-idle-timeout <seconds> |
session-mirror-destination {ip-address <ipaddr>|port <slot>/<port>} |voip-proxy-arp 
|wmm-voip-content-enforcement}
```
## **Description**

This command configures firewall options on the WLAN switch.

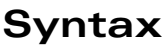

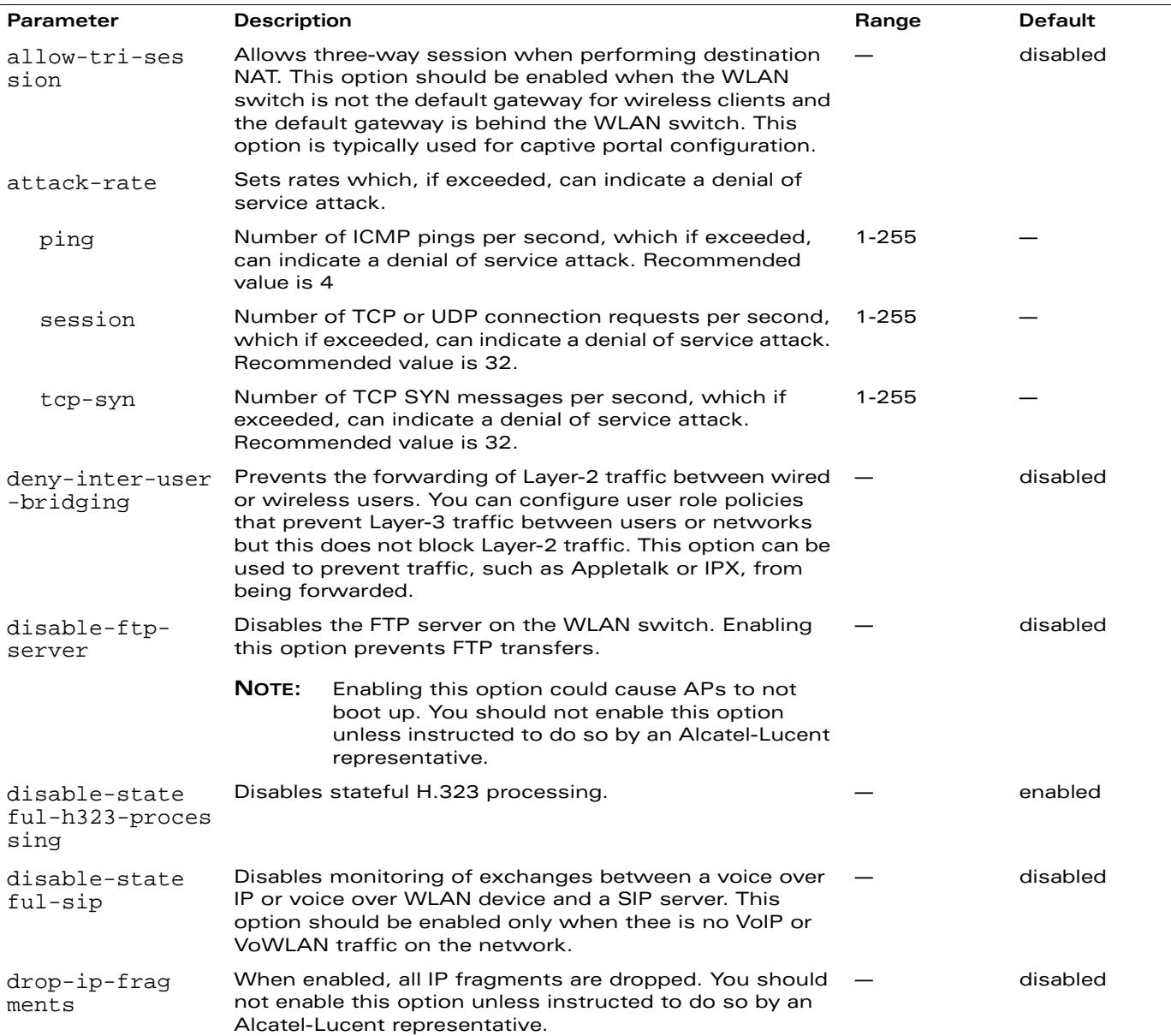

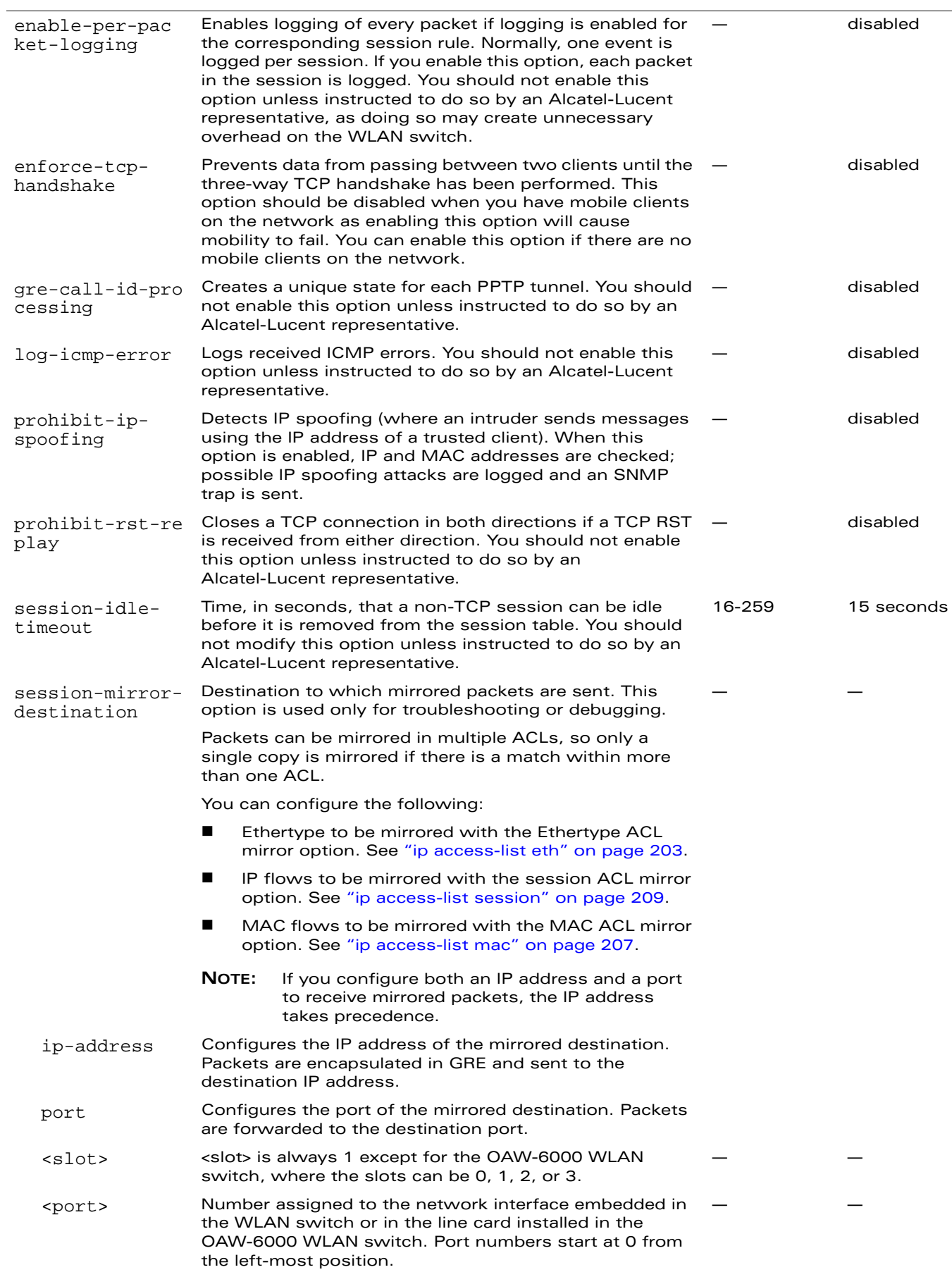

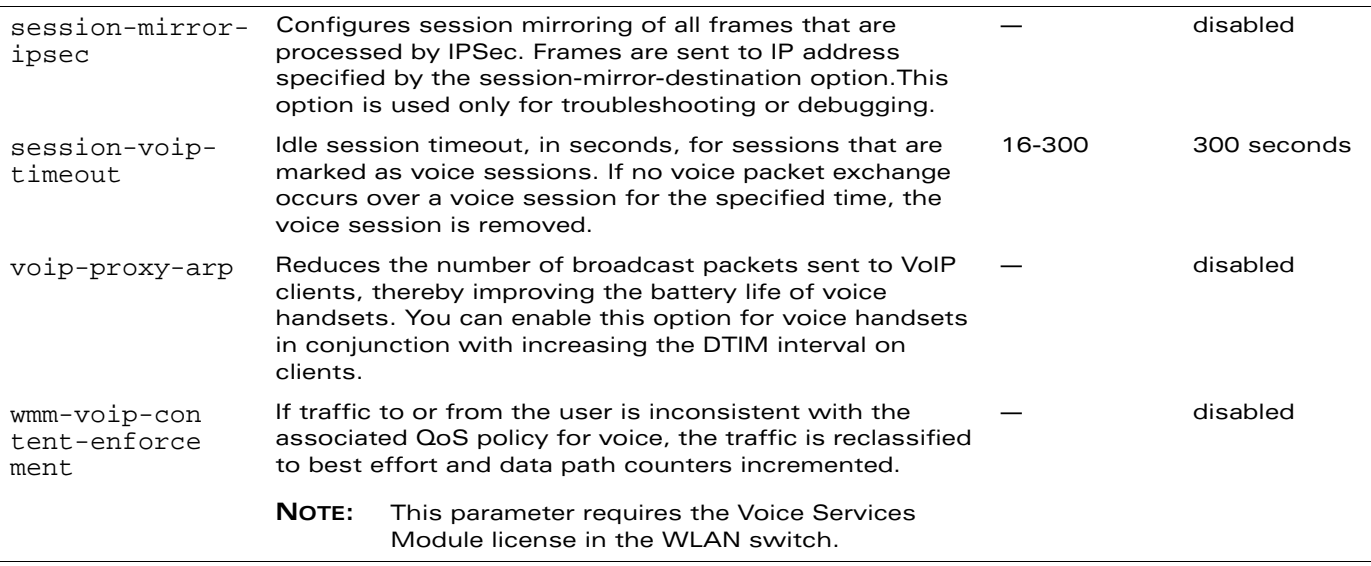

#### **Usage Guidelines**

This command configures global firewall options on the WLAN switch.

#### **Example**

The following command disallows forwarding of non-IP frames between users:

```
firewall deny-inter-user-bridging
```
#### **Platform Availability**

This command is available on all platforms.

### **Licensing Requirements**

This command is available in the base operating system, except for noted parameters.

## **Command Mode**

This command is available in config mode.

## **History**

This command was available in AOS-W 3.0. The wmm-voip-content-enforcement parameter was introduced in AOS-W 3.1.

The session-mirror-destination parameter was modified in AOS-W 3.3.

# **halt**

halt

# **Description**

This command halts all processes on the WLAN switch.

# **Syntax**

No parameters.

# **Usage Guidelines**

This command gracefully stops all processes on the WLAN switch. You should issue this command before rebooting or shutting down to avoid interrupting processes.

# **Platform Availability**

This command is available on all platforms.

# **Licensing Requirements**

This command is available in the base operating system.

# **Command Mode**

This command is available in enable mode.

# **History**

# **help**

help

## **Description**

This command displays help for the CLI.

# **Syntax**

No parameters.

# **Usage Guidelines**

This command displays keyboard editing commands that allow you to make corrections or changes to the a command without retyping.

You can also enter the question mark (?) to get various types of command help:

- When typed at the beginning of a line, the question mark lists all commands available in the current mode.
- **Nen typed at the end of a command or abbreviation, the question mark lists possible** commands that match.
- When typed in place of a parameter, the question mark lists available options.

# **Example**

The following command displays help:

help

# **Platform Availability**

This command is available on all platforms.

# **Licensing Requirements**

This command is available in the base operating system.

# **Command Mode**

This command is available in user, enable, and config modes.

# **History**

#### **hostname**

hostname <hostname>

#### **Description**

This command changes the hostname of the WLAN switch.

#### **Syntax**

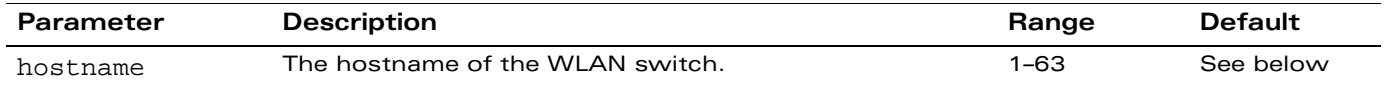

#### **Usage Guidelines**

The hostname is used as the default prompt.

You can use any alphanumeric character, punctuation, or symbol character. To use spaces, plus symbols (+), question marks (?), or asterisks (\*), enclose the text in quotes.

The default names for the following WLAN switches are:

- OmniAccess 4302 WLAN Switch: OAW-4302
- OmniAccess 4308 WI AN Switch: OAW-4308
- OmniAccess 4324 WLAN Switch: OAW-4324
- OmniAccess 4504 WLAN Switch: OAW-4504
- OmniAccess 4604 WLAN Switch: OAW-4604
- OmniAccess 4704 WLAN Switch: OAW-4704
- OmniAccess 6000 WLAN Switch: OAW-6000

#### **Example**

The following example configures the WLAN switch hostname to "WLAN switch 1".

hostname "WLAN switch 1"

#### **Platform Availability**

This command is available on all platforms.

#### **Licensing Requirements**

This command is available in the base operating system.

#### **Command Mode**

This command is available in config mode.

## **History**

This command was introduced in AOS-W 1.0.

## <span id="page-168-0"></span>**ids dos-profile**

```
ids dos-profile <profile>
  ap-flood-inc-time <seconds>
  ap-flood-quiet-time <seconds> 
  ap-flood-threshold <number> 
  assoc-rate-thresholds <number> 
  auth-rate-thresholds <number> 
  client-ht-40mhz-intol-quiet-time <seconds>
  clone <profile> 
  deauth-rate-thresholds <number> 
  detect-ap-flood
  detect-disconnect-sta 
  detect-eap-rate-anomaly
  detect-ht-40mhz-intolerance
  detect-rate-anomalies 
  disassoc-rate-thresholds <number> 
  disconnect-sta-quiet-time <seconds> 
  eap-rate-quiet-time <seconds> 
  eap-rate-threshold <number>
  eap-rate-time-interval <seconds>
  no ... 
  probe-request-rate-thresholds <number> 
  probe-response-rate-thresholds <number>
  spoofed-deauth-blacklist
```
## **Description**

This command configures traffic anomalies for denial of service (DoS) attacks.

## **Syntax**

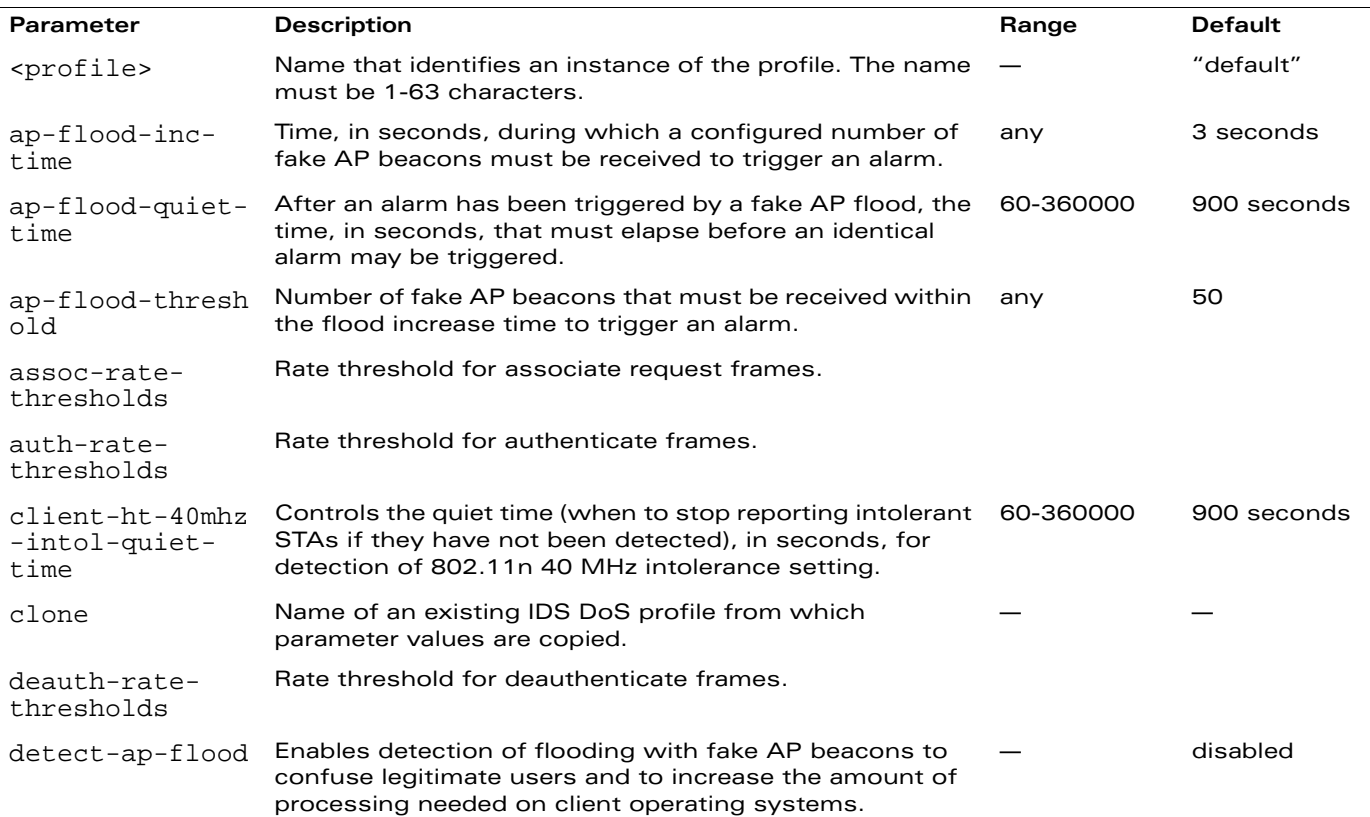

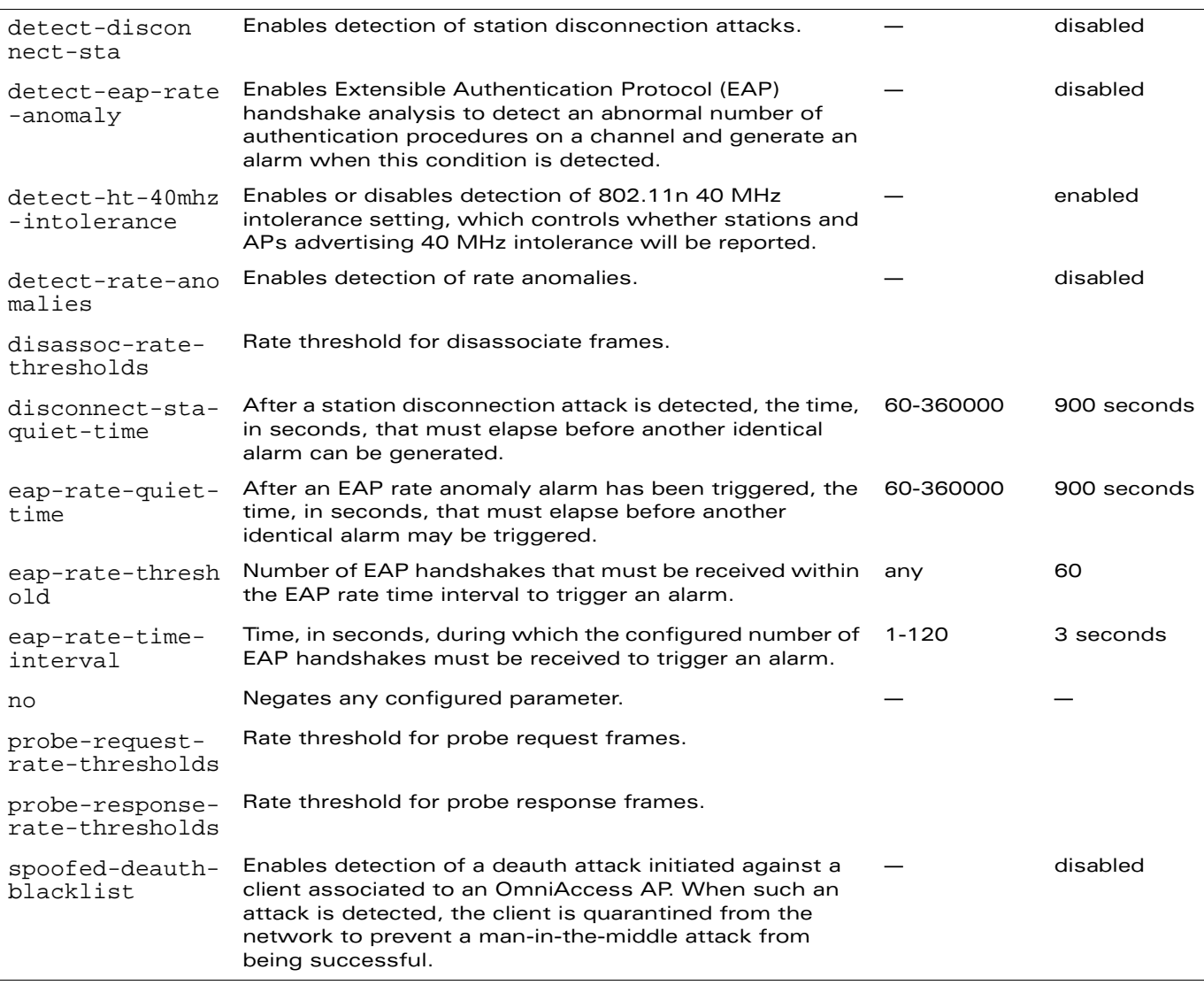

#### **Usage Guidelines**

DoS attacks are designed to prevent or inhibit legitimate clients from accessing the network. This includes blocking network access completely, degrading network service, and increasing processing load on clients and network equipment.

**NOTE:** AP configuration settings related to the IEEE 802.11n draft standard are configurable for Alcatel-Lucent's OAW-AP120 series access points, which are IEEE 802.11n draft standard compliant devices.

There are four predefined DoS profiles, each of which provides different levels of detection and containment. The following describes the settings for each of the predefined profiles:

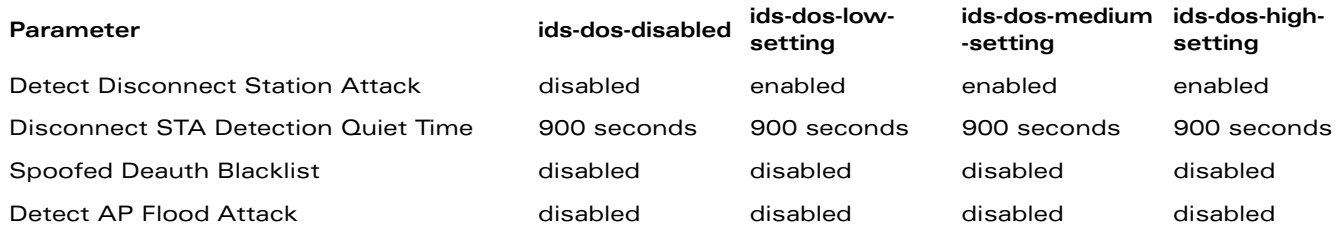

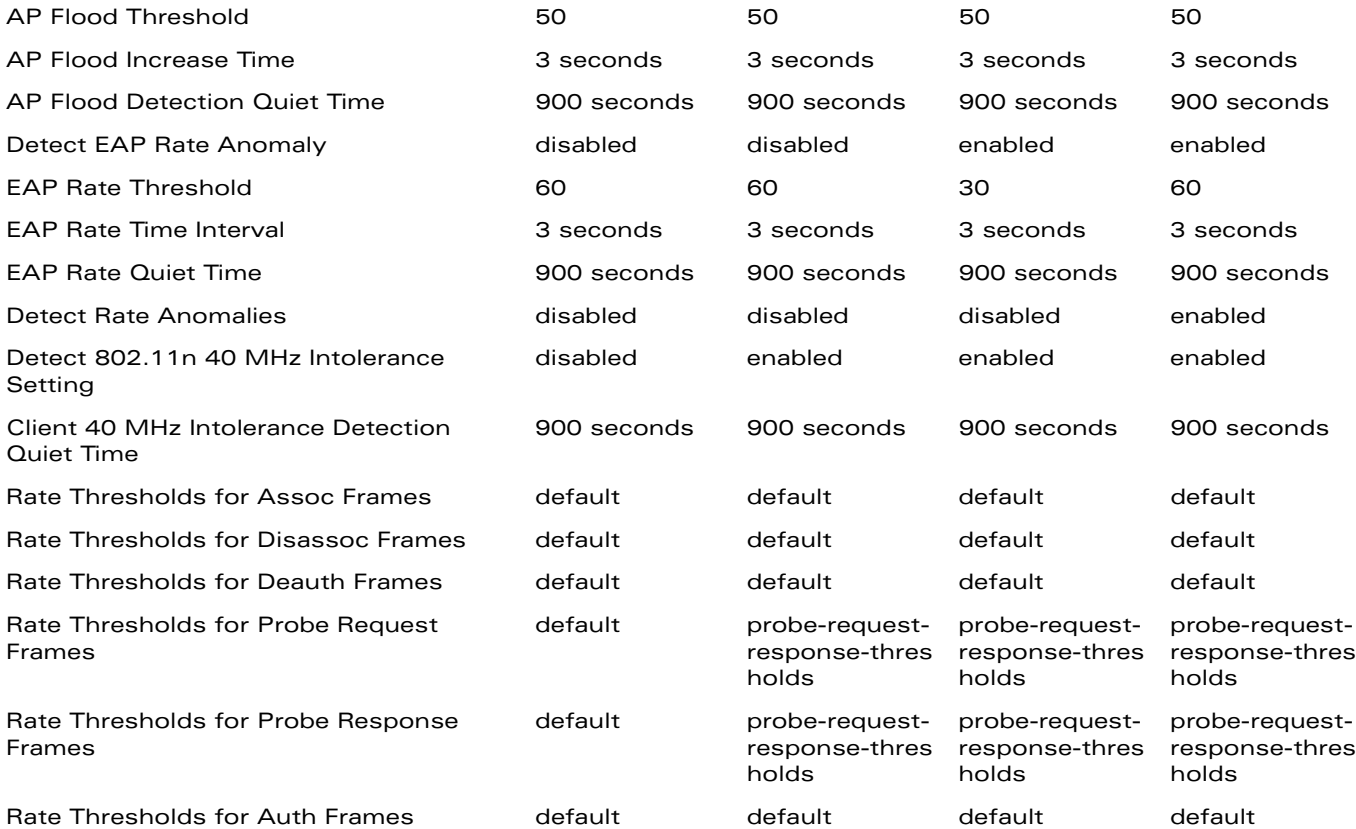

## **Example**

The following command enables detections in the DoS profile:

```
ids dos-profile dos1
  detect-ap-flood
  detect-disconnect-sta
  detect-eap-rate-anomalies
  detect-rate-anomalies
  spoofed-deauth-blacklist
```
## **Platform Availability**

This command is available on all platforms.

### **Licensing Requirements**

This command requires the Wireless Intrusion Protection license.

### **Command Mode**

This command is available in config mode on master WLAN switches.

### **History**

This command was available in AOS-W 3.0.

Support for the high-throughput IEEE 802.11n draft standard was introduced in AOS-W 3.3.

## <span id="page-171-0"></span>**ids general-profile**

```
ids general-profile <name>
  ap-inactivity-timeout <seconds> 
  clone <profile> 
  min-pot-ap-beacon-rate <percent>
  min-pot-ap-monitor-time <seconds> 
  no ... 
  signature-quiet-time <seconds> 
  sta-inactivity-timeout <seconds> 
  stats-update-interval <seconds> 
  wired-containment
  wireless-containment 
  wireless-containment-debug
```
## **Description**

This command configures AP attributes.

# **Syntax**

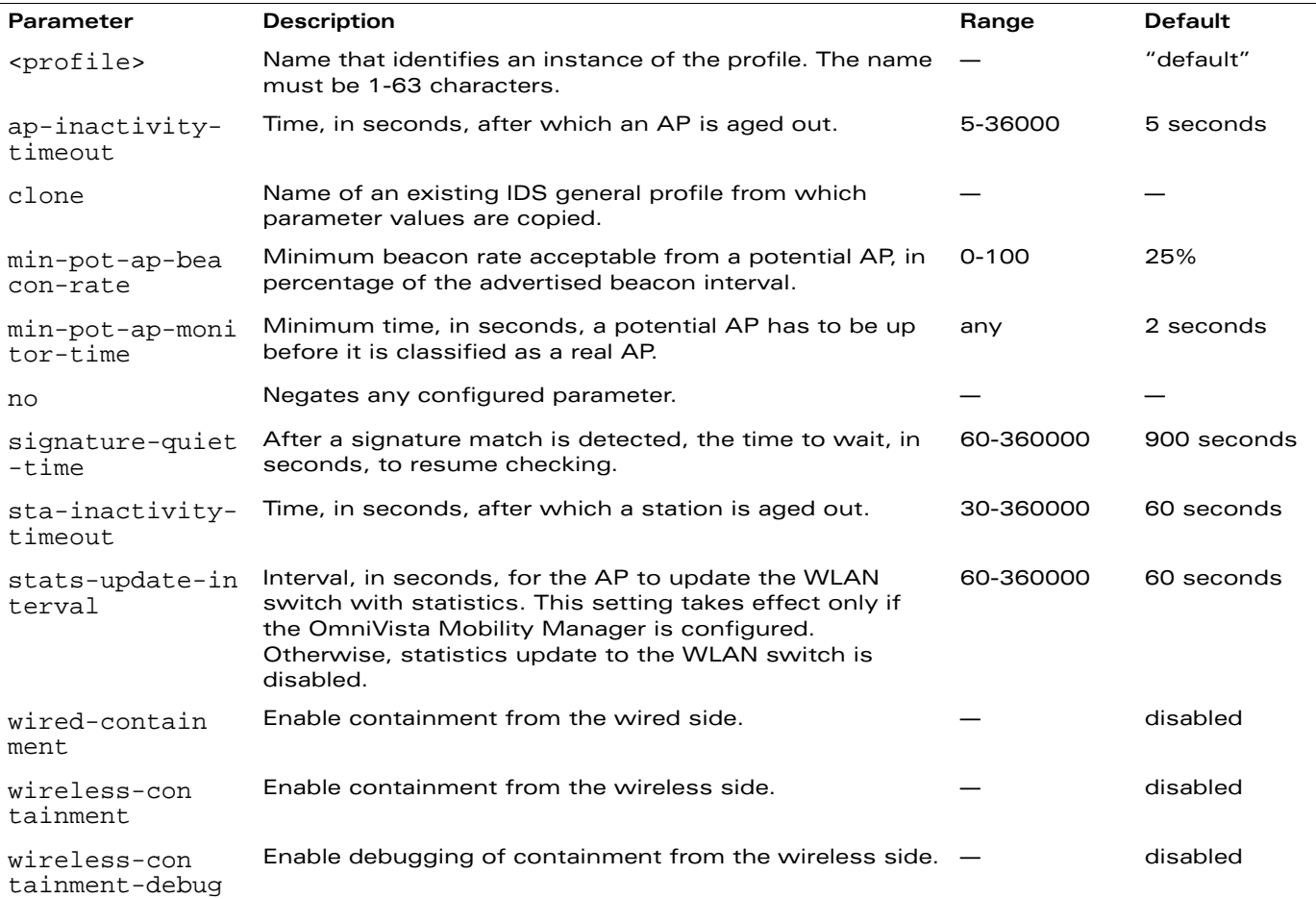

### **Usage Guidelines**

This command configures general IDS attributes. There are two predefined general IDS profiles, each of which provides different levels of containment. The following describes the settings for each of the predefined profiles:

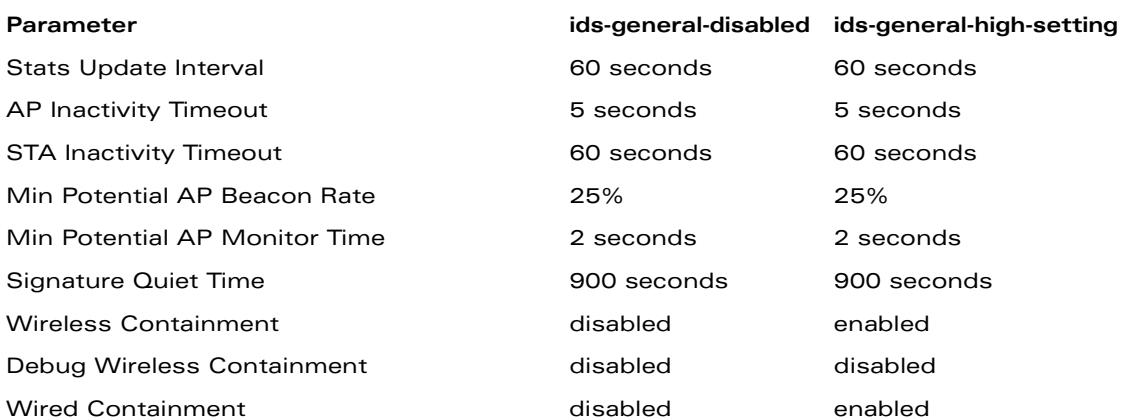

### **Example**

The following command enables containments in the general IDS profile:

```
ids general-profile general1
  wired-containment
  wireless-containment
  wireless-containment-debug
```
# **Platform Availability**

This command is available on all platforms.

## **Licensing Requirements**

This command requires the Wireless Intrusion Protection license.

## **Command Mode**

This command is available in config mode on master WLAN switches.

# **History**

# <span id="page-173-0"></span>**ids impersonation-profile**

```
ids impersonation-profile <name>
  beacon-diff-threshold <percent> 
  beacon-inc-wait-time <seconds> 
  clone <profile>
  detect-ap-impersonation 
  detect-sequence-anomaly 
  no ... 
  protect-ap-impersonation 
  sequence-diff <number> 
  sequence-quiet-time <seconds> 
  sequence-time-tolerance <milliseconds>
```
#### **Description**

This command configures anomalies for impersonation attacks.

### **Syntax**

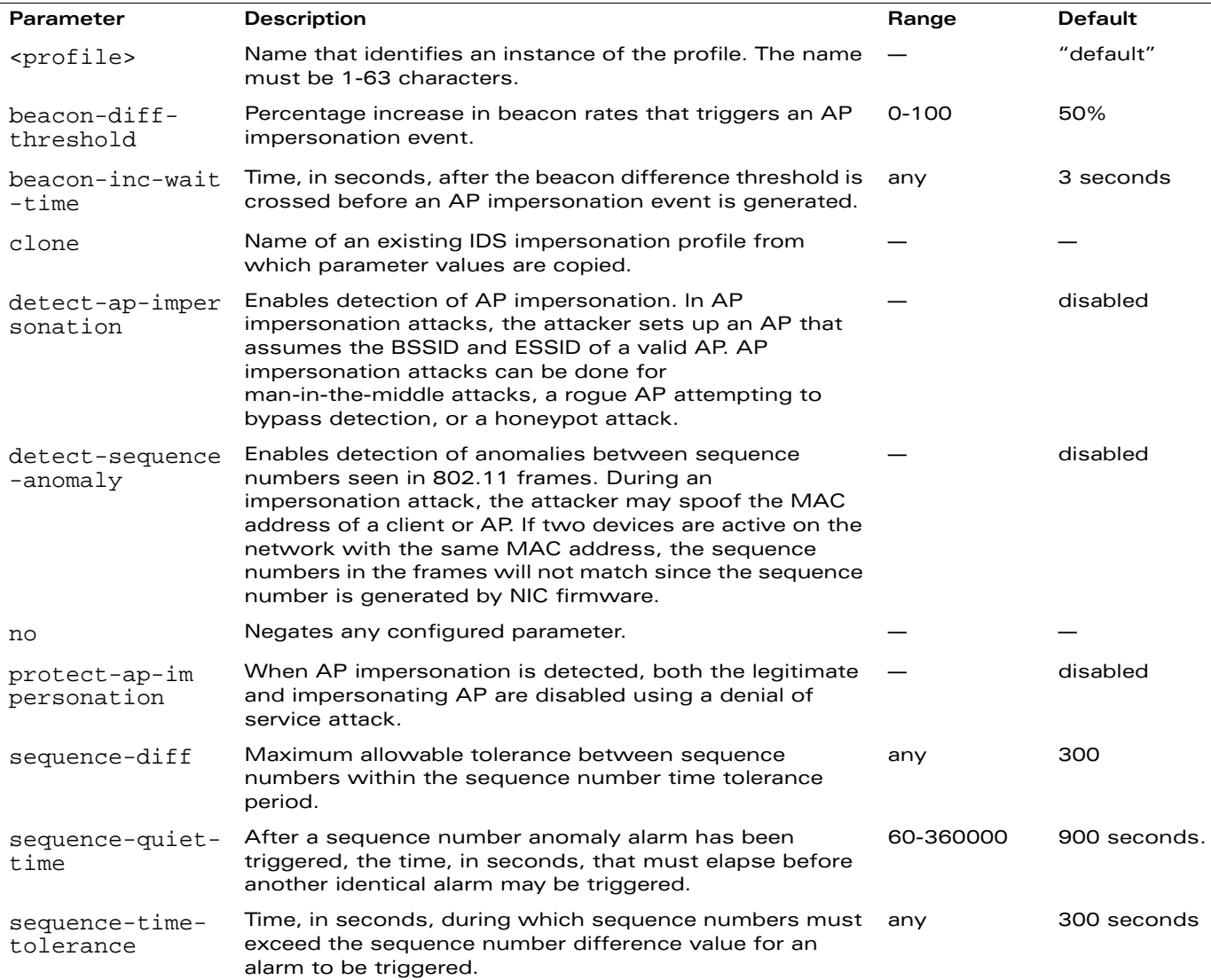

#### **Usage Guidelines**

A successful man-in-the-middle attack will insert an attacker into the data path between the client and the AP. In such a position, the attacker can delete, add, or modify data, provided he has access to the encryption keys. Such an attack also enables other attacks that can learn a client's authentication credentials. Man-in-the-middle attacks often rely on a number of different vulnerabilities.

There are two predefined IDS impersonation profiles, each of which provides different levels of detection. The following describes the settings for each of the predefined profiles:

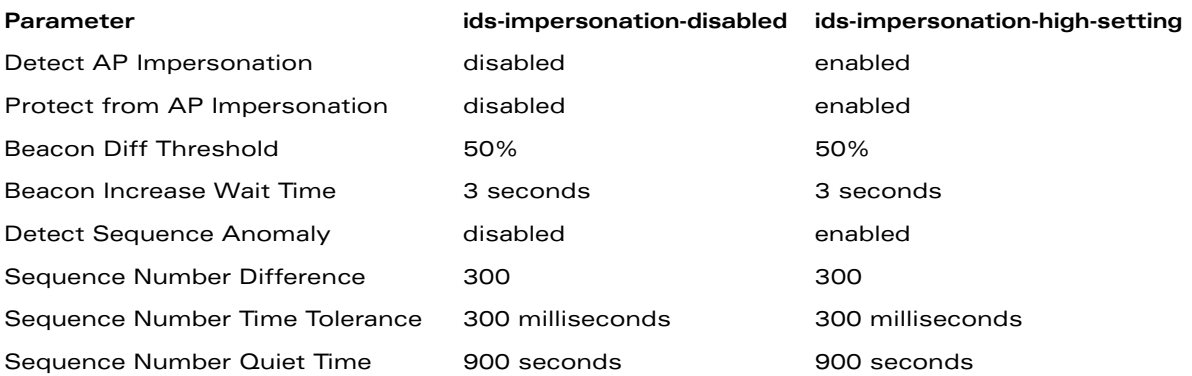

# **Example**

The following command enables detections in the impersonation profile:

```
ids impersonation-profile mitm1
  detect-ap-impersonation
  detect-sequence-anomalies
  protect-ap-impersonation
```
## **Platform Availability**

This command is available on all platforms.

#### **Licensing Requirements**

This command requires the Wireless Intrusion Protection license.

#### **Command Mode**

This command is available in config mode on master WLAN switches.

#### **History**

# **ids profile**

```
ids profile <name>
  clone <profile>
  dos-profile <profile>
  general-profile <profile> 
  impersonation-profile <profile> 
  no ... 
  signature-matching-profile <profile>
  unauthorized-device-profile <profile>
```
### **Description**

This command defines a set of IDS profiles.

# **Syntax**

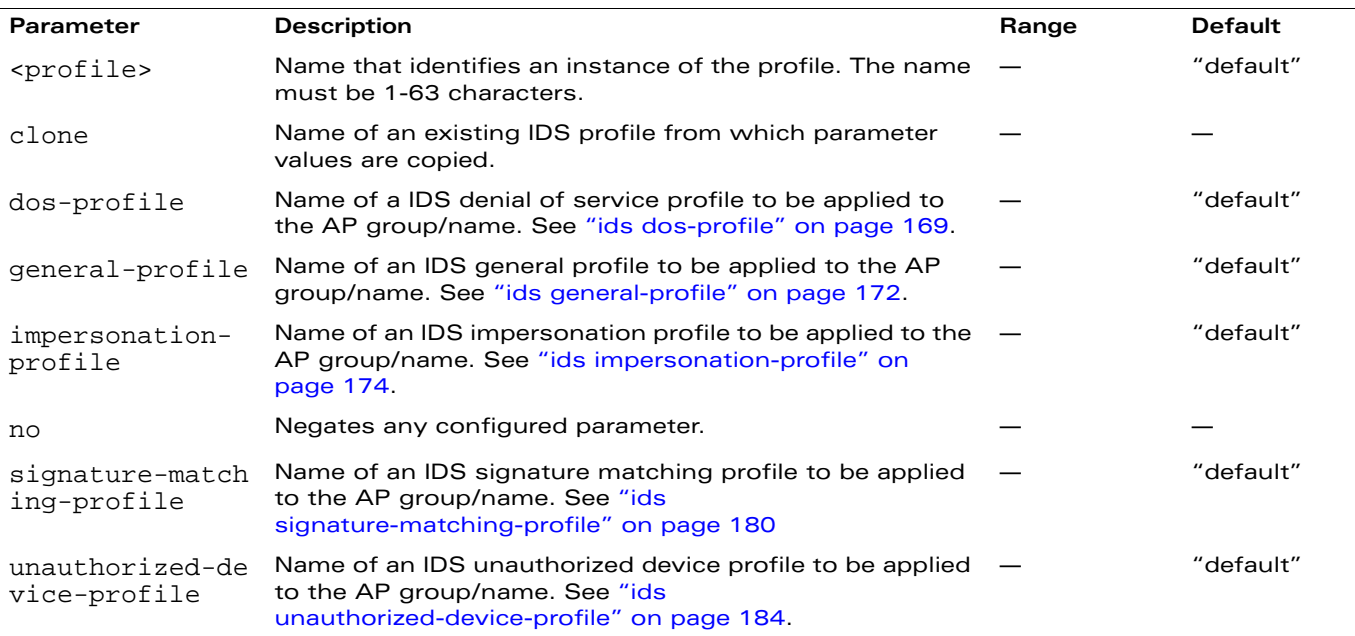

#### **Usage Guidelines**

This command defines a set of IDS profiles that you can then apply to an AP group (with the **ap-group** command) or to a specific AP (with the **ap-name** command).

There are four predefined IDS profiles, each of which defines different sets of IDS profile. The following describes the settings for each of the predefined profiles:

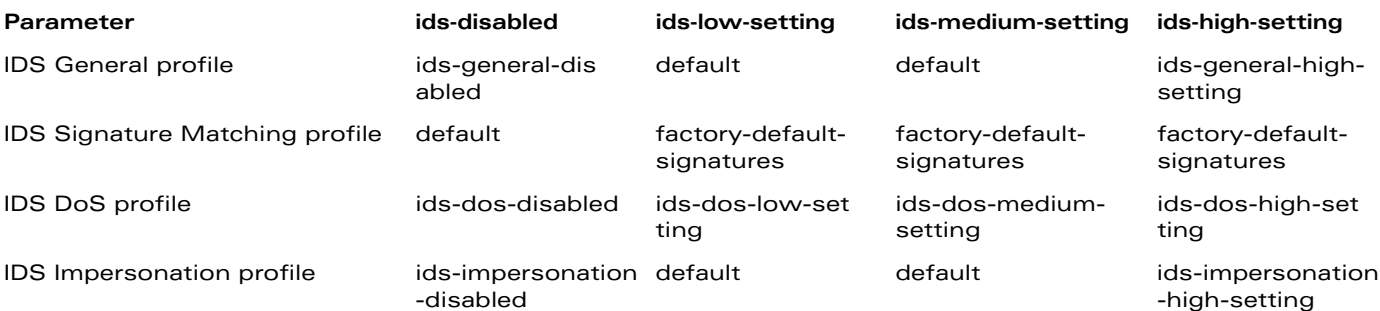

ids-unauthorizeddevice-mediumsetting

ids-unauthorizeddevice-high-set ting

## **Example**

The following command defines a set of IDS profiles:

```
ids profile ids1
  dos-profile dos1
  general-profile general1
  impersonation-profile mitm1
  signature-matching-profile sig1
  unauthorized-device-profile unauth1
```
# **Platform Availability**

This command is available on all platforms.

### **Licensing Requirements**

This command requires the Wireless Intrusion Protection license.

## **Command Mode**

This command is available in config mode on master WLAN switches.

## **History**

## **ids rate-thresholds-profile**

```
ids rate-thresholds-profile <name>
  channel-inc-time <seconds> 
  channel-quiet-time <seconds> 
  clone <profile>
  no ... 
  node-quiet-time <seconds> 
  node-threshold <number> 
  node-time-interval <seconds>
```
### **Description**

This command configures thresholds that are assigned to the different frame types for rate anomaly checking.

#### **Syntax**

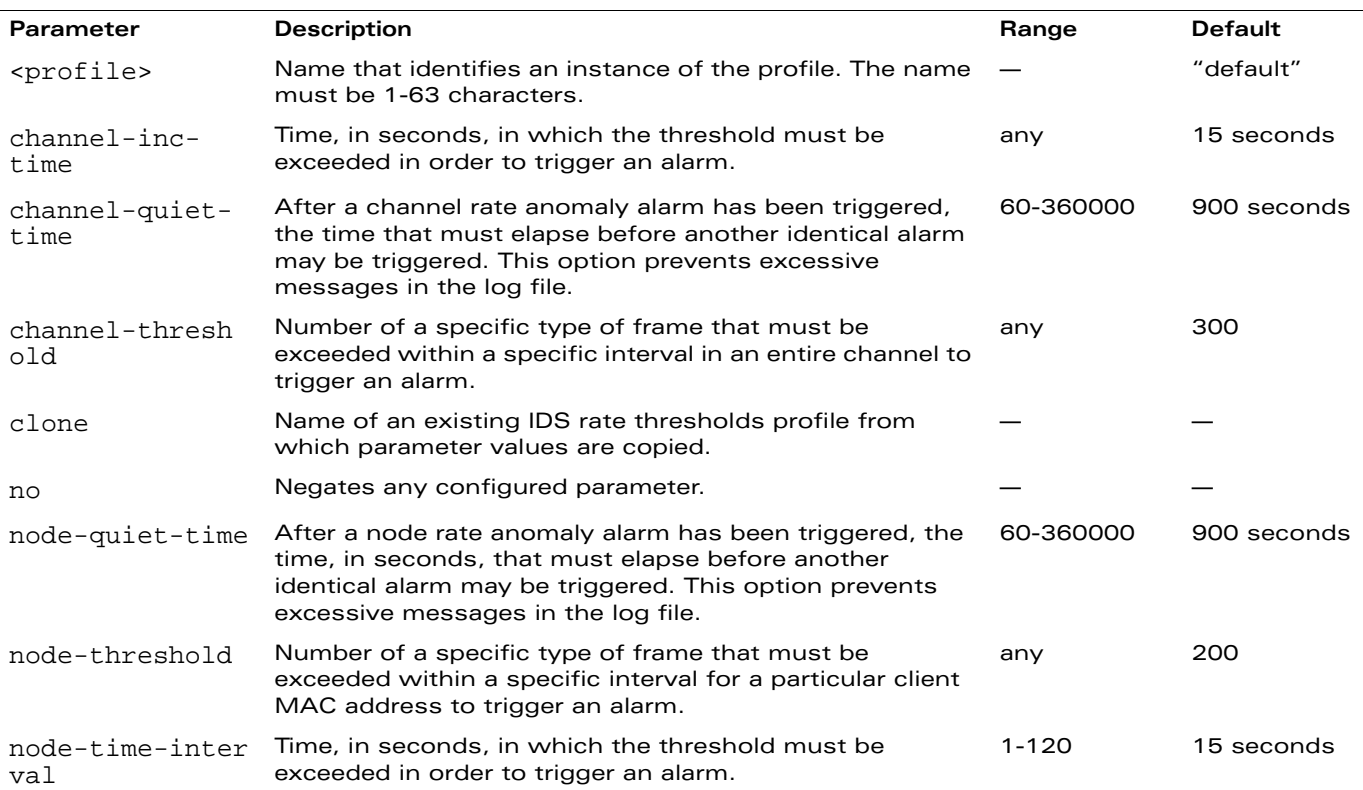

#### **Usage Guidelines**

A profile of this type is attached to each of the following 802.11 frame types in the IDS denial of service profile:

- **Association frames**
- **Disassociation frames**
- Deauthentication frames
- **Probe Request frames**
- **Probe Response frames**
- **Authentication frames**

There is a predefined IDS rate thresholds profile. The following describes the settings for the predefined profile:

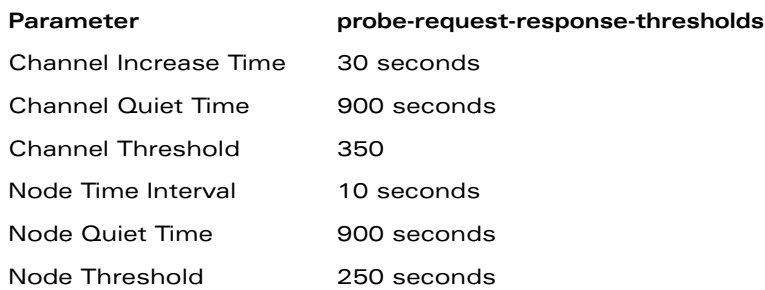

## **Example**

The following command configures frame thresholds:

```
ids rate-thresholds-profile rate1
  channel-threshold 250
  node-threshold 150
```
# **Platform Availability**

This command is available on all platforms.

## **Licensing Requirements**

This command requires the Wireless Intrusion Protection license.

## **Command Mode**

This command is available in config mode on master WLAN switches.

### **History**

# <span id="page-179-0"></span>**ids signature-matching-profile**

```
ids signature-matching-profile <name>
  clone <profile>
  no ... 
  signature <profile>
```
## **Description**

This command contains defined signature profiles.

#### **Syntax**

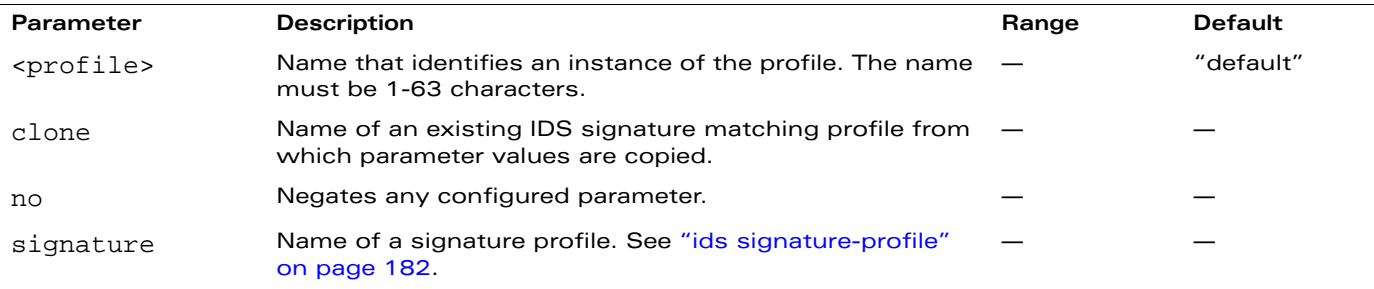

#### **Usage Guidelines**

You can include one or more predefined signature profiles or a user-defined signature profile in a signature matching profile. The following are predefined signature profiles that are included in the signature matching profile called "factory-default-signatures":

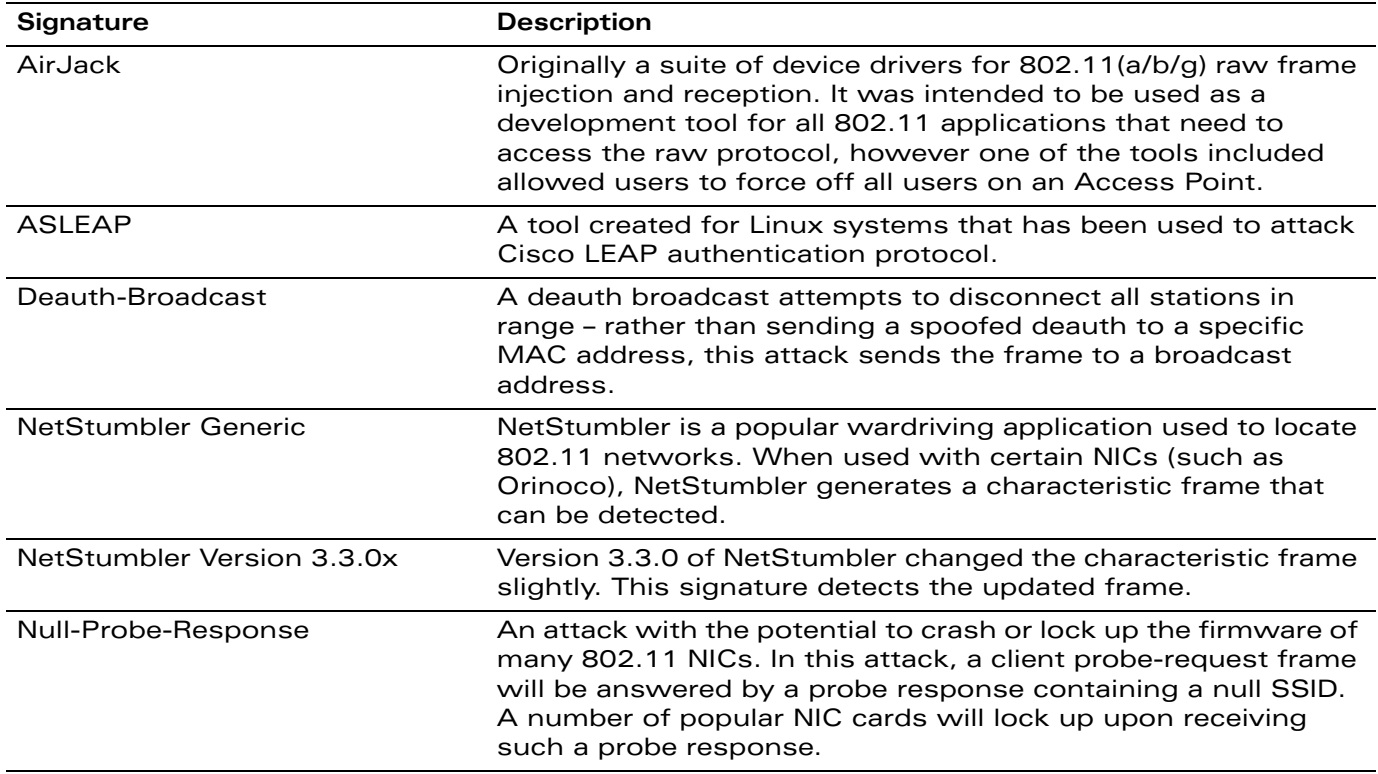
## **Example**

The following command configures a signature matching profile:

```
ids signature-matching-profile sig1
signature Null-Probe-Response
```
# **Platform Availability**

This command is available on all platforms.

## **Licensing Requirements**

This command requires the Wireless Intrusion Protection license.

# **Command Mode**

This command is available in config mode on master WLAN switches.

# **History**

# **ids signature-profile**

```
ids signature-profile <name>
bssid <macaddr> 
clone <profile>
dst-mac <macaddr> 
frame-type {assoc|auth|beacon|control|data|deauth|disassoc|mgmt|probe-request|
 probe-response} [ssid <ssid>] [ssid-length <bytes>]
no ... 
payload <pattern> [offset <number>] 
seq-num <number>
src-mac <macaddr>
```
## **Description**

This command configures signatures for wireless intrusion detection.

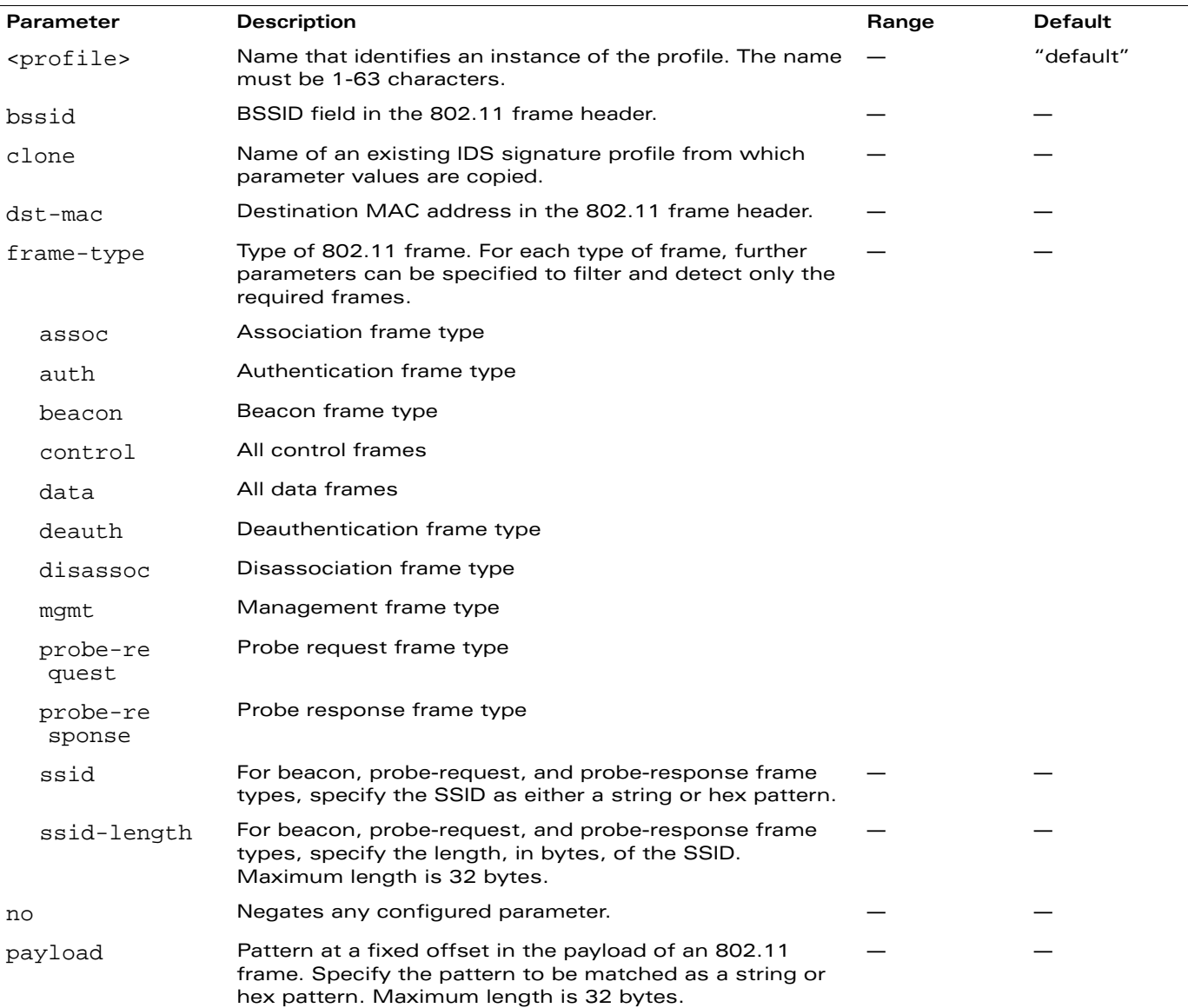

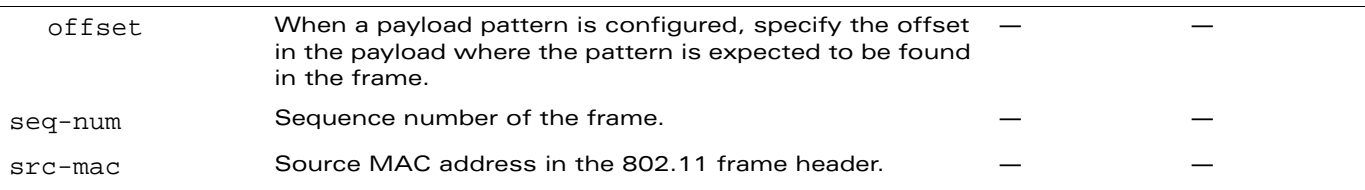

The following describes the configuration for the predefined signature profiles:

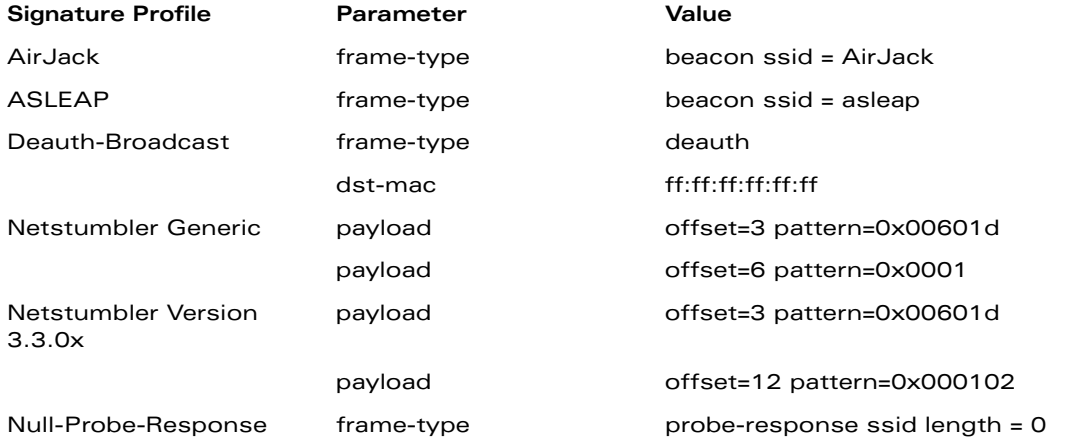

# **Example**

The following command configures a signature profile:

```
ids signature-profile mysig
frame-type assoc
src-mac 00:00:00:00:00:00
```
# **Platform Availability**

This command is available on all platforms.

## **Licensing Requirements**

This command requires the Wireless Intrusion Protection license.

# **Command Mode**

This command is available in config mode on master WLAN switches.

## **History**

# **ids unauthorized-device-profile**

```
ids unauthorized-device-profile <name>
adhoc-quiet-time <seconds> 
allow-well-known-mac [hsrp|iana|local-mac|vmware|vmware1|vmware2|vmware3] 
cfg-valid-11a-channel <channel> 
cfg-valid-11g-channel <channel> 
classification
clone <profile>
detect-adhoc-network
detect-bad-wep
detect-ht-greenfield
detect-invalid-mac-oui
detect-misconfigured-ap
detect-windows-bridge 
detect-wireless-bridge 
mac-oui-quiet-time <seconds>
no ... 
overlay-classification 
privacy 
protect-adhoc-network 
protect-high-throughput
protect-ht-40mhz
protect-misconfigured-ap 
protect-ssid 
protect-valid-sta 
require-wpa 
rogue-containment 
suspect-rogue-conf-level <level>
suspect-rogue-containment
valid-and-protected-ssid <ssid>
valid-oui <oui>
valid-wired-mac <macaddr>
wireless-bridge-quiet-time <seconds>
```
## **Description**

This command configures detection of unauthorized devices, as well as rogue AP detection and containment.

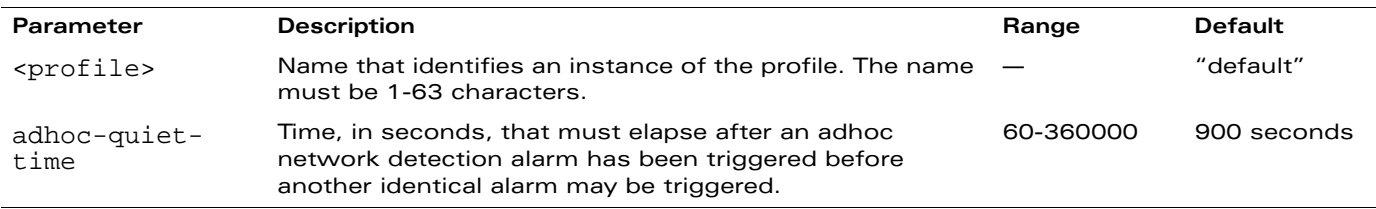

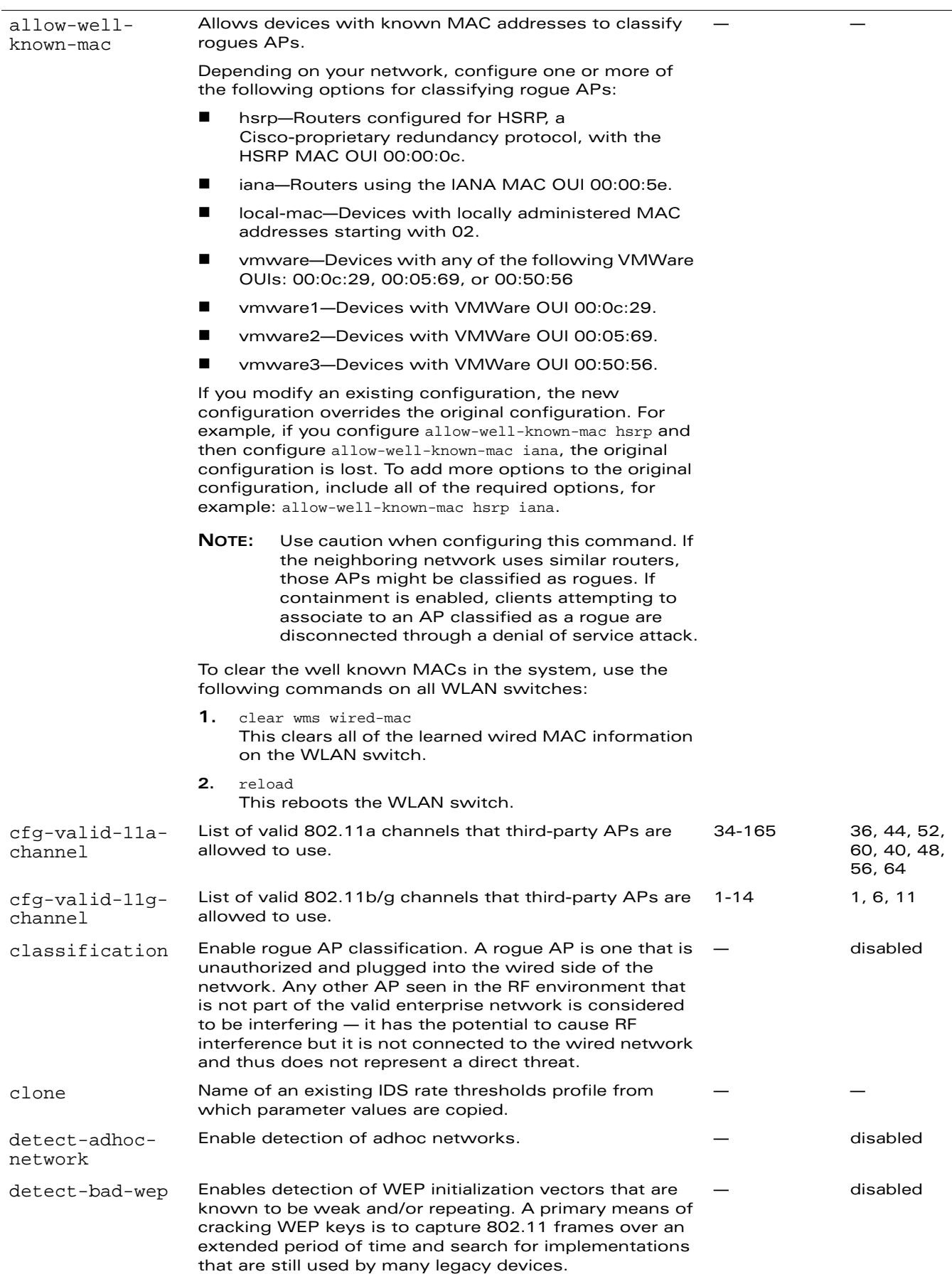

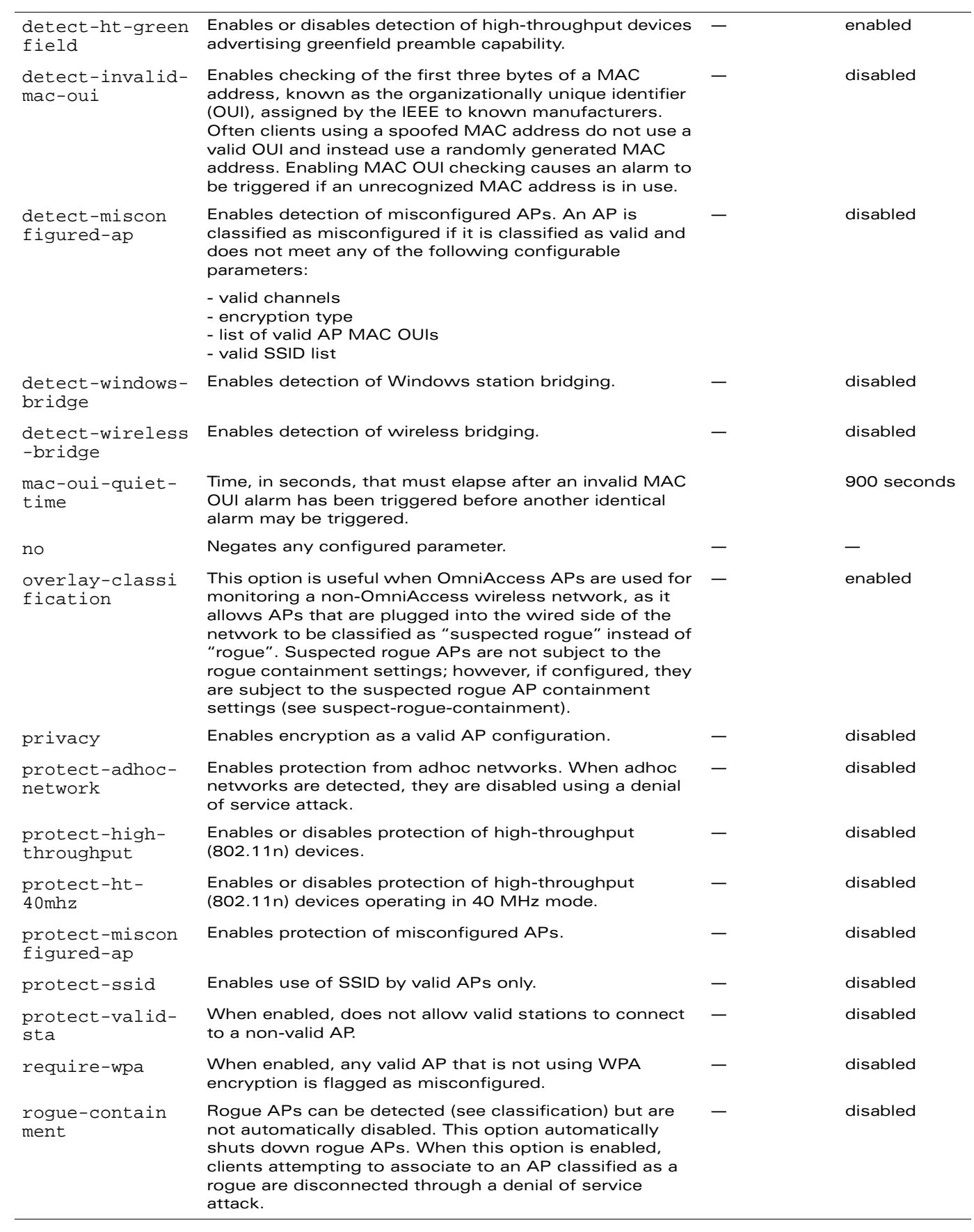

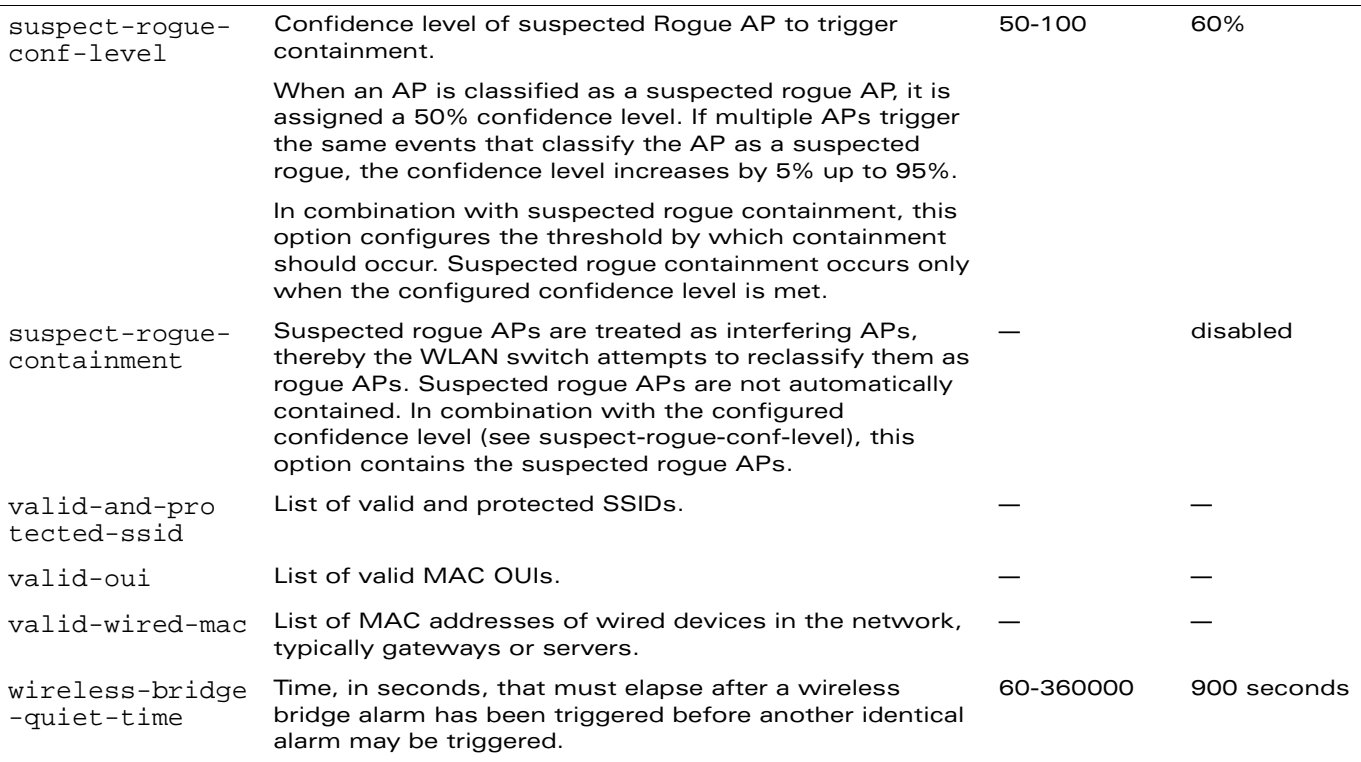

Unauthorized device detection includes the ability to detect and disable rogue APs and other devices that can potentially disrupt network operations.

**NOTE:** AP configuration settings related to the IEEE 802.11n draft standard are configurable for Alcatel-Lucent's OAW-AP120 series access points, which are IEEE 802.11n draft standard compliant devices.

There are three predefined unauthorized device profiles, each of which provides different levels of detection and containment. The following describes the settings for each of the predefined profiles:

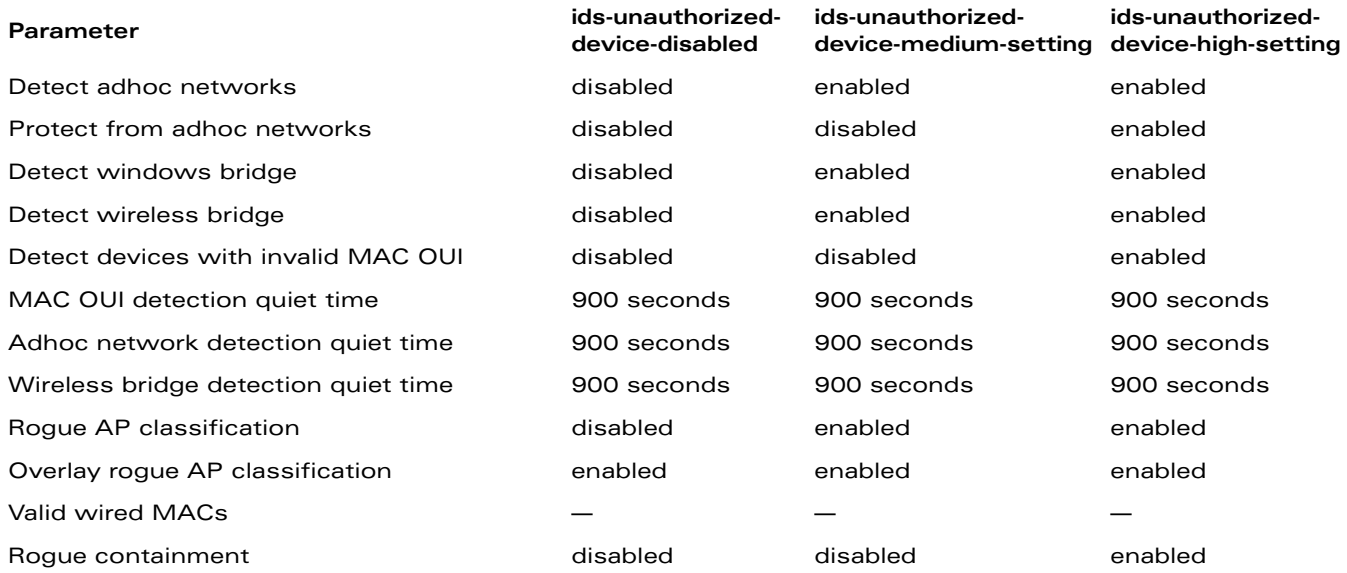

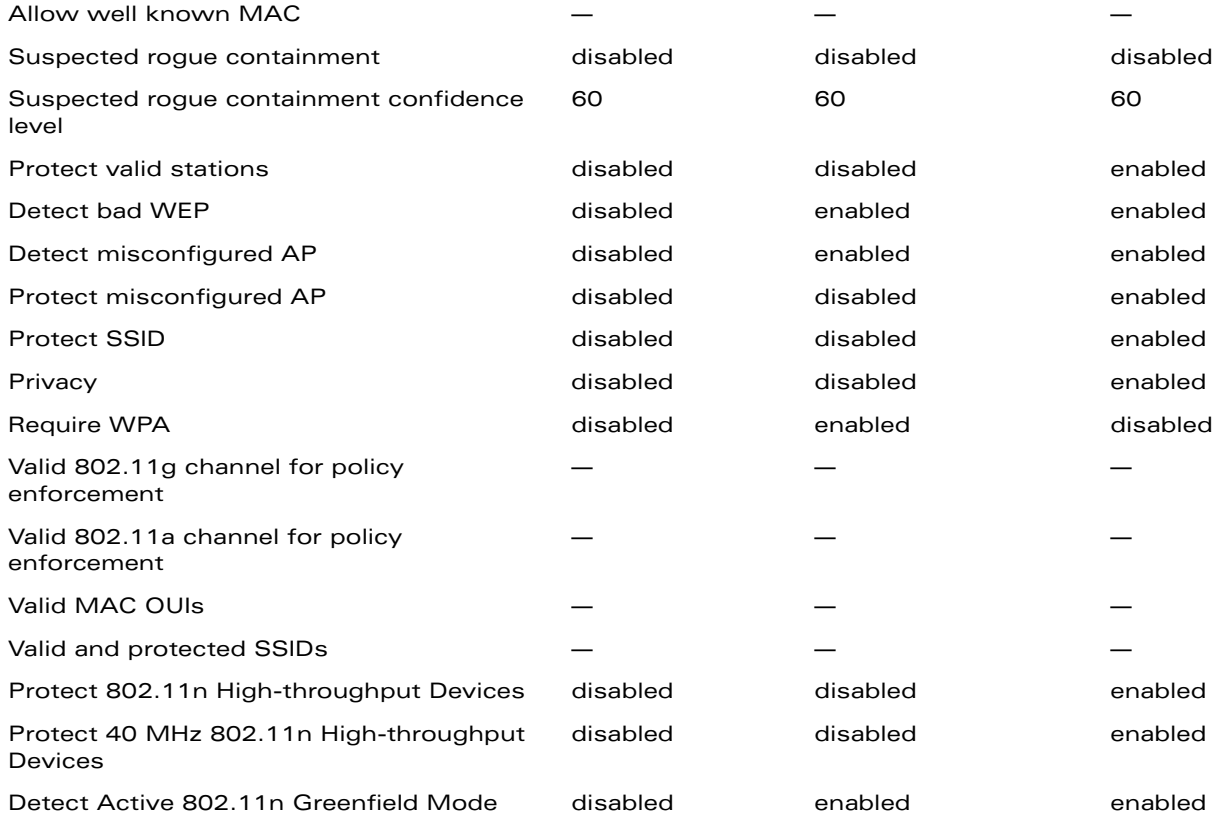

#### **Example**

The following command copies the settings from the ids-unauthorized-device-disabled profile and then enables detection and protection from adhoc networks:

```
ids unauthorized-device-profile unauth1
clone ids-unauthorized-device-disabled
detect-adhoc-network
protect-adhoc-network
```
## **Platform Availability**

This command is available on all platforms.

#### **Licensing Requirements**

This command requires the Wireless Intrusion Protection license.

## **Command Mode**

This command is available in config mode on master WLAN switches.

# **History**

This command was available in AOS-W 3.0.

Support for the high-throughput IEEE 802.11n draft standard was introduced in AOS-W 3.3. The allow-well-known-mac, suspect-rogue-conf-level, and suspect-rogue-containment parameters were also introduced in AOS-W 3.3.

# **interface fastethernet | gigabitethernet**

```
interface {fastethernet|gigabitethernet} <slot>/<port>
description <string> 
duplex {auto|full|half}
ip access-group <acl> {in|out|session} 
muxport 
no ... 
poe [cisco] 
port monitor {fastethernet|gigabitethernet} <slot>/<port>
priority-map <name> 
shutdown 
spanning-tree [cost <value>] [port-priority <value>] [portfast] 
speed {10|100|auto} 
switchport {access vlan <vlan>|mode {access|trunk}|
 trunk {allowed vlan {<vlans>|add <vlans>|all|except <vlans>|remove <vlans>}|
 native vlan <vlan>}}
trusted 
xsec {point-to-point <macaddr> <key> allowed vlan <vlans> [<mtu>]|vlan <vlan>}
```
#### **Description**

This command configures a FastEthernet or GigabitEthernet interface on the WLAN switch.

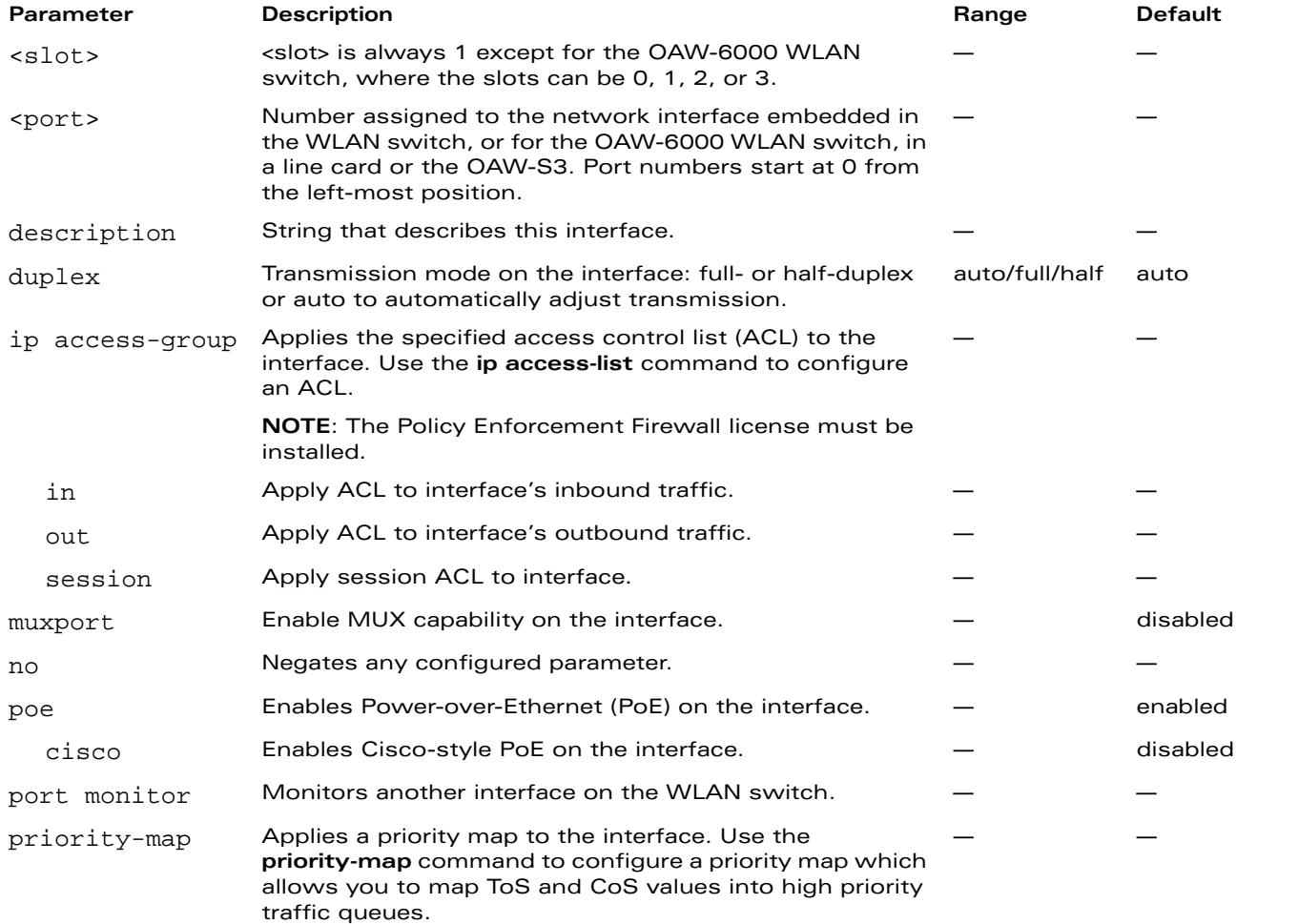

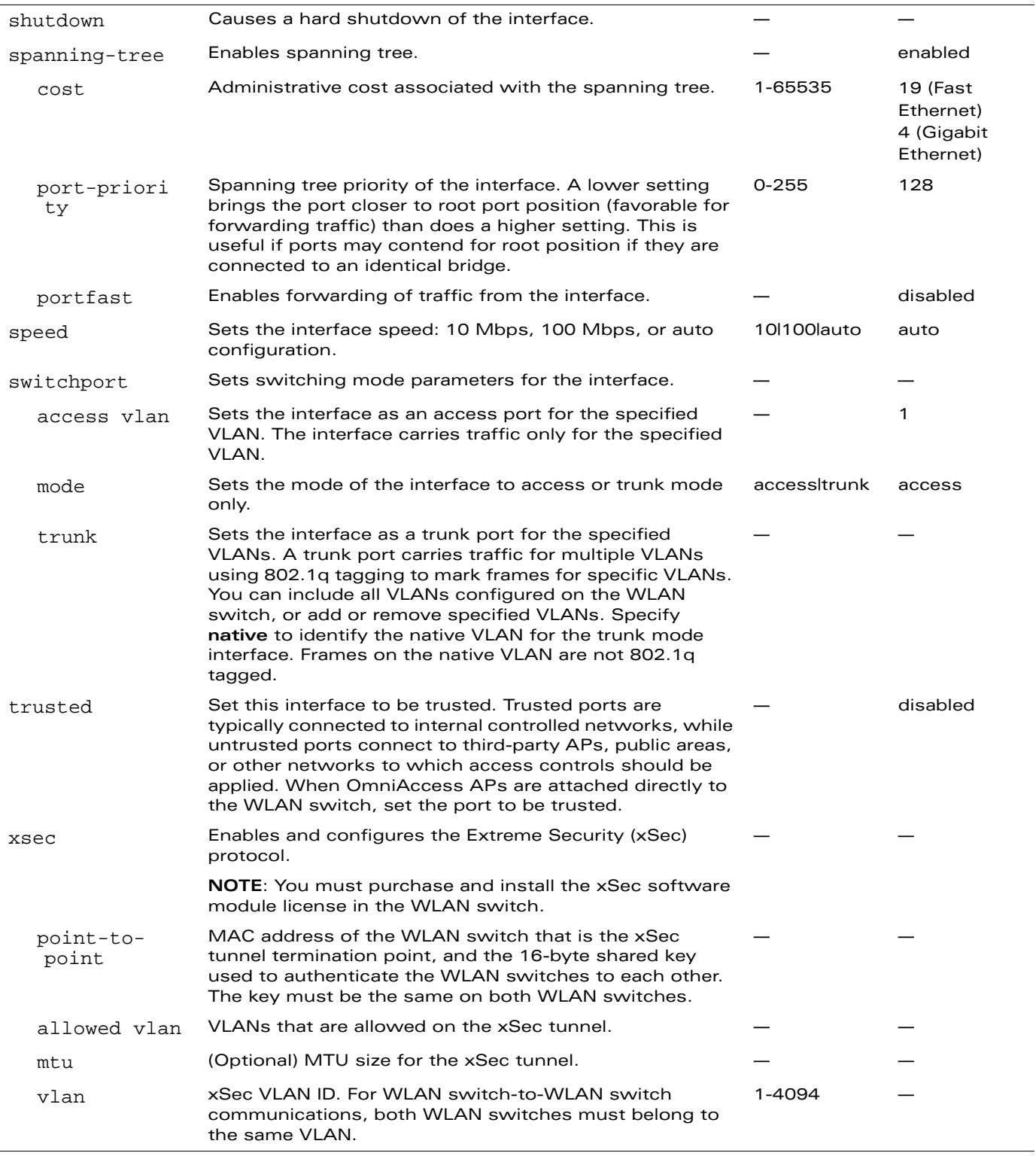

Use the **show port status** command to obtain information about the interfaces available on the WLAN switch.

## **Example**

The following command configures an interface as a trunk port for a set of VLANs:

```
interface fastethernet 1/22
switchport mode trunk
switchport trunk native vlan 10
switchport trunk allowed vlan 1,10,100
```
## **Platform Availability**

This command is available on all platforms.

## **Licensing Requirements**

This command is available in the base operating system. The **ip access-group** parameter requires the PEF license. The **xsec** parameter requires the xSec license.

#### **Command Mode**

This command is available in config mode.

## **History**

# **interface loopback**

```
interface loopback
ip address <ipaddr> 
no ...
```
## **Description**

This command configures the loopback address on the WLAN switch.

## **Syntax**

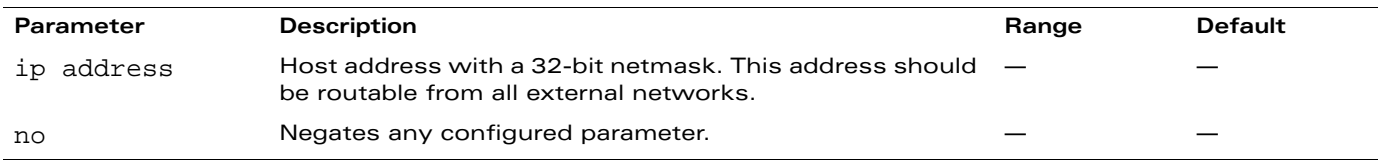

#### **Usage Guidelines**

If configured, the loopback address is used as the WLAN switch's IP address. If you do not configure a loopback address for the WLAN switch, the IP address assigned to VLAN 1 is used as the WLAN switch's IP address.

**NOTE:** After you configure or modify a loopback address, you need to reboot the WLAN switch.

## **Example**

The following command configures a loopback address:

```
interface loopback
ip address 10.2.22.220
```
## **Platform Availability**

This command is available on all platforms.

#### **Licensing Requirements**

This command is available in the base operating system.

## **Command Mode**

This command is available in config mode.

## **History**

# **interface mgmt**

```
interface mgmt
dhcp 
ip address <ipaddr> <netmask>
no ... 
shutdown
```
# **Description**

This command configures the out-of-band Ethernet management port on an OmniAccess 6000 WLAN switch.

# **Syntax**

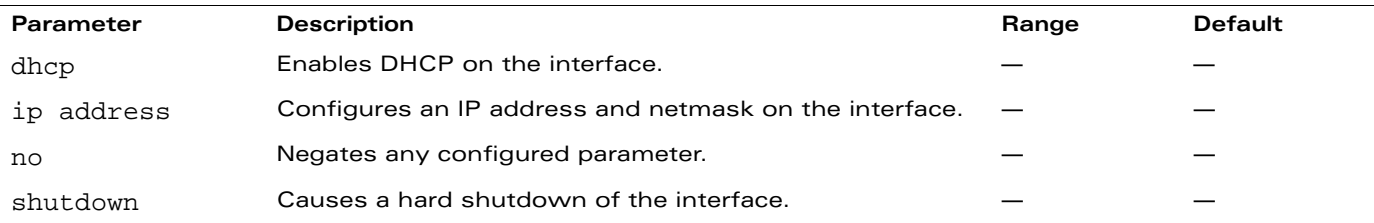

## **Usage Guidelines**

This command applies to OmniAccess Supervisor Cards: OmniAccess Supervisor Card I or II (earlier generation supervisor cards, referred to as OAW-SC), and OmniAccess Supervisor Card III (referred to as OAW-S3).

Use the **show interface mgmt** command to view the current status of the management port.

# **Example**

The following command configures an IP address on the management interface:

```
interface mgmt
ip address 10.1.1.1 255.255.255.0
```
# **Platform Availability**

This command is only available on the OmniAccess 6000 WLAN switch.

# **Licensing Requirements**

This command is available in the base operating system.

# **Command Mode**

This command is available in config mode.

# **History**

# **interface port-channel**

```
interface port-channel <id>
add {fastethernet|gigabitethernet} <slot>/<port>
del {fastethernet|gigabitethernet} <slot>/<port> 
ip access-group <acl> \{in|out| session\}no ... 
shutdown
spanning-tree [portfast] 
switchport {access vlan <vlan>|mode {access|trunk}|
 trunk {allowed vlan {<vlans>|add <vlans>|all|except <vlans>|remove <vlans>|
native vlan <vlan>} 
trusted 
xsec {point-to-point <macaddr> <key> allowed vlan <vlans> [<mtu>]|vlan <vlan>}
```
#### **Description**

This command configures an Ethernet port channel.

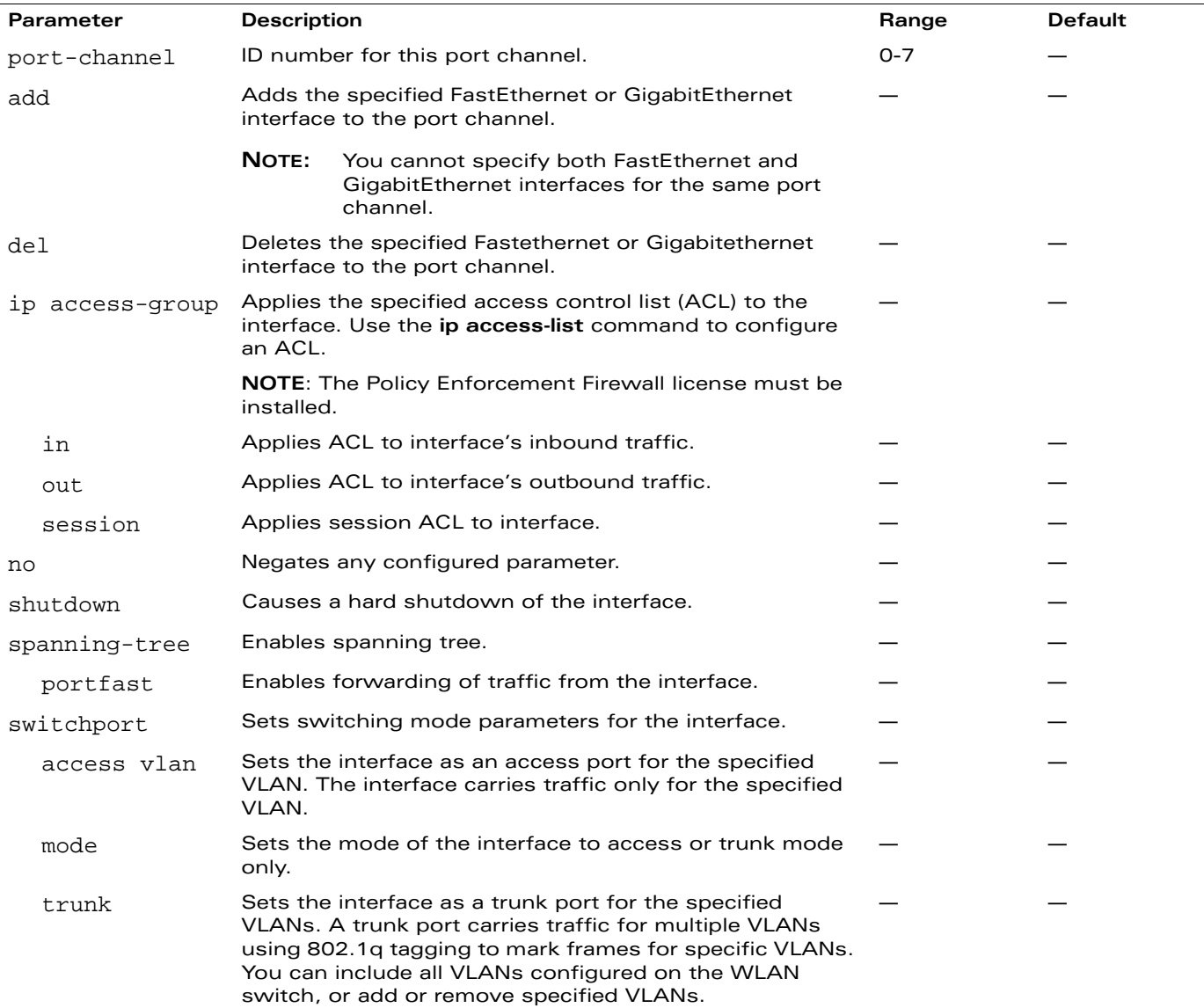

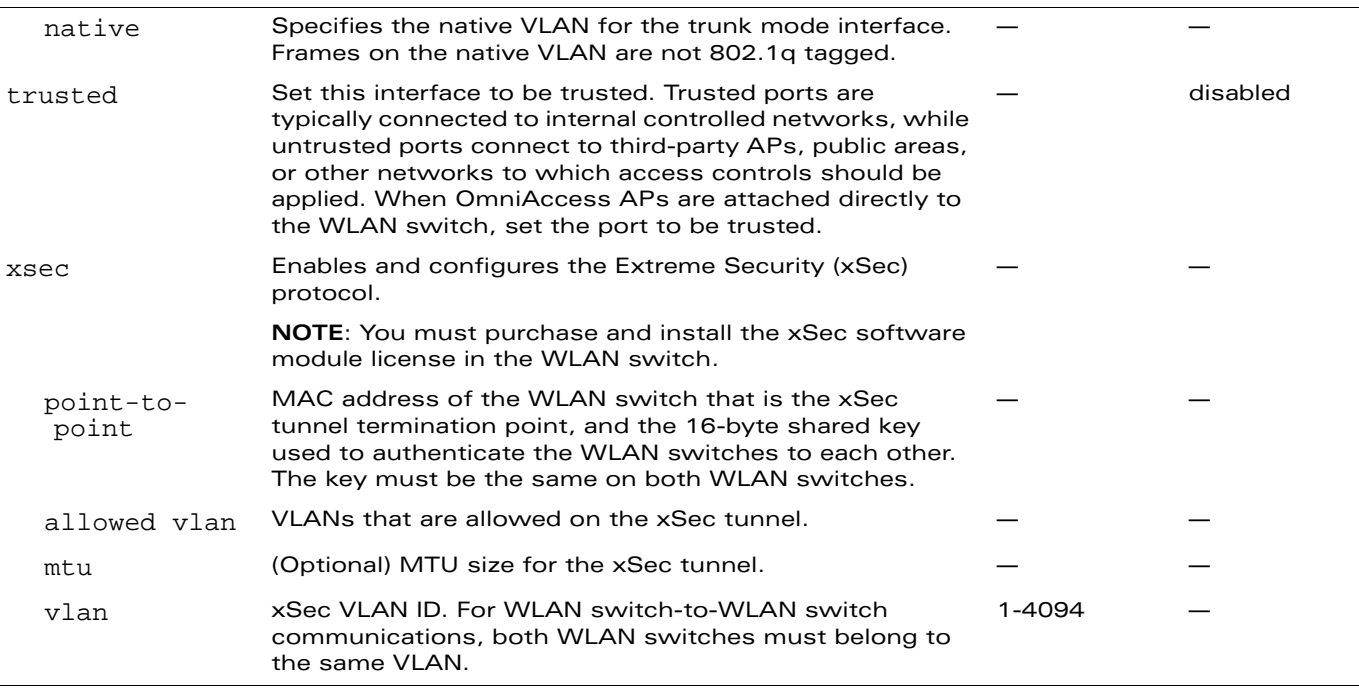

A port channel allows you to aggregate ports on a WLAN switch. You can configure a maximum of 8 port channels per supported WLAN switch with a maximum of 16 interfaces per port channel.

**NOTE:** A port channel does *not* use the Link Aggregation Control Protocol (LACP), which is part of the IEEE 802.3ad specification.

Note the following when setting up a port channel between a WLAN switch and a Cisco switch (such as a Catalyst 6500 Series Switch):

- There must be no negotiation of the link parameters.
- The configuration on the Cisco switch must not include LACP.
- The port-channel mode on the Cisco switch must be "on".

#### **Example**

The following command configures a port channel:

```
interface port channel 7
add fastethernet 1/1
add fastethernet 1/2
```
#### **Platform Availability**

This command is available only on OmniAccess 4324, 4504, 4604, 4704, and 6000 WLAN switches.

#### **Licensing Requirements**

This command is available in the base operating system. The **ip access-group** parameter requires the PEF license. The **xsec** parameter requires the xSec license.

## **Command Mode**

This command is available in config mode.

# **History**

# **interface range**

```
interface range {fastethernet|gigabitethernet} <slot>/<port>-<port>
duplex {auto|full|half}
ip access-group <acl> {in|out|session} 
no ... 
poe [cisco] 
shutdown 
spanning-tree [cost <value>] [port-priority <value>] [portfast] 
speed {10|100|auto} 
switchport {access vlan <vlan>|mode {access|trunk}|
 trunk {allowed vlan {<vlans>|add <vlans>|all|except <vlans>|remove <vlans>}|
 native vlan <vlan>}}
trusted
```
## **Description**

This command configures a range of FastEthernet or GigabitEthernet interfaces on the WLAN switch.

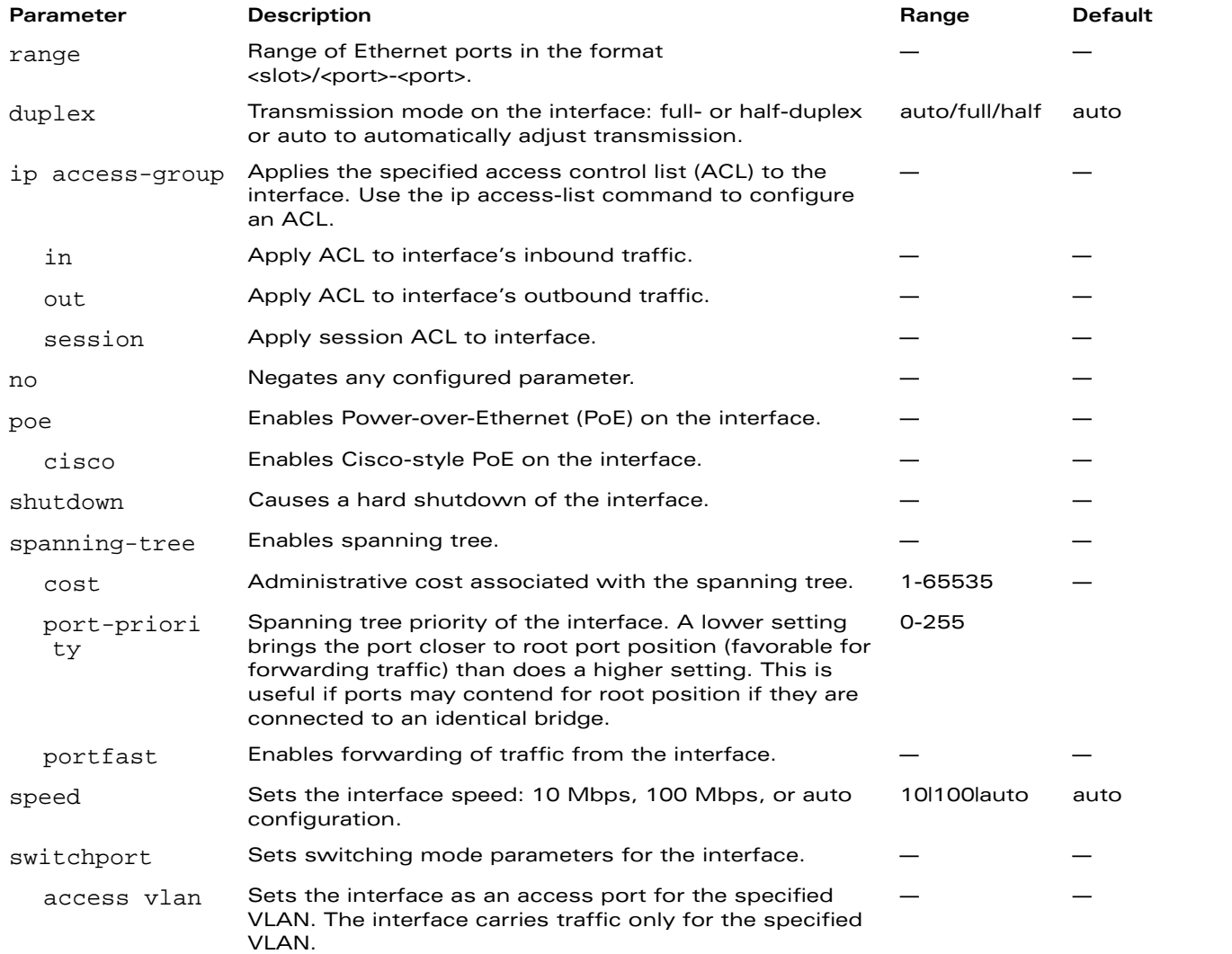

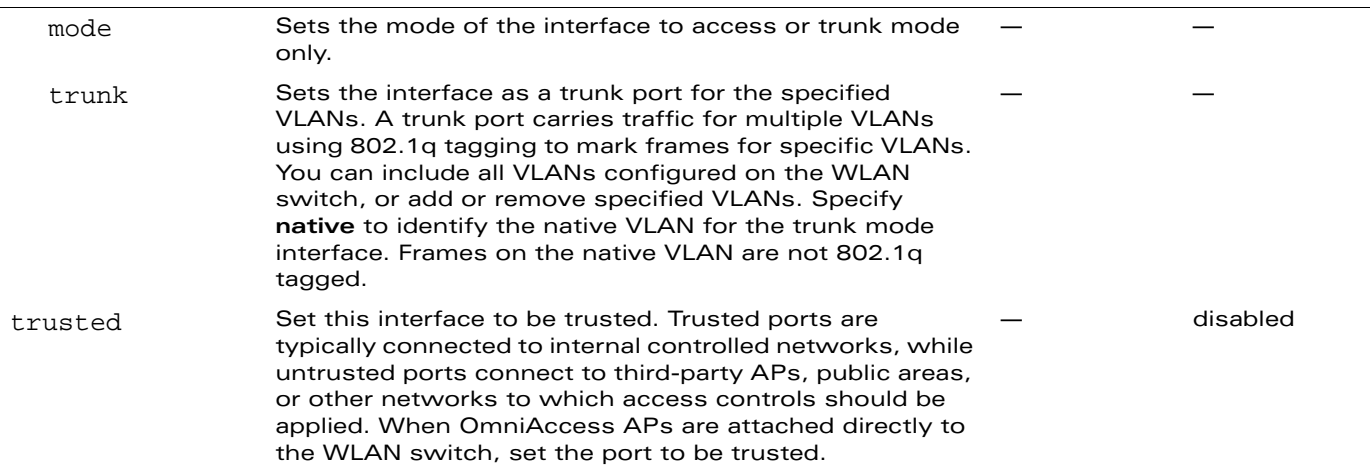

Use the show port status command to obtain information about the interfaces available on the WLAN switch.

#### **Example**

The following command configures a range of interface as a trunk port for a set of VLANs:

```
interface range fastethernet 1/12-15
switchport mode trunk
switchport trunk native vlan 10
switchport trunk allowed vlan 1,10,100
```
## **Platform Availability**

This command is available on all platforms.

## **Licensing Requirements**

This command is available in the base operating system.

## **Command Mode**

This command is available in config mode.

#### **History**

# **interface tunnel**

```
interface tunnel <number>
description <string> 
inter-tunnel-flooding 
ip address <ipaddr> <netmask>
mtu <mtu> 
no ... 
shutdown 
trusted 
tunnel checksum|destination <ipaddr>|keepalive [<interval> <retries>]|key <key>|
 mode gre {<protocol>|ip}|source {<ipaddr>|loopback|vlan <vlan>}|vlan <vlans>
```
## **Description**

This command configures a tunnel interface.

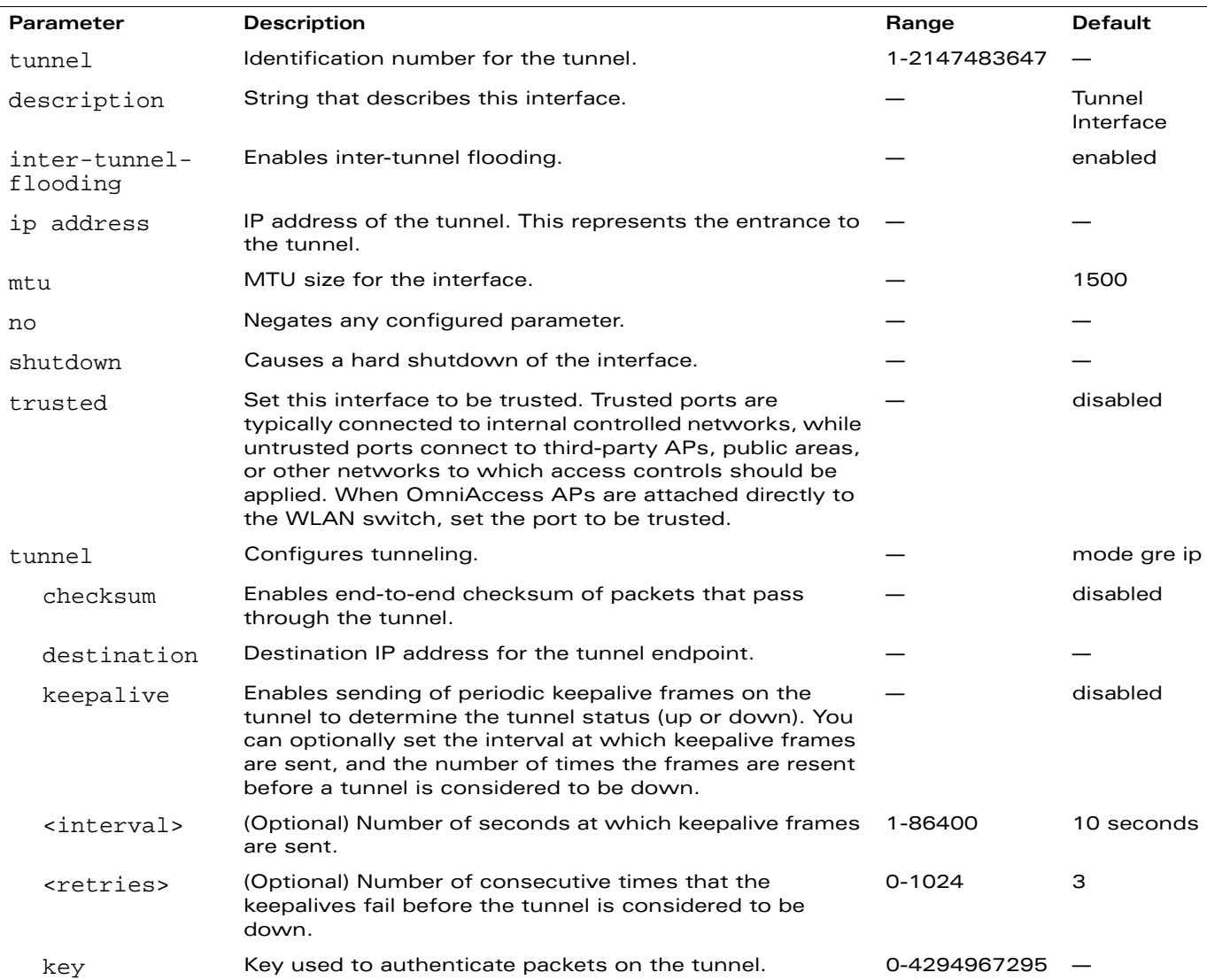

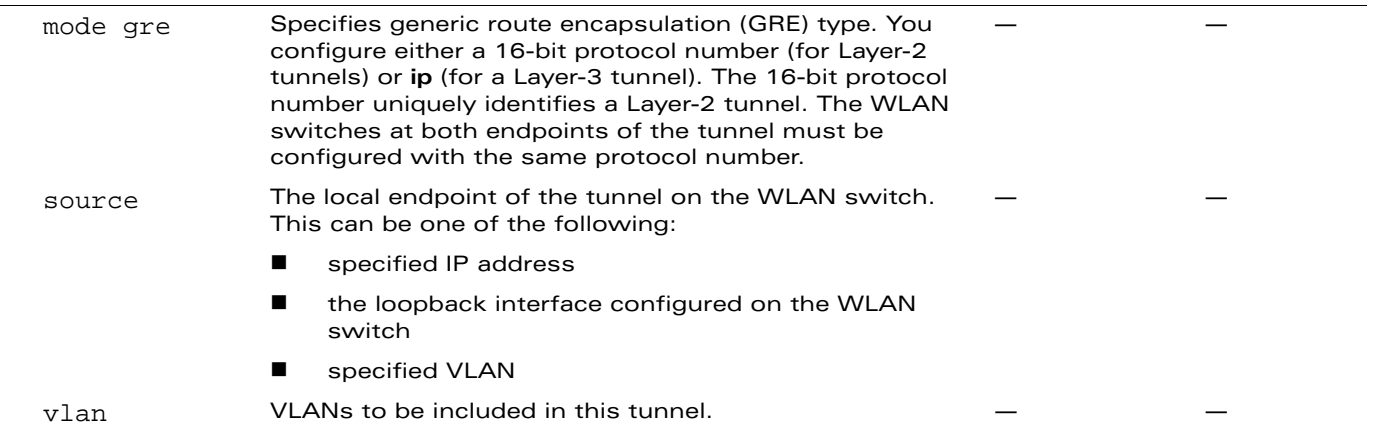

You can configure a GRE tunnel between an OmniAccess WLAN switch and another GRE-capable device. Layer-3 GRE tunnel type is the default (**tunnel mode gre ip**). You can direct traffic into the tunnel using a static route (specify the tunnel as the next hop for a static route) or a session-based access control list (ACL).

#### **Example**

The following command configures a tunnel interface:

```
interface tunnel 200
ip address 10.1.1.1 255.255.2550
tunnel source loopback
tunnel destination 20.1.1.242
tunnel mode gre ip
```
#### **Platform Availability**

This command is available on all platforms.

#### **Licensing Requirements**

This command is available in the base operating system.

#### **Command Mode**

This command is available in config mode.

#### **History**

This command was available in AOS-W 3.0. The tunnel keepalive parameter was introduced in AOS-W 3.2.

## **interface vlan**

```
interface vlan <vlan>
bandwidth-contract <name> 
description <string> 
ip address {<ipaddr> <netmask>|dhcp-client|pppoe}|
helper-address <ipaddr>|igmp [snooping]|local-proxy-arp|nat inside|routing}
ipv6 mld [snooping]
no ... 
operstate up 
shutdown
```
## **Description**

This command configures a VLAN interface.

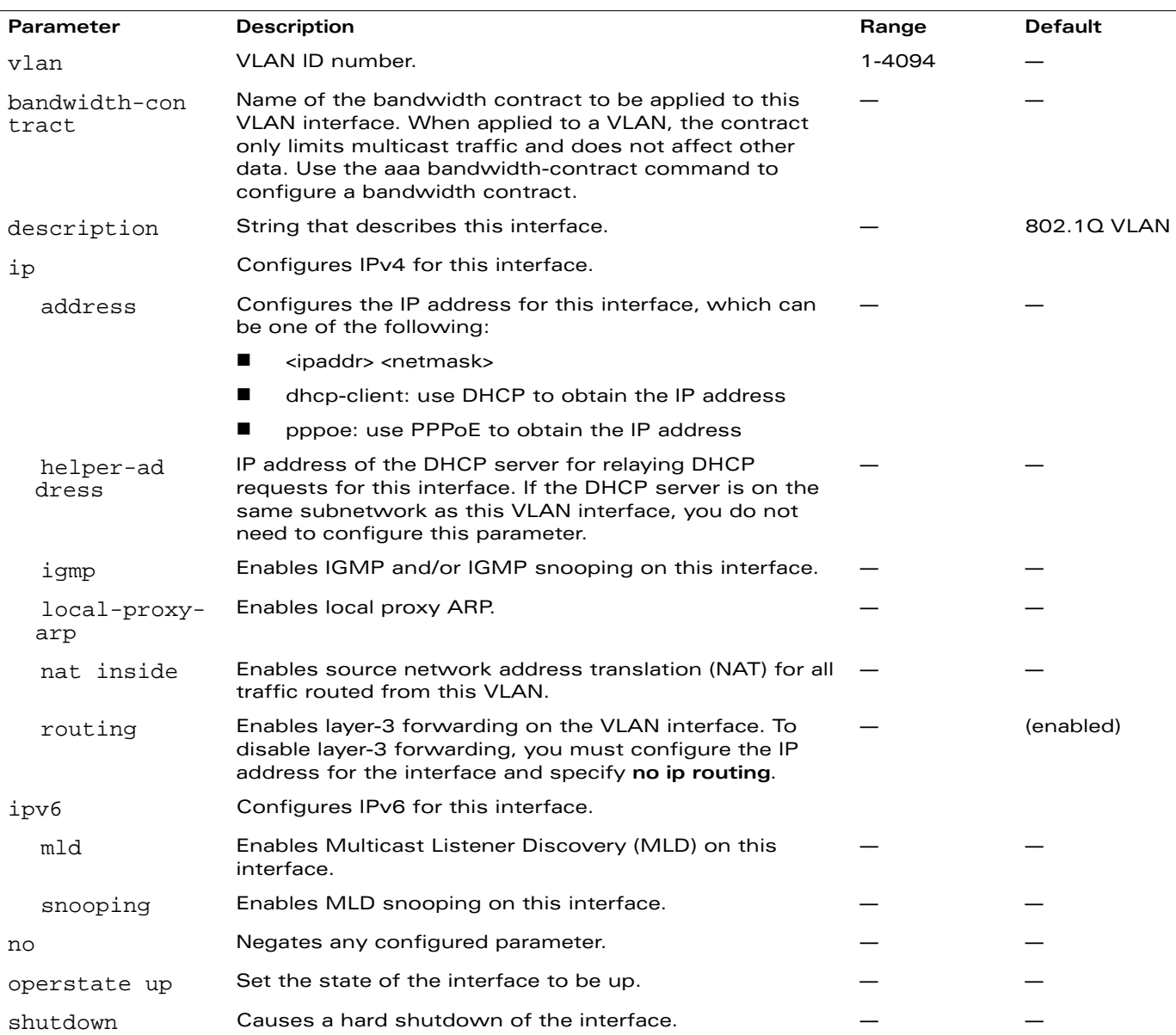

All ports on the WLAN switch are assigned to VLAN 1 by default. Use the interface fastethernet|gigabitethernet command to assign a port to a configured VLAN.

## **Example**

The following command configures a VLAN interface:

```
interface vlan 16
ip address 10.26.1.1 255.255.255.0
ip helper-address 10.4.1.22
```
# **Platform Availability**

This command is available on all platforms.

#### **Licensing Requirements**

This command is available in the base operating system.

## **Command Mode**

This command is available in config mode.

#### **History**

This command was available in AOS-W 3.0. The **ipv6** parameters were introduced in AOS-W 3.3.

#### **ip access-list eth**

```
ip access-list eth {<number>|<name>}
deny {<ethtype> [<br/>bits>]|any} [mirror]
no ...
permit {<ethtype> [<bits>]|any} [mirror]
```
# **Description**

This command configures an Ethertype access control list (ACL).

# **Syntax**

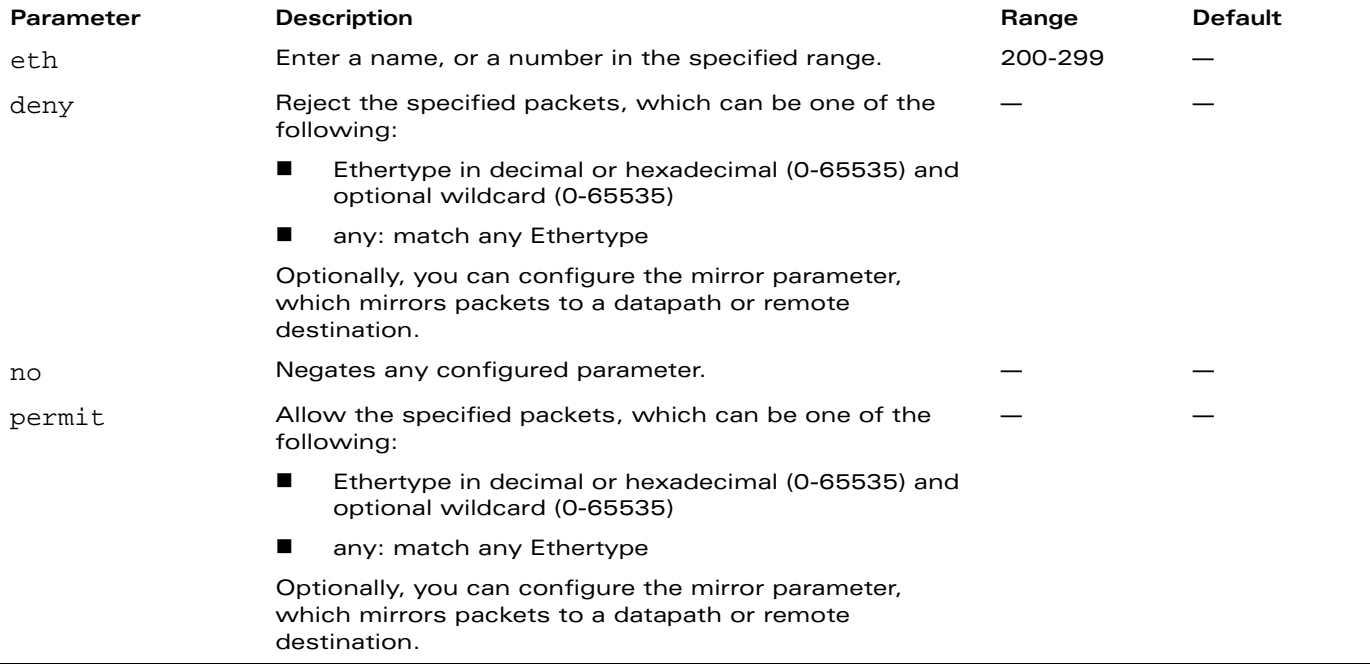

#### **Usage Guidelines**

The Ethertype field in an Ethernet frame indicates the protocol being transported in the frame. This type of ACL filters on the Ethertype field in the Ethernet frame header, and is useful when filtering non-IP traffic on a physical port. This ACL can be used to permit IP frames while blocking other non-IP protocols such as IPX or Appletalk.

If you configure the mirror option, define the destination to which mirrored packets are sent in the firewall policy. For more information, see ["firewall" on page 163.](#page-162-0)

## **Example**

The following command configures an Ethertype ACL:

```
ip access-list eth 200
deny 809b
```
## **Platform Availability**

This command is available on all platforms.

# **Licensing Requirements**

This command requires the Policy Enforcement Firewall license.

## **Command Mode**

This command is available in config mode.

# **History**

This command was available in AOS-W 3.0. The mirror parameter was introduced in AOS-W 3.3.

# **ip access-list extended**

```
ip access-list extended {<number>|<name>}
deny <protocol> <source> <dest>
no ...
permit <protocol> <source> <dest>
```
#### **Description**

This command configures an extended access control list (ACL).

#### **Syntax**

j.

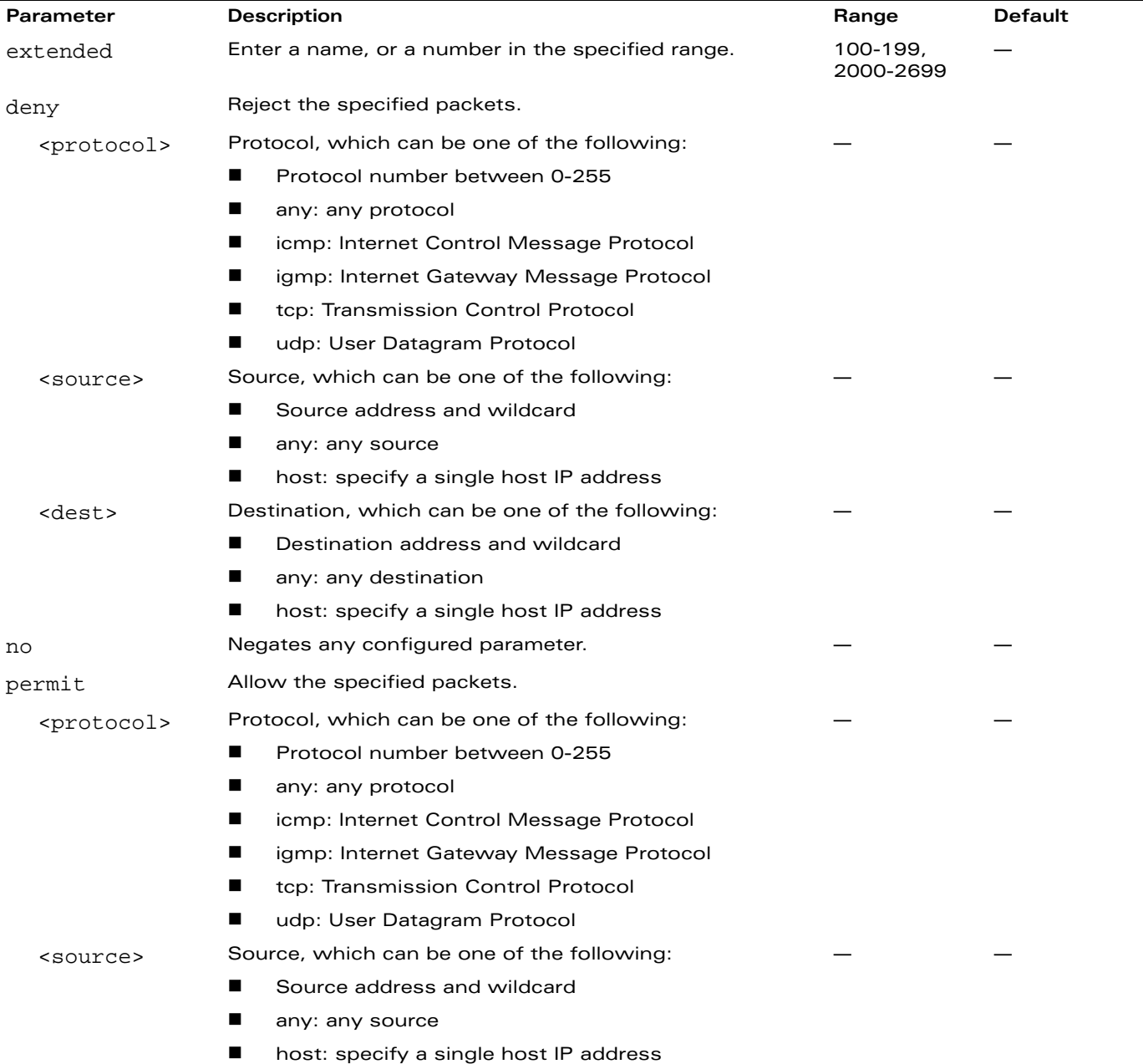

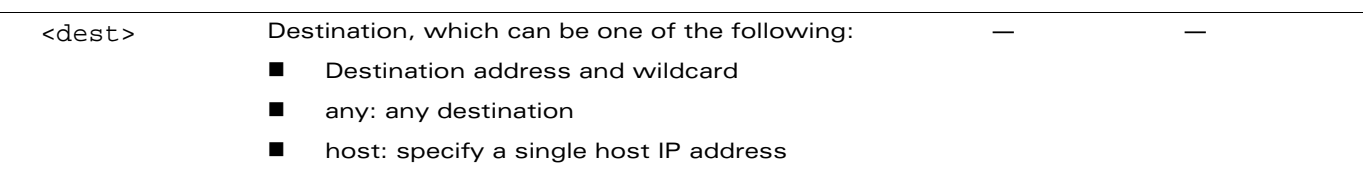

Extended ACLs are supported for compatibility with router software from other vendors. This ACL permits or denies traffic based on the source or destination IP address or IP protocol.

## **Example**

The following command configures an extended ACL:

```
ip access-list extended 100
deny any host 1.1.21.245 any
```
# **Platform Availability**

This command is available on all platforms.

## **Licensing Requirements**

This command requires the Policy Enforcement Firewall license.

## **Command Mode**

This command is available in config mode.

## **History**

## **ip access-list mac**

```
ip access-list mac {<number>|<name>}
deny {<macaddr>[<wildcard>]|any|host <macaddr>} [mirror]
no ...
permit {<macaddr>[<wildcard>]|any|host <macaddr>} [mirror]
```
# **Description**

This command configures a MAC access control list (ACL).

# **Syntax**

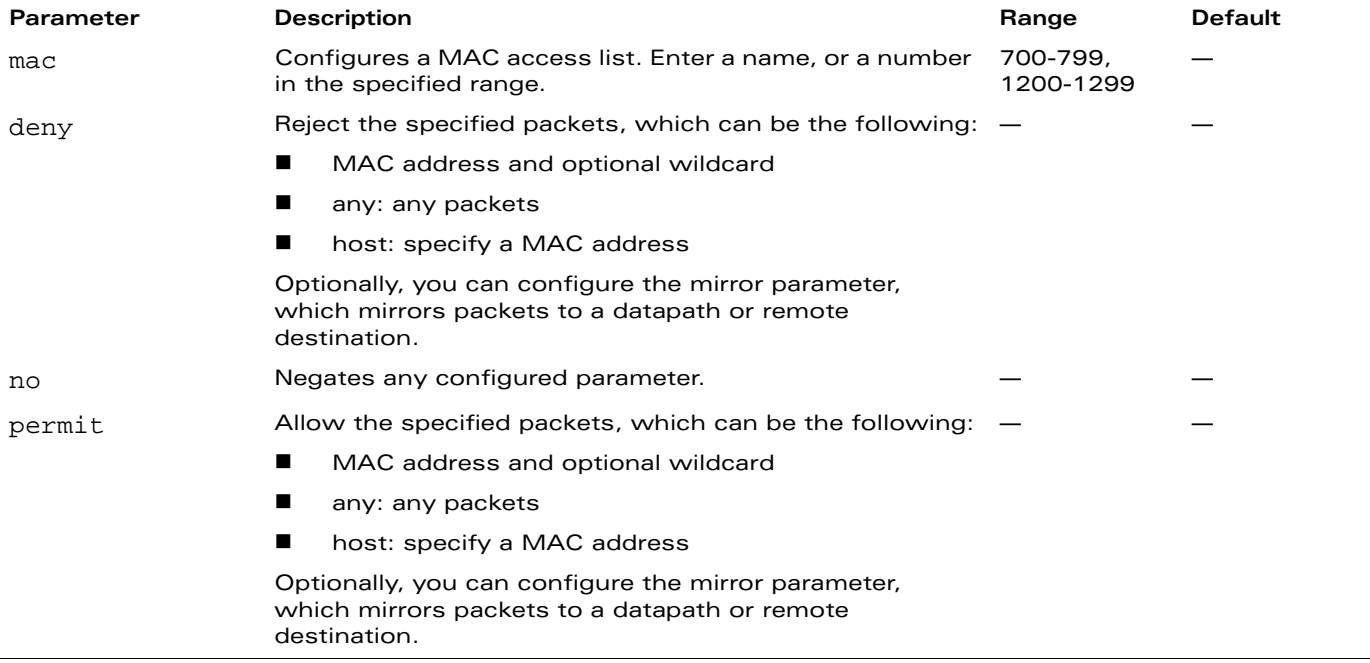

#### **Usage Guidelines**

MAC ACLs allow filtering of non-IP traffic. This ACL filters on a specific source MAC address or range of MAC addresses.

If you configure the mirror option, define the destination to which mirrored packets are sent in the firewall policy. For more information, see ["firewall" on page 163.](#page-162-0)

## **Example**

The following command configures a MAC ACL:

```
ip access-list mac 700
deny 11:11:11:00:00:00
```
#### **Platform Availability**

This command is available on all platforms.

# **Licensing Requirements**

This command requires the Policy Enforcement Firewall license.

#### **Command Mode**

This command is available in config mode.

# **History**

This command was available in AOS-W 3.0. The mirror parameter was introduced in AOS-W 3.3.

# **ip access-list session**

```
ip access-list session <name>
<source> <dest> <service> <action> [<extended action>]
no ...
```
## **Description**

This command configures a session access control list (ACL).

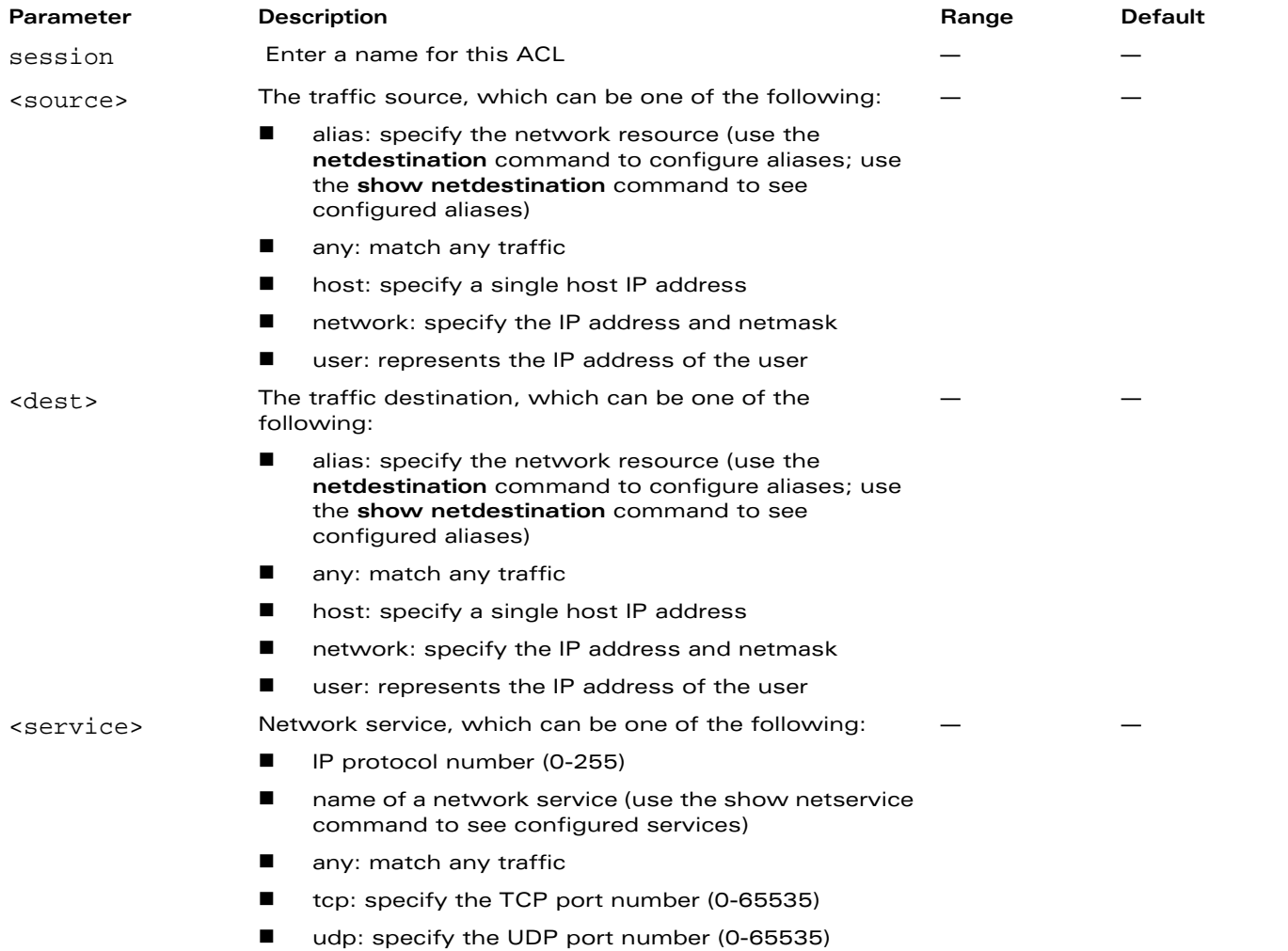

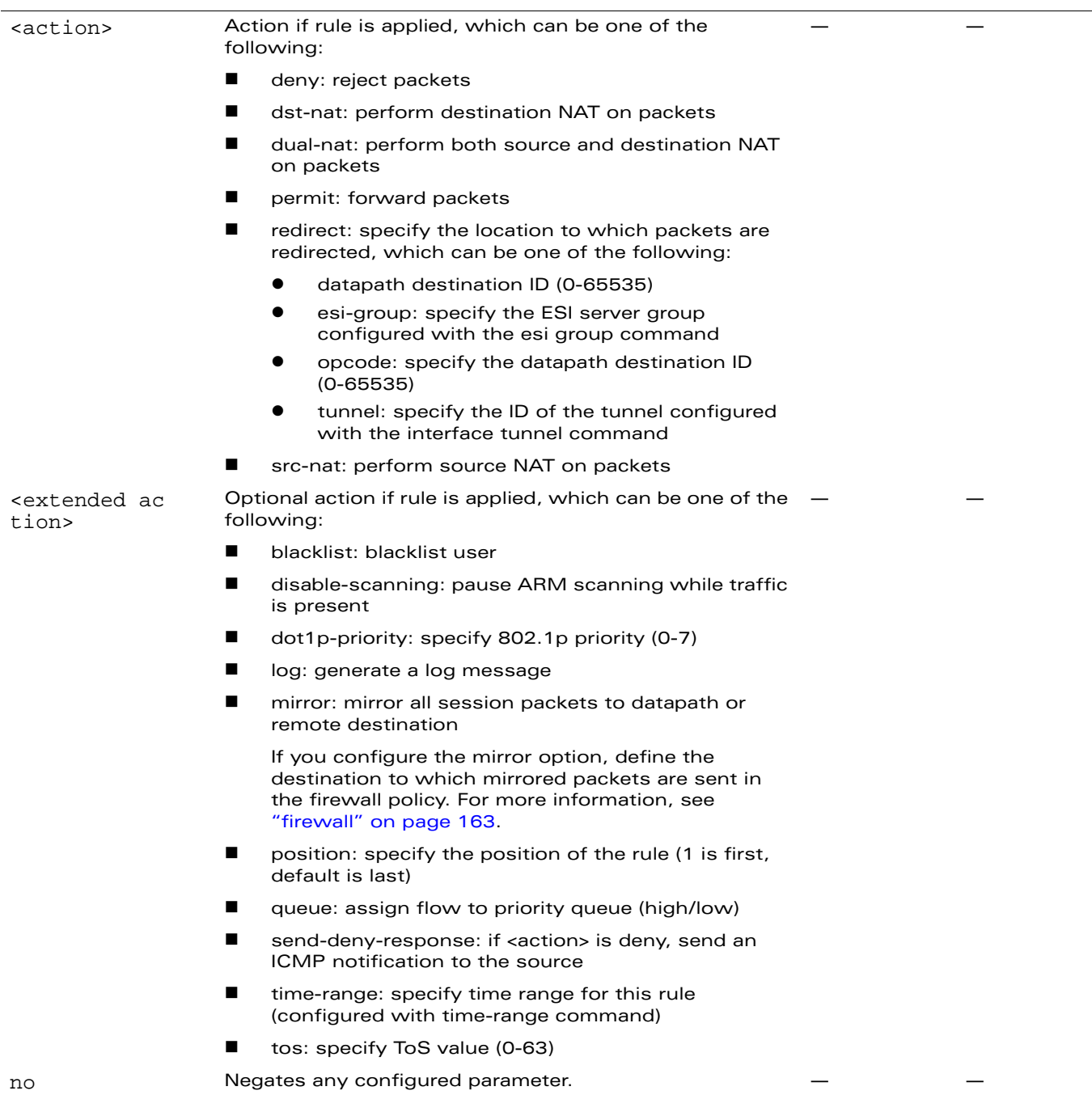

Session ACLs define traffic and firewall policies on the WLAN switch. You can configure multiple rules for each policy, with rules evaluated from top (1 is first) to bottom. The first match terminates further evaluation. Generally, you should order more specific rules at the top of the list and place less specific rules at the bottom of the list. The ACL ends with an implicit deny all.

## **Example**

The following command configures a session ACL that drops any traffic from 10.0.0.0 subnetwork:

ip access-list session drop-from10 network 10.0.0.0 255.0.0.0 any any

# **Platform Availability**

This command is available on all platforms.

#### **Licensing Requirements**

This command requires the Policy Enforcement Firewall license.

## **Command Mode**

This command is available in config mode on master WLAN switches.

# **History**

# **ip access-list standard**

```
ip access-list standard {<number>|<name>}
deny {<ipaddr> <wildcard>|any|host <ipaddr>}
no ...
permit {<ipaddr> <wildcard>|any|host <ipaddr>}
```
## **Description**

This command configures a standard access control list (ACL).

#### **Syntax**

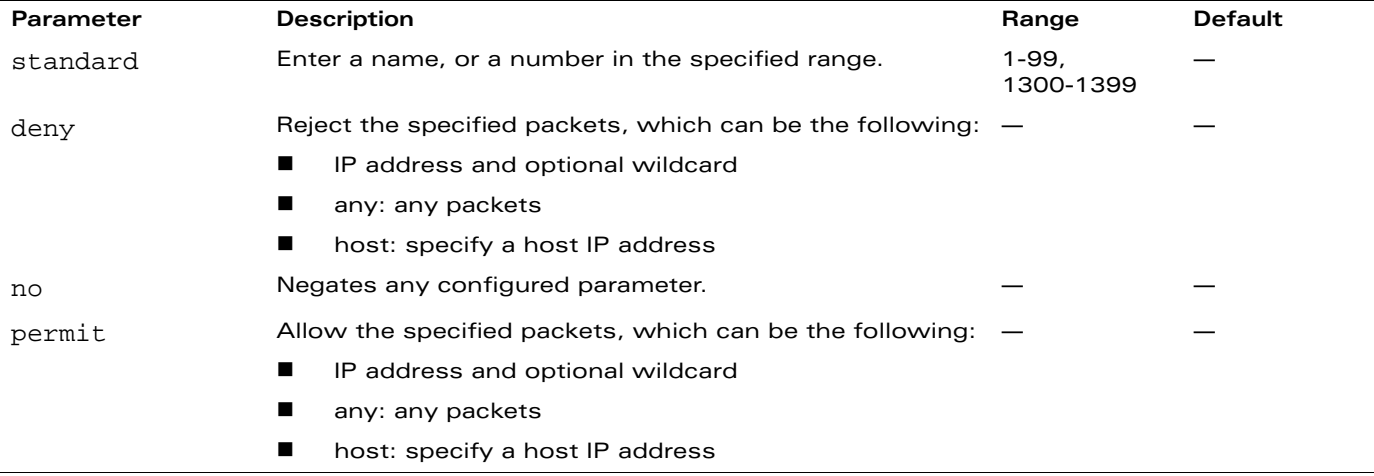

#### **Usage Guidelines**

Standard ACLs are supported for compatibility with router software from other vendors. This ACL permits or denies traffic based on the source address of the packet.

## **Example**

The following command configures a standard ACL:

```
ip access-list standard 1
permit host 10.1.1.244
```
## **Platform Availability**

This command is available on all platforms.

#### **Licensing Requirements**

This command requires the Policy Enforcement Firewall license.

#### **Command Mode**

This command is available in config mode.

# **History**

# **ip cp-redirect-address**

```
ip cp-redirect-address <ipaddr> | disable
```
#### **Description**

This command configures a redirect address for captive portal.

#### **Syntax**

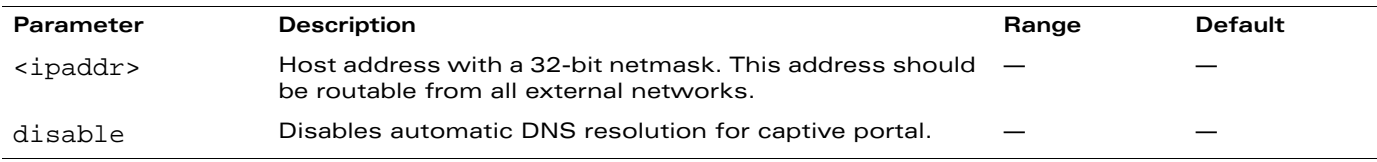

#### **Usage Guidelines**

This command redirects wireless clients that are on different VLANs (from the WLAN switch's IP address) to the captive portal on the WLAN switch.

If you have the Policy Enforcement Firewall license installed in the WLAN switch, modify the captiveportal session ACL to permit HTTP/S traffic to the destination cp-redirect instead of mswitch. If you do not have the Policy Enforcement Firewall license installed in the WLAN switch, the implicit captive-portal-profile ACL is automatically modified when you issue this command.

## **Example**

The following command configures a captive portal redirect address:

ip cp-redirect-address

## **Platform Availability**

This command is available on all platforms.

## **Licensing Requirements**

This command is available in the base operating system.

# **Command Mode**

This command is available in config mode.

# **History**

# **ip default-gateway**

```
ip default-gateway <ipaddr> | import
```
## **Description**

This command configures the default gateway for the WLAN switch.

#### **Syntax**

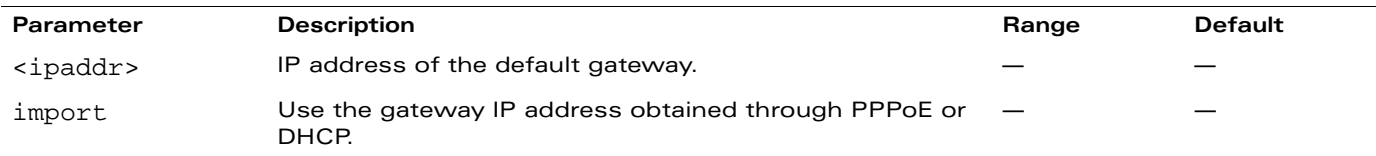

#### **Usage Guidelines**

Set the default gateway to the IP address of the interface on the upstream router or switch to which you connect the WLAN switch.

## **Example**

The following command configures the default gateway for the WLAN switch:

```
ip default-gateway 10.1.1.1
```
## **Platform Availability**

This command is available on all platforms.

## **Licensing Requirements**

This command is available in the base operating system.

# **Command Mode**

This command is available in config mode.

# **History**

# **ip dhcp excluded-address**

ip dhcp excluded-address <low-ipaddr> [<high-ipaddr>]

#### **Description**

This command configures an excluded address range for the DHCP server on the WLAN switch.

#### **Syntax**

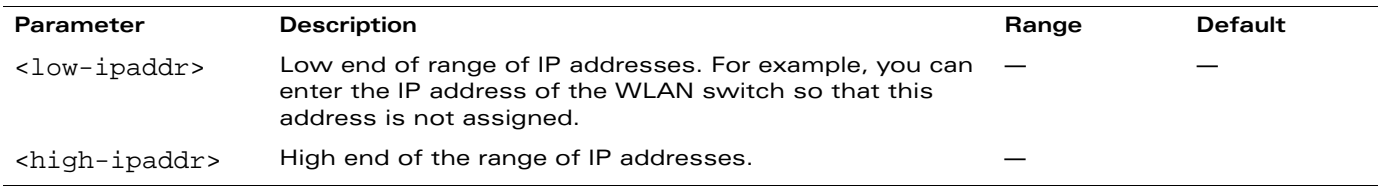

#### **Usage Guidelines**

Use this command to specifically exclude certain addresses from being assigned by the DHCP server. It is good practice to exclude any statically assigned addresses.

## **Example**

The following command configures an excluded address range:

ip dhcp excluded-address 192.168.1.1 192.168.1.255

#### **Platform Availability**

This command is available on all platforms.

#### **Licensing Requirements**

This command is available in the base operating system.

#### **Command Mode**

This command is available in config mode.

#### **History**
# **ip dhcp pool**

```
ip dhcp pool <name>
  default-router <ipaddr> ...
  dns-server {<ipaddr> ... |import}
  domain-name <name>
  lease <days> <hours> <minutes>
  netbios-name-server {<ipaddr> ... |import}
  network <ipaddr> {<netmask>|<prefix>}
  no ...
  option <code> ip <ipaddr></code>
```
### **Description**

This command configures a DHCP pool on the WLAN switch.

### **Syntax**

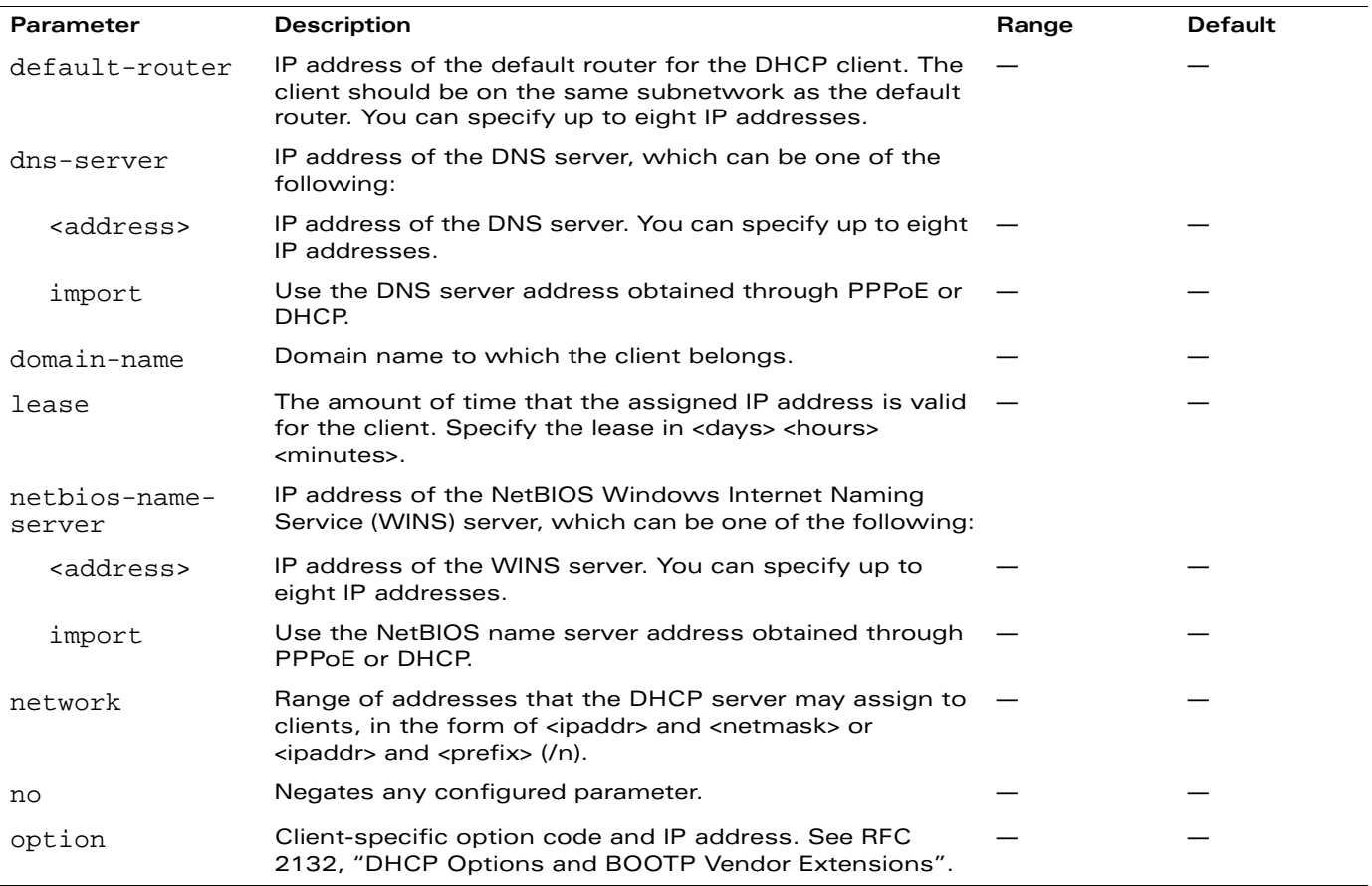

### **Usage Guidelines**

A DHCP pool should be created for each IP subnetwork for which DHCP services should be provided. DHCP pools are not specifically tied to VLANs, as the DHCP server exists on every VLAN. When the WLAN switch receives a DHCP request from a client, it examines the origin of the request to determine if it should respond. If the IP address of the VLAN matches a configured DHCP pool, the WLAN switch answers the request.

### **Example**

The following command configures a DHCP pool:

```
ip dhcp pool floor1
  default-router 10.26.1.1
  dns-server 192.168.1.10
  domain-name floor1.test.com
  lease 0 8 0
  network 10.26.1.0 255.255.255.0
```
# **Platform Availability**

This command is available on all platforms.

## **Licensing Requirements**

This command is available in the base operating system.

# **Command Mode**

This command is available in config mode.

## **History**

# **ip domain lookup**

ip domain lookup

## **Description**

This command enables Domain Name System (DNS) hostname to address translation.

## **Syntax**

There are no parameters for this command.

## **Usage Guidelines**

This command is enabled by default. Use the no form of this command to disable.

## **Example**

The following command enables DNS hostname translation:

ip domain lookup

## **Platform Availability**

This command is available on all platforms.

## **Licensing Requirements**

This command is available in the base operating system.

## **Command Mode**

This command is available in config mode.

### **History**

# <span id="page-219-0"></span>**ip domain-name**

ip domain-name <name>

#### **Description**

This command configures the default domain name.

#### **Syntax**

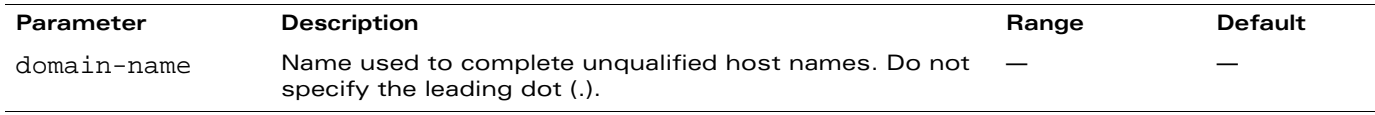

#### **Usage Guidelines**

The WLAN switch uses the default domain name to complete hostnames that do not contain domain names. You must have at least one domain name server configured on the WLAN switch (see ["ip name-server" on page 233](#page-232-0)).

#### **Example**

The following command configures the default domain name:

ip domain-name yourdomain.com

### **Platform Availability**

This command is available on all platforms.

### **Licensing Requirements**

This command is available in the base operating system.

### **Command Mode**

This command is available in config mode.

### **History**

# **ip igmp**

```
ip igmp
  last-member-query-count <number>
  last-member-query-interval <seconds>
  query-interval <seconds>
  query-response-interval <.1 seconds>
  robustness-variable <2-10>
  startup-query-count <number>
  startup-query-interval <seconds>
  version-1-router-present-timeout <seconds>
```
## **Description**

This command configures Internet Group Management Protocol (IGMP) timers and counters.

## **Syntax**

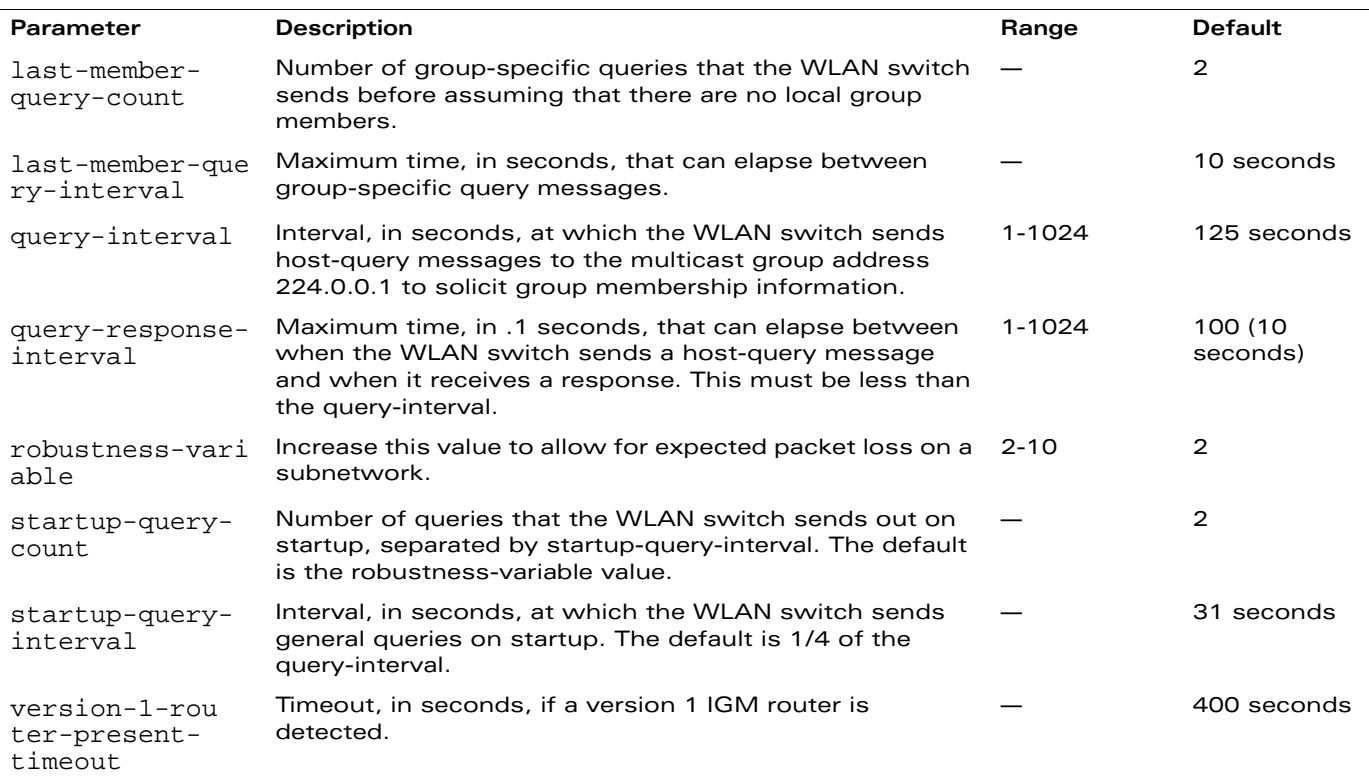

### **Usage Guidelines**

IGMP is used to establish and manage IP multicast group membership. See RFC 3376, "Internet Group Management Protocol, version 3" for more information.

## **Example**

The following command configures IGMP:

```
ip igmp
  query-interval 130
```
# **Platform Availability**

This command is available on all platforms.

## **Licensing Requirements**

This command is available in the base operating system.

## **Command Mode**

This command is available in config mode.

## **History**

# **ip local**

ip local pool <name> <start-ipaddr> [<end-ipaddr>]

### **Description**

This command configures a local IP pool for Layer-2 Tunnel Protocol (L2TP).

### **Syntax**

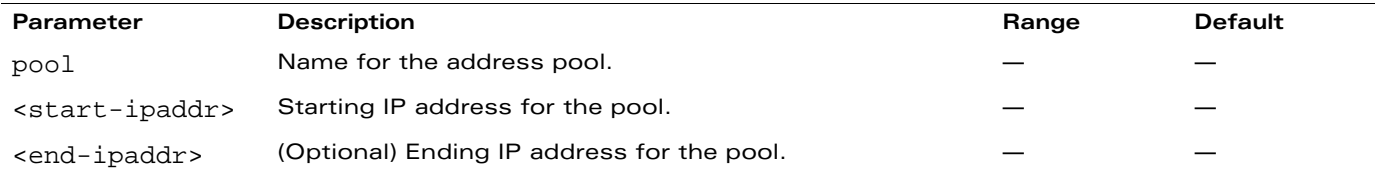

## **Usage Guidelines**

VPN clients can be assigned IP addresses from the L2TP pool.

## **Example**

The following command configures an L2TP pool:

```
ip local pool 10.1.1.1 10.1.1.99
```
### **Platform Availability**

This command is available on all platforms.

### **Licensing Requirements**

This command requires the VPN Server and/or Remote AP license.

### **Command Mode**

This command is available in config mode.

## **History**

## **ip mobile active-domain**

ip mobile active-domain <name>

#### **Description**

This command configures the mobility domain that is active on the WLAN switch.

#### **Syntax**

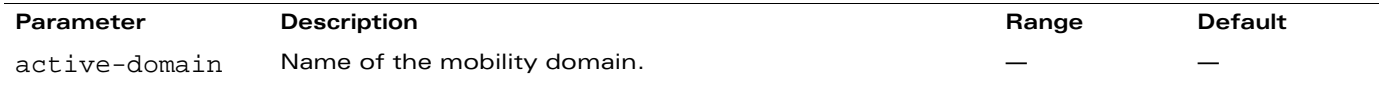

## **Usage Guidelines**

All WLAN switches are initially part of the "default" mobility domain. If you use the "default" mobility domain, you do not need to specify this domain as the active domain on the WLAN switch. However, once you assign a WLAN switch to a user-defined domain, the "default" mobility domain is no longer an active domain on the WLAN switch.

## **Example**

The following command assigns the WLAN switch to a user-defined mobility domain:

ip mobile active-domain campus1

## **Platform Availability**

This command is available on all platforms.

### **Licensing Requirements**

This command is available in the base operating system.

### **Command Mode**

This command is available in config mode.

## **History**

## **ip mobile domain**

```
ip mobile domain <name>
  hat <subnetwork> <mask> <vlan> <ha-ipaddr>
  no ...
```
### **Description**

This command configures the mobility domain on the WLAN switch.

### **Syntax**

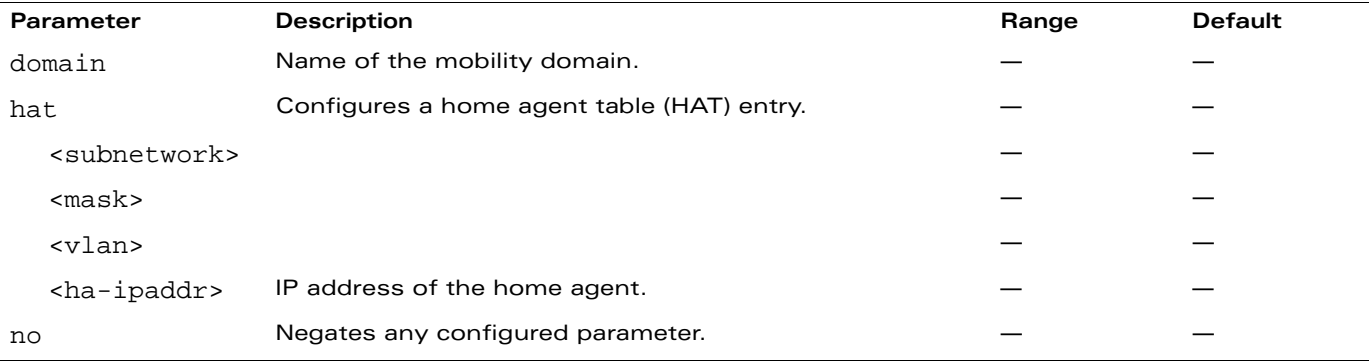

#### **Usage Guidelines**

You configure the HAT on a master WLAN switch; the mobility domain information is pushed to all local WLAN switches that are managed by the same master.

HAT entries map subnetworks or VLANs and the home agents. The home agent is typically the WLAN switch's IP address. The home agent's IP address must be routable; that is, all WLAN switches that belong to the same mobility domain must be able to reach the home agent's IP address.

The WLAN switch looks up information in the HAT to obtain the IP address of the home agent for a mobile client. Because there can be multiple home agents on a subnetwork, the HAT can contain more than one entry for the same subnetwork.

## **Example**

The following command configures HAT entries:

```
ip mobile domain default
  hat 10.1.1.0 255.255.255.0 1 10.1.1.245
  hat 10.1.1.0 255.255.255.0 1 10.2.1.245
  hat 10.1.2.0 255.255.255.0 2 10.1.1.245
  hat 10.1.3.0 255.255.255.0 3 10.1.1.245
  hat 10.2.1.0 255.255.255.0 4 10.2.1.245
  hat 10.2.2.0 255.255.255.0 5 10.2.1.245
  hat 10.2.3.0 255.255.255.0 6 10.2.1.245
  hat 10.3.1.0 255.255.255.0 7 10.3.1.245
  hat 10.3.2.0 255.255.255.0 8 10.3.1.245
  hat 10.3.3.0 255.255.255.0 9 10.3.1.245
```
### **Platform Availability**

This command is available on all platforms.

## **Licensing Requirements**

This command is available in the base operating system.

### **Command Mode**

This command is available in config mode on master WLAN switches.

## **History**

# **ip mobile foreign-agent**

ip mobile foreign-agent {lifetime <seconds> | max-visitors <number> | registrations {interval <msecs> | retransmits <number>}}

### **Description**

This command configures the foreign agent for IP mobility.

## **Syntax**

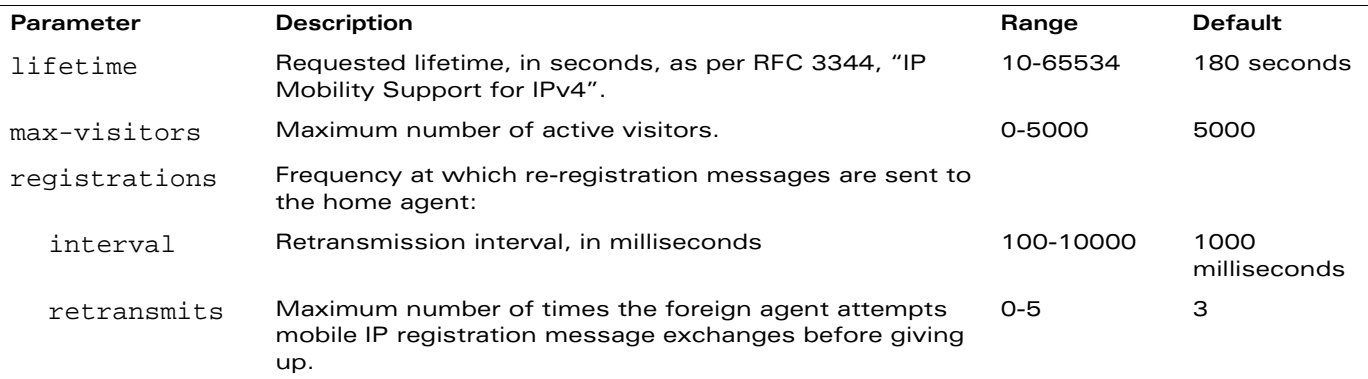

#### **Usage Guidelines**

A foreign agent is the WLAN switch which handles all mobile IP communication with a home agent on behalf of a roaming client.

### **Example**

The following command configures the foreign agent:

ip mobile foreign-agent registration interval 10000

#### **Platform Availability**

This command is available on all platforms.

#### **Licensing Requirements**

This command is available in the base operating system.

#### **Command Mode**

This command is available in config mode on master WLAN switches.

## **History**

# **ip mobile home-agent**

ip mobile home-agent {max-bindings <number>|replay <seconds>}

#### **Description**

This command configures the home agent for IP mobility.

#### **Syntax**

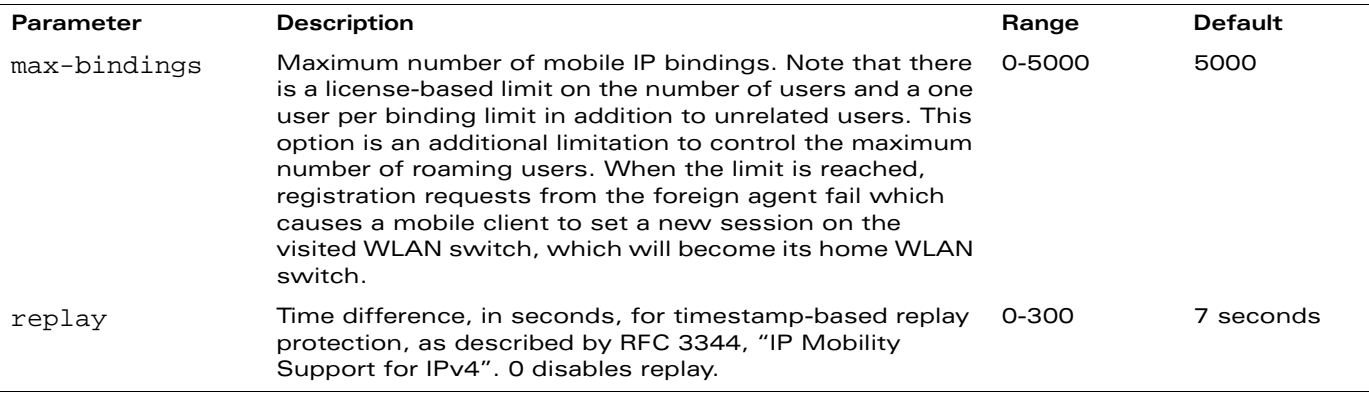

#### **Usage Guidelines**

A home agent for a mobile client is the WLAN switch where the client first appears when it joins the mobility domain. The home agent is the single point of contact for the client when it roams.

### **Example**

The following command configures the home agent:

```
ip mobile home-agent replay 100
```
#### **Platform Availability**

This command is available on all platforms.

#### **Licensing Requirements**

This command is available in the base operating system.

#### **Command Mode**

This command is available in config mode on master WLAN switches.

### **History**

# **ip mobile proxy**

```
ip mobile proxy auth-sta-roam-only | block-dhcp-release | dhcp {max-requests <number>|
transaction-hold <seconds>|transaction-timeout <seconds>}| 
event-threshold <number> | log-trail | no-service-timeout <seconds> | on-association |
re-home | stale-timeout <seconds> | stand-alone-AP | trail-length <number> |
trail-timeout <seconds> | tunnel-heartbeat {interval <seconds >|max-transmit <number>}
```
#### **Description**

This command configures the proxy mobile IP module in a mobility-enabled WLAN switch.

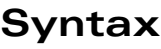

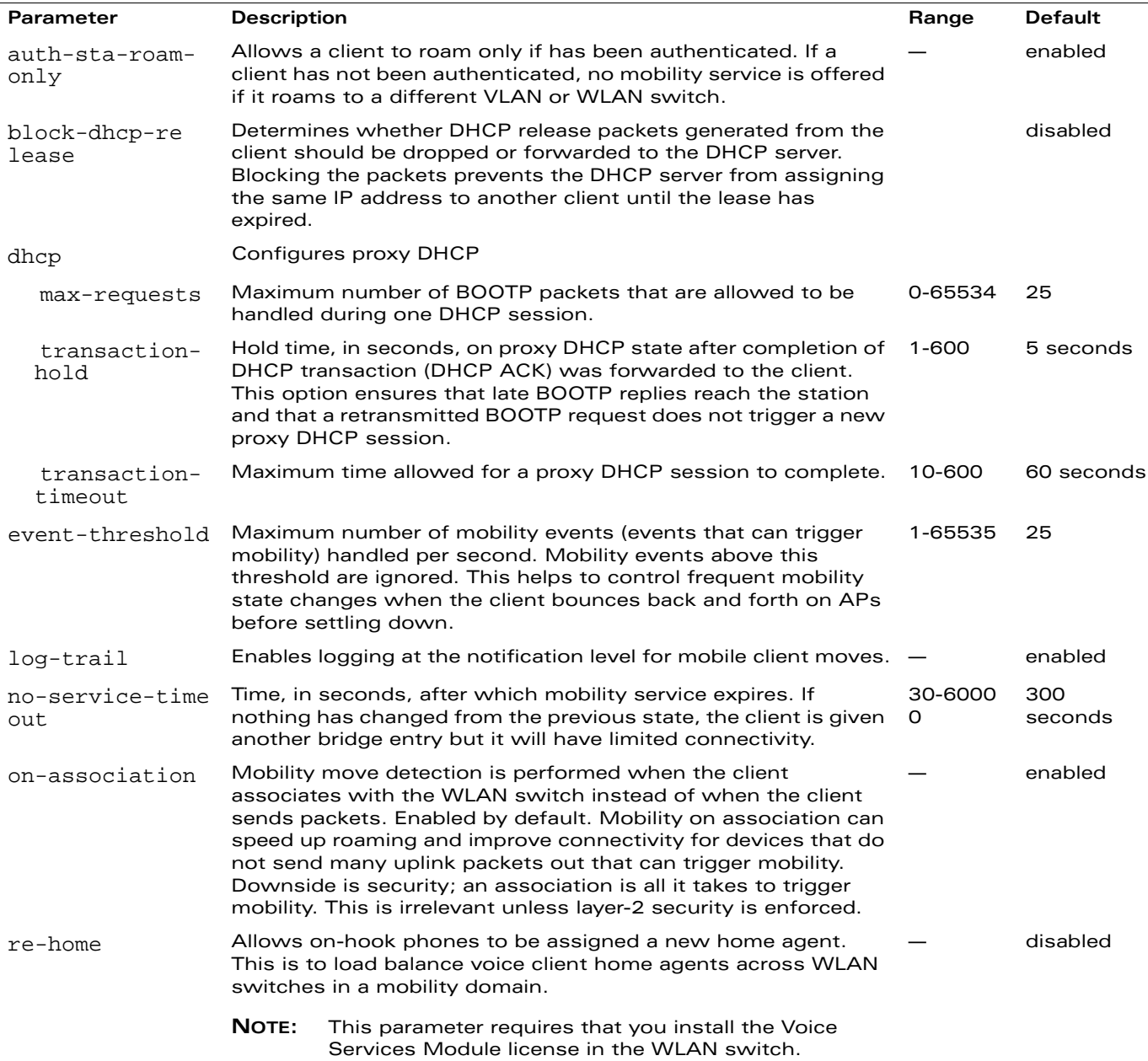

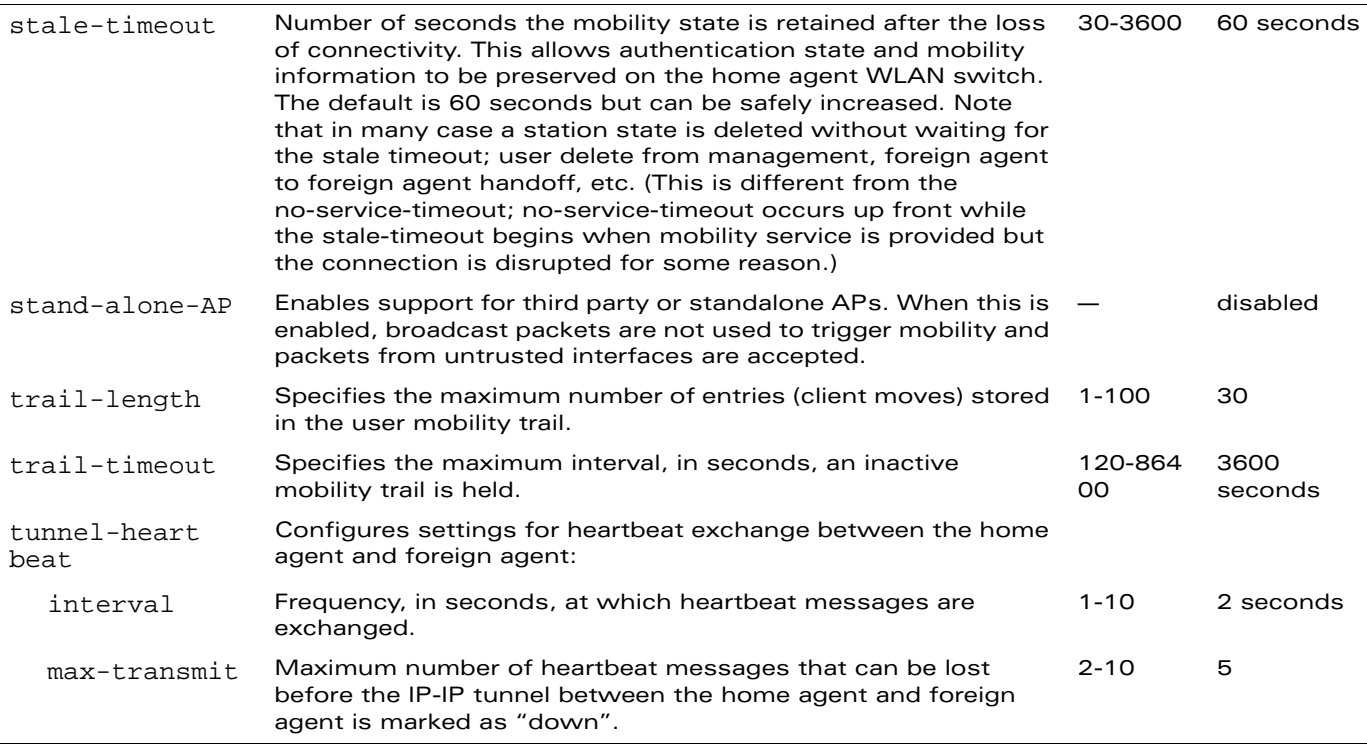

#### **Usage Guidelines**

The *proxy mobile IP module* in a mobility-enabled WLAN switch detects when a mobile client has moved to a foreign network and determines the home agent for a roaming client. The proxy mobile IP module performs the following functions:

- **Derives the address of the home agent for a mobile client from the HAT using the mobile** client's IP address. If there is more than one possible home agent for a mobile client in the HAT, the proxy mobile IP module uses a discovery mechanism to find the current home agent for the client.
- **Detects when a mobile client has moved. Client moves are detected based on ingress port and** VLAN changes and mobility is triggered accordingly. For faster roaming convergence between AP(s) on the same WLAN switch, it is recommended that you keep the "on-association" option enabled. This helps trigger mobility as soon as 802.11 association packets are received from the mobile client.

### **Example**

The following command enables re-home for voice clients:

ip mobile proxy re-home

**NOTE:** The re-home parameter requires the Voice Services Module.

### **Platform Availability**

This command is available on all platforms.

### **Licensing Requirements**

This command is available in the base operating system. The re-home parameter requires the Voice Services Module.

## **Command Mode**

This command is available in config mode on master WLAN switches.

# **History**

# **ip mobile revocation**

ip mobile revocation {interval <msec>|retransmits <number>

#### **Description**

This command configures the frequency at which registration revocation messages are sent.

#### **Syntax**

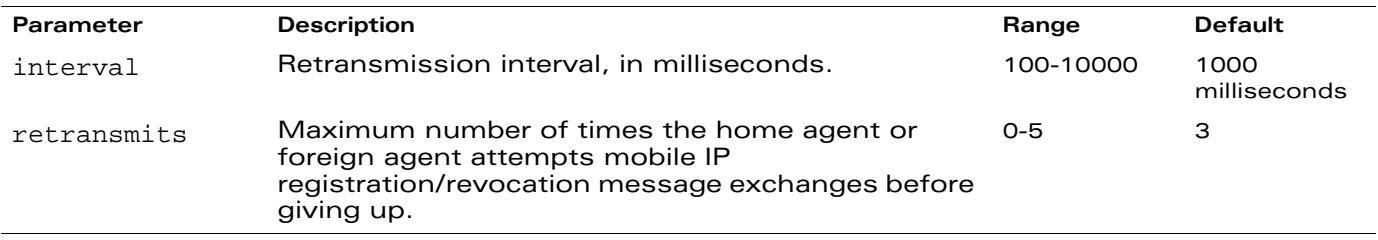

#### **Usage Guidelines**

A home agent or foreign agent can send a registration revocation message, which revokes registration service for the mobile client. For example, when a mobile client roams from one foreign agent to another, the home agent can send a registration revocation message to the first foreign agent so that the foreign agent can free any resources held for the client.

### **Example**

The following command configures registration revocation messages:

ip mobile revocation interval 2000

#### **Platform Availability**

This command is available on all platforms.

#### **Licensing Requirements**

This command is available in the base operating system.

### **Command Mode**

This command is available in config mode on master WLAN switches.

### **History**

## <span id="page-232-0"></span>**ip name-server**

ip name-server <ipaddr>

#### **Description**

This command configures servers for name and address resolution.

#### **Syntax**

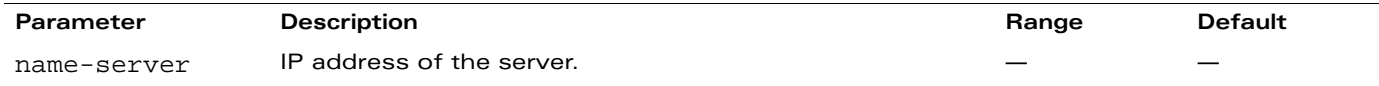

### **Usage Guidelines**

You can configure up to six servers using separate commands. Specify one or more servers when you configure a default domain name (see ["ip domain-name" on page 220](#page-219-0)).

#### **Example**

The following command configures a name server:

ip name-server 10.1.1.245

#### **Platform Availability**

This command is available on all platforms.

#### **Licensing Requirements**

This command is available in the base operating system.

## **Command Mode**

This command is available in config mode.

#### **History**

# **ip nat**

ip nat pool <name> <start-ipaddr> <end-ipaddr> [<dest-ipaddr>]

### **Description**

This command configures a pool of IP addresses for network address translation (NAT).

### **Syntax**

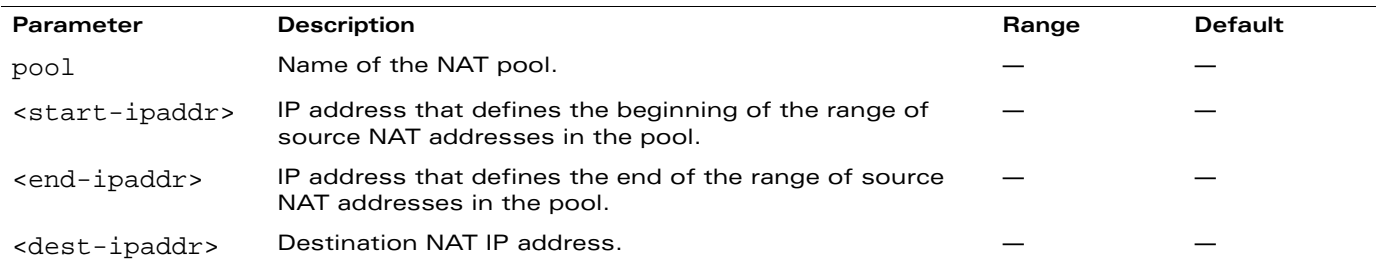

### **Usage Guidelines**

This command configures a NAT pool which you can reference in a session ACL rule (see "ip [access-list session" on page 209](#page-208-0)).

## **Example**

The following command configures a NAT pool:

ip nat pool 2net 2.1.1.1 2.1.1.125

### **Platform Availability**

This command is available on all platforms.

### **Licensing Requirements**

This command requires the Policy Enforcement Firewall license.

#### **Command Mode**

This command is available in config mode.

### **History**

## **ip pppoe-max-segment-size**

ip pppoe-max-segment-size <bytes>

### **Description**

This command configures the maximum TCP segment size, in bytes, for Point-to-Point Protocol over Ethernet (PPPoE) data.

## **Syntax**

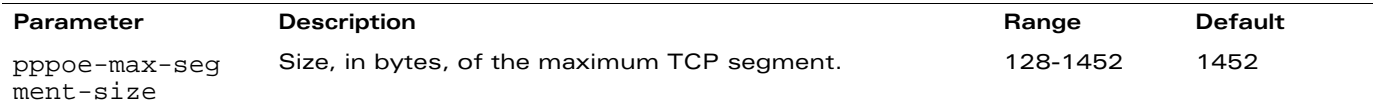

## **Usage Guidelines**

The maximum segment size for PPPoE is smaller than the normal Ethernet encapsulation size because of the PPPoE overhead.

## **Example**

The following command configures the PPPoE maximum TCP segment size:

```
ip pppoe-max-segment-size 1412
```
### **Platform Availability**

This command is available on all platforms.

#### **Licensing Requirements**

This command is available in the base operating system.

### **Command Mode**

This command is available in config mode.

## **History**

## **ip pppoe-password**

ip pppoe-password <string>

#### **Description**

This command configures the PPP over Ethernet (PPPoE) password.

#### **Syntax**

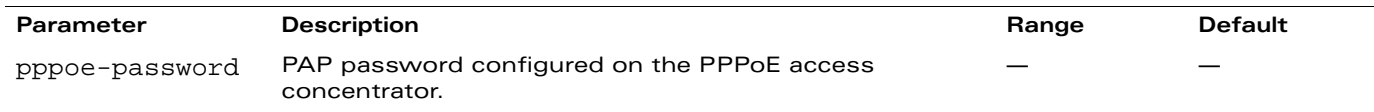

#### **Usage Guidelines**

Note the following about enabling the PPPoE client on the WLAN switch:

- You cannot enable both the DHCP and PPPoE client on the WLAN switch at the same time.
- You can enable the PPPoE client on only one VLAN on the WLAN switch (the VLAN cannot be VLAN 1).
- You can connect only one port in the VLAN to the uplink switch.
- At least one interface in the VLAN must be in the up state before the PPPoE client requests an IP address from the server.

### **Example**

The following commands configure the PPPoE client on the WLAN switch:

```
ip pppoe-service-name ppp2056
ip pppoe-username rudolph123
ip pppoe-password 1234567890
vlan 22
interface vlan 22
  ip address pppoe
```
### **Platform Availability**

This command is available on all platforms.

### **Licensing Requirements**

This command is available in the base operating system.

### **Command Mode**

This command is available in config mode.

## **History**

## **ip pppoe-service-name**

ip pppoe-service-name <string>

#### **Description**

This command configures the PPP over Ethernet (PPPoE) service name.

#### **Syntax**

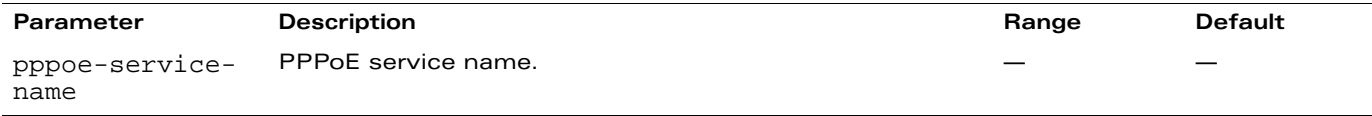

#### **Usage Guidelines**

Note the following about enabling the PPPoE client on the WLAN switch:

- You cannot enable both the DHCP and PPPoE client on the WLAN switch at the same time.
- You can enable the PPPoE client on only one VLAN on the WLAN switch (the VLAN cannot be VLAN 1).
- You can connect only one port in the VLAN to the uplink switch.
- At least one interface in the VLAN must be in the up state before the PPPoE client requests an IP address from the server.

### **Example**

The following commands configure the PPPoE client on the WLAN switch:

```
ip pppoe-service-name ppp2056
ip pppoe-username rudolph123
ip pppoe-password 1234567890
vlan 22
interface vlan 22
  ip address pppoe
```
### **Platform Availability**

This command is available on all platforms.

### **Licensing Requirements**

This command is available in the base operating system.

### **Command Mode**

This command is available in config mode.

## **History**

#### **ip pppoe-username**

ip pppoe-username <string>

#### **Description**

This command configures the PPP over Ethernet (PPPoE) username.

#### **Syntax**

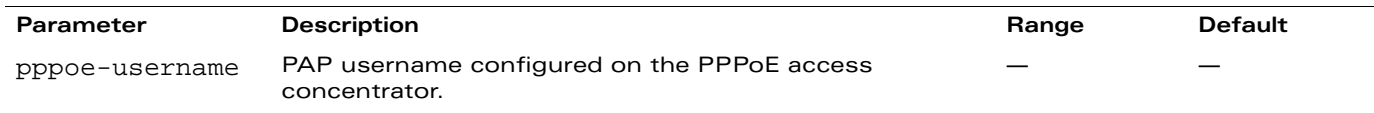

#### **Usage Guidelines**

Note the following about enabling the PPPoE client on the WLAN switch:

- You cannot enable both the DHCP and PPPoE client on the WLAN switch at the same time.
- You can enable the PPPoE client on only one VLAN on the WLAN switch (the VLAN cannot be VLAN 1).
- You can connect only one port in the VLAN to the uplink switch.
- At least one interface in the VLAN must be in the up state before the PPPoE client requests an IP address from the server.

### **Example**

The following commands configure the PPPoE client on the WLAN switch:

```
ip pppoe-service-name ppp2056
ip pppoe-username rudolph123
ip pppoe-password 1234567890
vlan 22
interface vlan 22
  ip address pppoe
```
### **Platform Availability**

This command is available on all platforms.

### **Licensing Requirements**

This command is available in the base operating system.

### **Command Mode**

This command is available in config mode.

## **History**

# **ip radius**

```
ip radius {nas-ip <ipaddr>|rfc-3576-server udp-port <port>|source-interface 
{loopback|vlan <vlan>}
```
### **Description**

This command configures global parameters for configured RADIUS servers.

## **Syntax**

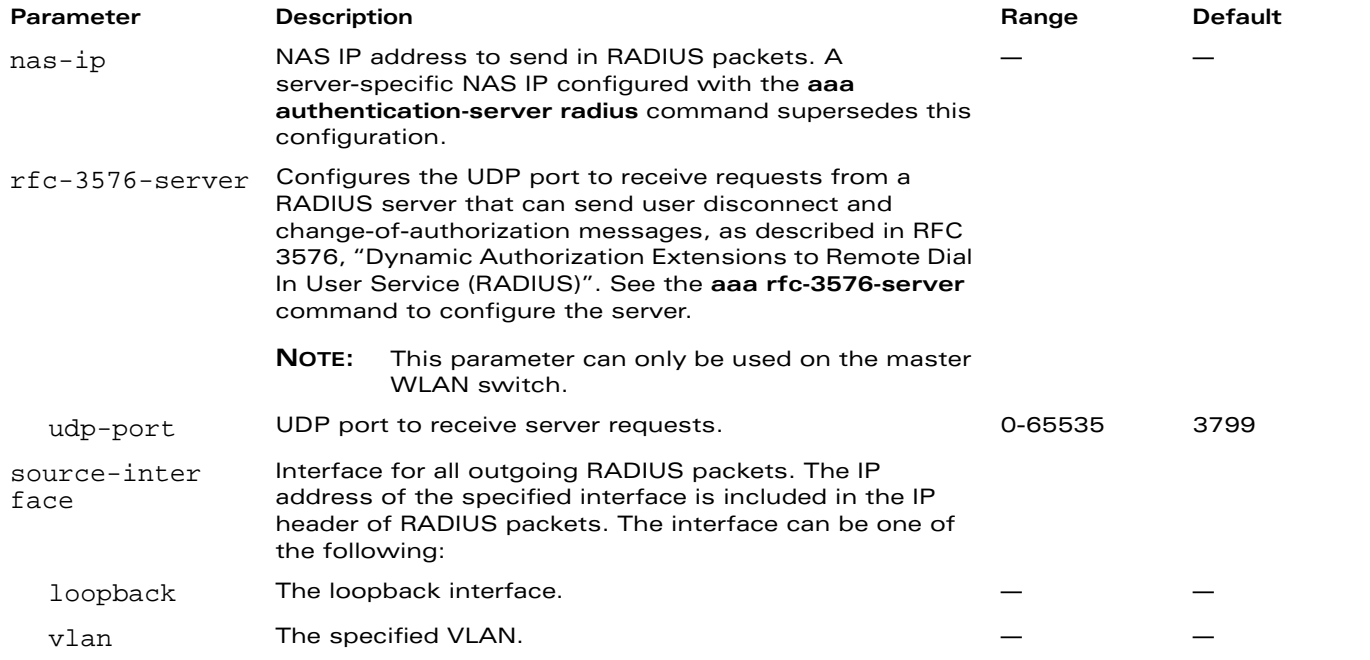

#### **Usage Guidelines**

This command configures global RADIUS server parameters. You configure specific RADIUS servers with the **aaa authentication-server radius** command.

### **Example**

The following command configures a global NAS IP address sent in RADIUS packets:

ip radius nas-ip 192.168.1.245

**NOTE:** If the **aaa authentication-server radius** command configures a server-specific NAS IP, the server-specific IP address is used instead.

### **Platform Availability**

This command is available on all platforms.

### **Licensing Requirements**

The **ip radius rfc-3576-server udp-port** command requires the ESI license. Other commands are available in the base operating system.

## **Command Mode**

This command is available in config mode.

# **History**

## **ip route**

```
ip route <dest-ipaddr> <netmask> {<nexthop> [<cost>]|ipsec <map>}
```
### **Description**

This command configures a static route on the WLAN switch.

## **Syntax**

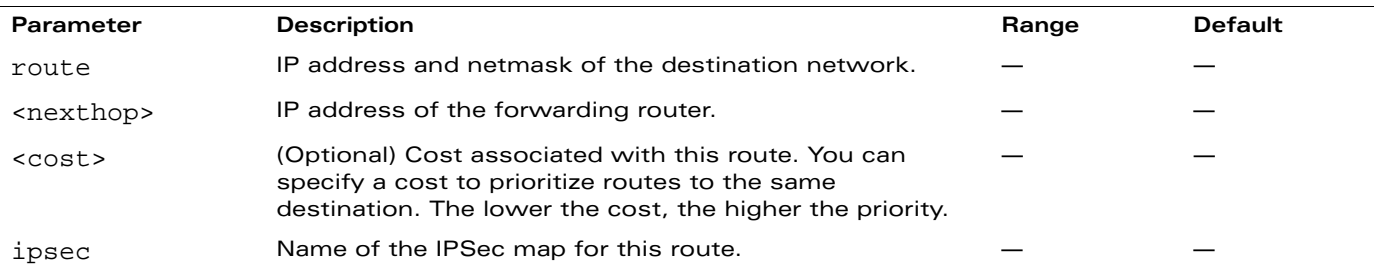

## **Usage Guidelines**

This command configures a static route on the WLAN switch other than the default gateway. Use the **ip default-gateway** command to set the default gateway to the IP address of the interface on the upstream router or switch to which you connect the WLAN switch.

# **Example**

The following command configures a static route:

```
ip route 172.16.0.0 255.255.0.0 10.1.1.200
```
## **Platform Availability**

This command is available on all platforms.

### **Licensing Requirements**

This command is available in the base operating system. The **ipsec** parameter requires the VPN server license.

## **Command Mode**

This command is available in config mode.

## **History**

# **ipv6 access-list session**

```
ipv6 access-list session <name>
  <source> <dest> <service> <action> [<extended action>]
  no ...
```
### **Description**

This command configures a session access control list (ACL) for use with IPv6 clients.

#### **Syntax**

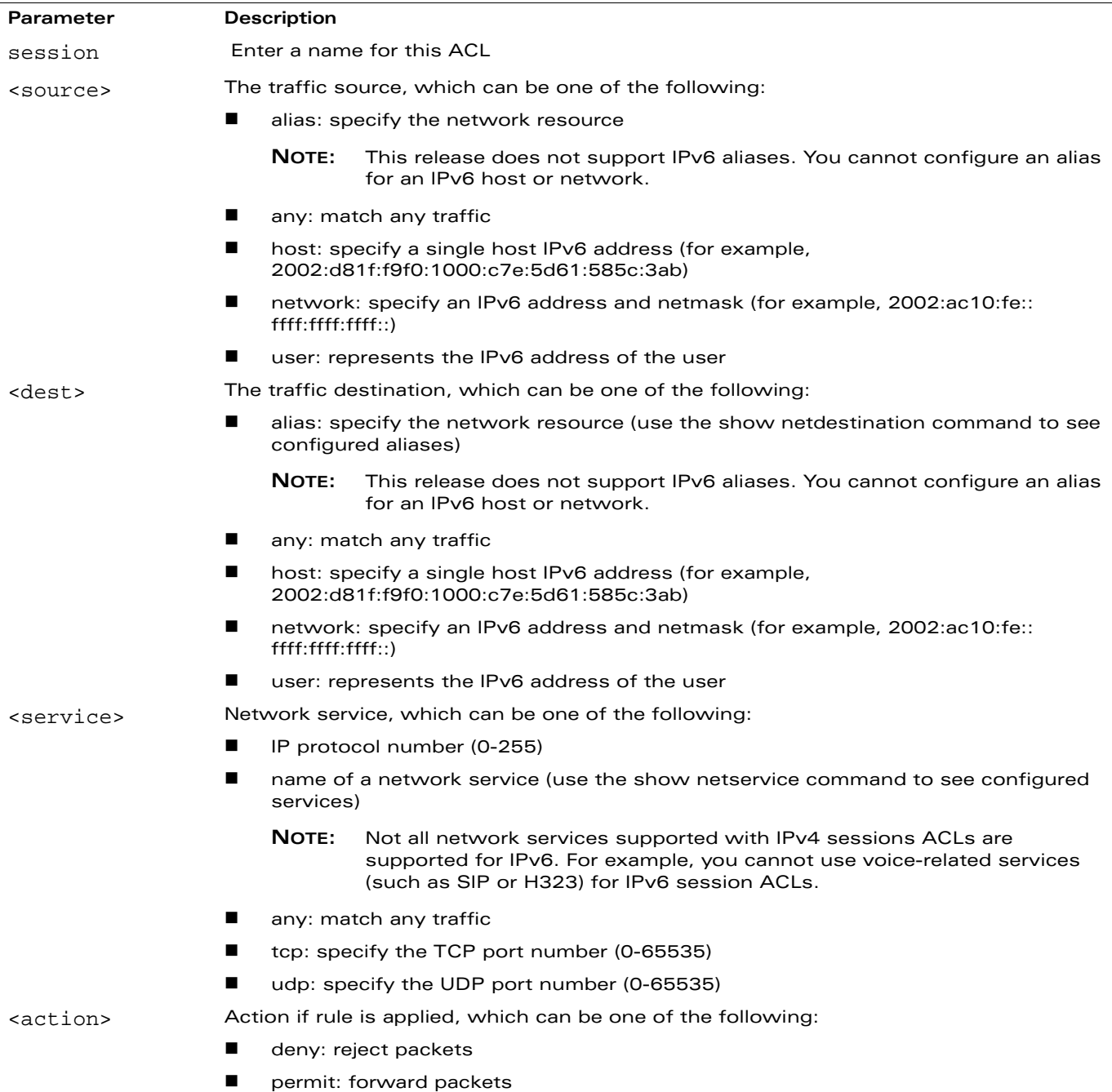

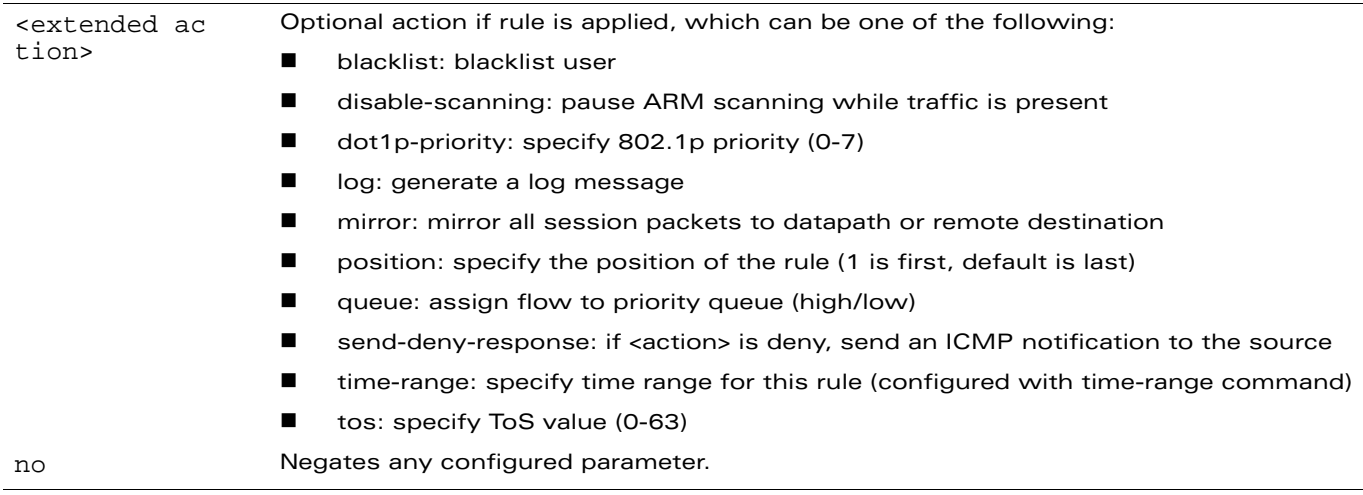

#### **Usage Guidelines**

Session ACLs define traffic and firewall policies on the WLAN switch. You can configure multiple rules for each policy, with rules evaluated from top (1 is first) to bottom. The first match terminates further evaluation. Generally, you should order more specific rules at the top of the list and place less specific rules at the bottom of the list. The ACL ends with an implicit deny all.

## **Example**

The following command configures a session ACL that permits traffic from an IPv6 subnetwork:

```
ipv6 access-list session allow-ipv6-clients
  network 2002:ac10:fe:: ffff:ffff:ffff:: any any permit
```
### **Platform Availability**

This command is available on all platforms.

## **Licensing Requirements**

This command requires the Policy Enforcement Firewall license.

## **Command Mode**

This command is available in config mode on master WLAN switches.

## **History**

# **ipv6 firewall**

```
ipv6 firewall {attack-rate {ping <number>|session <number>|tcp-syn <number>} |
deny-inter-user-bridging |
drop-ip-fragments |
enable-per-packet-logging |
enforce-tcp-handshake |
prohibit-ip-spoofing |
prohibit-rst-replay |
session-idle-timeout <seconds> |
session-mirror-destination <ipaddr>|<port>
```
# **Description**

This command configures firewall options on the WLAN switch for IPv6 traffic.

# **Syntax**

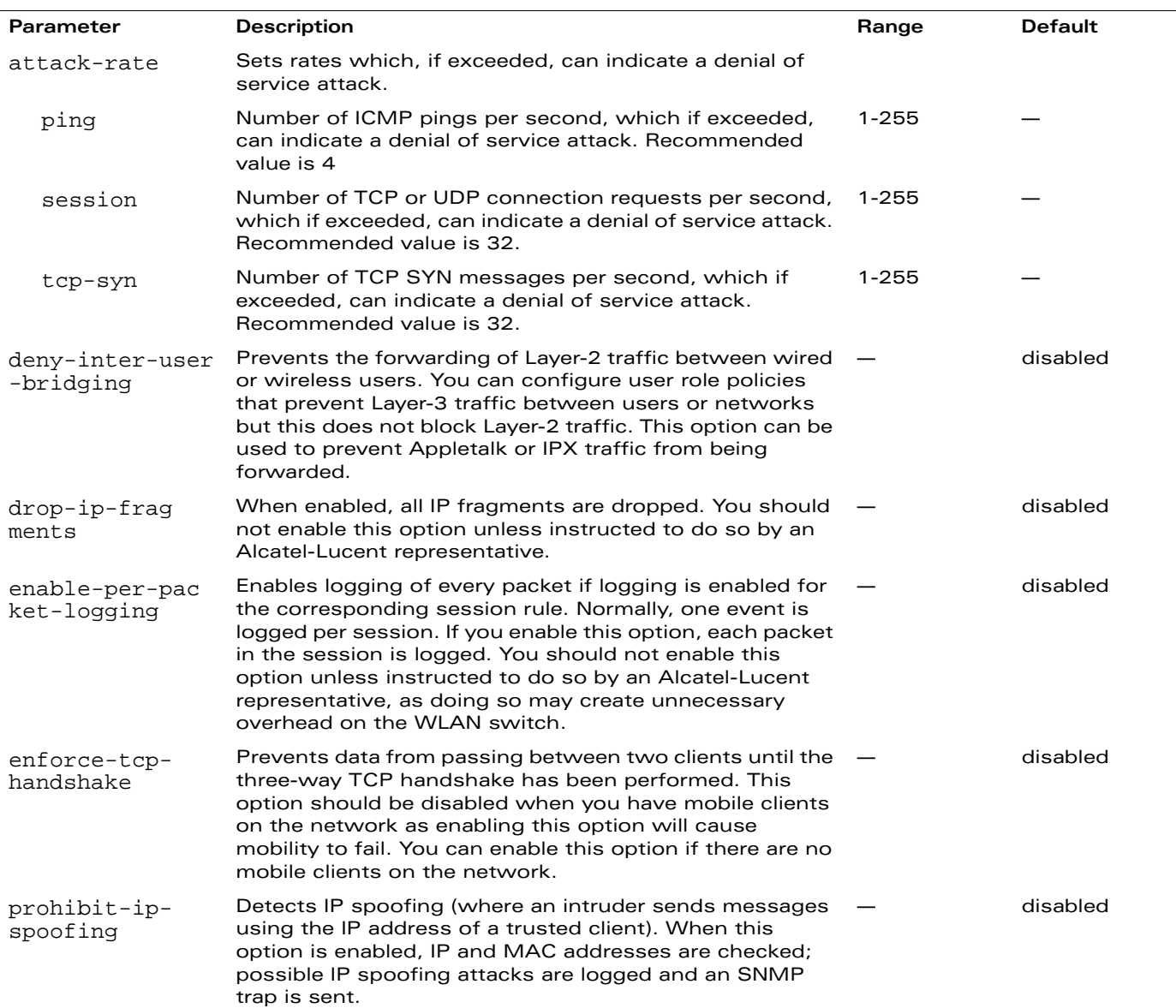

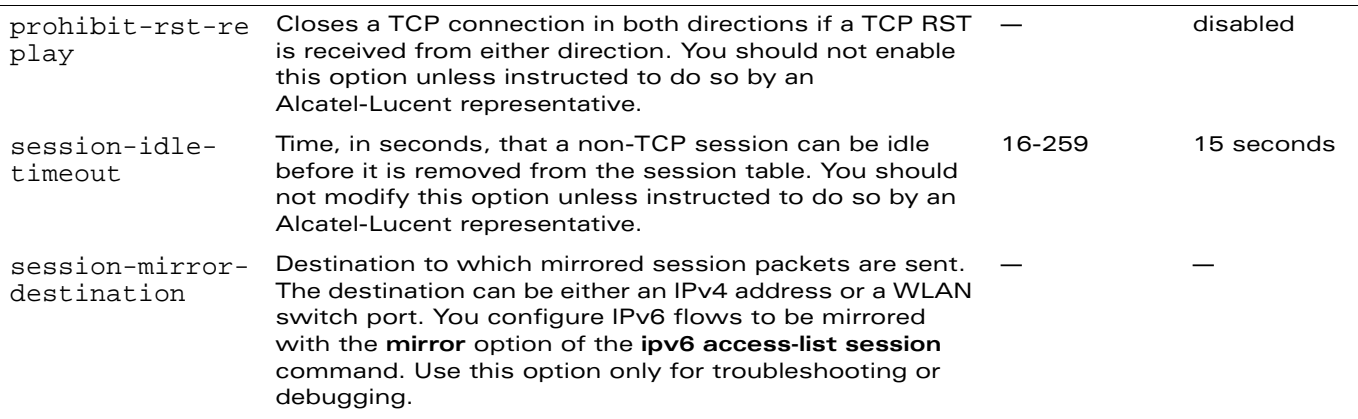

#### **Usage Guidelines**

This command configures global firewall options on the WLAN switch for IPv6 traffic.

#### **Example**

The following command disallows forwarding of non-IP frames between IPv6 clients:

ipv6 firewall deny-inter-user-bridging

## **Platform Availability**

This command is available on all platforms.

### **Licensing Requirements**

This command is available in the base operating system, except for noted parameters.

### **Command Mode**

This command is available in config mode.

## **History**

### **license**

license {add <key>|del <key>|export <filename>|import <filename>|report <filename>}

#### **Description**

This command allows you to install, delete, and manage software licenses on the WLAN switch.

#### **Syntax**

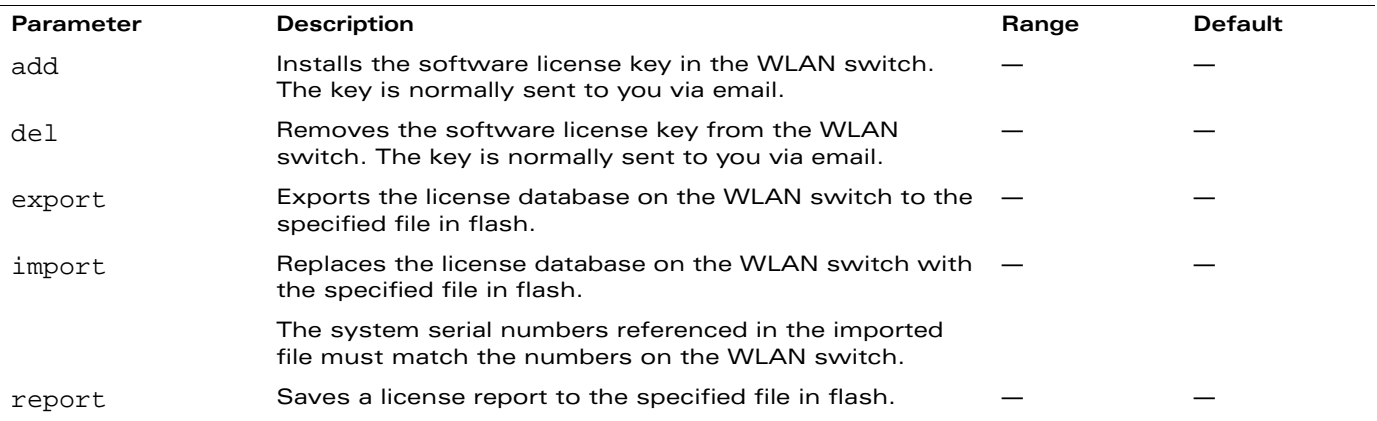

#### **Usage Guidelines**

Obtain an Alcatel-Lucent software license certificate from your Alcatel-Lucent sales representative or authorized reseller. Use the certificate ID and the system serial number to obtain a software license key which you install in the WLAN switch.

**NOTE:** For better usability, use the License Management page in the WebUI to install and manage licenses on the WLAN switch.

### **Example**

The following command adds a license key on the WLAN switch:

license add 890BobXs-cVPCb3aJ-7FbCijhZ-BuQPtuI4-RjLJW6Pl-n5K

#### **Platform Availability**

This command is available on all platforms.

#### **Licensing Requirements**

This command is available in the base operating system.

#### **Command Mode**

This command is available in enable mode.

#### **History**

## **local-userdb add**

```
local-userdb add {generate-username|username <name>} {generate-password|password 
<passwd>} [email <email>] [expiry {duration <minutes>|time <hh/mm/yyy> <hh:mm>}] [mode 
disable] [role <role>]
```
## **Description**

This command creates a user account entry in the WLAN switch's internal database.

### **Syntax**

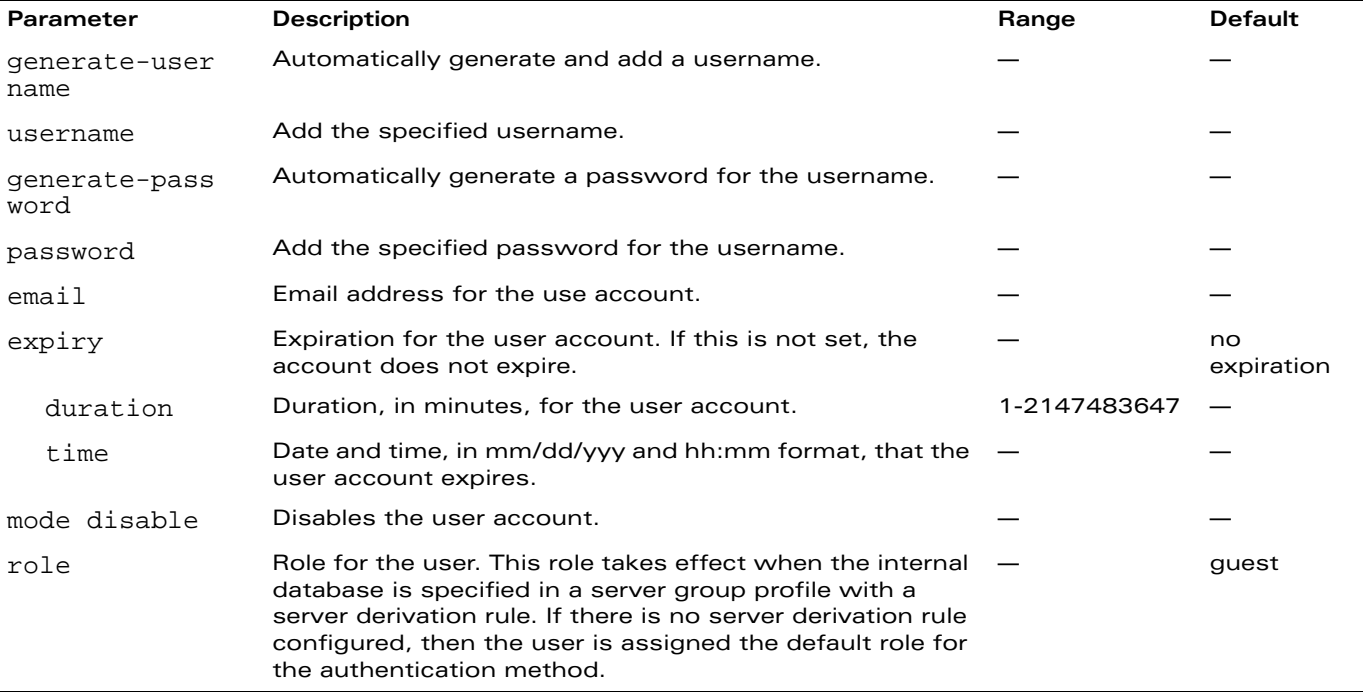

#### **Usage Guidelines**

When you specify the internal database as an authentication server, client information is checked against the user accounts in the internal database. You can modify an existing user account in the internal database with the **local-userdb modify** command, or delete an account with the **local-userdb del** command.

By default, the internal database in the master WLAN switch is used for authentication. Issue the **aaa authentication-server internal use-local-switch** command to use the internal database in a local WLAN switch; you then need to add user accounts to the internal database in the local WLAN switch.

## **Example**

The following command adds a user account in the internal database with an automatically-generated username and password:

```
local-userdb add generate-username generate-password expiry duration 480
```
The following information is displayed when you enter the command:

GuestConnect Username: guest4157 Password: cDFD1675 Expiration: 480 minutes

### **Platform Availability**

This command is available on all platforms.

#### **Licensing Requirements**

This command is available in the base operating system. The **role** parameter requires the PEF license.

#### **Command Mode**

This command is available in enable mode on master WLAN switches.

#### **History**

# **local-userdb del**

```
local-userdb {del username <name>|del-all}
```
### **Description**

This command deletes entries in the WLAN switch's internal database.

#### **Syntax**

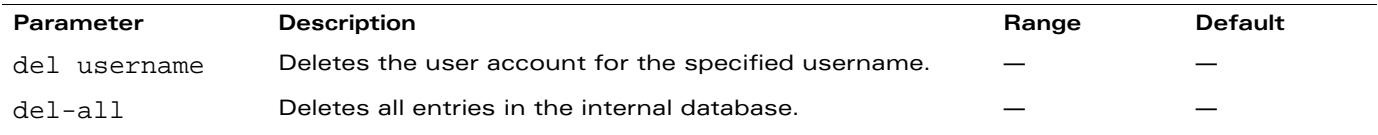

## **Usage Guidelines**

User account entries created with expirations are automatically deleted from the internal database at the specified expiration. Use this command to delete an entry before its expiration or to delete an entry that was created without an expiration.

## **Example**

The following command deletes a specific user account entry:

```
local-userdb del username guest4157
```
## **Platform Availability**

This command is available on all platforms.

### **Licensing Requirements**

This command is available in the base operating system.

## **Command Mode**

This command is available in enable mode on master WLAN switches.

### **History**

# **local-userdb export**

local-userdb export <filename>

#### **Description**

This command exports the internal database to a file.

#### **Syntax**

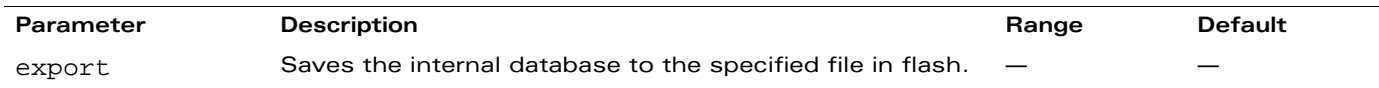

#### **Usage Guidelines**

After using this command, you can use the **copy** command to transfer the file from flash to another location.

#### **Example**

The following command saves the internal database to a file:

local-userdb export jan-userdb

#### **Platform Availability**

This command is available on all platforms.

#### **Licensing Requirements**

This command is available in the base operating system.

### **Command Mode**

This command is available in enable mode on master WLAN switches.

#### **History**

## **local-userdb fix-database**

local-userdb fix-database

#### **Description**

This command deletes and reinitializes the internal database.

### **Syntax**

No parameters.

## **Usage Guidelines**

Before using this command, you can save the internal database with the **local-userdb export** command.

#### **Platform Availability**

This command is available on all platforms.

### **Licensing Requirements**

This command is available in the base operating system.

## **Command Mode**

This command is available in enable mode on master WLAN switches.

## **History**

# **local-userdb import**

local-userdb import <filename>

#### **Description**

This command replaces the internal database with the specified file from flash.

#### **Syntax**

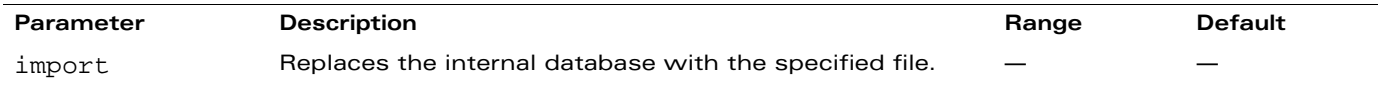

#### **Usage Guidelines**

This command replaces the contents of the internal database with the contents in the specified file. The file must be a valid internal database file saved with the **local-userdb export** command.

#### **Example**

The following command imports the specified file into the internal database:

local-userdb import jan-userdb

#### **Platform Availability**

This command is available on all platforms.

#### **Licensing Requirements**

This command is available in the base operating system.

### **Command Mode**

This command is available in enable mode on master WLAN switches.

#### **History**
# **local-userdb maximum-expiration**

local-userdb maximum-expiration <minutes>

### **Description**

This command configures the maximum time, in minutes, that a guest account in the internal database can remain valid.

# **Syntax**

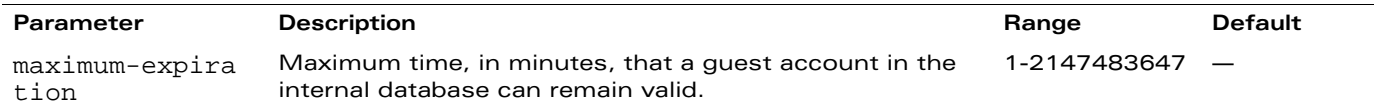

# **Usage Guidelines**

The user in the guest-provisioning role cannot create guest accounts that expire beyond the configured maximum time. This command is not available to the user in the guest-provisioning role.

# **Example**

The following command sets the maximum time for guest accounts in the internal database to 8 hours (480 minutes):

local-userdb maximum-expiration 480

## **Platform Availability**

This command is available on all platforms.

## **Licensing Requirements**

This command is available in the base operating system.

## **Command Mode**

This command is available in config mode on master WLAN switches.

## **History**

This command was introduced in AOS-W 3.1.

# **local-userdb modify**

local-userdb modify username <name> [email <email>] [expiry {duration <minutes>|time <hh/mm/yyy> <hh:mm>}] [mode disable] [password <passwd>] [role <role>]

## **Description**

This command modifies an existing user account entry in the WLAN switch's internal database.

# **Syntax**

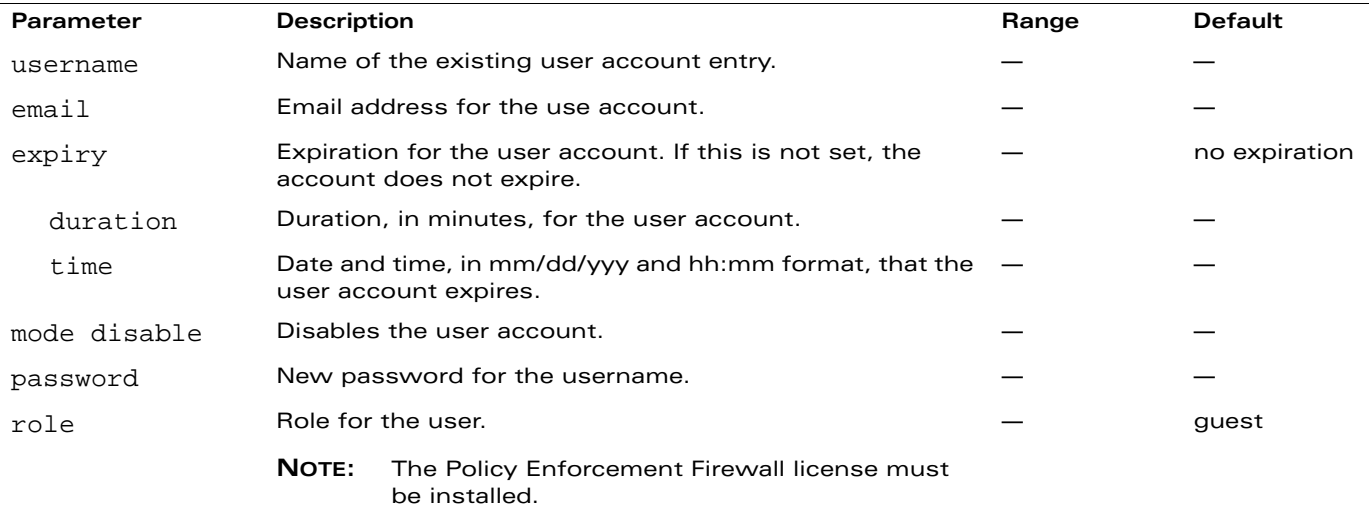

#### **Usage Guidelines**

Use the **show local-userdb** command to view the current user account entries in the internal database.

## **Example**

The following command disables an existing user account in the internal database:

local-userdb modify username guest4157 mode disable

#### **Platform Availability**

This command is available on all platforms.

## **Licensing Requirements**

This command is available in the base operating system.

#### **Command Mode**

This command is available in enable mode on master WLAN switches.

# **History**

# **localip**

localip <ipaddr> ipsec <key>

## **Description**

This command configures the IP address and preshared key for the local WLAN switch on a master WLAN switch.

# **Syntax**

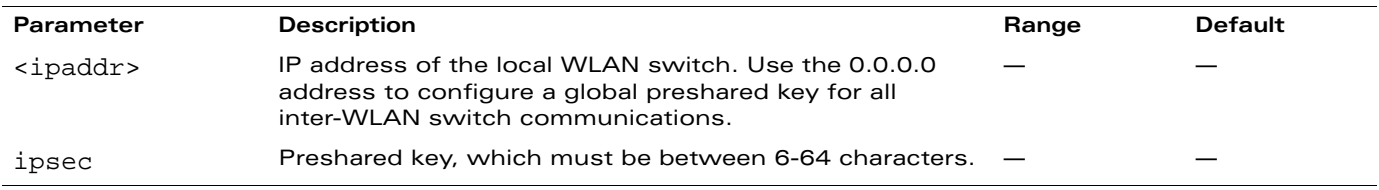

### **Usage Guidelines**

Use this command on a master WLAN switch to configure the IP address and preshared key for communication with a local WLAN switch. On the local WLAN switch, use the **masterip** command to configure the IP address and preshared key for the master WLAN switch.

# **Example**

The following command configures the local WLAN switch on a master WLAN switch:

localip 0.0.0.0 ipsec gw1234xyz

# **Platform Availability**

This command is available on all platforms.

# **Licensing Requirements**

This command is available in the base operating system.

# **Command Mode**

This command is available in config mode on master WLAN switches.

# **History**

## **location**

location <string>

### **Description**

This command configures the location of the WLAN switch.

#### **Syntax**

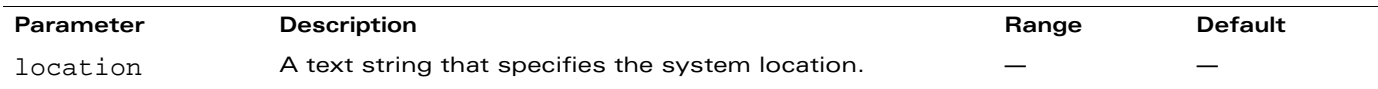

## **Usage Guidelines**

Use this command to indicate the location of the WLAN switch. You can use a combination of numbers, letters, characters, and spaces to create the name. To include a space in the name, use quotation marks to enclose the text string.

To change the existing name, enter the command with a different string. To unconfigure the location, enter "" at the prompt.

# **Example**

The following command configures the location:

location "Building 10, second floor, room 21E"

## **Platform Availability**

This command is available on all platforms.

## **Licensing Requirements**

This command is available in the base operating system.

## **Command Mode**

This command is available in config mode.

# **History**

# **logging**

```
logging <ipaddr>
  [ap-debug <facility>] |
  [bssid-debug <facility>] |
  [essid-debug <facility>] |
  [network <facility>] |
  [security <facility>] |
  [system <facility>] |
  [user <facility>] |
  [user-debug <facility>] |
  [wireless <facility>] |
```
# **Description**

Use this command to specify the IP address of the remote logging server, as well as facility log types and their associated facility levels.

## **Syntax**

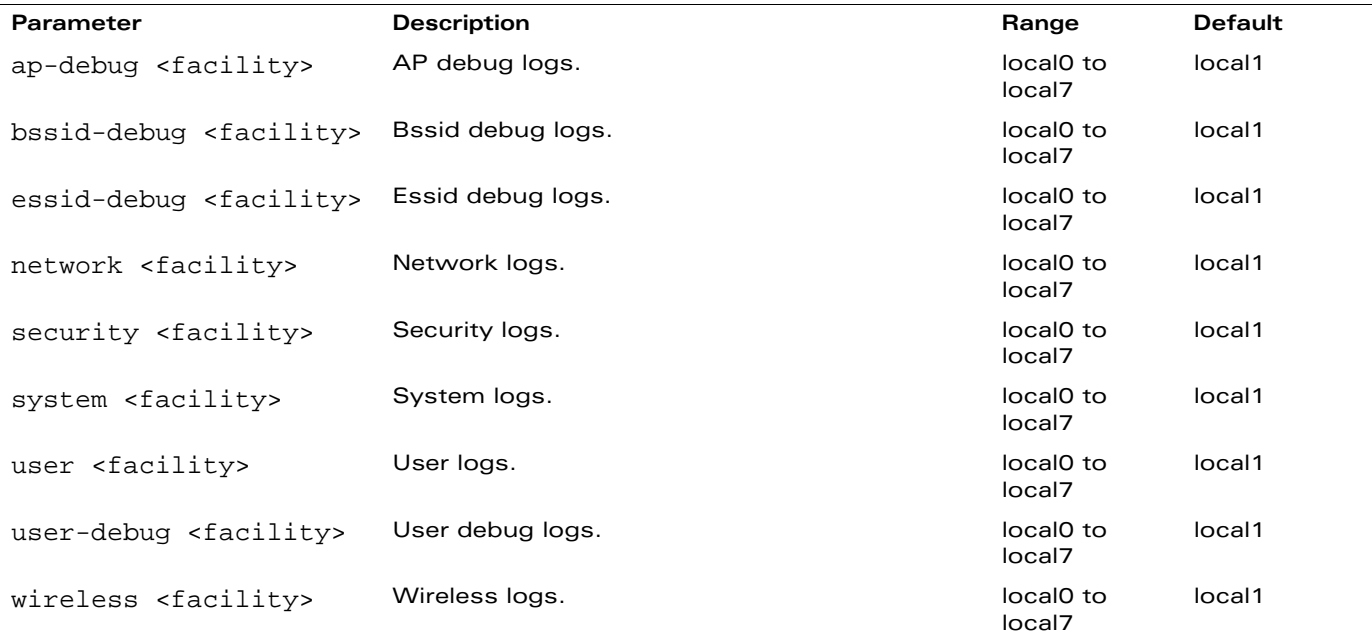

## **Usage Guidelines**

The local use facilities (local0, local1, local2, local3, local4, local5, local6, and local7) are not reserved for specific message-generating sources, and can be used for sending syslog messages.

Use the show logging command to verify that the device sends logging messages.

## **Example**

The following command adds the remote logging server with the IP address 10.1.2.3 with a user log type using local4.

logging 10.1.2.3 user local4

# **Platform Availability**

This command is available on all platforms.

# **Licensing Requirements**

This command is available in the base operating system.

# **Command Mode**

This command is available in config mode.

# **History**

# **logging console**

logging console <level>

#### **Description**

Use this command to set the most inclusive level for which messages are logged.

#### **Syntax**

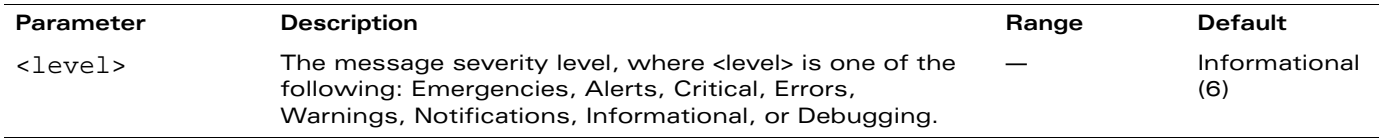

### **Usage Guidelines**

There are eight logging severity levels, each with its associated types of messages. Each level also includes every level below it. The higher the severity level, the more types of messages will be included in the log.

- Emergencies (0)—Panic conditions that occur when the system becomes unstable.
- Alerts (1)—Any condition requiring immediate attention and correction.
- Critical (2)—Any critical conditions, such as hard drive errors.
- Errors (3)–Error conditions.
- Warnings (4)–Warning messages.
- Notifications (5)—Significant events of a non-critical and normal nature.
- Informational (6)—Messages of general interest to system users.
- Debugging (7)—Messages containing information for debugging purposes.

Each level also includes every level below it. The higher the severity level, the more types of messages will be included in the log. Limit the types of messages logged by specifying a logging level. For example, if you set the logging level to informational, all messages from level 0 through level 5 (from emergencies through notifications) are logged.

If you do not specify a logging level value, the default is Informational.

## **Example**

The following command sets the console logging level to Warnings.

logging console warnings

#### **Platform Availability**

This command is available on all platforms.

#### **Licensing Requirements**

This command is available in the base operating system.

# **Command Mode**

This command is available in config mode.

# **History**

# **logging facility**

logging facility <facility>

### **Description**

Use this command to set the facility to use when logging to the remote syslog server.

### **Syntax**

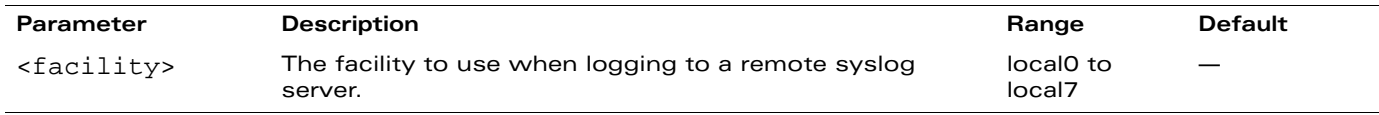

## **Usage Guidelines**

The local use facilities (local0, local1, local2, local3, local4, local5, local6, and local7) are not reserved for specific message-generating sources, and can be used for sending syslog messages.

### **Example**

The following command sets the facility to local4.

logging facility local4

## **Platform Availability**

This command is available on all platforms.

## **Licensing Requirements**

This command is available in the base operating system.

## **Command Mode**

This command is available in config mode.

## **History**

# **logging level**

logging level <level> <category> [process <process>] [subcat <subcategory>]

## **Description**

Use this command to set the categories or subcategories and the severity levels of messages that are logged.

# **Syntax**

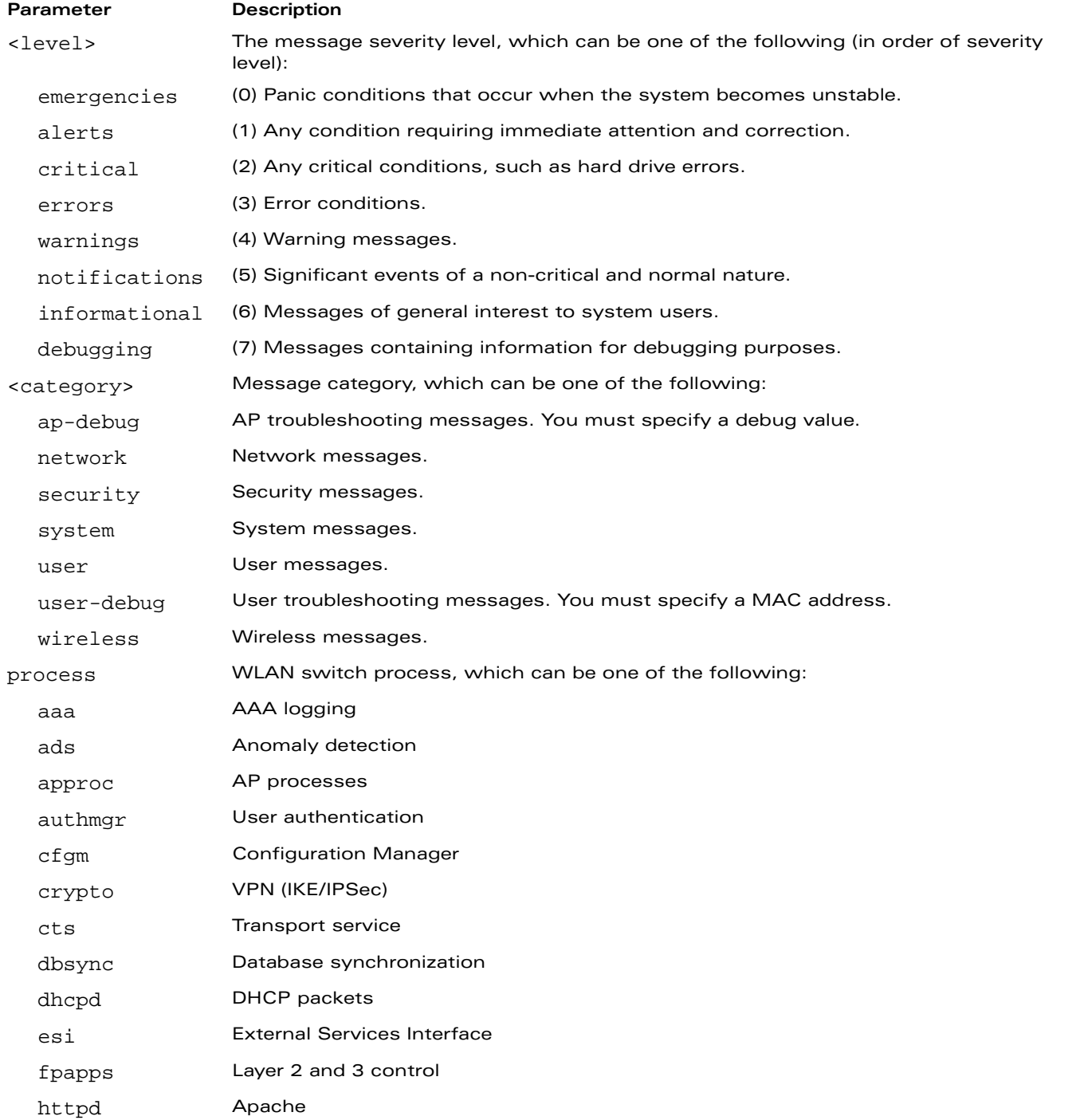

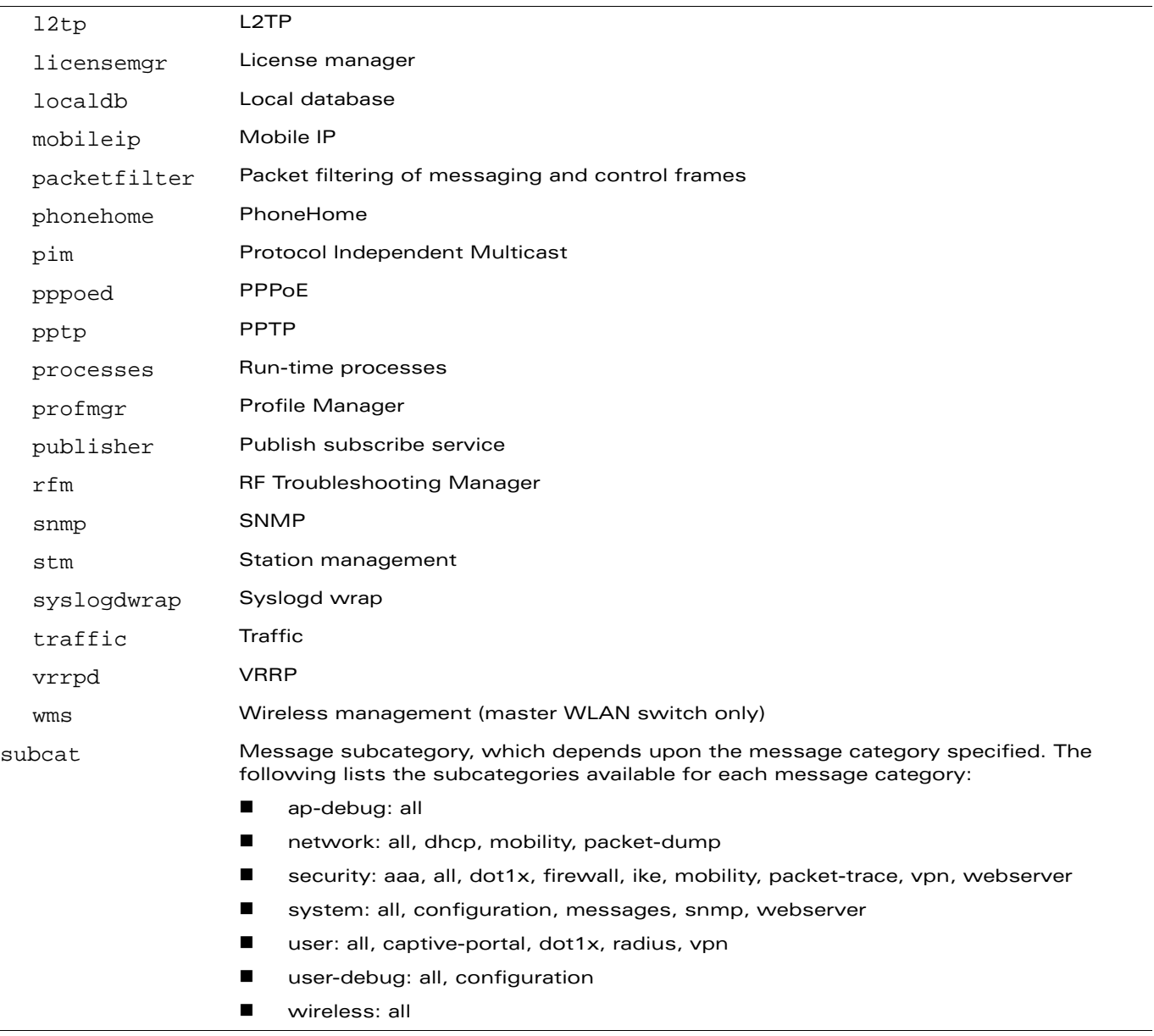

#### **Usage Guidelines**

There are eight logging severity levels, each with its associated types of messages. Each level also includes the levels below it. For example, if you set the logging level to informational (6), all messages from level 0 through level 5 (from emergencies through notifications) are also logged. The warnings severity level is set by default for all message categories and subcategories.

## **Example**

The following command logs critical system messages.

logging level critical system

## **Platform Availability**

This command is available on all platforms.

# **Licensing Requirements**

This command is available in the base operating system.

## **Command Mode**

This command is available in config mode.

# **History**

# **logging monitor**

logging monitor <level>

#### **Description**

Use this command to set the most inclusive terminal line (monitor) logging level.

### **Syntax**

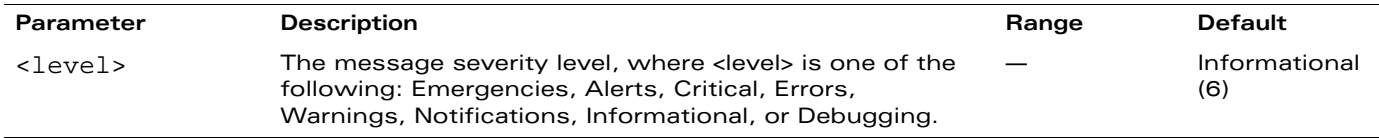

# **Usage Guidelines**

There are eight logging severity levels, each with its associated types of messages. Each level also includes every level below it. The higher the severity level, the more types of messages will be included in the log.

- Emergencies (0)—Panic conditions that occur when the system becomes unstable.
- Alerts (1)—Any condition requiring immediate attention and correction.
- Critical (2)—Any critical conditions, such as hard drive errors.
- Errors (3)–Error conditions.
- Warnings (4)–Warning messages.
- Notifications (5)—Significant events of a non-critical and normal nature.
- Informational (6)—Messages of general interest to system users.
- Debugging (7)—Messages containing information for debugging purposes.

Limit the types of messages logged by specifying a logging level. For example, if you set the logging level to informational, all messages from level 0 through level 5 (from emergencies through notifications) are logged.

If you do not specify a logging level value, the default is Informational.

## **Example**

The following command sets the console logging level to Informational.

logging monitor informational

## **Platform Availability**

This command is available on all platforms.

## **Licensing Requirements**

This command is available in the base operating system.

## **Command Mode**

This command is available in config mode.

# **History**

# **loginsession**

loginsession timeout <minutes>

### **Description**

This command configures the time a management session (via Telnet or SSH) remains active without user activity.

# **Syntax**

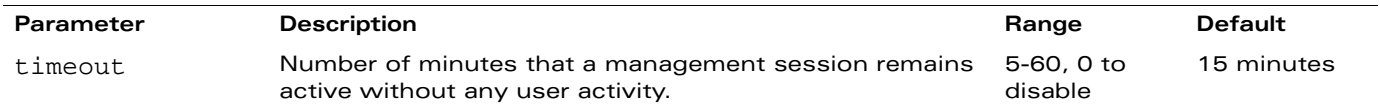

## **Usage Guidelines**

The management user must re-login to the WLAN switch after a Telnet or SSH session times out. If you set the timeout value to 0, sessions do not time out.

**NOTE:** The TCP session timeout for wireless and wired user sessions through the WLAN switch is 15 minutes; this timeout for user sessions is not configurable.

# **Example**

The following command configures management sessions on the WLAN switch to not time out:

loginsession timeout 0

## **Platform Availability**

This command is available on all platforms.

## **Licensing Requirements**

This command is available in the base operating system.

## **Command Mode**

This command is available in config mode.

# **History**

# **logout**

logout

# **Description**

This command exits the current CLI session.

# **Syntax**

No parameters.

# **Usage Guidelines**

Use this command to leave the current CLI session and return to the user login.

# **Example**

The following command exits the CLI session:

```
(host) >logout
User:
```
# **Platform Availability**

This command is available on all platforms.

# **Licensing Requirements**

This command is available in the base operating system.

# **Command Mode**

This command is available in user mode.

# **History**

## **mac-address-table**

mac-address-table static <macaddr> {fastethernet|gigabitethernet} <slot>/<port> vlan <vlan>

#### **Description**

This command adds a static entry to the MAC address table.

# **Syntax**

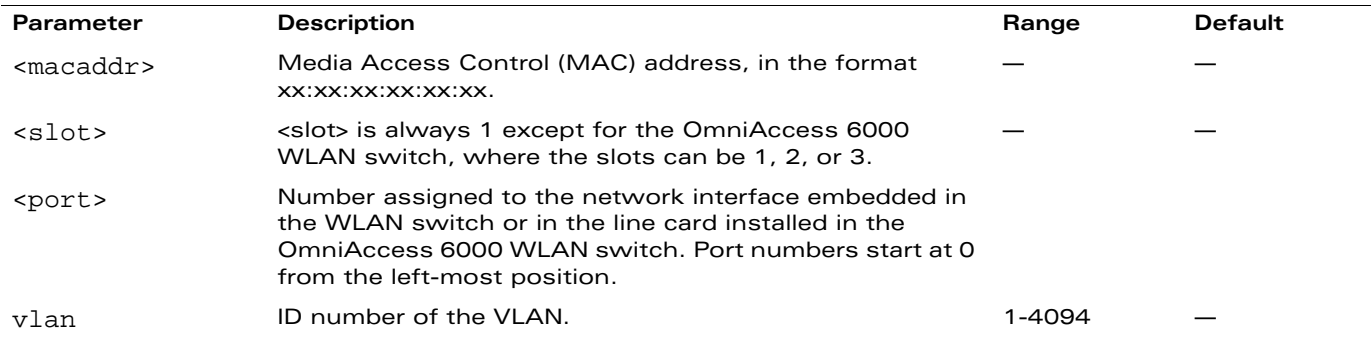

#### **Usage Guidelines**

The MAC address table is used to forward traffic between ports on the WLAN switch. The table includes addresses learned by the WLAN switch. This command allows you to manually enter static addresses that are bound to specific ports and VLANs.

## **Example**

The following command configures a MAC address table entry:

mac-address-table static 00:0b:86:f0:05:60 fastethernet 1/12 vlan 22

#### **Platform Availability**

This command is available on all platforms.

#### **Licensing Requirements**

This command is available in the base operating system.

## **Command Mode**

This command is available in config mode.

## **History**

#### **master-redundancy**

```
master-redundancy
  master-vrrp <id> 
  no ... 
  peer-ip-address <ipaddr> ipsec <key>
```
### **Description**

This command associates a VRRP instance with master WLAN switch redundancy.

#### **Syntax**

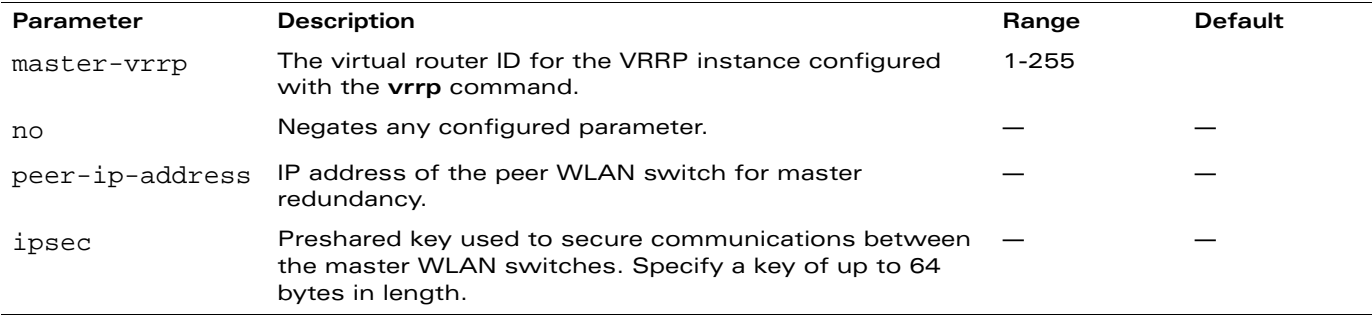

#### **Usage Guidelines**

To maintain a highly redundant network, you can use a WLAN switch as a standby for the master WLAN switch. The underlying protocol used is VRRP which you configure using the **vrrp** command.

## **Example**

The following command configures VRRP for the initially preferred master WLAN switch:

```
vrrp 22
  vlan 22
  ip address 10.200.22.254
  priority 110
  preempt
  description Preferred-Master
  tracking master-up-time 30 add 20
  no shutdown
master-redundancy
  master-vrrp 22
  peer-ip-address 192.168.2.1 ipsec qwerTY012
```
The following shows the corresponding VRRP configuration for the peer WLAN switch.

```
vrrp 22
  vlan 22
  ip address 10.200.22.254
  priority 100
  preempt
  description Backup-Master
  tracking master-up-time 30 add 20
  no shutdown
master-redundancy
  master-vrrp 22
  peer-ip-address 192.168.22.1 ipsec qwerTY012
```
# **Platform Availability**

This command is available on all platforms.

# **Licensing Requirements**

This command is available in the base operating system.

# **Command Mode**

This command is available in config mode.

# **History**

#### **masterip**

masterip <ipaddr> ipsec <key>

#### **Description**

This command configures the IP address and preshared key for the master WLAN switch on a local WLAN switch.

#### **Syntax**

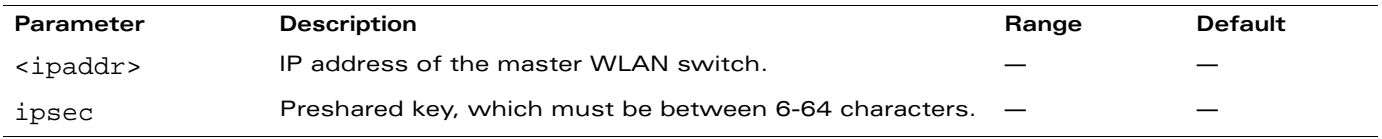

#### **Usage Guidelines**

Use this command on a local WLAN switch to configure the IP address and preshared key for communication with the master WLAN switch. On the master WLAN switch, use the **localip** command to configure the IP address and preshared key for a local WLAN switch.

**NOTE:** Changing the IP address of the master on a local WLAN switch requires a reboot of the local WLAN switch.

## **Example**

The following command configures the master WLAN switch on a local WLAN switch:

```
masterip 10.1.1.250 ipsec gw1234567
```
## **Platform Availability**

This command is available on all platforms.

#### **Licensing Requirements**

This command is available in the base operating system.

#### **Command Mode**

This command is available in config mode.

## **History**

#### **mgmt-user**

```
mgmt-user <username> <role> <password>
mgmt-user localauth-disable
mgmt-user ssh-pubkey client-cert <certificate> <username> <role>
mgmt-user webui-cacert <name> serial <number> <username> <role>
```
#### **Description**

This command configures an administrative user.

#### **Syntax**

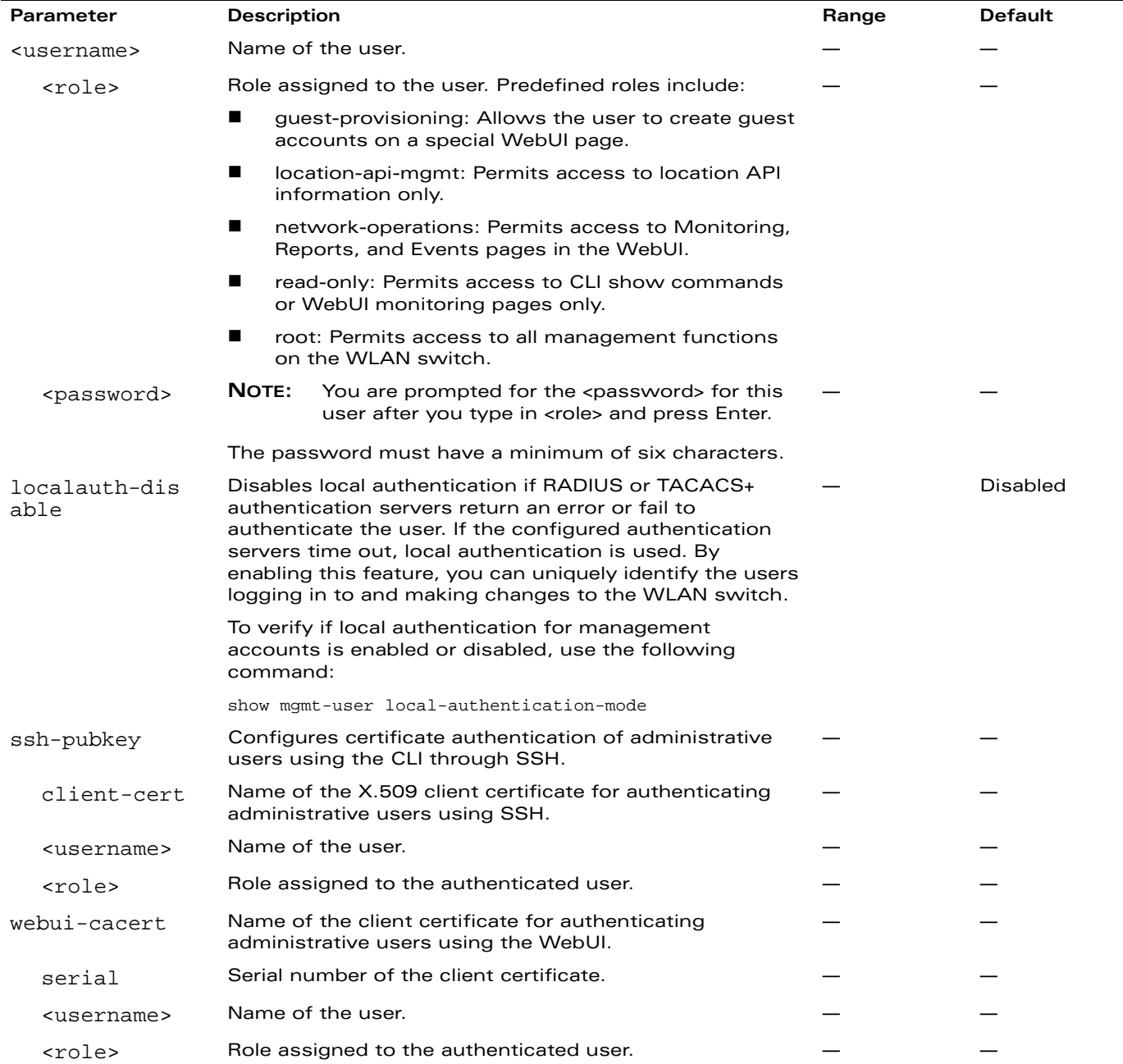

### **Usage Guidelines**

You can configure client certificate authentication of WebUI or SSH management users (by default, only username/password is used). To configure certificate authentication for the WebUI or SSH, use the web-server mgmt-auth certificate or ssh mgmt-auth public-key commands, respectively.

#### **Example**

See the web-server and ssh command descriptions for examples of certificate and public key authentication. The following command configures a management user and role:

```
mgmt-user kgreen root
Password: *****
Re-Type password: *****
```
### **Platform Availability**

This command is available on all platforms.

### **Licensing Requirements**

This command is available in the base operating system.

## **Command Mode**

This command is available in config mode.

# **History**

This command was available in AOS-W 3.0. The ssh-pubkey and webui-cacert parameters were introduced in AOS-W 3.1.

The network-operations role was introduced in AOS-W 3.2.

The location-api-mgmt role and localauth-disable parameters were introduced in AOS-W 3.3.

#### **mobility-manager**

```
mobility-manager <ipaddr> user <username> <password> [interval <secs>] 
[retrycount <number>] [udp-port <port>] [rtls <rtls-udp-port>]
```
### **Description**

This command allows the WLAN switch to communicate with an OV-MM server.

# **Syntax**

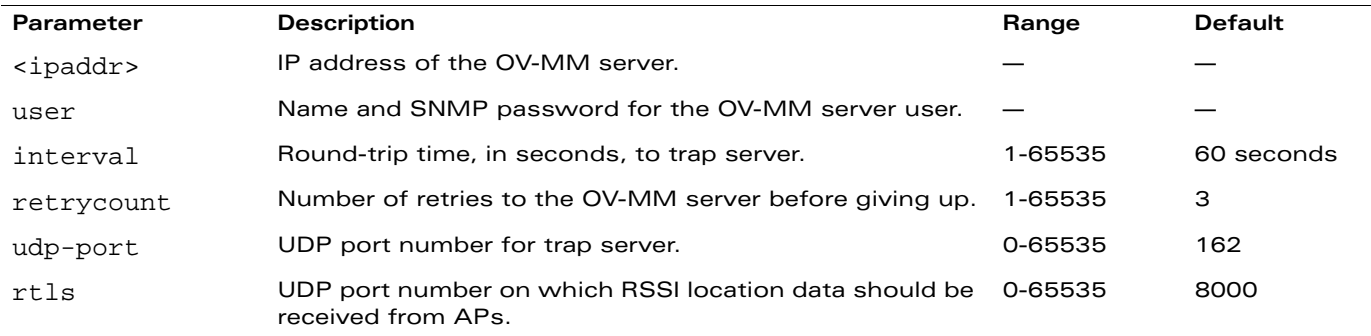

#### **Usage Guidelines**

This command needs to be configured before the WLAN switch can communicate with the OV-MM server. This command performs three tasks:

- Configures the IP address of the OV-MM server. In previous AOS-W releases, this was done with the mobility-server command.
- Creates an SNMP version 3 user profile with the configured <username> and <password>. This allows SNMP SETs from the OV-MM server to be received by the WLAN switch. The authentication protocol is Secure Hash Algorithm (SHA) and Data Encryption Standard (DES) is used for encryption. If <username> and <password> match an existing SNMP v3 user profile, the existing one is used. Otherwise, a new profile is created.

This username and password must be used when adding this WLAN switch to the OV-MM server in the OV-MM Dashboard.

- Allows SNMP traps and notifications to be sent to the OV-MM server IP address, by adding this OV-MM server as a trap receiver.
- Optionally enables the OV-MM server to function as a Real Time Location System (RTLS) server to receive location information via APs from RTLS tags or other devices.

Use the **show mobility-manager** command to check the current status of the configured OV-MM servers.

## **Example**

The following command configures the IP address and SNMP user profile for the OV-MM server:

mobility-manager 10.2.1.245 user ovmm-user my-password

## **Platform Availability**

This command is available on all platforms.

# **Licensing Requirements**

This command is available in the base operating system.

## **Command Mode**

This command is available in config mode.

# **History**

#### **mux-address**

mux-address <ipaddr>

#### **Description**

This command configures the IP address of a multiplexer (MUX) server.

#### **Syntax**

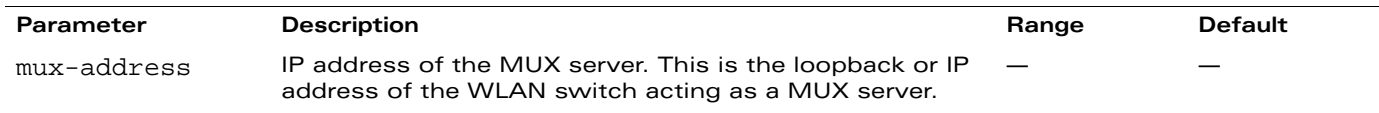

### **Usage Guidelines**

An OmniAccess WLAN switch can operate as a Wi-Fi MUX server, terminating GRE tunnels from MUX switches. As a Wi-Fi MUX server, the WLAN switch does not perform full Wi-Fi switching functions. Instead, it accepts traffic from ports designated as MUX ports, packages this traffic inside a GRE tunnel, and forwards the traffic back to a central WLAN switch for processing.

# **Example**

The following command configures the address of a MUX server:

mux-address 192.168.1.245

## **Platform Availability**

This command is available on all platforms.

# **Licensing Requirements**

This command is available in the base operating system.

## **Command Mode**

This command is available in config mode.

# **History**

## **netdestination**

```
netdestination <name>
  host <ipaddr> [position <number>] |
  invert |
  network <ipaddr> <netmask> [position <number>] |
  no ... |
  range <start-ipaddr> <end-ipaddr> [position <number>]
```
# **Description**

This command configures an alias for a network host, subnetwork, or range of addresses.

## **Syntax**

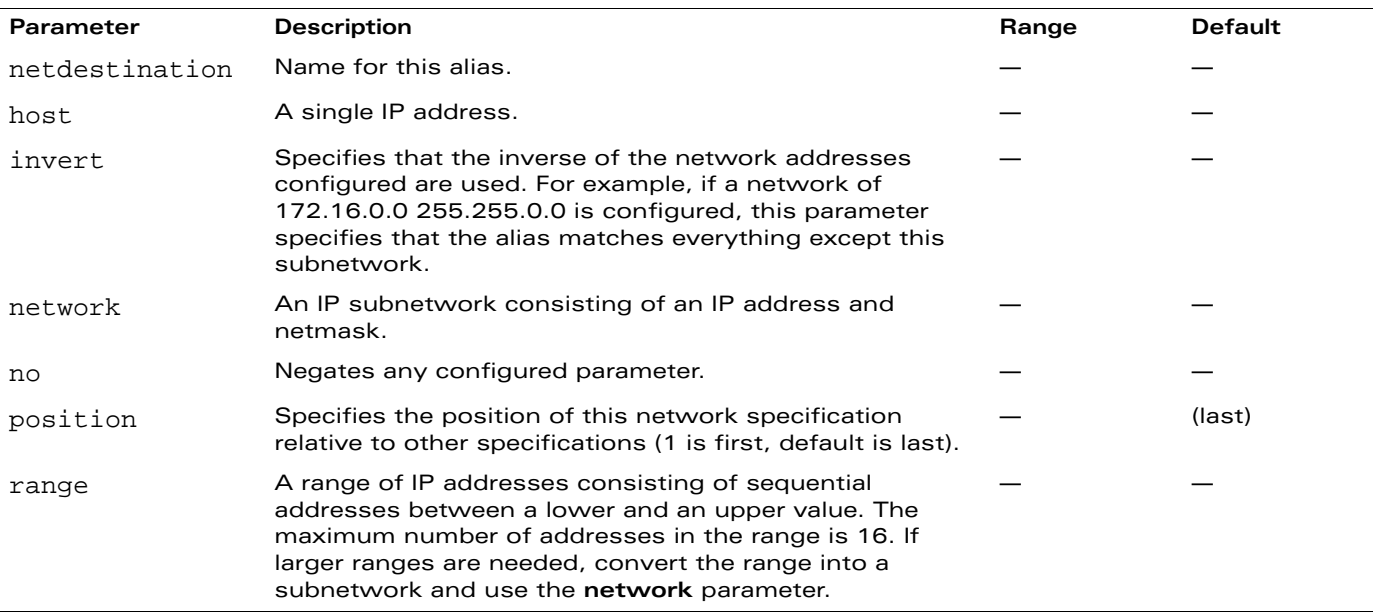

## **Usage Guidelines**

Aliases can simplify configuration of session ACLs, as you can use an alias when specifying the traffic source and/or destination. Once you configure an alias, you can use it in multiple session ACLs.

# **Example**

The following command configures an alias for an internal network:

```
netdestination Internal
  network 10.1.0.0 255.255.0.0
```
# **Platform Availability**

This command is available on all platforms.

## **Licensing Requirements**

This command requires the Policy Enforcement Firewall license.

# **Command Mode**

This command is available in config mode on master WLAN switches.

# **History**

#### **netservice**

```
netservice <name> {<protocol> | tcp <port> [<port>] | udp <port> [<port>] }
[ALG <service>]
```
## **Description**

This command configures an alias for network protocols.

# **Syntax**

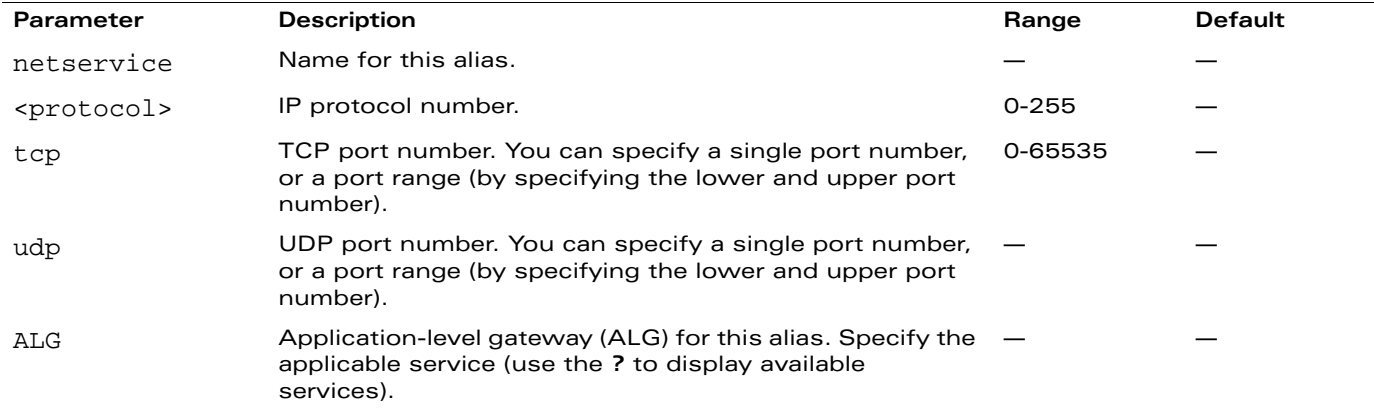

#### **Usage Guidelines**

Aliases can simplify configuration of session ACLs, as you can use an alias when specifying the network service. Once you configure an alias, you can use it in multiple session ACLs.

#### **Example**

The following command configures an alias for a network service:

netservice HTTP tcp 80

#### **Platform Availability**

This command is available on all platforms.

#### **Licensing Requirements**

This command is available in the base operating system.

#### **Command Mode**

This command is available in config mode on master WLAN switches.

#### **History**

#### **ntp**

ntp server <ipaddr> [iburst]

### **Description**

This command configures a Network Time Protocol (NTP) server.

### **Syntax**

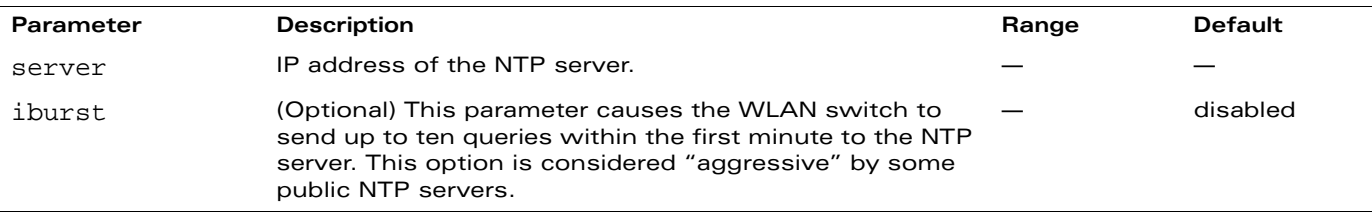

# **Usage Guidelines**

You can configure the WLAN switch to set its system clock using NTP by specifying one or more NTP servers.

# **Example**

The following command configures an NTP server:

ntp server 10.1.1.245

## **Platform Availability**

This command is available on all platforms.

#### **Licensing Requirements**

This command is available in the base operating system.

## **Command Mode**

This command is available in config mode on master WLAN switches.

## **History**

This command was available in AOS-W 1.0. The iburst option was introduced in 3.0.

#### **packet-capture**

```
packet-capture [other {disable | enable}] [sysmsg {all | disable | <opcodes>] 
[tcp {all | disable | <ports>}] [udp {all | disable | <ports>]
```
# **Description**

Use this command to enable or disable packet capturing and set packet capturing options on the control path for debugging purposes.

### **Syntax**

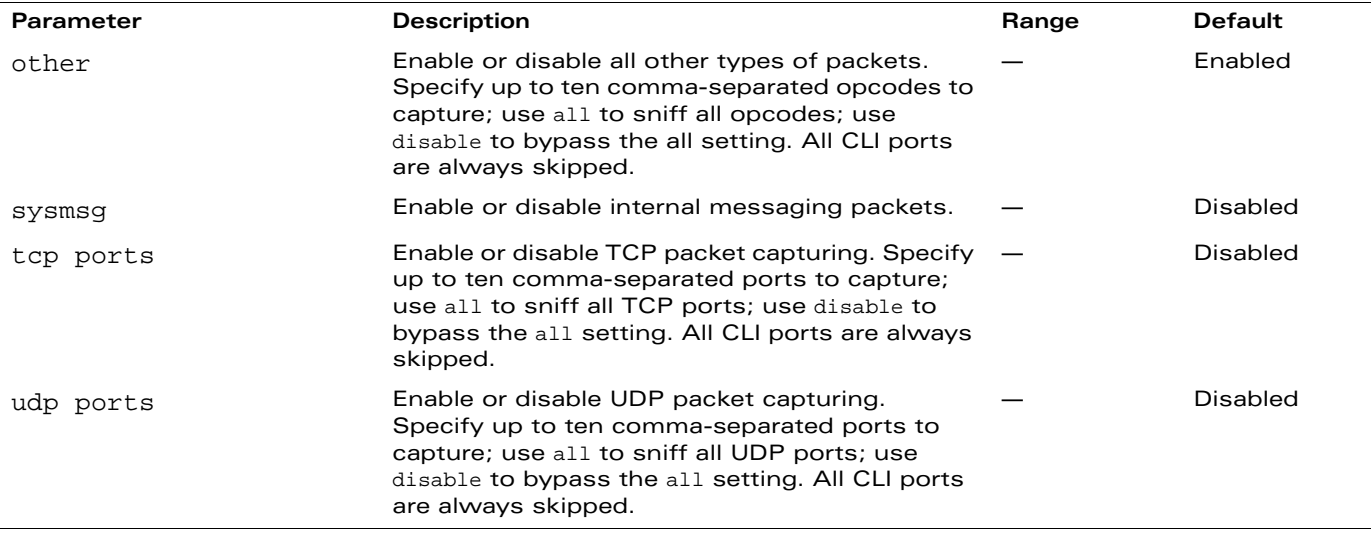

## **Usage Guidelines**

This command applies to control path; not for datapath packets. Packets can be retrieved through the tar logs command; look for the filter.pcap file. This command activates packet capture options on the current switch. They are not saved and applied across switches.

# **Example**

The following command enables packet capturing for debugging a wireless WEP station doing VPN. This example uses the following parameters and values:

- Station up/down: sysmsg opcode 30
- WEP key plumbing: sysmsg opcode 29
- DHCP: sysmsg opcode 90
- IKE: UDP port 500 and 4500
- Layer 2 Tunneling Protocol (L2TP): UDP port 1701

```
packet-capture sysmsg 30,29,90 udp 500,4500,1701,1812,1645
```
Use the show packet-capture command to show the current action and the default.

#### **Platform Availability**

This command is available on all platforms.

# **Licensing Requirements**

This command is available in the base operating system.

# **Command Mode**

This command is available in privileged mode.

# **History**

# **packet-capture-defaults**

packet-capture-defaults [other {disable | enable}] [sysmsg {all | disable | <opcodes>] [tcp {all | disable | <ports>}] [udp {all | disable | <ports>]

#### **Description**

Use this command to enable or disable packet capturing and set packet capturing options on the control path for debugging purposes.

#### **Syntax**

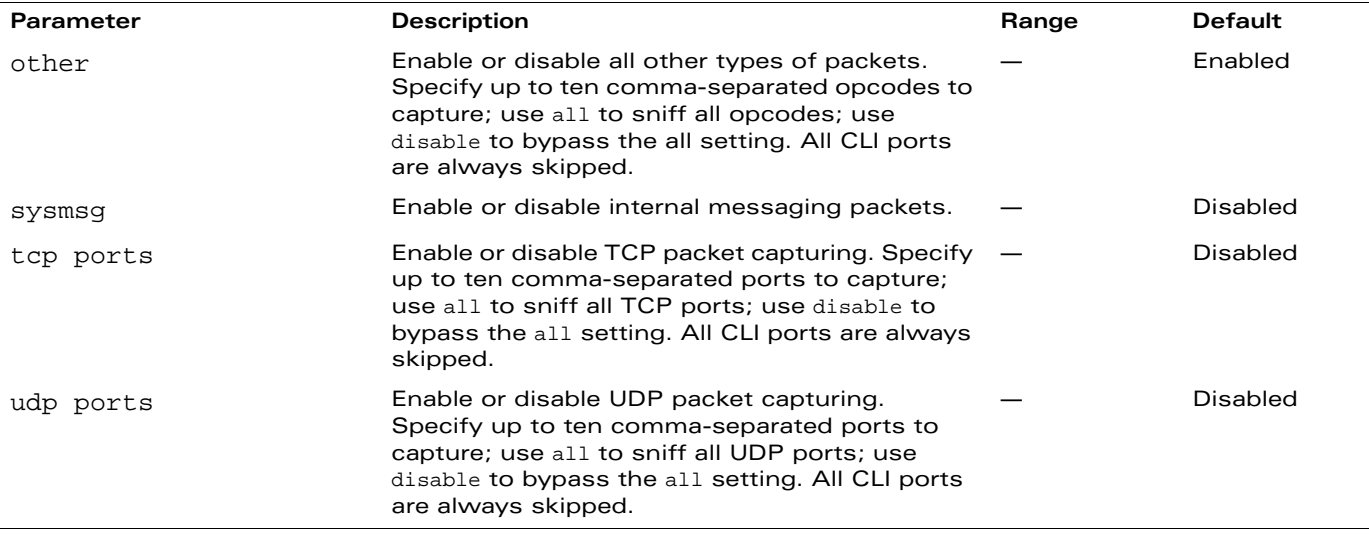

## **Usage Guidelines**

This command applies to control path; not for datapath packets. Packets can be retrieved through the tar logs command; look for the filter.pcap file. This command sets defaults that go into the running-config file and can be saved and applied across switches.

# **Example**

The following command enables packet capturing for debugging a wireless WEP station doing VPN. This example uses the following parameters and values:

- Station up/down: sysmsg opcode 30
- WEP key plumbing: sysmsg opcode 29
- DHCP: sysmsg opcode 90
- IKE: UDP port 500 and 4500
- Layer 2 Tunneling Protocol (L2TP): UDP port 1701

packet-capture-defaults sysmsg 30,29,90 udp 500,4500,1701,1812,1645

Use the show-packet-capture-defaults command to show the current action and the default.

#### **Platform Availability**

This command is available on all platforms.

# **Licensing Requirements**

This command is available in the base operating system.

# **Command Mode**

This command is available in config mode.

# **History**

#### <span id="page-285-0"></span>**page**

page <length>

## **Description**

This command sets the number of lines of text the terminal will display when paging is enabled.

## **Syntax**

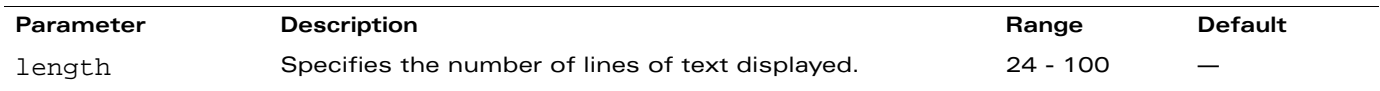

## **Usage Guidelines**

Use the page command in conjunction with the paging command to specify the number of lines of text to display. For more information on the pause mechanism that stops the command output from printing continuously to the terminal, see ["paging" on page 287.](#page-286-0)

If you need to adjust the screen size, use your terminal application to do so.

# **Example**

The following command sets 80 as the number of lines of text displayed:

page 80

# **Platform Availability**

This command is available on all platforms.

## **Licensing Requirements**

This command is available in the base operating system.

## **Command Mode**

This command is available in enable and config modes on master WLAN switches.

## **History**

# <span id="page-286-0"></span>**paging**

paging

# **Description**

This command stops the command output from printing continuously to the terminal.

# **Syntax**

No parameters.

# **Usage Guidelines**

By default, paging is enabled.

With paging enabled, there is a pause mechanism that stops the command output from printing continuously to the terminal. If paging is disabled, the output prints continuously to the terminal. To disable paging, use the no paging command. You must be in enable mode to disable paging.

The paging setting is active on a per-user session. For example, if you disable paging from the CLI, it only affects that session. For new or existing sessions, paging is enabled by default.

You can also configure the number of lines of text displayed when paging is enabled. For more information, see the page command on [page 286](#page-285-0).

If you need to adjust the screen size, use your terminal application to do so.

# **Example**

The following command enables paging:

paging

# **Platform Availability**

This command is available on all platforms.

## **Licensing Requirements**

This command is available in the base operating system.

# **Command Mode**

This command is available in enable and config modes.

# **History**

### **panic**

```
panic {clear | info {file <filename> <symbolfile>|nvram <symbolfile>} | list {file 
<filename>|nvram} | save <filename>}
```
## **Description**

This command manages information created during a system crash.

# **Syntax**

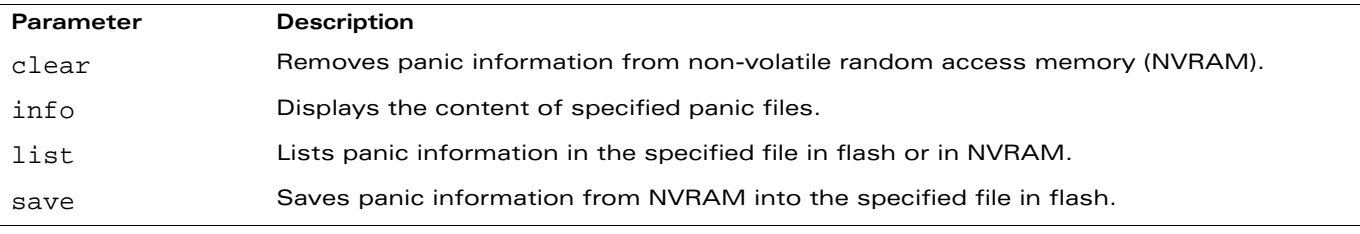

### **Usage Guidelines**

To troubleshoot system crashes, use the **panic save** command to save information from NVRAM into the specified file, then use the **panic clear** command to clear the information from NVRAM.

# **Example**

The following command lists panic information in NVRAM:

panic list nvram

# **Platform Availability**

This command is available on all platforms.

#### **Licensing Requirements**

This command is available in the base operating system.

## **Command Mode**

This command is available in enable mode on master WLAN switches.

## **History**
#### **pcap**

```
pcap raw-start <ipaddr> <target-ipaddr> <target-port> <format> [bssid <bssid>] 
 [channel <number>]
pcap start <ipaddr> <filter> [bssid <br/> <br/>bssid>] [channel <number>] [max-packet-size
 <size>] [max-packets <number>]
pcap interactive <ipaddr> <filter> <target-ipaddr> <target-port> [bssid <br/><br/>ssid>]
 [channel <number>]
pcap clear <ipaddr> <id> [bssid <br/> <br/>ssid>]
pcap pause <ipaddr> <id> [bssid <br/> <br/>ssid>]
pcap resume <ipaddr> <id> [bssid <br/> <br/>ssid>]
pcap stop <ipaddr> <id> [bssid <br/> <br/>ssid>]}
```
# **Description**

These commands manage packet capture (PCAP) on OmniAccess air monitors.

# **Syntax**

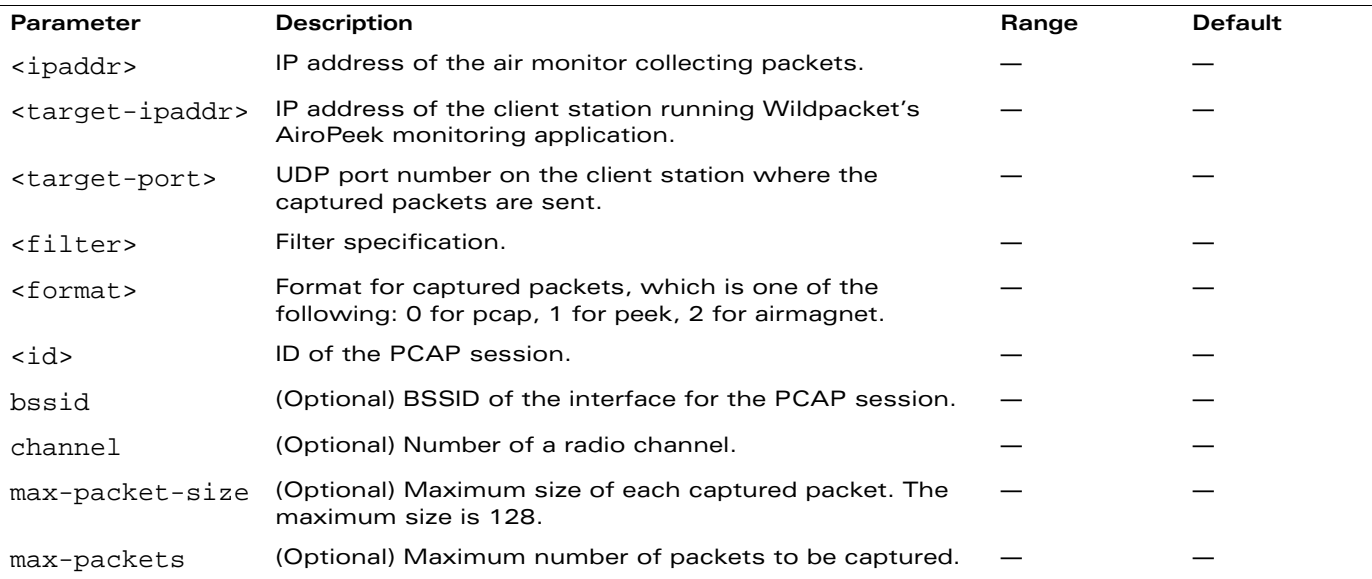

# **Usage Guidelines**

These commands direct an OmniAccess air monitor to send packet captures to the Wildpacket's AiroPeek monitoring application on a remote client. The AiroPeek application listens for packets sent by the air monitor.

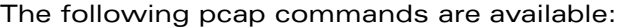

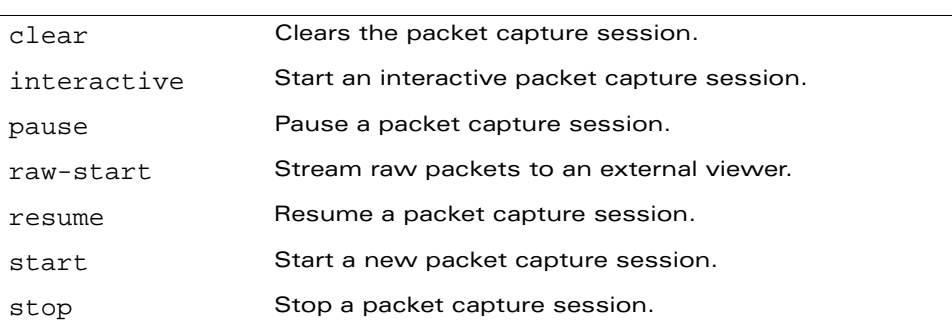

Before using these commands, you need to start the AiroPeek application on the client and open a capture window for the air monitor. The AiroPeek application cannot be used to control the flow or type of packets sent from OmniAccess air monitors.

The AiroPeek application processes all packets, however, you can apply display filters on the capture window to control the number and type of packets being displayed. In the capture window, the time stamp displayed corresponds to the time that the packet is received by the client and is not synchronized with the time on the OmniAccess air monitor.

# **Example**

The following command starts a raw packet capture session for the air monitor at 10.100.100.1 and sends the packets to the client at 192.168.22.44 on port 604 with pcap format:

pcap raw-start 10.100.100.1 192.168.22.44 604 0

# **Platform Availability**

This command is available on all platforms.

# **Licensing Requirements**

This command is available in the base operating system.

# **Command Mode**

This command is available in enable mode on master WLAN switches.

# **History**

This command was available in AOS-W 3.0.

# **ping**

ping <ipaddress>

### **Description**

This command sends five ICMP echo packets.

### **Syntax**

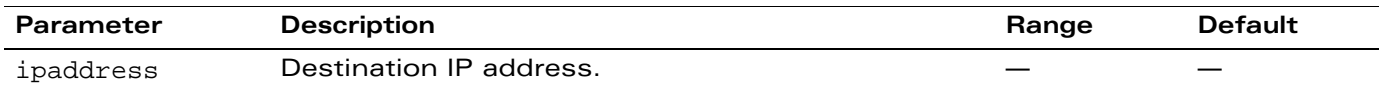

### **Usage Guidelines**

You can send five ICMP echo packets to a specified IP address. The WLAN switch times out after two seconds.

# **Example**

The following example pings 10.10.10.5.

ping 10.10.10.5

The sample WLAN switch output is

```
Press 'q' to abort.
Sending 5, 100-byte ICMP Echos to 10.10.10.5, timeout is 2 seconds:!!!!!
Success rate is 100 percent (5/5), round-trip min/avg/max = 0.408/0.5434/1.073 ms
```
# **Platform Availability**

This command is available on all platforms.

# **Licensing Requirements**

This command is available in the base operating system.

### **Command Mode**

This command is available in user, enable, and config modes.

# **History**

This command was introduced in AOS-W 1.0.

### **pptp**

```
pptp ip local pool <pool> <ipaddr> [<end-ipaddr>]
```
# **Description**

This command configures an IP address pool for VPN users using Point-to-Point Tunneling Protocol (PPTP).

# **Syntax**

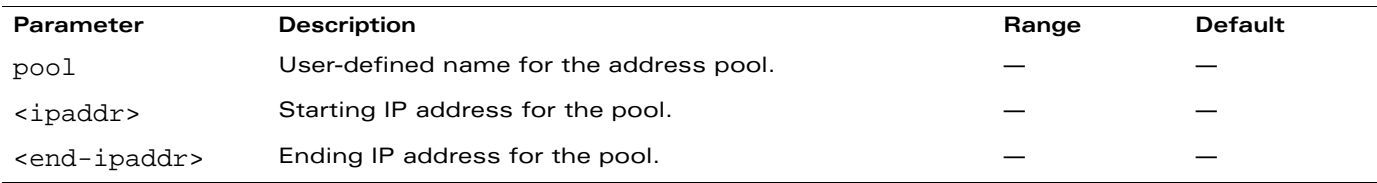

# **Usage Guidelines**

If VPN is used as an access method, you specify the pool from which the user's IP address is assigned when the user negotiates a PPTP session. Use the **show vpdn pptp local** command to see the used and free addresses in the pool.

PPTP is an alternative to IPSec that is supported by various hardware platforms. PPTP is considered to be less secure than IPSec but also requires less configuration. You configure PPTP with the **vpdn** command.

# **Example**

The following command configures an IP address pool for PPTP VPN users:

```
pptp ip local pool pptp-pool1 172.16.18.1 172.16.18.24
```
# **Platform Availability**

This command is available on all platforms.

# **Licensing Requirements**

This command requires the VPN server license.

# **Command Mode**

This command is available in config mode.

# **History**

This command was available in AOS-W 3.0.

#### **priority-map**

```
priority-map <name>
  dot1p <priority> high 
  dscp <priority> high 
  no ...
```
### **Description**

This command configures the Type of Service (ToS) and Class of Service (CoS) values used to map traffic into high priority queues.

#### **Syntax**

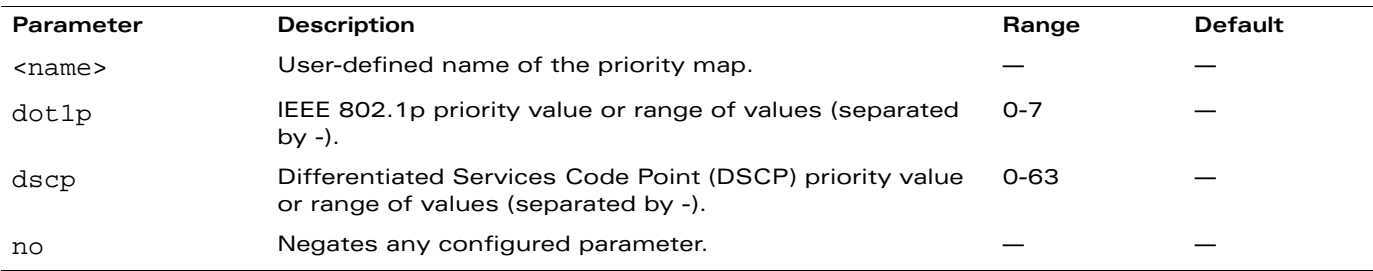

#### **Usage Guidelines**

This command allows you inbound traffic that is already tagged with 802.1p and/or IP ToS into hardware queues. You apply configured priority maps to ports on the WLAN switch (using the **interface fastethernet** or **interface gigbitethernet** command). This causes the WLAN switch to inspect inbound traffic on the port; when a matching QoS tag is found, the packet or flow is mapped to the specified queue.

# **Example**

The following commands configure a priority map and apply it to a port:

```
priority-map pri1
  dscp 4-20 high
  dscp 60 high
  dot1p 4-7 high
interface gigabitethernet 1/24
  priority-map pri1
```
# **Platform Availability**

This command is available on all platforms.

# **Licensing Requirements**

This command is available in the base operating system.

### **Command Mode**

This command is available in config mode.

# **History**

This command was available in AOS-W 3.0.

#### **process**

process restart <name> [core]

### **Description**

This command restarts a process on the WLAN switch.

### **Syntax**

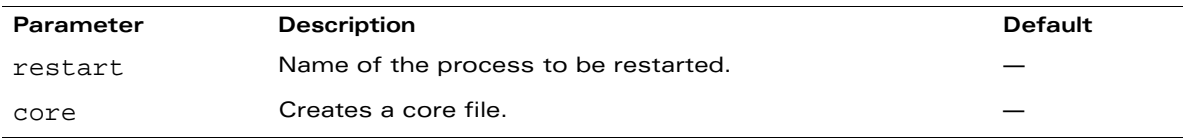

### **Usage Guidelines**

You should not typically need to run this command. However, if a **show** command fails to return, a "Module <name> not responding" message appears, or logs indicate that there is a communication failure, you can restart a process. You can restart any process shown with the **show processes** command.

# **Example**

The following command restarts the WMS module and generates a core file for analysis.

process restart wms core

# **Platform Availability**

This command is available on all platforms.

# **Licensing Requirements**

This command is available in the base operating system.

# **Command Mode**

This command is available in enable mode.

# **History**

This command was available in AOS-W 3.0.

#### **prompt**

prompt <prompt>

# **Description**

This command changes the prompt text.

# **Syntax**

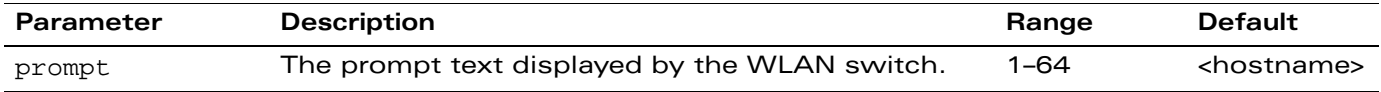

# **Usage Guidelines**

You can use any alphanumeric character, punctuation, or symbol character. To use spaces, plus symbols (+), question marks (?), or asterisks (\*), enclose the text in quotes.

You cannot alter the parentheses that surround the prompt text, or the greater-than (>) or hash (#) symbols that indicate user or enable CLI mode.

# **Example**

The following example changes the prompt text to "Eng1".

```
(host) (config) #prompt "It's a new day!"
(It's a new day!) (config) #
```
# **Platform Availability**

This command is available on all platforms.

# **Licensing Requirements**

This command is available in the base operating system.

# **Command Mode**

This command is available in config mode.

# **History**

This command was introduced in AOS-W 1.0.

### **provision-ap**

```
provision-ap
  a-ant-bearing <bearing>
  a-ant-gain <gain> 
  a-ant-tilt-angle <angle>
  a-antenna {1|2|both} 
  altitude <altitude>
  ap-group <group> 
  ap-name <name>
  copy-provisioning-params {ap-name <name> | ip-addr <ipaddr>} 
  dns-server-ip <ipaddr> 
  domain-name <name>
  external-antenna 
  fqln <name>
  g-ant-bearing <bearing>
  g-ant-gain <gain> 
  g-ant-tilt-angle <angle>
  g-antenna {1|2|both} 
  gateway <ipaddr> 
  ikepsk <key>
  ipaddr <ipaddr> 
  latitude <location>
  longitude <location>
  master {<name>|<ipaddr>} 
  mesh-role {mesh-point|mesh-portal|none}
  netmask <netmask> 
  no ... 
  pap-passwd <string> 
  pap-user <name> 
  pppoe-passwd <string> 
  pppoe-service-name <name> 
  pppoe-user <name> 
  read-bootinfo \{ap{\text{-}name>name>\}}|ip\text{-}addr\langleip\text{-}addr|w\text{-}med\text{-}mac\langlemac\text{-}ddr\rangle\}reprovision {all|ap-name <name>|ip-addr <ipaddr>|serial-num <string>|
   wired-mac <macaddr>}
  reset-bootinfo {ap-name <name>|ip-addr <ipaddr>|wired-mac <macaddr>} 
  server-ip <ipaddr>
  server-name <name>
  syslocation <string>
```
### **Description**

This command provisions or reprovisions an AP.

# **Syntax**

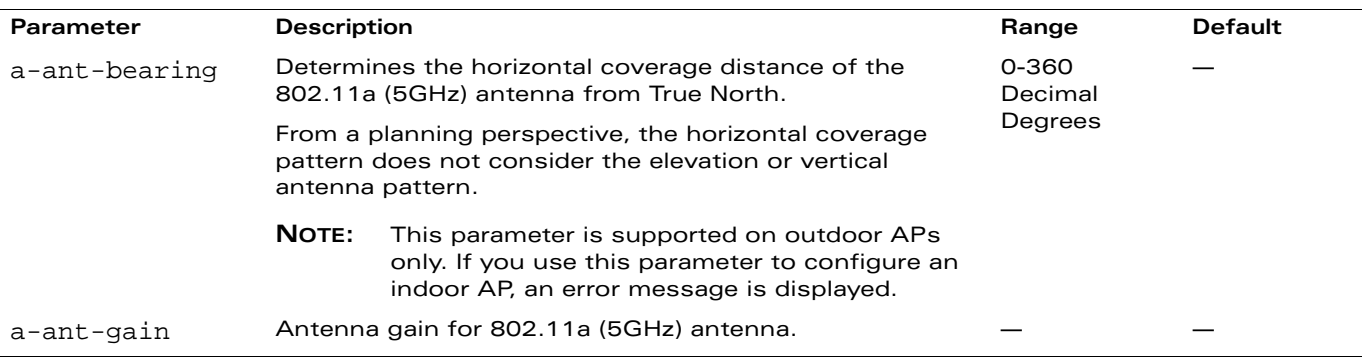

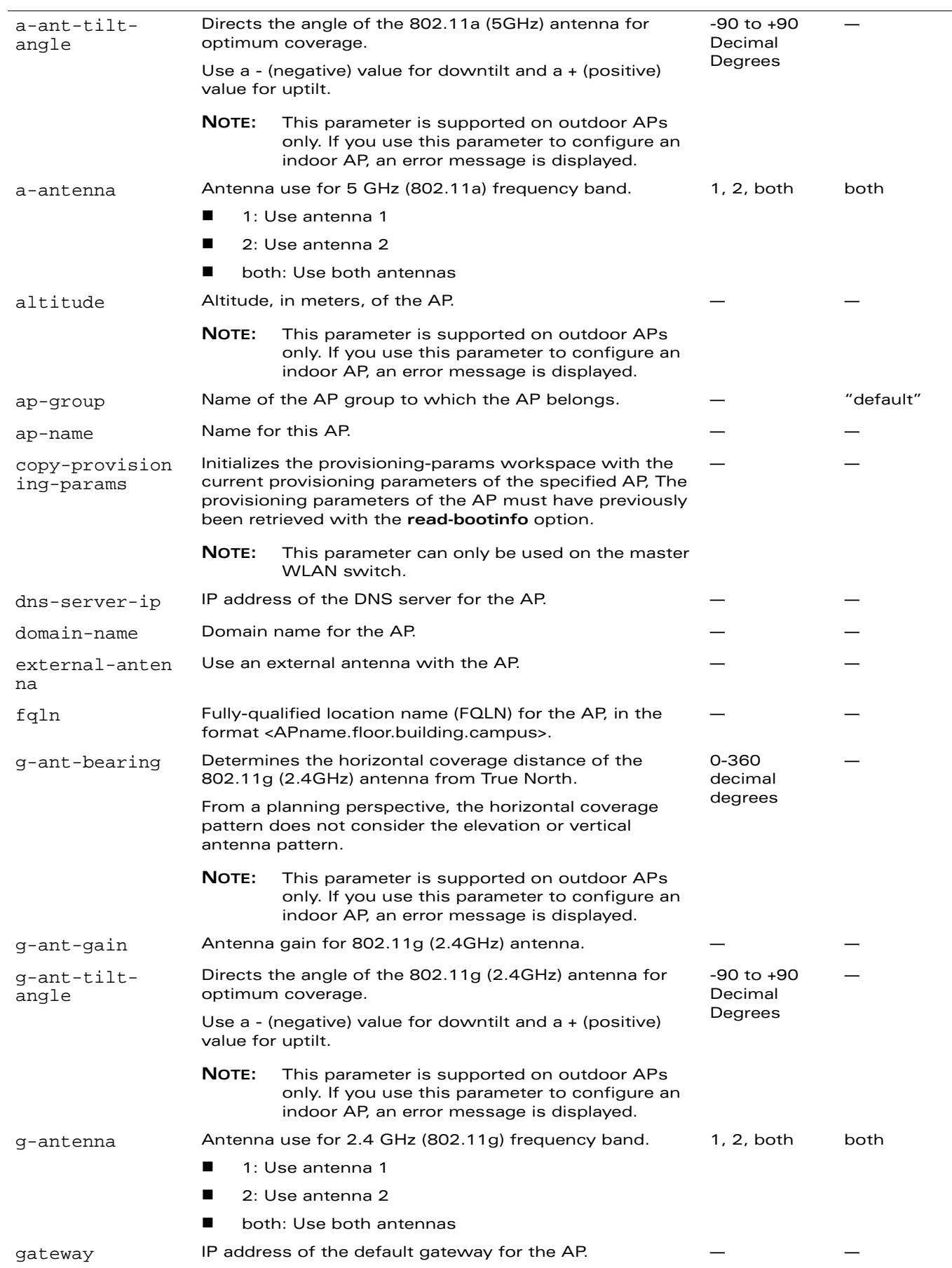

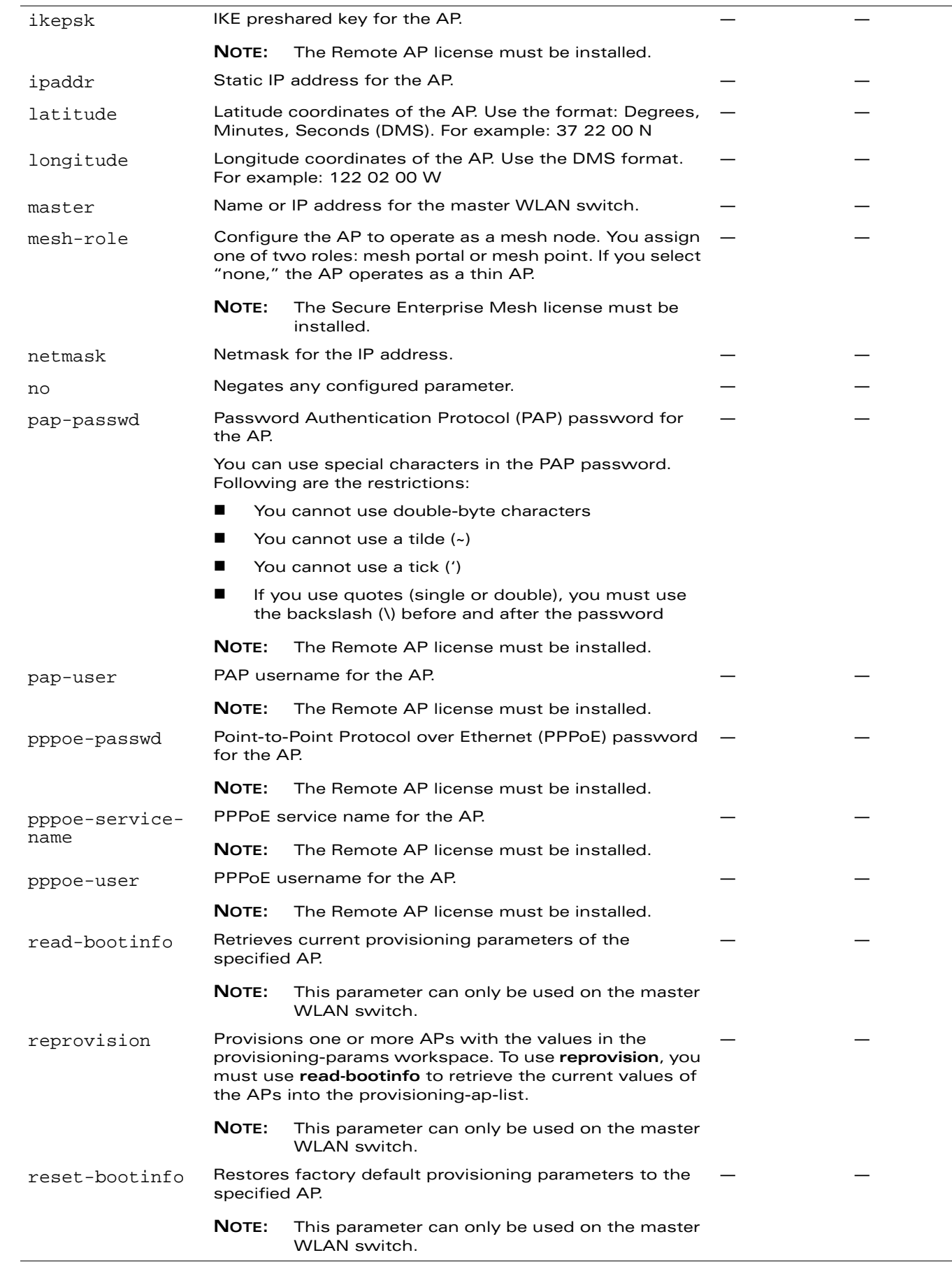

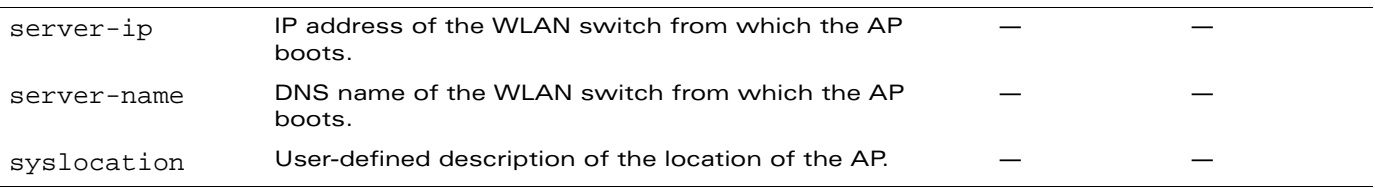

### **Usage Guidelines**

You do not need to provision APs before installing and using them.

The exceptions are:

- The OAW-AP60 and OAW-AP80, which have antenna gains that you must provision before they can be used.
- APs configured for mesh. You must provision the AP before you install it as a mesh node in a mesh deployment.

**NOTE:** For better usability, use the Provisioning page in the WebUI to provision an AP.

Provisioned or reprovisioned values do not take effect until the AP is rebooted. APs reboot automatically after they are successfully reprovisioned.

#### Provisioning a Single AP

To provision a single AP:

- **1.** Use the **read-bootinfo** option to read the current information from the deployed AP you wish to reprovision.
- **2.** Use the **show provisioning-ap-list** command to see the AP to be provisioned.
- **3.** Use the **copy-provisioning-params** option to copy the AP's parameter values to the provisioning-params workspace.
- **4.** Use the provision-ap options to set new values. Use the **show provisioning-params** command to display parameters and values in the provisioning-params workspace. Use the **clear provisioning-params** command to reset the workspace to default values.
- **5.** Use the **reprovision** option to provision the AP with the values in provisioning-params workspace. The AP automatically reboots.

#### Provisioning Multiple APs at a Time

You can change parameter values for multiple APs at a time, however, note the following:

- You cannot provision the following AP-specific options on multiple APs:
	- ap-name
	- ipaddr
	- pap-user
	- pap-passwd
	- ikepsk

If any of these options are already provisioned on the AP, their values are retained when the AP is reprovisioned.

- The values of the server-name, a-ant-gain, or g-ant-gain options are retained if they are not reprovisioned.
- All other values in the provisioning-params workspace are copied to the APs.

To provision multiple APs at the same time:

- **1.** Use the **read-bootinfo** to read the current information from each deployed AP that you wish to provision.
	- **NOTE:** The AP parameter values are written to the provisioning-ap-list. To reprovision multiple APs, the APs must be present in the provisioning-ap-list. Use the **show provisioning-ap-list** command to see the APs that will be provisioned. Use the **clear provisioning-ap-list** command to clear the provisioning-ap-list.
- **2.** Use the **copy-provisioning-params** option to copy an AP's parameter values to the provisioning-params workspace.
- **3.** Use the provision-ap options to set new values. Use the **show provisioning-params** command to display parameters and values in the provisioning-params workspace. Use the **clear provisioning-params** command to reset the workspace to default values.
- **4.** Use the **reprovision all** option to provision the APs in the provisioning-ap-list with the values in provisioning-params workspace. All APs in the provisioning-ap-list automatically reboot.

The following are useful commands when provisioning one or more APs:

- **show|clear provisioning-ap-list** displays or clears the APs that will be provisioned.
- **show|clear provisioning-params** displays or resets values in the provisioning-params workspace.
- **show ap provisioning** shows the provisioning parameters an AP is currently using.

### **Example**

The following commands change the IP address of the master WLAN switch on the AP:

```
provision-ap
  read-bootinfo ap-name lab103
  show provisioning-ap-list
  copy-provisioning-params ap-name lab103
  master 10.100.102.210
  reprovision ap-name lab103
```
# **Platform Availability**

This command is available on all platforms, except for the noted parameters.

#### **Licensing Requirements**

This command is available in the base operating system, except for the noted parameters.

### **Command Mode**

This command is available in config mode.

### **History**

This command was introduced in AOS-W 3.0.

Support for the mesh parameters, additional antenna parameters, and AP location parameters was introduced in AOS-W 3.2.

#### **rap-wml**

```
rap-wml <server-name> [ageout <period>] [cache {disable|enable}] [db-name <name>] 
[ip-addr <ipaddr>] [password <password>] [type {msg1[mysq1]}] [user <name>]
```
#### **Description**

Use this command to specify the name and attributes of a MySQL or an MSSQL server.

### **Syntax**

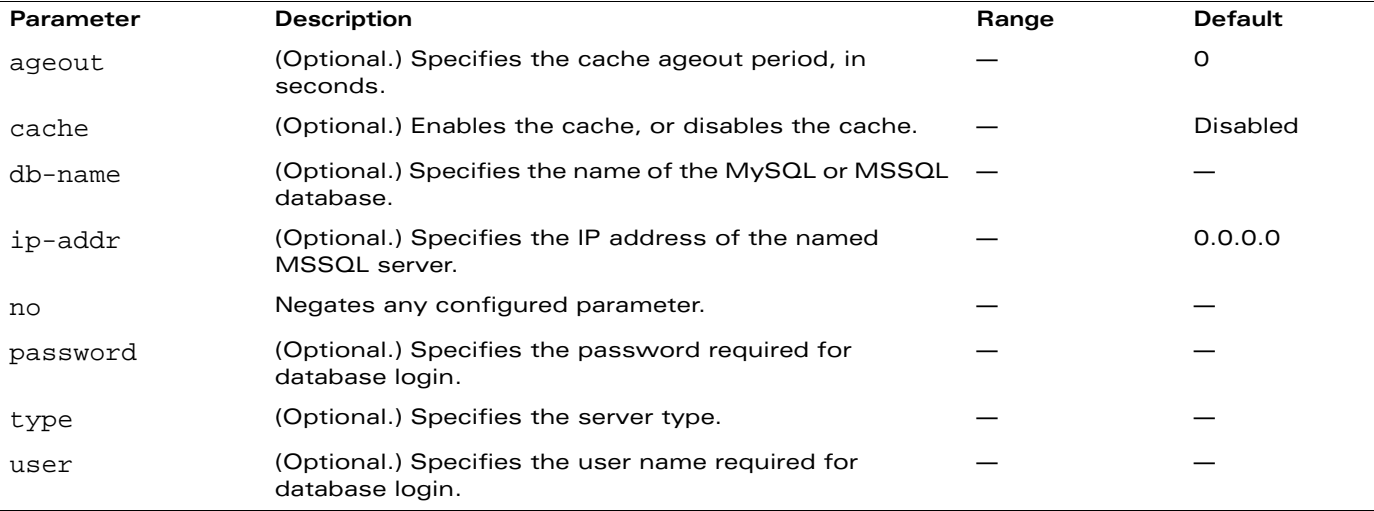

#### **Usage Guidelines**

Use the show rap-wml cache command to show the cache of all lookups for a database server. Use the show rap-wml servers command to show the database server state. Use the show rap-wml wired-mac command to show wired MAC Discovered on traffic through the AP.

# **Example**

This example configures a MySQL server and sets up associated rap-wml table attributes.

```
rap-wml mysqlserver type mysql ip-addr 10.4.11.10 db-name automatedtestdatabase
  user sa password sa
rap-wml table mysqlserver mactest_undelimited mac timestamp-column time 600
rap-wml table mysqlserver mactest_delimited mac delimiter : timestamp-column time 600
```
This example configures an MSSQL server and sets up associated rap-wml table attributes.

```
rap-wml mssqlserver type mssql ip-addr 10.4.11.11 db-name automatedtestdatabase
  user sa password sa
rap-wml table mssqlserver mactest_undelimited mac timestamp-column time 600
rap-wml table mssqlserver mactest_delimited mac delimiter : timestamp-column time 600
```
### **Platform Availability**

This command is available on all platforms.

# **Licensing Requirements**

This command requires the Wireless Intrusion Protection license.

# **Command Mode**

This command is available in config mode on master WLAN switches.

# **History**

This command was available in AOS-W 2.0.

#### **rap-wml table**

```
rap-wml table <server-name> <table-name> <column-name> {[delimiter <char>] | 
[timestamp-column <timestamp-column-name> <lookup-time>]}
```
### **Description**

Use this command to specify the name and attributes of the database table to be used for lookup.

# **Syntax**

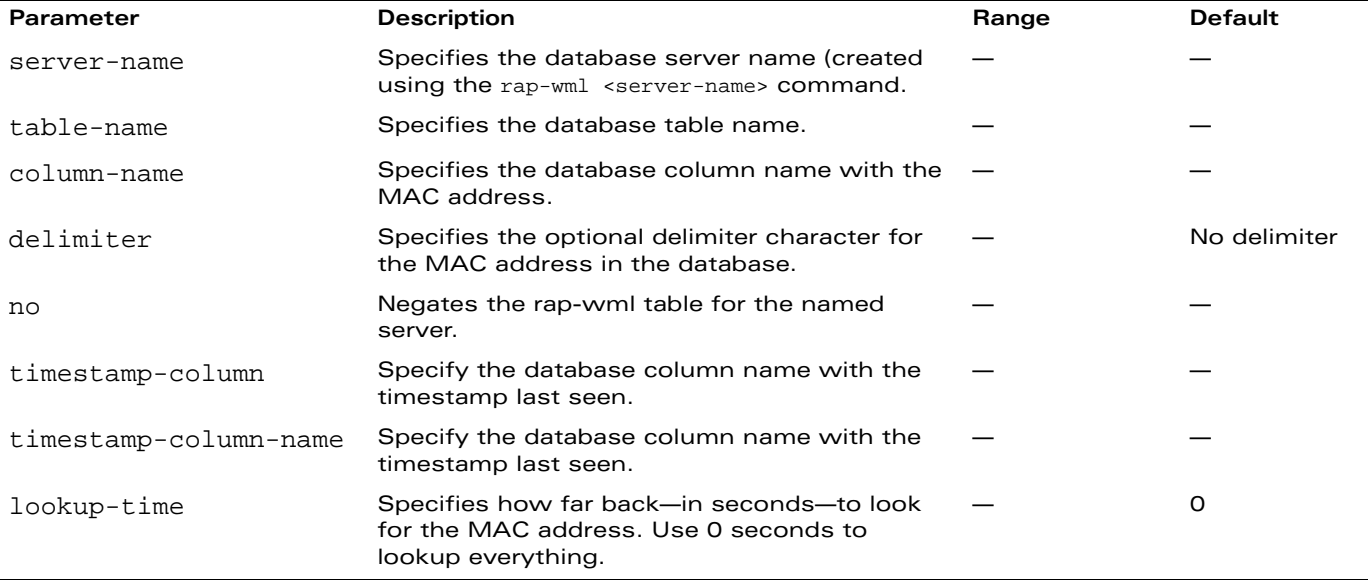

### **Usage Guidelines**

Use the rap-wml <servername> command to configure a MySQL or an MSSQL server, then use the rap-wml table command to configure the associated database table for the server.

# **Example**

This example configures a MySQL server and sets up associated rap-wml table attributes for that server.

```
rap-wml mysqlserver type mysql ip-addr 10.4.11.10 db-name automatedtestdatabase
  user sa password sa
rap-wml table mysqlserver mactest_undelimited mac timestamp-column time 600
```

```
rap-wml table mysqlserver mactest_delimited mac delimiter : timestamp-column time 600
```
This example configures an MSSQL server and sets up associated rap-wml table attributes for that server.

```
rap-wml mssqlserver type mssql ip-addr 10.4.11.11 db-name automatedtestdatabase
  user sa password sa
rap-wml table mssqlserver mactest_undelimited mac timestamp-column time 600
rap-wml table mssqlserver mactest_delimited mac delimiter : timestamp-column time 600
```
# **Platform Availability**

This command is available on all platforms.

# **Licensing Requirements**

This command requires the Wireless Intrusion Protection license.

# **Command Mode**

This command is available in config mode on master WLAN switches.

# **History**

This command was available in AOS-W 2.0.

### **reload**

reload

# **Description**

This command performs a reboot of the WLAN switch.

# **Syntax**

No parameters.

# **Usage Guidelines**

Use this command to reboot the WLAN switch if required after making configuration changes or under the guidance of Alcatel-Lucent customer support. The reload command powers down the WLAN switch, making it unavailable for configuration. After the WLAN switch reboots, you can access it via a local console connected to the serial port, or through an SSH, Telnet, or WebUI session. If you need to troubleshoot the WLAN switch during a reboot, use a local console connection.

After you use the reload command, the WLAN switch prompts you for confirmation of this action. If you have not saved your configuration, the WLAN switch returns the following message:

Do you want to save the configuration( $y/n$ ):

- **Enter y to save the configuration.**
- Enter n to not save the configuration.
- Press [Enter] to exit the command without saving changes or rebooting the WLAN switch.

If your configuration has already been saved, the WLAN switch returns the following message:

Do you really want to reset the system $(y/n)$ :

- **E** Enter  $y$  to reboot the WLAN switch.
- Enter n to cancel this action.

**NOTE:** The command will timeout if you do not enter y or n.

# **Example**

The following command assumes you have already saved your configuration and you must reboot the WI AN switch:

reload

The WLAN switch returns the following messages:

```
Do you really want to reset the system(y/n): y
System will now restart!
...
```
Restarting system.

# **Platform Availability**

This command is available on all platforms.

# **Licensing Requirements**

This command is available in the base operating system.

# **Command Mode**

This command is available in enable and config modes.

# **History**

This command was available in AOS-W 1.0.

# **reload-peer-sc**

reload-peer-sc

### **Description**

This command performs a reboot of the OmniAccess Supervisor Card I or II (OAW-SC) in OmniAccess 6000 WLAN switches.

# **Syntax**

No parameters.

### **Usage Guidelines**

This command is supported only on WLAN switches that require the OmniAccess Supervisor Card I or II (OAW-SC). The OAW-SC processes all traffic from the line cards (LCs) and performs all management functions.

**NOTE:** This command is not applicable to the OmniAccess Supervisor Card III (OAW-S3).

The reload-peer-sc command allows one OAW-SC to reset the other OAW-SC in a dual OAW-SC configuration. This does not affect the OAW-SC on which the command is executed and the LCs which it controls.

After you use the reload-peer-sc command, the WLAN switch prompts you for confirmation of this action and returns the following message:

Do you really want to reset the peer Supervisor  $Card(y/n)$ :

- Enter y to reboot the peer OAW-SC.
- Enter n to cancel this action.

**NOTE:** The command will timeout if you do not enter y or n.

### **Example**

The following command reboots the peer OAW-SC:

reload-peer-sc

The WLAN switch returns the following messages:

```
Do you really want to reset the peer Supervisor Card(y/n):
Peer Supervisor Card will now restart.
```
# **Platform Availability**

This command is only available on the OmniAccess 6000 WLAN switch.

### **Licensing Requirements**

This command is available in the base operating system.

#### **Command Mode**

This command is available in enable and config modes.

# **History**

This command was available in AOS-W 1.0.

#### **rename**

rename <filename> <newfilename>

### **Description**

This command renames an existing system file.

### **Syntax**

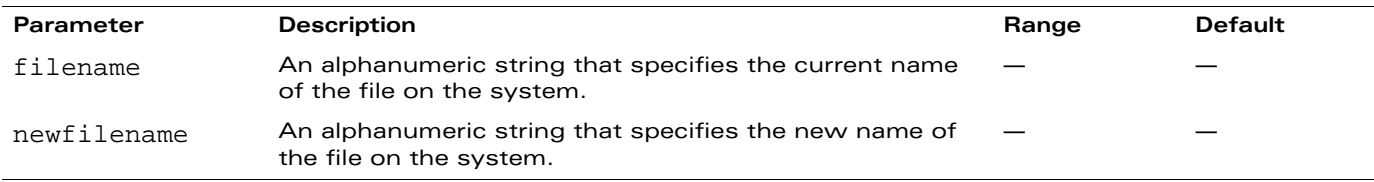

### **Usage Guidelines**

Use this command to rename an existing system file on the WLAN switch. You can use a combination of numbers, letters, and punctuation (periods, underscores, and dashes) to rename a file. The new name takes affect immediately.

Make sure the renamed file uses the same file extension as the original file. If you change the file extension, the file may be unrecognized by the system. For example, if you have an existing file named upgrade.log, the new file must include the .log file extension.

You cannot rename the active configuration currently selected to boot the WLAN switch. If you attempt to rename the active configuration file, the WLAN switch returns the following message:

Cannot rename active configuration file

To view a list of system files, and for more information about the directory contents, see ["dir" on](#page-143-0)  [page 144.](#page-143-0)

### **Example**

The following command changes the file named test\_configuration to deployed\_configuration:

rename test\_configuration deployed\_configuration

### **Platform Availability**

This command is available on all platforms.

### **Licensing Requirements**

This command is available in the base operating system.

### **Command Mode**

This command is available in enable and config modes on master WLAN switches.

# **History**

This command was available in AOS-W 1.0.

#### **restore**

restore flash

# **Description**

This command restores flash directories backed up to the flashbackup.tar.gz file.

# **Syntax**

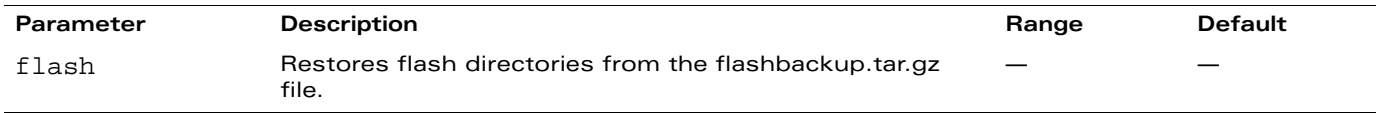

# **Usage Guidelines**

Use the **backup flash** command to tar and compress flash directories to the flashbackup.tar.gz file.

# **Example**

The following command restores flash directories from the flashbackup.tar.gz file:

restore flash

# **Platform Availability**

This command is available on all platforms.

# **Licensing Requirements**

This command is available in the base operating system.

# **Command Mode**

This command is available in enable mode on master WLAN switches.

# **History**

This command was available in AOS-W 3.0.

# <span id="page-311-0"></span>**rf arm-profile**

```
rf arm-profile <profile>
  40MHz-allowed-bands {All|None|a-only|g-only}
  acceptable-coverage-index <number> 
  assignment {disable|maintain|multi-band|single-band}
  backoff-time <seconds> 
  client-aware 
  clone <profile>
  error-rate-threshold <percent> 
  error-rate-wait-time <seconds> 
  free-channel-index <number> 
  ideal-coverage-index <number> 
  max-tx-power <dBm> 
  min-scan-time <seconds> 
  min-tx-power <dBm> 
  multi-band-scan 
  no ... 
  noise-threshold <number> 
  noise-wait-time <seconds> 
  ps-aware-scan 
  rogue-ap-aware 
  scan-interval <seconds> 
  scan-time <milliseconds> 
  scanning 
  voip-aware-scan 
  wait-time <seconds>
```
### **Description**

This command configures the Adaptive Radio Management (ARM) profile.

# **Syntax**

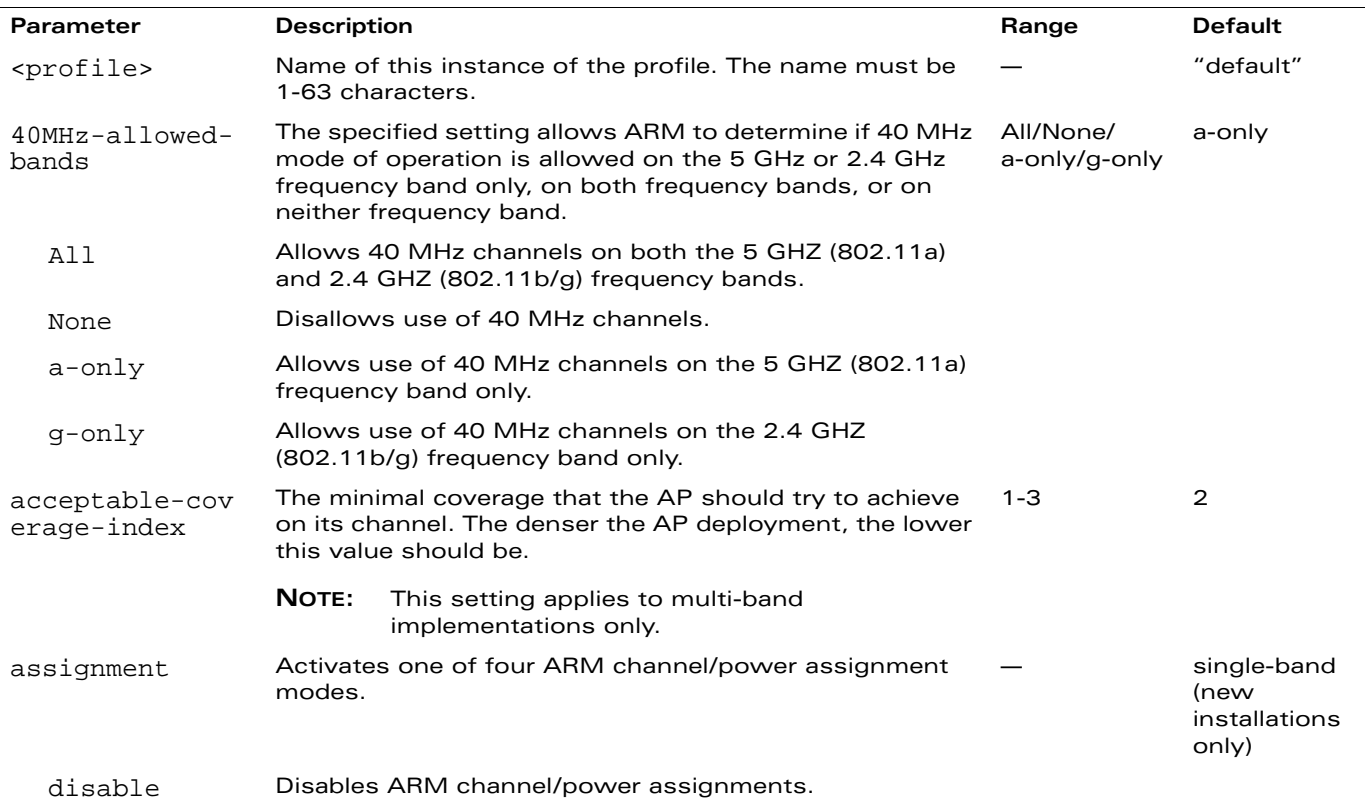

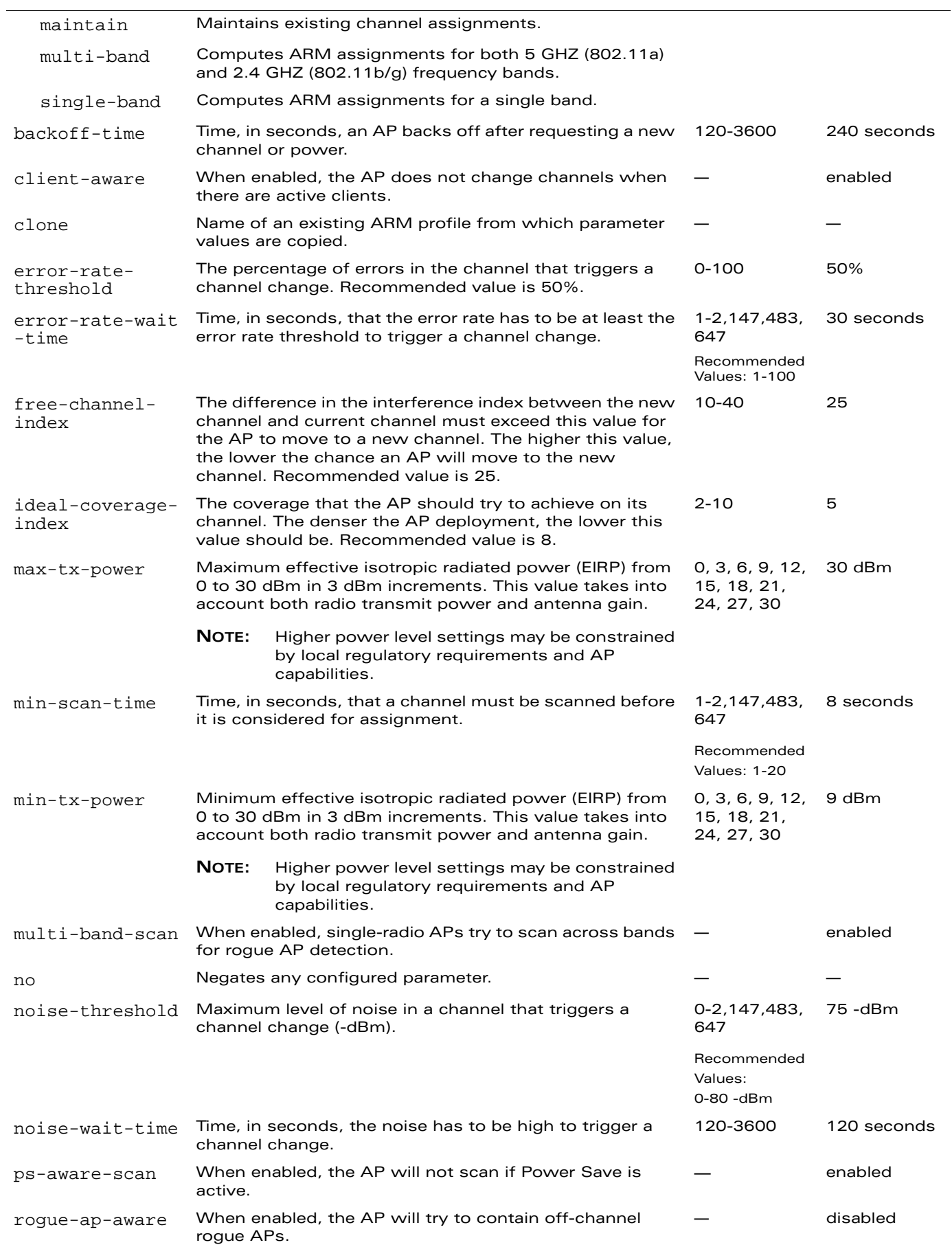

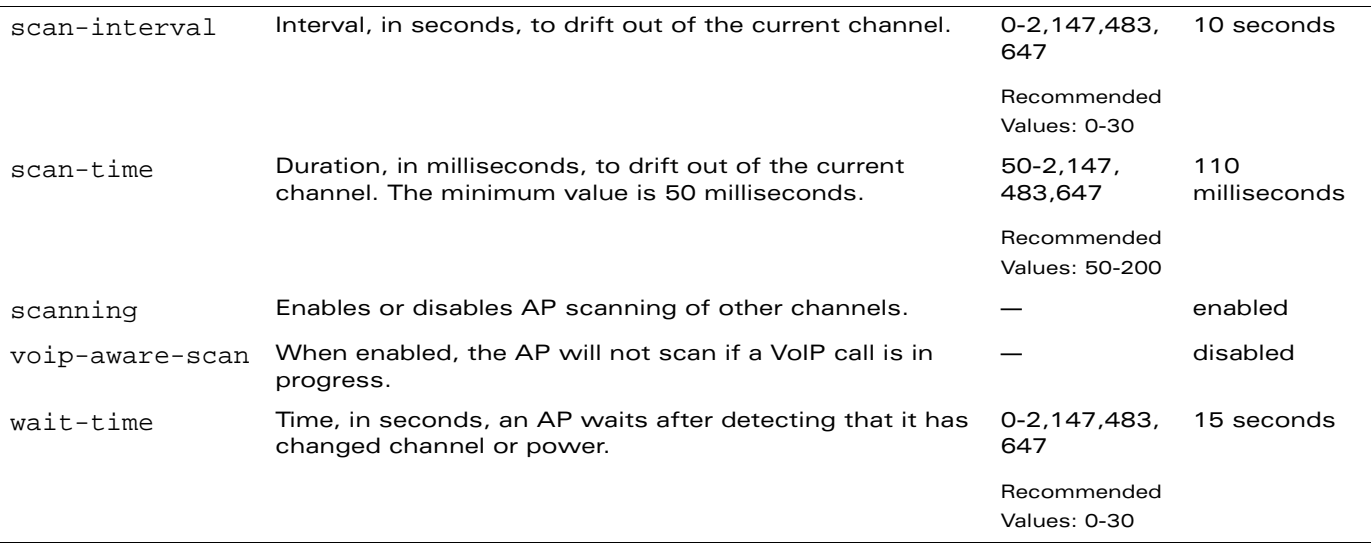

### **Usage Guidelines**

Adaptive Radio Management (ARM) is a radio frequency (RF) resource allocation algorithm that allows each OmniAccess AP to determine the optimum channel selection and transmit power setting to minimize interference and maximize coverage and throughput. This command configures an ARM profile that you apply to a radio profile for the 5 GHz or 2.4 GHz frequency band (see ["rf](#page-314-0)  [dot11a-radio-profile" on page 315](#page-314-0) or ["rf dot11g-radio-profile" on page 318](#page-317-0)).

If you were running an earlier version of AOS-W with ARM disabled, ARM remains disabled when you upgrade to the current release.

**NOTE:** AP configuration settings related to the IEEE 802.11n draft standard are configurable for Alcatel-Lucent's OAW-AP120 series access points, which are IEEE 802.11n draft standard compliant devices.

# **Example**

The following command configures VoIP-aware scanning for the arm-profile named "voice-arm:"

```
rf arm-profile voice-arm
  voip-aware-scan
```
# **Platform Availability**

This command is available on all platforms.

### **Licensing Requirements**

This command is available in the base operating system.

# **Command Mode**

This command is available in config mode on master WLAN switches.

# **History**

This command was introduced in AOS-W 3.0.

Support for the high-throughput IEEE 802.11n draft standard was introduced in AOS-W 3.3.

# <span id="page-314-0"></span>**rf dot11a-radio-profile**

```
rf dot11a-radio-profile <profile>
  arm-profile <profile>
  beacon-period <milliseconds> 
  channel <num|num+|num->
  clone <profile> 
  csa 
  csa-count <number>
  dot11h 
  high-throughput-enable
  ht-radio-profile <profile>
  mgmt-frame-throttle-interval <seconds>
  mgmt-frame-throttle-limit <number>
  mode {ap-mode|am-mode} 
  no ...
  radio-enable 
  tx-power <dBm>
```
# **Description**

This command configures AP radio settings for the 5 GHz frequency band, including the Adaptive Radio Management (ARM) profile and the high-throughput (802.11n) radio profile.

### **Syntax**

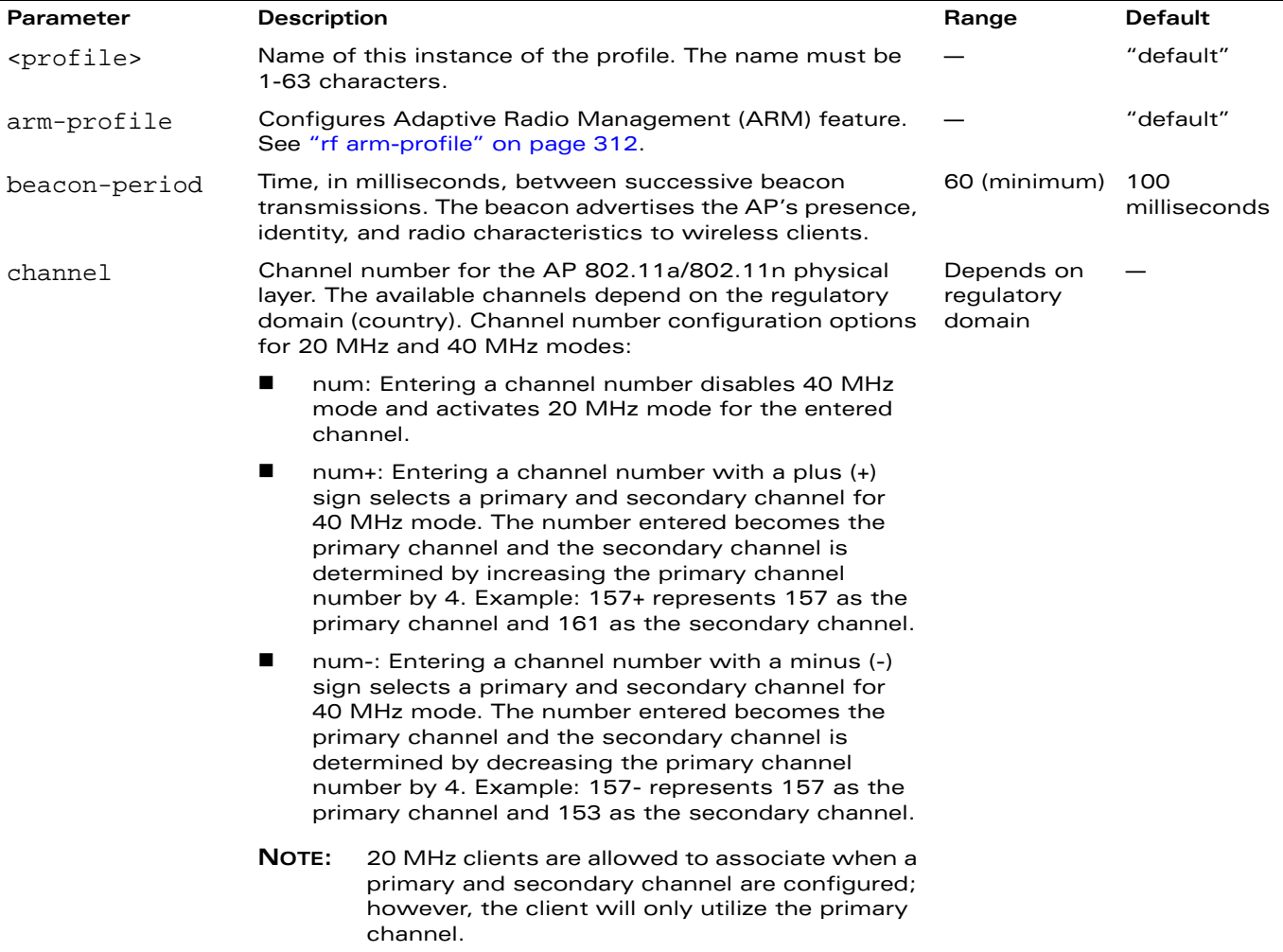

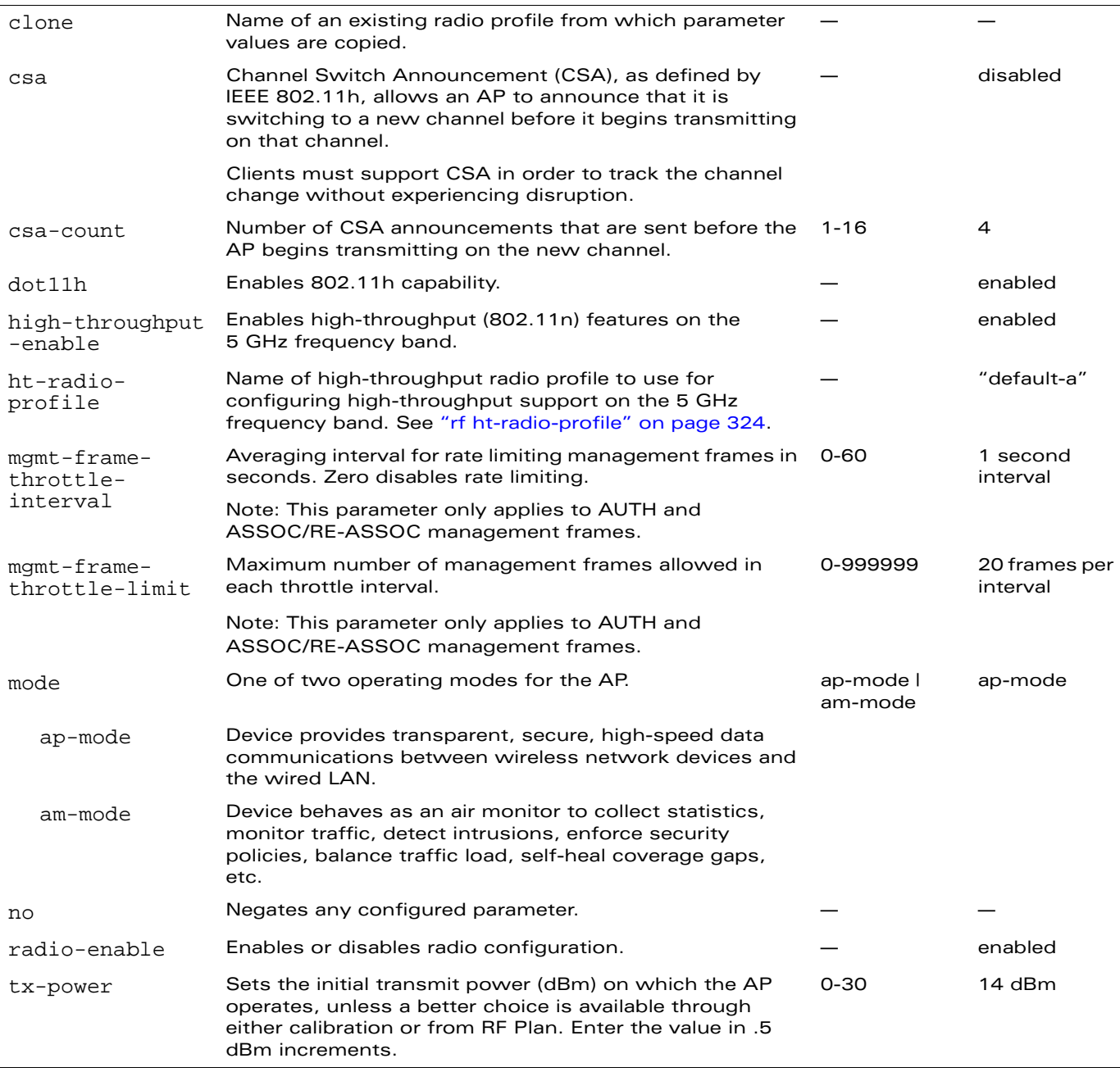

### **Usage Guidelines**

This command configures radios that operate in the 5 GHz frequency band, which includes radios utilizing the IEEE 802.11a or IEEE 802.11n draft standard. Channels must be valid for the country configured in the AP regulatory domain profile (see ["ap regulatory-domain-profile" on page 76\)](#page-75-0).

To view the supported channels, use the **show ap allowed-channels** command.

**NOTE:** AP configuration settings related to the IEEE 802.11n draft standard are configurable for Alcatel-Lucent's OAW-AP120 series access points, which are IEEE 802.11n draft standard compliant devices.

# **Examples**

The following command configures APs to operate in AM mode for the selected dot11a-radio-profile named "samplea:"

```
rf dot11a-radio-profile samplea
  mode am-mode
```
The following command configures APs to operate in high-throughput (802.11n) mode on the 5 Ghz frequency band for the selected dot11a-radio profile named "samplea" and assigns a high-throughout radio profile named "default-a:"

```
rf dot11a-radio-profile samplea
  high-throughput-enable
  ht-radio-profile default-a
```
The following command configures a primary channel number of 157 and a secondary channel number of 161 for 40 MHz mode of operation for the selected dot11a-radio profile named "samplea:"

```
rf dot11a-radio-profile samplea
  channel <157+>
```
# **Platform Availability**

This command is available on all platforms.

# **Licensing Requirements**

This command is available in the base operating system.

# **Command Mode**

This command is available in config mode on master WLAN switches.

# **History**

This command was introduced in AOS-W 3.0.

Support for the high-throughput IEEE 802.11n draft standard was introduced in AOS-W 3.3.

# <span id="page-317-0"></span>**rf dot11g-radio-profile**

```
rf radio-profile <profile>
  arm-profile <profile> 
  beacon-period <milliseconds> 
  channel <num|num+|num->
  clone <profile> 
  csa 
  csa-count <number>
  dot11h 
  high-throughput-enable
  ht-radio-profile <profile>
  mgmt-frame-throttle-interval <seconds>
  mgmt-frame-throttle-limit <number>
  mode {ap-mode|am-mode} |
  no ...
  radio-enable 
  tx-power <dBm>
```
# **Description**

This command configures AP radio settings for the 2.4 GHz frequency band, including the Adaptive Radio Management (ARM) profile and the high-throughput (802.11n) radio profile.

### **Syntax**

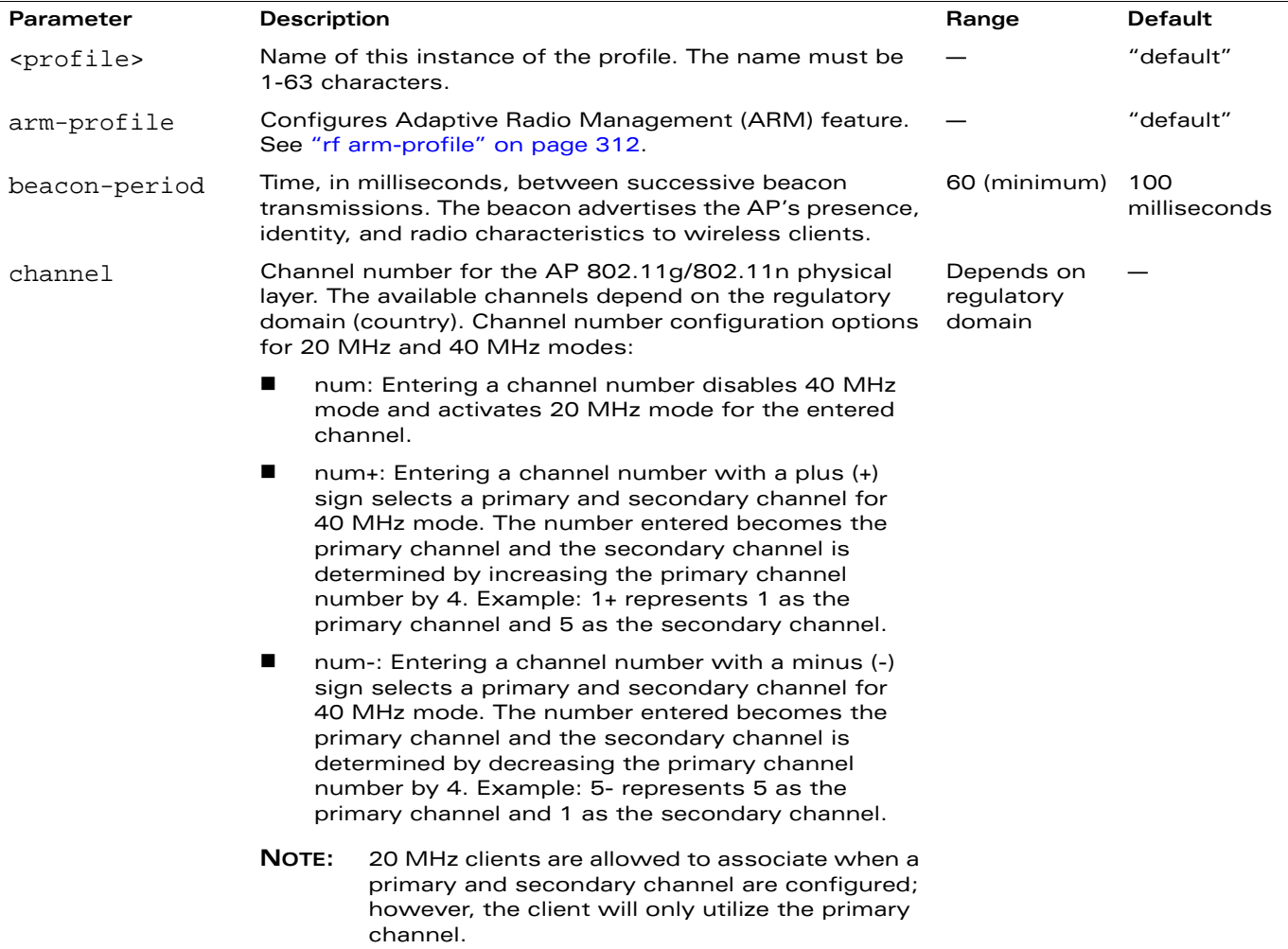

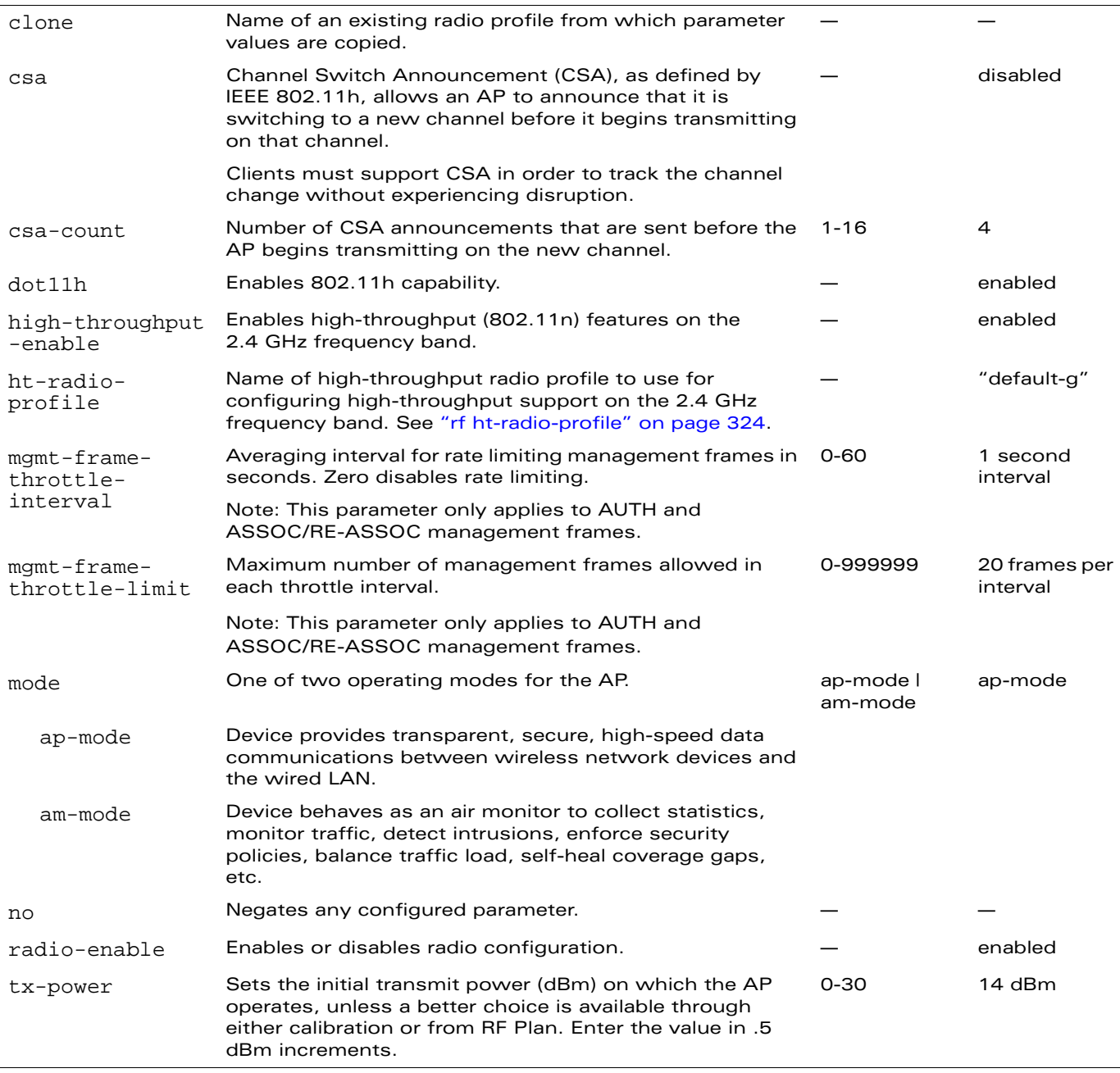

### **Usage Guidelines**

This command configures radios that operate in the 2.4 GHz frequency band, which includes radios utilizing the IEEE 802.11b/g or IEEE 802.11n draft standard. Channels must be valid for the country configured in the AP regulatory domain profile (see ["ap regulatory-domain-profile" on](#page-75-0)  [page 76](#page-75-0)).

To view the supported channels, use the **show ap allowed-channels** command.

**NOTE:** AP configuration settings related to the IEEE 802.11n draft standard are configurable for Alcatel-Lucent's OAW-AP120 series access points, which are IEEE 802.11n draft standard compliant devices.

### **Examples**

The following command configures APs to operate in AM mode for the selected dot11g-radio-profile named "sampleg:"

```
rf dot11g-radio-profile sampleg
  mode am-mode
```
The following command configures APs to operate in high-throughput (802.11n) mode on the 2.4 Ghz frequency band for the selected dot11g-radio profile named "sampleg" and assigns a high-throughout radio profile named "default-g:"

```
rf dot11g-radio-profile sampleg
  high-throughput-enable
  ht-radio-profile default-g
```
The following command configures a primary channel number of 1 and a secondary channel number of 5 for 40 MHz mode of operation for the selected dot11g-radio profile named "sampleg:"

```
rf dot11g-radio-profile sampleg
  channel <1+>
```
# **Platform Availability**

This command is available on all platforms.

### **Licensing Requirements**

This command is available in the base operating system.

### **Command Mode**

This command is available in config mode on master WLAN switches.

### **History**

This command was introduced in AOS-W 3.0.

Support for the high-throughput IEEE 802.11n draft standard was introduced in AOS-W 3.3.

# **rf event-thresholds-profile**

```
rf event-thresholds-profile <profile>
  bwr-high-wm <percent> 
  bwr-low-wm <percent> 
  clone <profile> 
  detect-frame-rate-anomalies 
  fer-high-wm <percent> 
  fer-low-wm <percent> 
  ffr-high-wm <percent> 
  ffr-low-wm <percent> 
  flsr-high-wm <percent> 
  flsr-low-wm <percent> 
  fnur-high-wm <percent> 
  fnur-low-wm <percent> 
  frer-high-wm <percent> 
  frer-low-wm <percent> 
  frr-high-wm <percent> 
  frr-low-wm <percent> 
  no ...
```
# **Description**

This command configures the event thresholds profile.

# **Syntax**

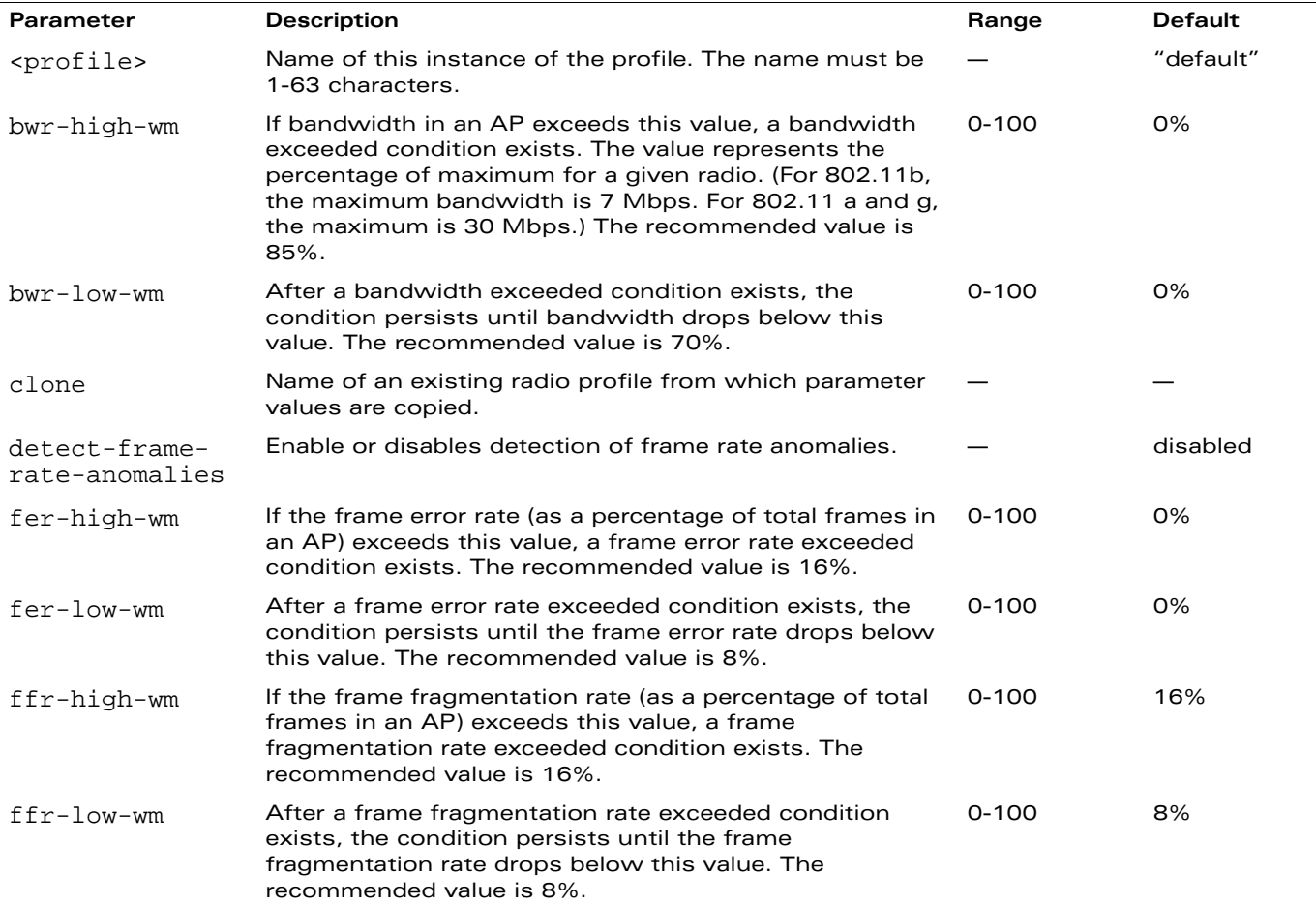

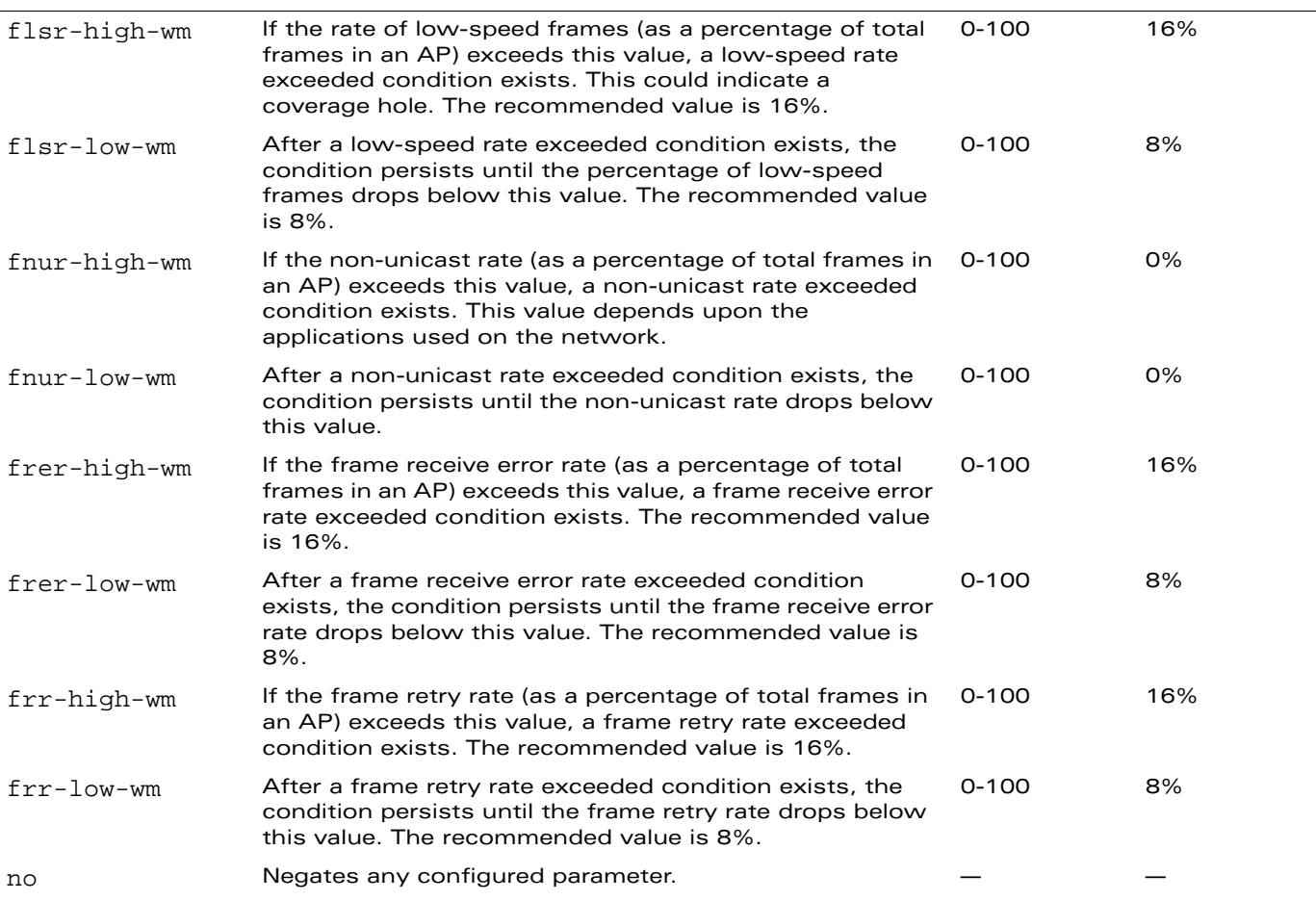

### **Usage Guidelines**

The event threshold profile configures Received Signal Strength Indication (RSSI) metrics. When certain RF parameters are exceeded, these events can signal excessive load on the network, excessive interference, or faulty equipment. This profile and many of the detection parameters are disabled (value is 0) by default.

# **Example**

The following command configures an event threshold profile:

```
rf event-thresholds-profile et1
  detect-frame-rate-anomalies
```
# **Platform Availability**

This command is available on all platforms.

# **Licensing Requirements**

This command is available in the base operating system.

# **Command Mode**

This command is available in config mode on master WLAN switches.

# **History**

This command was introduced in AOS-W 3.0.

# <span id="page-323-0"></span>**rf ht-radio-profile**

```
rf ht-radio-profile <profile>
  40MHz-intolerance
  clone <profile>
  dsss-cck-40mhz
  honor-40MHz-intolerance
  no
```
### **Description**

This command configures high-throughput AP radio settings. High-throughput features utilize the IEEE 802.11n draft standard.

### **Syntax**

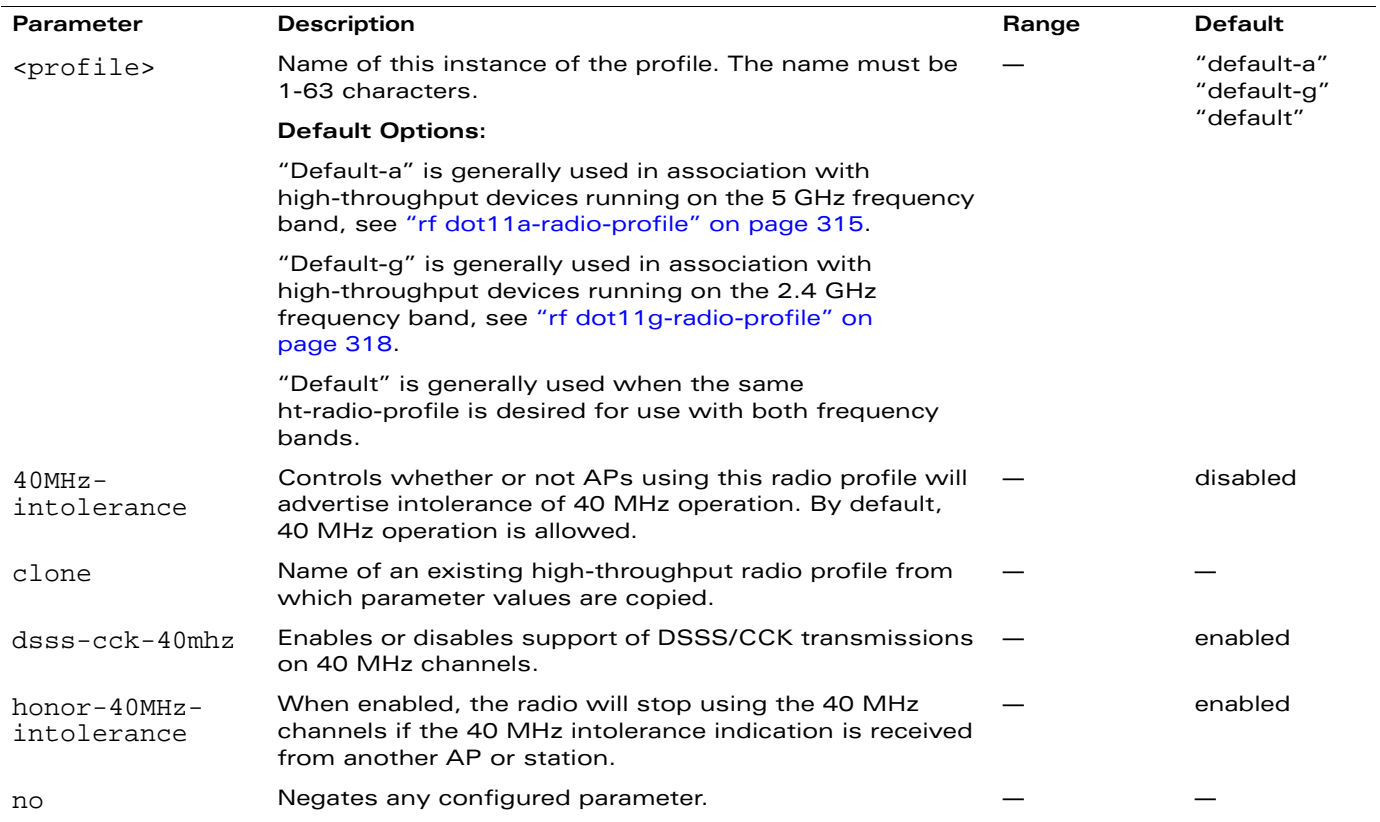

### **Usage Guidelines**

The ht-radio-profile configures high-throughput settings for networks utilizing the IEEE 802.11n draft standard, which supports 40 MHZ channels and operates in both the 2.4 GHZ and 5 GHZ frequency bands.

The ht-radio-profile you wish to use must be assigned to a dot11a and/or dot11g-radio-profile. You can assign the same profile or different profiles to the 2.4 GHZ and 5 GHZ frequency bands. See ["rf](#page-314-0)  [dot11a-radio-profile" on page 315](#page-314-0) and ["rf dot11g-radio-profile" on page 318.](#page-317-0)

**NOTE:** AP configuration settings related to the IEEE 802.11n draft standard are configurable for Alcatel-Lucent's OAW-AP120 series access points, which are IEEE 802.11n draft standard compliant devices.
### **Example**

The following command configures an ht-radio-profile named "default-g" and enables 40MHz-intolerance:

```
rf ht-radio-profile default-g
  40MHz-intolerance
```
# **Platform Availability**

This command is available on all platforms but operates with IEEE 802.11n compliant devices only.

### **Licensing Requirements**

This command is available in the base operating system.

# **Command Mode**

This command is available in config mode on master WLAN switches.

#### **History**

This command was introduced in AOS-W 3.3.

# **rf optimization-profile**

```
rf optimization-profile <profile>
  ap-lb-max-retries <number> 
  ap-lb-user-high-wm <percent> 
  ap-lb-user-low-wm <percent> 
  ap-lb-util-high-wm <percent> 
  ap-lb-util-low-wm <percent> 
  ap-lb-util-wait-time <seconds 
  ap-load-balancing 
  clone <profile> 
  coverage-hole-detection 
  detect-association-failure 
  detect-interference 
  handoff-assist 
  hole-detection-interval <seconds> 
  hole-good-rssi-threshold <number> 
  hole-good-sta-ageout <seconds> 
  hole-idle-sta-ageout <seconds> 
  hole-poor-rssi-threshold <number> 
  interference-baseline <seconds> 
  interference-exceed-threshold <seconds> 
  interference-threshold <percent> 
  low-rssi-threshold <number> 
  no ... 
  rssi-check-frequency <number> 
  rssi-falloff-wait-time <seconds>
```
### **Description**

This command configures the RF optimization profile.

# **Syntax**

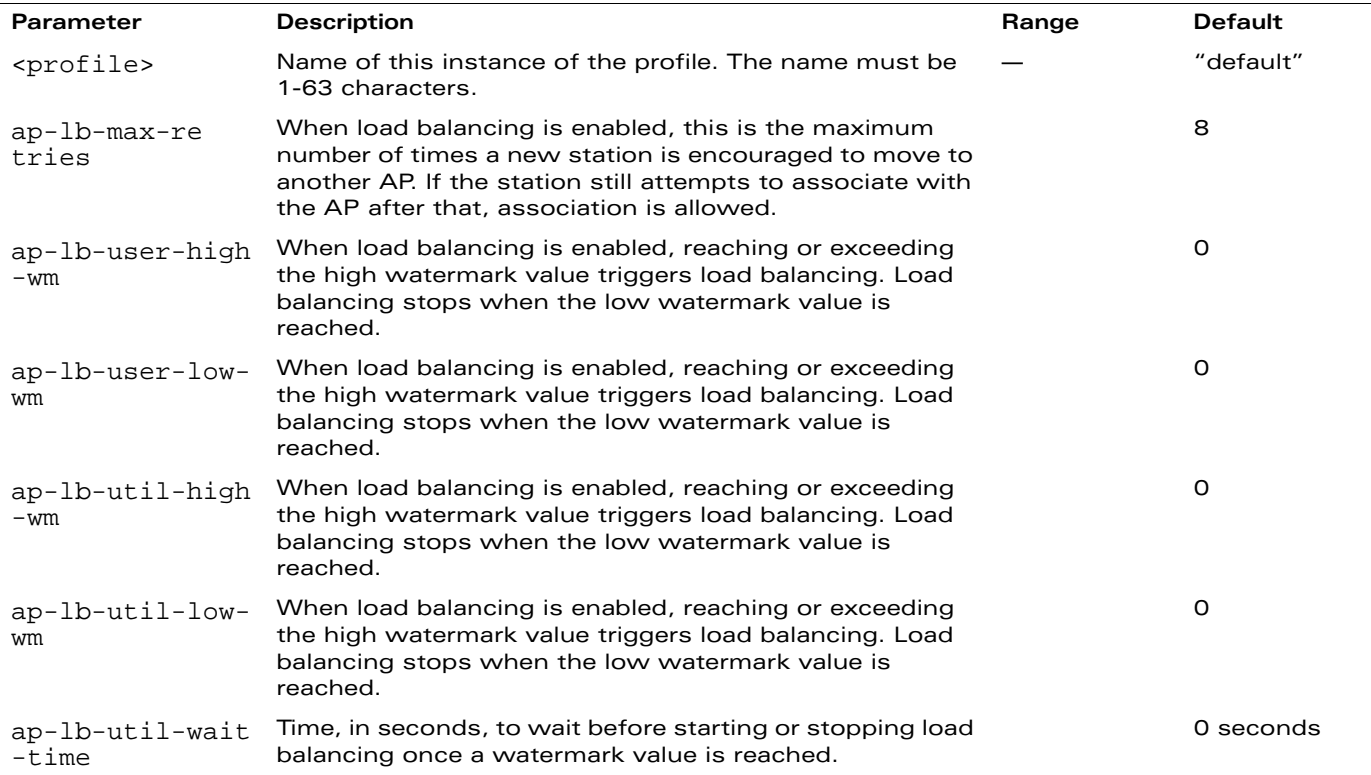

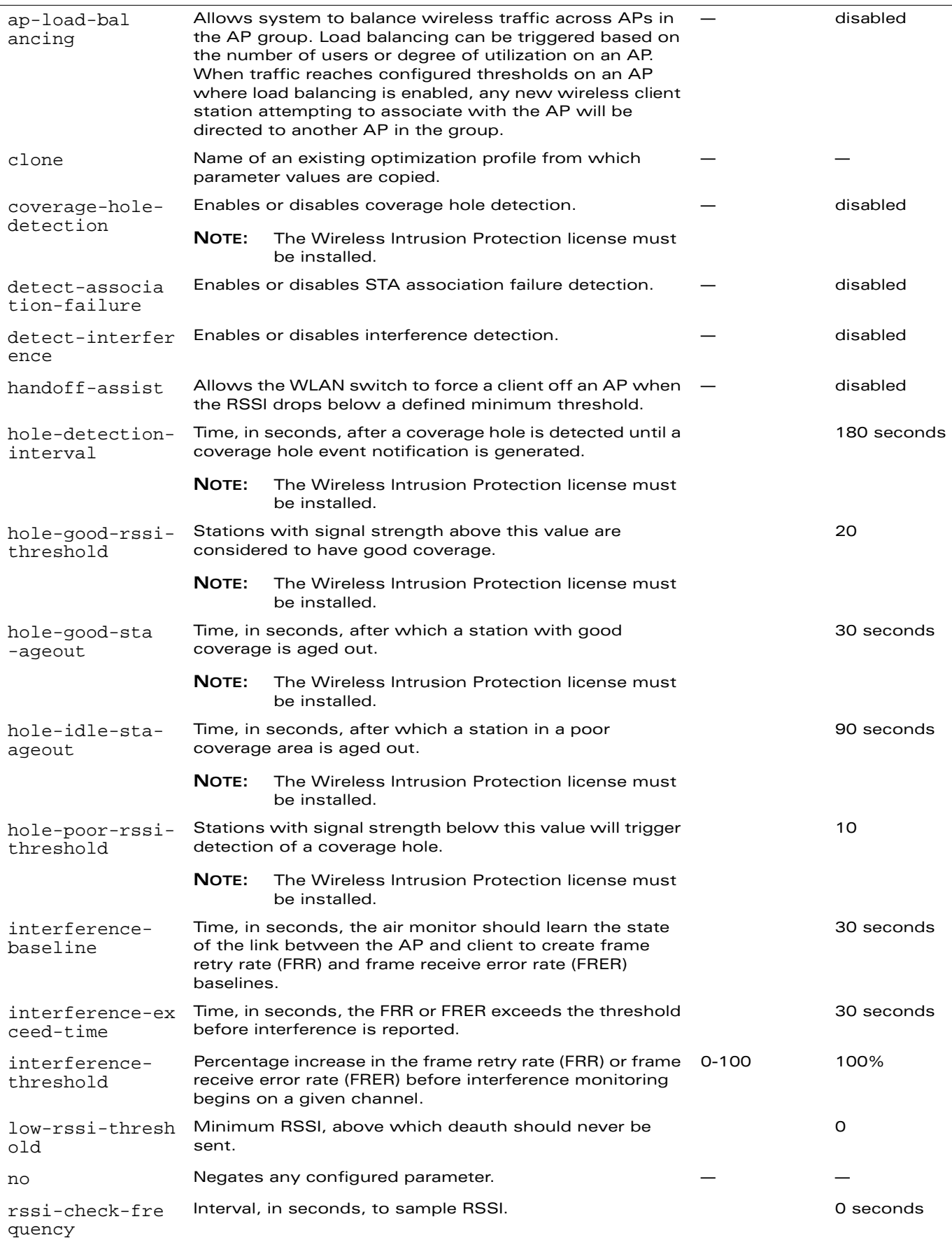

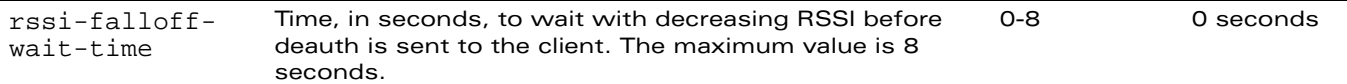

### **Usage Guidelines**

The RF optimization includes parameters for the following features:

- AP load balancing.
- **E** Coverage hole detection looks for clients unable to associate to any AP or clients that are associating at very low data rates or with low signal strength. These symptoms indicate areas where holes in radio coverage exist. When the system detects such coverage holes, you are notified of the condition via the event log.
- **Detection of interference near a wireless client station or AP based on an increase in the frame** retry rate or frame receive error rate.

#### **Example**

The following command configures an RF optimization profile:

```
rf optimization-profile opt1
  coverage-hole-detection
  detect-association-failure
  detect-interference
```
#### **Platform Availability**

This command is available on all platforms.

#### **Licensing Requirements**

This command is available in the base operating system, except for the noted parameters.

#### **Command Mode**

This command is available in config mode on master WLAN switches.

#### **History**

This command was introduced in AOS-W 3.0.

#### **rft**

```
rft test profile antenna-connectivity ap-name <name> [dest-mac <macaddr> [phy \{a|g\}]
radio {0|1}]]
rft test profile link-quality {ap-name <name> dest-mac <macaddr> [phy {a|g}|
 radio {0|1}] | bssid <bssid> dest-mac <macaddr> | ip-addr <ipaddr> 
 dest-mac <macaddr> [phy \{a|g\}| radio \{0|1\}]}
rft test profile raw {ap-name <name> dest-mac <macaddr> [phy {a|g}|radio {0|1}] | bssid
 <bssid> dest-mac <macaddr> | ip-addr <ipaddr> dest-mac <macaddr> [phy {a|g}|radio 
 \{0|1\}]}
```
# **Description**

This command is used for RF troubleshooting.

#### **Syntax**

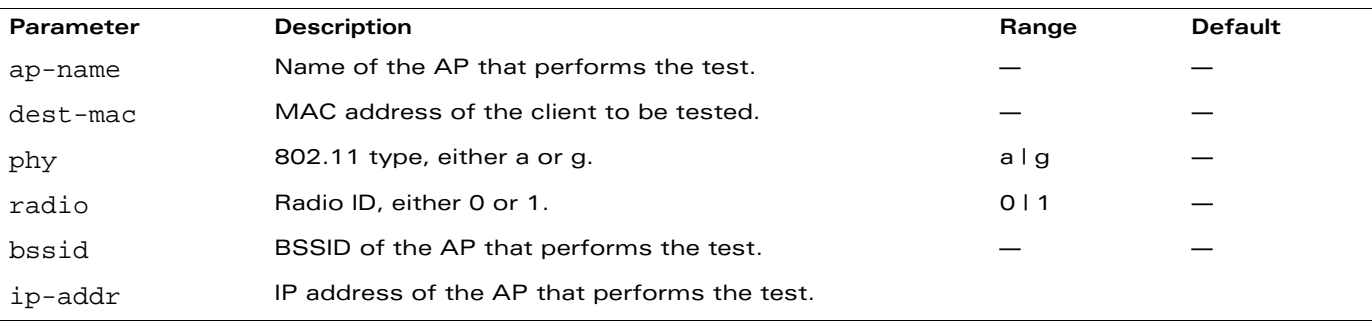

#### **Usage Guidelines**

This command can run predefined test profiles for antenna connectivity, link quality, or raw testing.

**NOTE:** You should only run these commands when directed to do so by an Alcatel-Lucent support representative.

# **Platform Availability**

This command is available on all platforms.

### **Licensing Requirements**

This command is available in the base operating system.

# **Command Mode**

This command is available in enable mode on the master WLAN switch.

# **History**

#### **router**

router mobile

### **Description**

This command enables Layer-3 (IP) mobility.

# **Syntax**

No parameters.

# **Usage Guidelines**

IP mobility is disabled by default on the WLAN switch. You need to use this command to enable IP mobility. This command must be executed on all WLAN switches (master and local) that need to provide support for layer-3 roaming in a mobility domain.

You can disable IP mobility in a virtual AP profile with the **wlan virtual-ap** command (IP mobility is enabled by default in a virtual AP profile).

# **Example**

This command enables IP mobility:

router mobile

## **Platform Availability**

This command is available on all platforms.

# **Licensing Requirements**

This command is available in the base operating system.

# **Command Mode**

This command is available in config mode.

# **History**

#### **service**

service dhcp

### **Description**

This command enables the DHCP server on the WLAN switch.

### **Syntax**

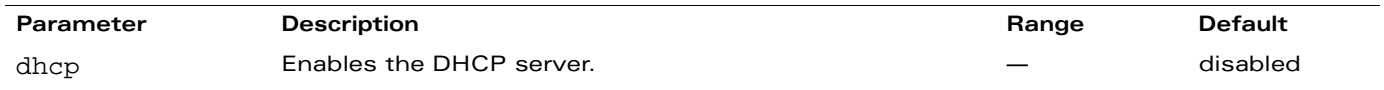

### **Usage Guidelines**

You can enable and configure the DHCP server in the WLAN switch to provide IP addresses to wireless clients if an external DHCP server is not available.

Use the **ip dhcp** commands to configure the IP address pools used by the DHCP server.

### **Example**

The following command enables the DHCP server in the WLAN switch:

service dhcp

#### **Platform Availability**

This command is available on all platforms.

### **Licensing Requirements**

This command is available in the base operating system.

# **Command Mode**

This command is available in config mode.

### **History**

# **shutdown**

shutdown all

### **Description**

This command disables all interfaces on the WLAN switch.

# **Usage Guidelines**

This command stops all traffic through the physical ports on the WLAN switch. The console port remains active. Use this command only when you have physical access to the WLAN switch, so that you can continue to manage using the console port.

To shut down an individual interface, tunnel, or VLAN, use the shutdown option within the interface command.

To restore the ports, use the no shutdown command.

# **Example**

The following example shuts down all physical interfaces on the WLAN switch.

shutdown all

# **Platform Availability**

This command is available on all platforms.

### **Licensing Requirements**

This command is available in the base operating system.

### **Command Mode**

This command is available in config mode.

### **History**

This command was introduced in AOS-W 1.0.

#### **snmp-server**

```
snmp-server community <string>|enable trap| 
host <ipaddr> version {1 <name> udp-port <port>}|{2c|3 <name> [inform]
 [interval <seconds>] [retrycount <number>] [udp-port <port>]}|
inform queue-length <size>|stats|trap source <ipaddr>|
user <name> [auth-prot {md5|sha} <password>] [priv-prot {AES|DES} <password>]
```
#### **Description**

This command configures SNMP parameters.

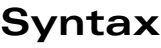

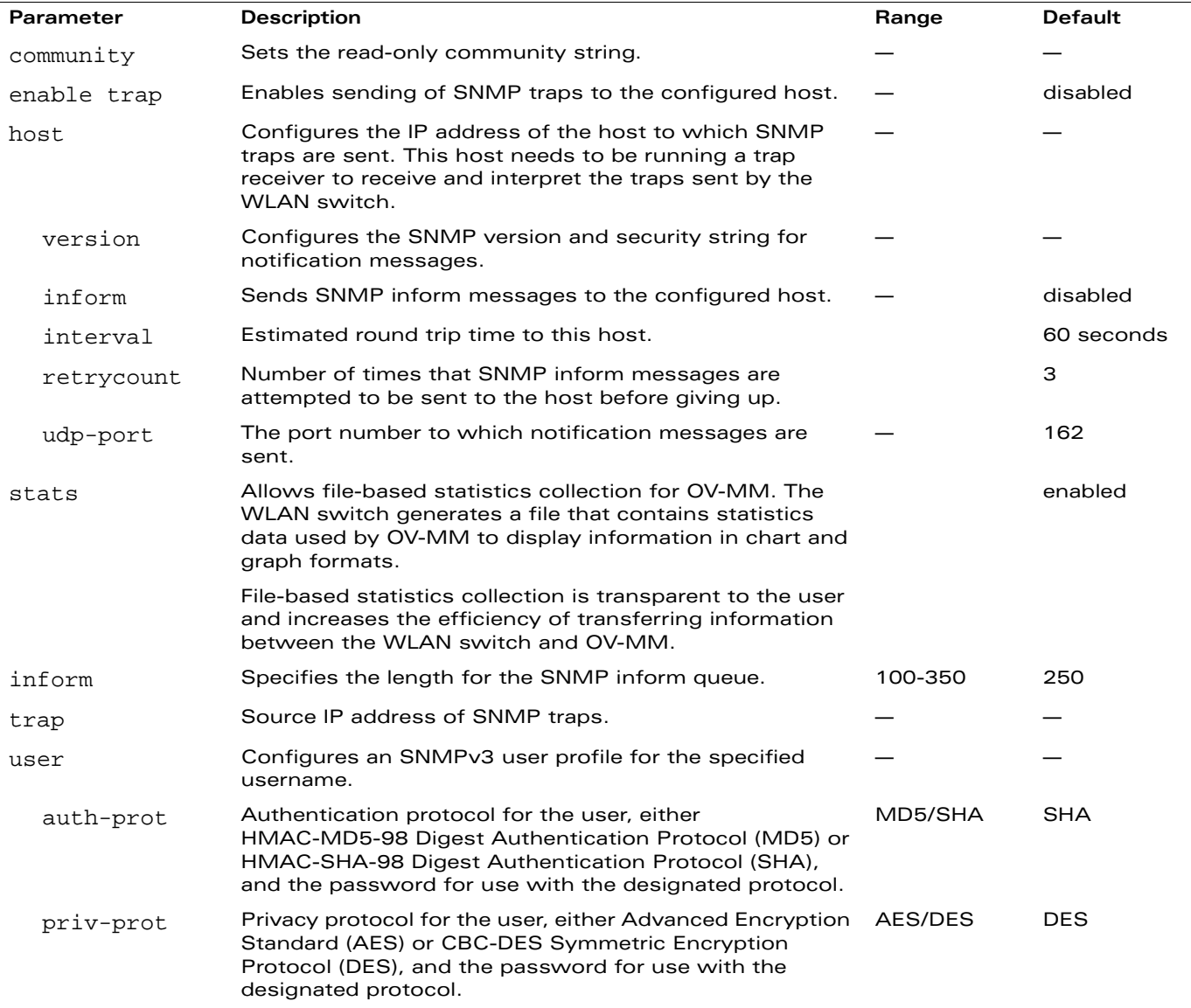

### **Usage Guidelines**

This command configures SNMP on the WLAN switch only. You configure SNMP-related information for APs in an SNMP profile which you apply to an AP group or to a specific AP. To configure SNMP hostname, contact, and location information for the WLAN switch, use the hostname, syscontact, and syslocation commands.

# **Example**

The following command configures an SNMP trap receiver:

```
snmp-server host 191.168.1.1 version 2c 12345678
```
### **Platform Availability**

This command is available on all platforms.

#### **Licensing Requirements**

This command is available in the base operating system.

### **Command Mode**

This command is available in config mode.

### **History**

This command was available in AOS-W 3.0.

The stats parameter was introduced in AOS-W 3.3.1.

#### **spanning-tree**

```
spanning-tree 
  [forward-time <value> | hello-time <value> | max-age <value> | priority <value>]
```
#### **Description**

This command configures the Spanning Tree Protocol (STP).

## **Syntax**

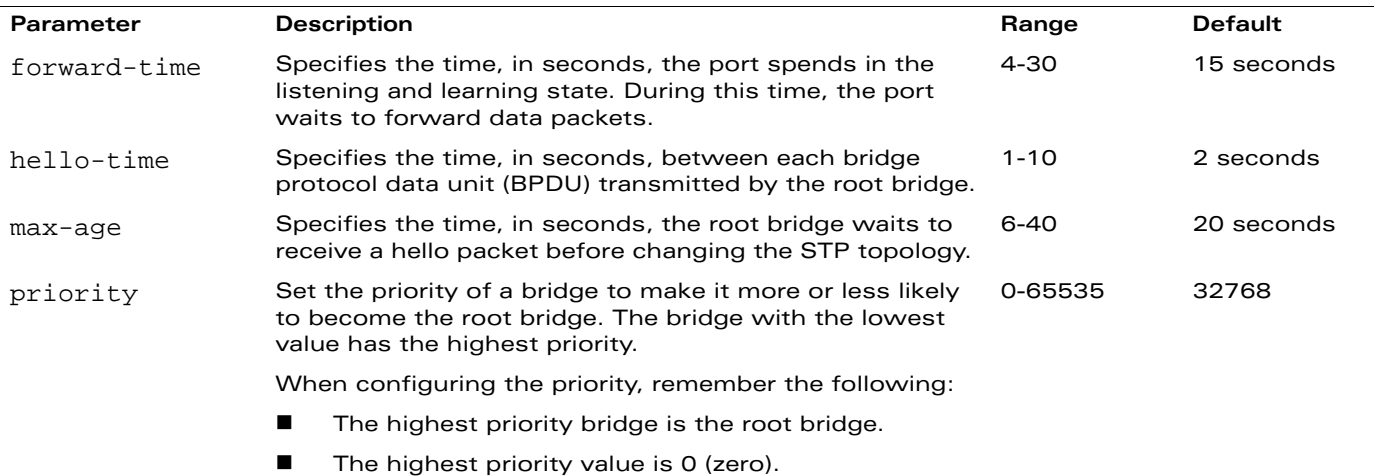

#### **Usage Guidelines**

This command configures the STP settings on the WLAN switch.

By default, all ports on the WLAN switch are running default 802.1D spanning tree on VLAN 1 and STP is enabled. The default STP parameters can be left for most implementations.

Use the no spanning-tree command to disable STP.

### **Example**

The following command sets the time a port spends in the listening and learning state to 3 seconds:

spanning-tree forward-time 3

The following command sets the time the root bridge waits to transmit BPDUs to 4 seconds:

spanning-tree hello-time 4

The following command sets the time the root bridge waits to receive a hello packet to 30 seconds:

spanning-tree max-age 30

The following command sets the bridge priority to 10, making it more likely to become the root bridge:

spanning-tree priority 10

### **Platform Availability**

This command is available on all platforms.

# **Licensing Requirements**

This command is available in the base operating system.

## **Command Mode**

This command is available in config mode.

# **History**

#### **ssh**

```
ssh disable_dsa | mgmt-auth {public-key [username/password] | username/password 
[public-key]}
```
# **Description**

This command configures SSH access to the WLAN switch.

# **Syntax**

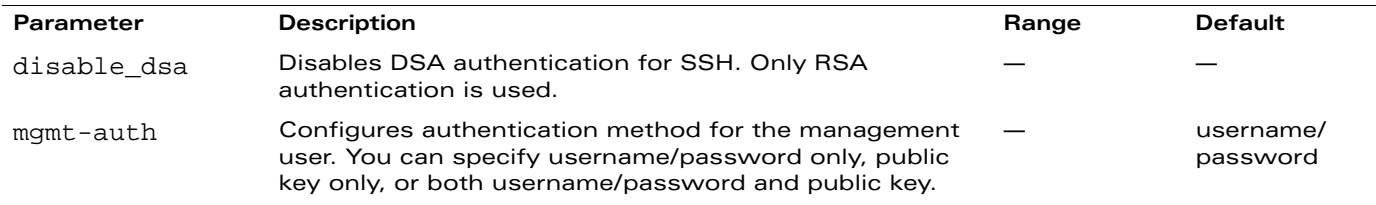

# **Usage Guidelines**

Public key authentication is supported using a X.509 certificate issued to the management client. If you specify public-key authentication, you need to load the client X.509 certificate into the WLAN switch and configure certificate authentication for the management user with the mgmt-user ssh-pubkey command.

# **Example**

The following commands configure SSH access using public key authentication only:

```
ssh mgmt-auth public-key
mgmt-user ssh-pubkey client-cert ssh-pubkey cli-admin root
```
# **Platform Availability**

This command is available on all platforms.

### **Licensing Requirements**

This command is available in the base operating system.

# **Command Mode**

This command is available in config mode on master WLAN switches.

# **History**

This command was available in AOS-W 3.0. The mgmt-auth parameter was introduced in AOS-W 3.1.

#### **stm**

```
stm add-blacklist-client <macaddr> | kick-off-sta <macaddr> <br/> <br/> <br/> <br/> <br/> <br/> <br/> <macaddr> <br/> <br/> <macaddr> <macaddr> <macaddr> <macaddr<br/> <macaddr> <macaddr<br/> <macaddr> <macaddr<br/> <macad
remove-blacklist-client <macaddr> | start-trace <macaddr> | stop-trace <macaddr>
```
#### **Description**

This command is used to manually control the blacklisting of clients.

## **Syntax**

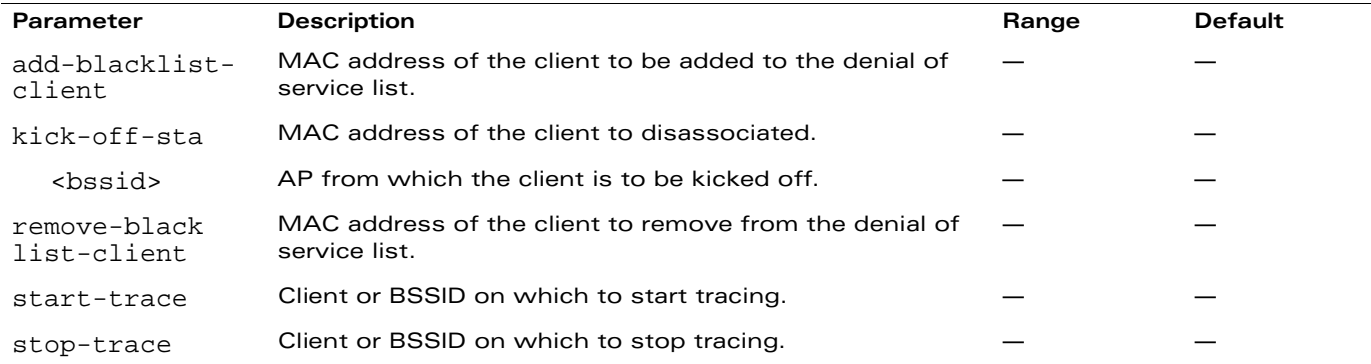

#### **Usage Guidelines**

When you blacklist a client, the client is not allowed to associate with any AP in the network. If the client is connected to the network when you blacklist it, a deauthentication message is sent to force the client to disconnect. The blacklisted client is blacklisted for the duration specified in the virtual AP profile.

### **Example**

The following command blacklists a client:

```
stm add-blacklist-client 00:01:6C:CC:8A:6D
```
#### **Platform Availability**

This command is available on all platforms.

#### **Licensing Requirements**

This command is available in the base operating system.

#### **Command Mode**

This command is available in enable mode on master WLAN switches.

# **History**

### **support**

support

## **Description**

This command, which should be used only in conjunction with Alcatel-Lucent customer support, is for WLAN switch debugging purposes only.

# **Syntax**

No parameters.

# **Usage Guidelines**

**NOTE:** Use this command only under the guidance of Alcatel-Lucent customer support.

This command is used by Alcatel-Lucent customer support for debugging the WLAN switch. Do not use this command without the guidance of Alcatel-Lucent customer support.

In AOS-W 2.4 and 2.5, this command was named secret.

# **Example**

The following command allows Alcatel-Lucent customer support to debug the WLAN switch:

support

# **Platform Availability**

This command is available on all platforms.

# **Licensing Requirements**

This command is available in the base operating system.

# **Command Mode**

This command is available in enable mode.

# **History**

This command was available as the secret command in AOS-W 2.4.

This command was renamed to support in AOS-W 3.1.

#### **syscontact**

syscontact <syscontact>

#### **Description**

This command configures the name of the system contact for the WLAN switch.

#### **Syntax**

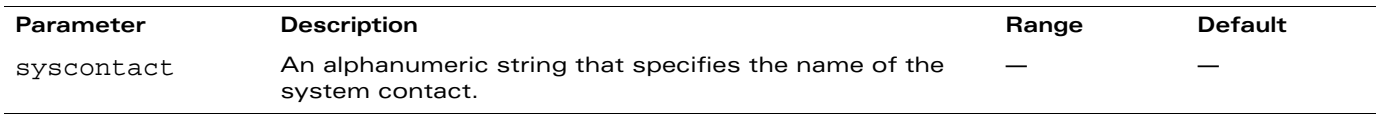

#### **Usage Guidelines**

Use this command to enter the name of the person who acts as the system contact or administrator for the WLAN switch. You can use a combination of numbers, letters, characters, and spaces to create the name. To include a space in the name, use quotation marks to enclose the alphanumeric string. For example, to create the system contact name Lab Technician 1, enter "Lab Technician 1" at the prompt.

To change the existing name, enter the command with a different string. The new name takes affect immediately. To unconfigure the name, enter "" at the prompt.

If you enter an unsupported attribute, the WLAN switch displays a message similar to the following:

```
% Invalid input detected at '^' marker.
```
# **Example**

The following command defines LabTechnician as the system contact name:

syscontact LabTechnician

#### **Platform Availability**

This command is available on all platforms.

#### **Licensing Requirements**

This command is available in the base operating system.

### **Command Mode**

This command is available in config mode.

### **History**

# **syslocation**

syslocation <string>

#### **Description**

This command configures the location of the WLAN switch.

#### **Syntax**

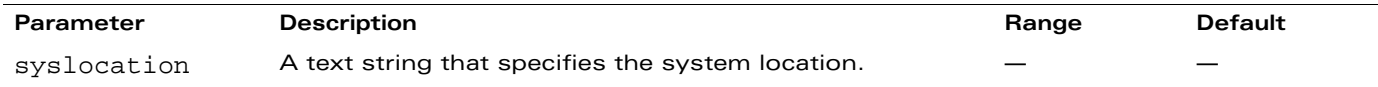

### **Usage Guidelines**

Use this command to indicate the location of the WLAN switch. You can use a combination of numbers, letters, characters, and spaces to create the name. To include a space in the name, use quotation marks to enclose the text string.

To change the existing name, enter the command with a different string. To unconfigure the location, enter "" at the prompt.

# **Example**

The following command defines SalesLab as the location for the WLAN switch:

syslocation "Building 10, second floor, room 21E"

### **Platform Availability**

This command is available on all platforms.

### **Licensing Requirements**

This command is available in the base operating system.

### **Command Mode**

This command is available in config mode.

# **History**

#### **tar**

```
tar clean {crash|flash|logs}| crash | flash | logs [tech-support]
```
#### **Description**

This command archives a directory.

# **Syntax**

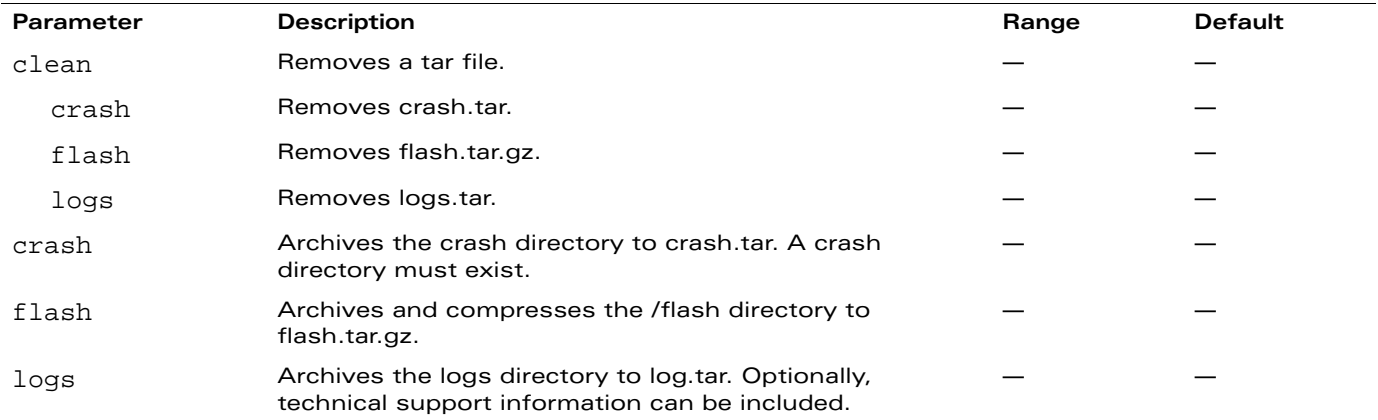

### **Usage Guidelines**

This command creates archive files in Unix tar file format.

### **Example**

The following command creates the log.tar file with technical support information:

tar logs tech-support

# **Platform Availability**

This command is available on all platforms.

### **Licensing Requirements**

This command is available in the base operating system.

# **Command Mode**

This command is available in enable mode on master WLAN switches.

# **History**

### **telnet**

telnet {cli | soe}

### **Description**

Enable telnet to the WLAN switch or to an AP through the WLAN switch.

#### **Syntax**

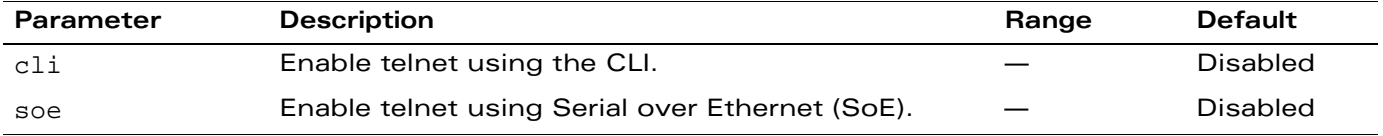

#### **Usage Guidelines**

Use the cli option to enable telnet to the WLAN switch.

Use the soe option to enable telnet using the SoE protocol. This allows you to remotely manage an AP directly connected to the WLAN switch.

### **Example**

The following example enables telnet to the WLAN switch using the CLI.

telnet cli

#### **Platform Availability**

This command is available on all platforms.

#### **Licensing Requirements**

This command is available in the base operating system.

### **Command Mode**

This command is available in config mode.

### **History**

This command was introduced in AOS-W 1.0.

#### **time-range**

time-range <name> absolute [end <mm/dd/yyyy> <hh:mm>] [start <mm/dd/yyyy> <hh:mm>] time-range <name> periodic Daily <hh:mm> to <hh:mm> Friday <hh:mm> to <hh:mm> Monday <hh:mm> to <hh:mm> Saturday <hh:mm> to <hh:mm> Sunday <hh:mm> to <hh:mm> Thursday <hh:mm> to <hh:mm> Tuesday <hh:mm> to <hh:mm> Wednesday <hh:mm> to <hh:mm> Weekday <hh:mm> to <hh:mm> Weekend <hh:mm> to <hh:mm> no ...

#### **Description**

This command configures time ranges.

#### **Syntax**

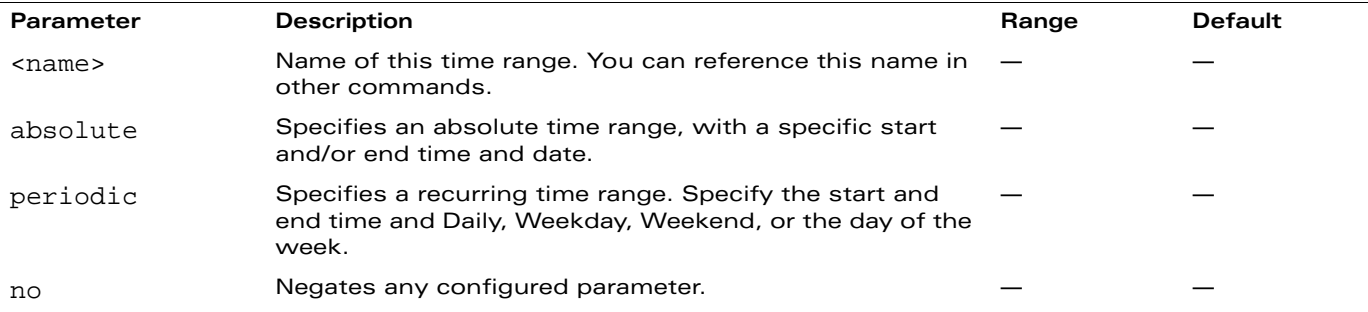

#### **Usage Guidelines**

You can use time ranges when configuring session ACLs. Once you configure a time range, you can use it in multiple session ACLs.

### **Example**

The following command configures a time range for daytime working hours:

```
time-range working-hours periodic
  weekday 7:30 to 18:00
```
#### **Platform Availability**

This command is available on all platforms.

#### **Licensing Requirements**

This command requires the Policy Enforcement Firewall license.

#### **Command Mode**

This command is available in config mode on master WLAN switches.

# **History**

#### **traceroute**

traceroute <ipaddr>

#### **Description**

Trace the route to the specified IP address.

#### **Syntax**

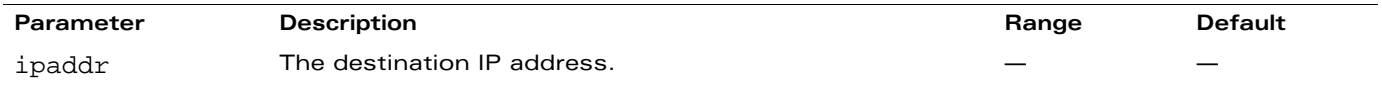

#### **Usage Guidelines**

Use this command to identify points of failure in your network.

### **Example**

The following command traces the route to the device identified by the IP address 10.1.2.3.

traceroute 10.1.2.3

# **Platform Availability**

This command is available on all platforms.

# **Licensing Requirements**

This command is available in the base operating system.

# **Command Mode**

This command is available in user, privileged, and config modes.

# **History**

#### **trusted**

trusted all

#### **Description**

This command makes all physical interfaces on the WLAN switch trusted ports.

#### **Syntax**

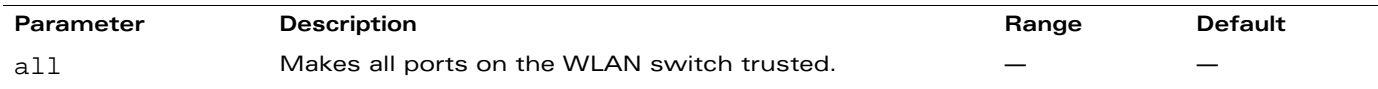

#### **Usage Guidelines**

Trusted ports are typically connected to internal controlled networks. Untrusted ports connect to third-party APs, public areas, or any other network to which the WLAN switch should provide access control. When OmniAccess APs are attached directly to the WLAN switch, set the connecting port to be trusted.

By default, all ports on the WLAN switch are treated as trusted. You can use the **interface fastethernet** or **interface gigabitethernet** commands to make individual ports trusted.

# **Example**

The following command makes all ports trusted:

trusted all

### **Platform Availability**

This command is available on all platforms.

### **Licensing Requirements**

This command is available in the base operating system.

### **Command Mode**

This command is available in config mode.

# **History**

#### **user-role**

```
user-role <name>
  access-list {eth|mac|session} <acl> [ap-group <group>] [position <number>]
  bw-contract <name> [per-user] {downstream|upstream}
  captive-portal <profile>
  dialer <name>
  max-sessions <number>
  no ...
  pool {l2tp|pptp} <name>
  reauthentication-interval <minutes>
  session-acl <acl> [ap-group <group>] [position <number>]
  vlan <id>
```
#### **Description**

This command configures a user role.

#### **Syntax**

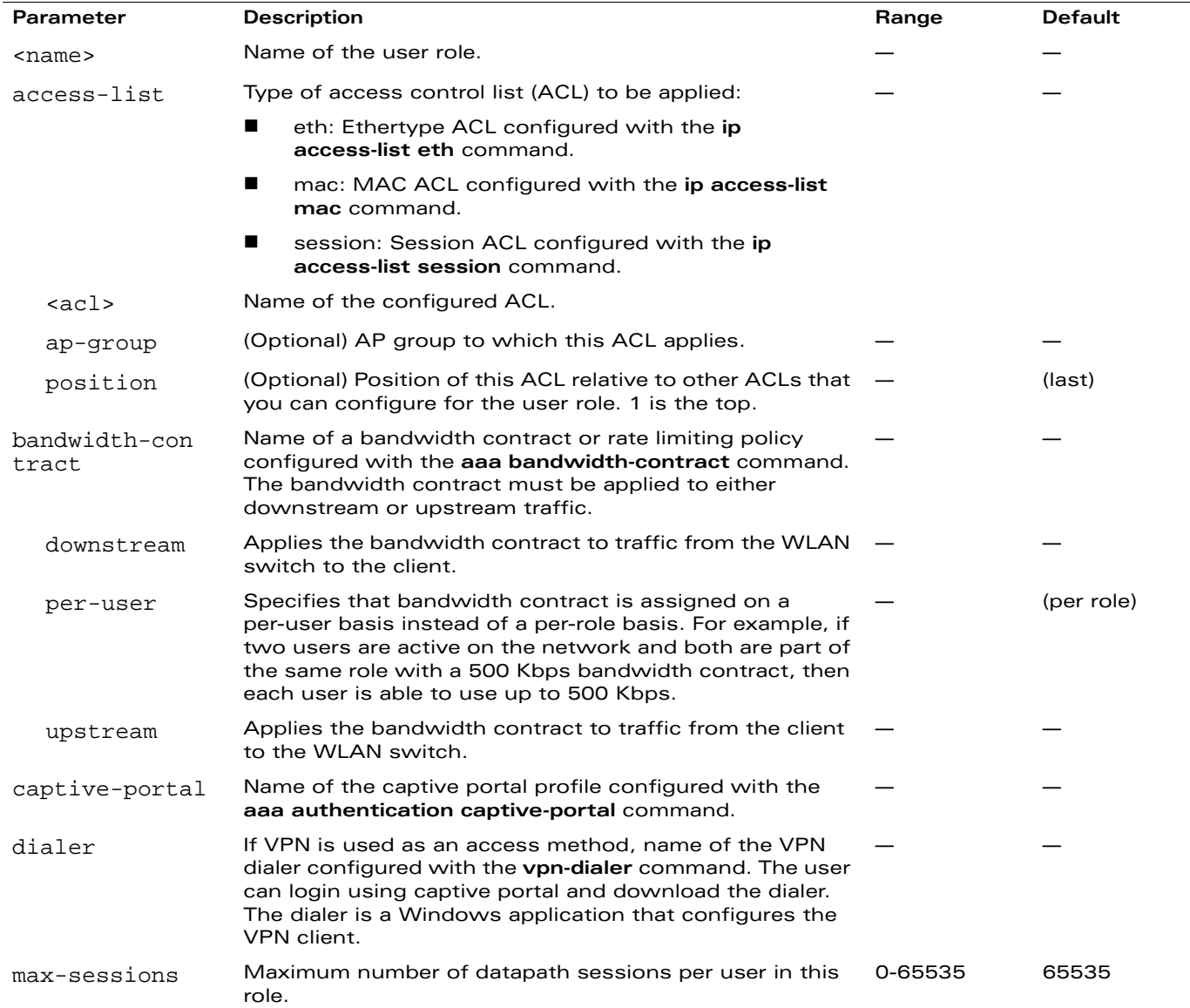

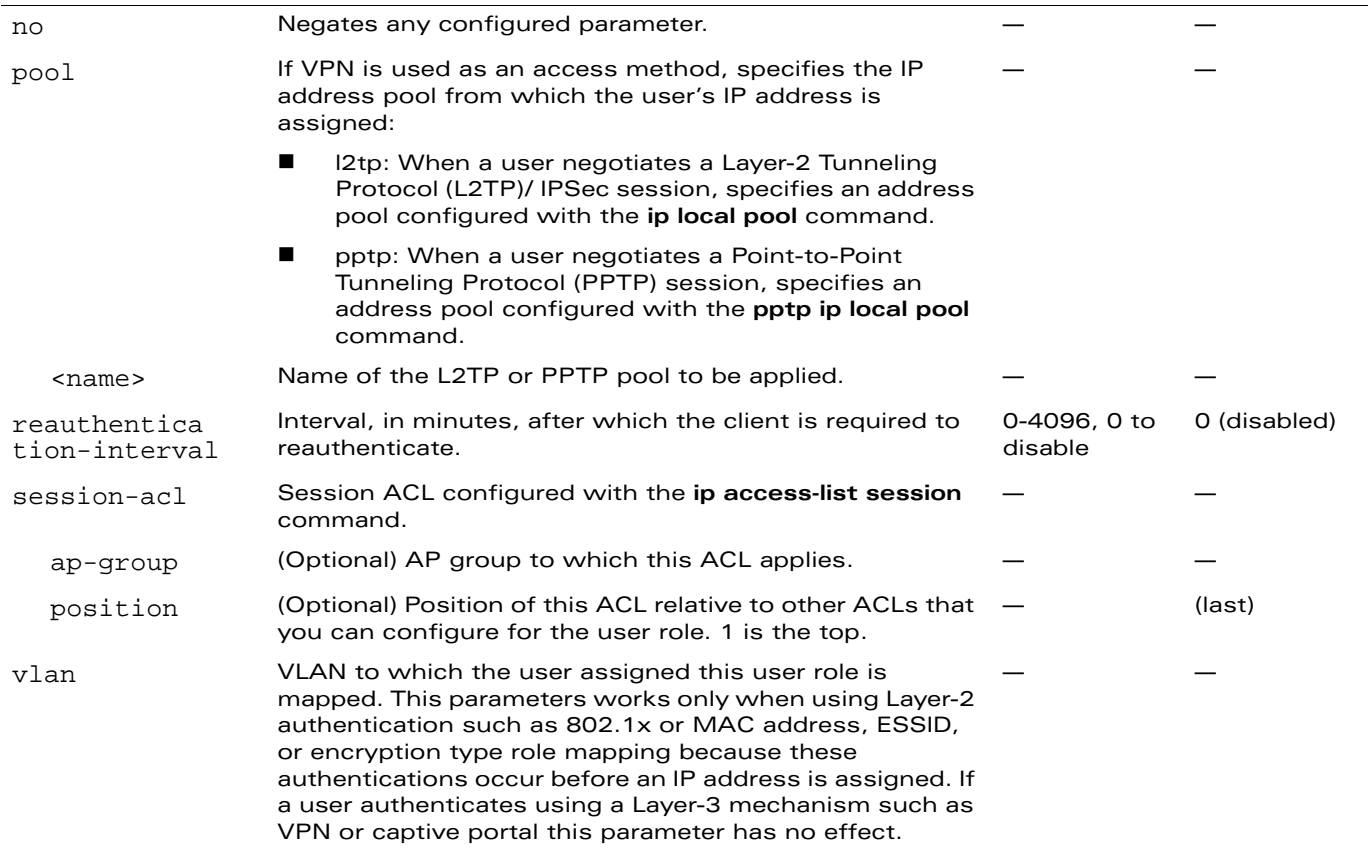

#### **Usage Guidelines**

Every client in an Alcatel-Lucent user-centric network is associated with a user role. All wireless clients start in an initial role. From the initial role, clients can be placed into other user roles as they pass authentication.

# **Example**

The following command configures a user role:

```
user-role new-user
  dialer default-dialer
  pool pptp-pool-1
```
# **Platform Availability**

This command is available on all platforms.

#### **Licensing Requirements**

This command requires the Policy Enforcement Firewall license.

#### **Command Mode**

This command is available in config mode on master WLAN switches.

# **History**

#### **vlan**

vlan <id> [<name>]

### **Description**

This command creates a VLAN on the WLAN switch.

#### **Syntax**

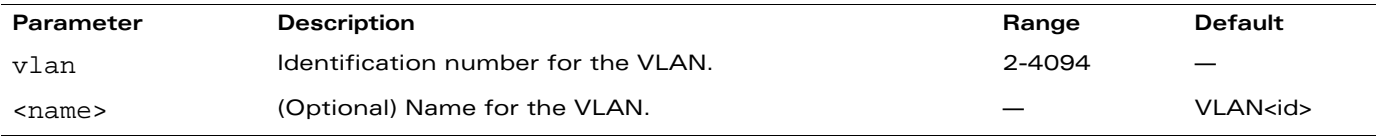

#### **Usage Guidelines**

Use the **interface vlan** command to configure the VLAN interface, including an IP address.

# **Example**

The following command creates a VLAN on the WLAN switch:

vlan 27

#### **Platform Availability**

This command is available on all platforms.

### **Licensing Requirements**

This command is available in the base operating system.

### **Command Mode**

This command is available in config mode.

# **History**

#### **voip**

```
voip [prioritization {disable|enable}]
```
### **Description**

This command enables Voice over IP (VoIP) traffic prioritization.

### **Syntax**

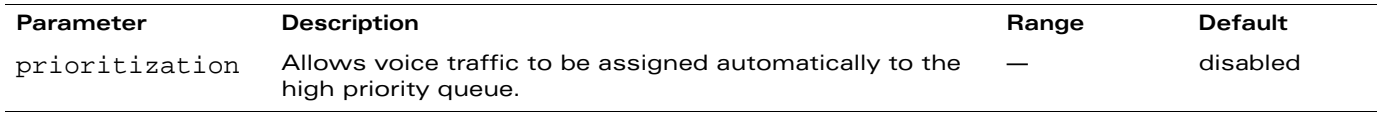

# **Usage Guidelines**

This command allows VoIP traffic to be automatically assigned to the high-priority queue. When this command is enabled, you do not need to configure a session ACL to place voice traffic into the high-priority queue.

# **Example**

The following command enables VoIP traffic prioritization:

voip prioritization

## **Platform Availability**

This command is available on all platforms.

### **Licensing Requirements**

This command requires the Voice Services Module license.

### **Command Mode**

This command is available in config mode on master WLAN switches.

# **History**

# **vpdn group l2tp**

```
vpdn group l2tp
  client configuration {dns|wins} <ipaddr1> [<ipaddr2>]
  disable|enable
  l2tp tunnel hello <seconds>
  no ...
  ppp authentication {CACHE-SECURID|CHAP|EAP|MSCHAP|MSCHAPv2|PAP}
  ppp securid cache <minutes>
```
# **Description**

This command configures an L2TP/IPSec VPN connection.

# **Syntax**

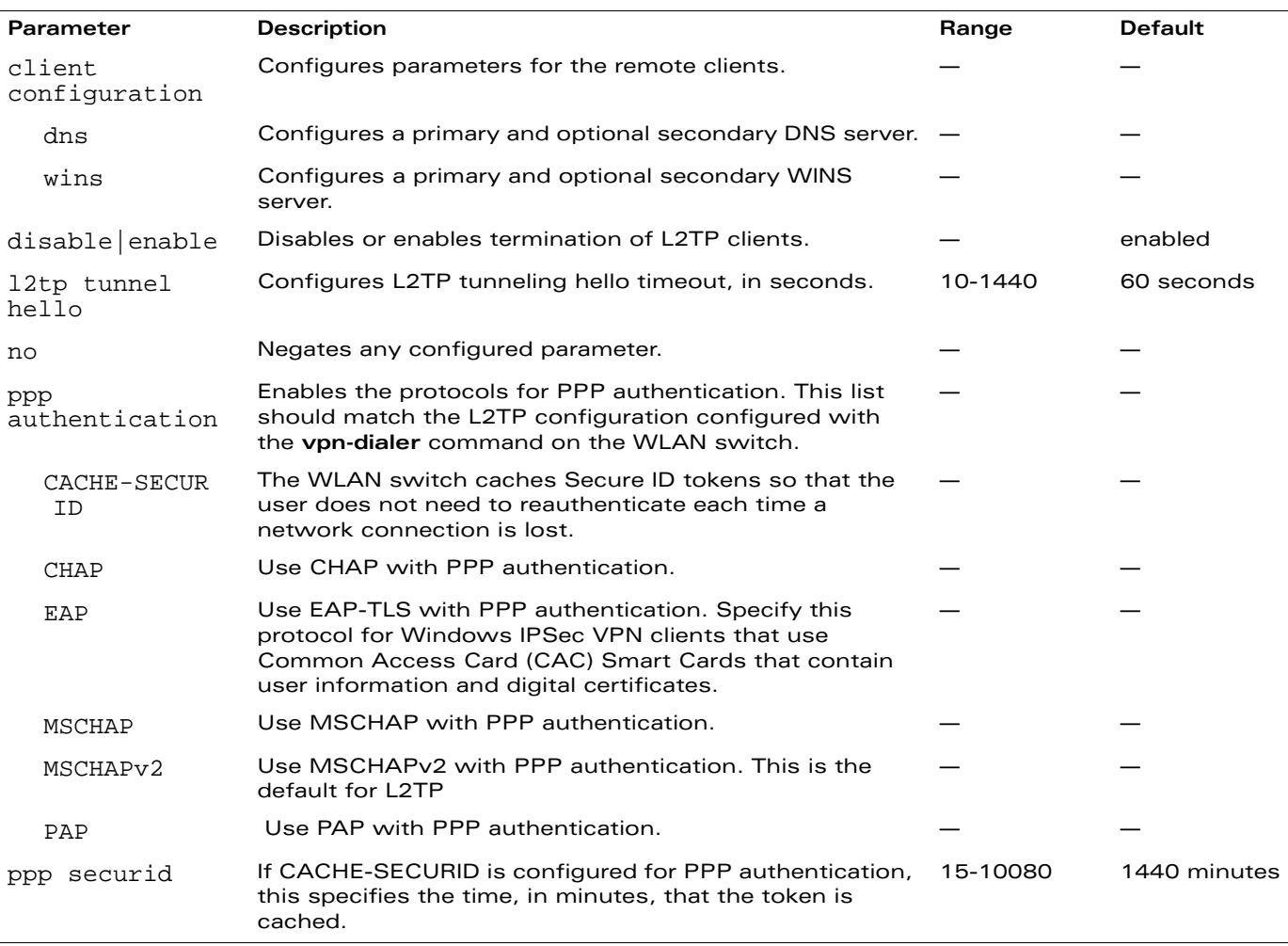

### **Usage Guidelines**

L2TP/IPSec relies on the PPP connection process to perform user authentication and protocol configuration. You specify the protocol used for PPP authentication and whether SecureID tokens are cached on the WLAN switch. Client addresses are assigned from a pool configured with the **ip local pool** command.

### **Example**

The following command configures virtual private dial-in networking:

```
vpdn group l2tp
  ppp authentication PAP
  client configuration dns 10.1.1.2
  client configuration wins 10.1.1.2
```
# **Platform Availability**

This command is available on all platforms.

# **Licensing Requirements**

This command requires the VPN Server and/or Remote AP license.

# **Command Mode**

This command is available in config mode on master WLAN switches.

# **History**

### **vpdn group pptp**

```
vpdn group pptp
  client configuration {dns|wins} <ipaddr1> [<ipaddr2>]
  disable|enable
  no ...
  ppp authentication {MSCHAP|MSCHAPv2}
  pptp echo <seconds>
```
#### **Description**

This command configures a PPTP VPN connection.

#### **Syntax**

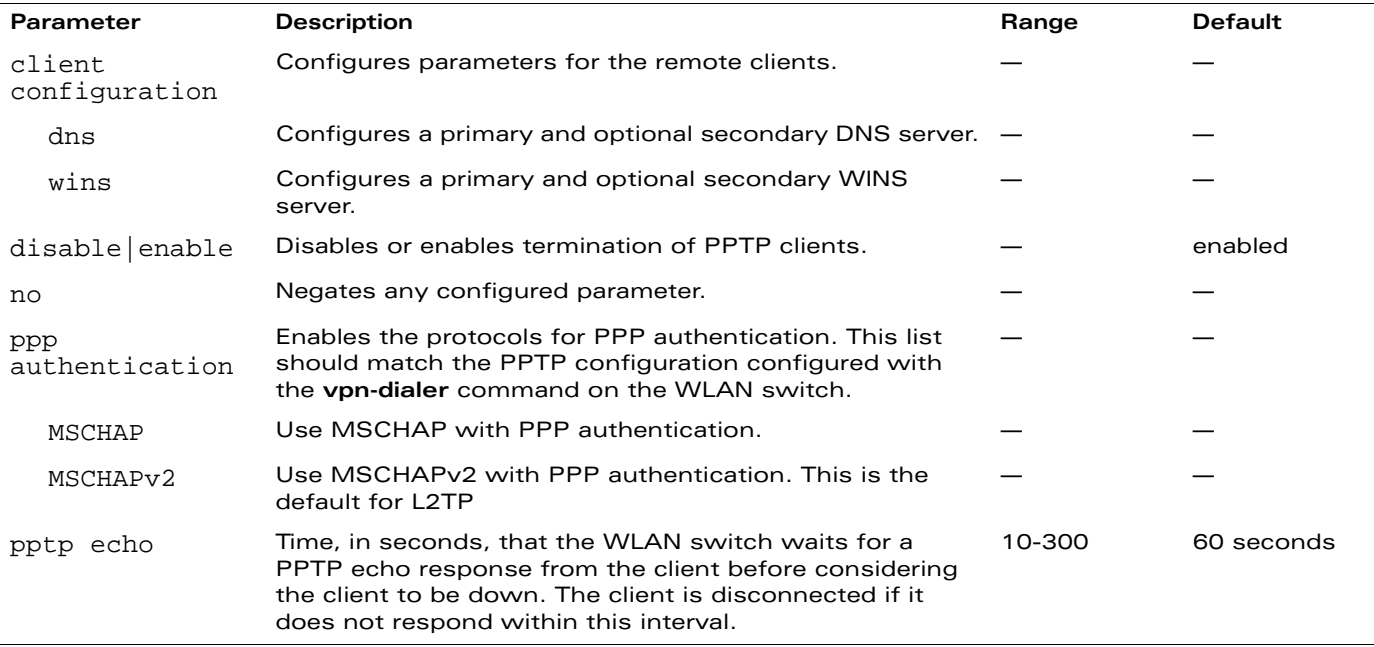

#### **Usage Guidelines**

PPTP connections require user-level authentication through a PPP authentication protocol (MSHCAPv2 is the currently-supported method.) Client addresses are assigned from a pool configured with the **pptp** command.

# **Example**

The following command configures virtual private dial-in networking:

```
vpdn group pptp
  ppp authentication MSCHAPv2
  client configuration dns 10.1.1.2
  client configuration wins 10.1.1.2
```
# **Platform Availability**

This command is available on all platforms.

# **Licensing Requirements**

This command requires the VPN server license.

### **Command Mode**

This command is available in config mode on master WLAN switches.

# **History**

# **vpn-dialer**

```
vpn-dialer <name>
  enable dnetclear|l2tp|pptp|securid_newpinmode|wirednowifi
  ike {authentication {pre-share <key>|rsa-sig}|encryption {3des|des}|
   group {1|2}|hash {md5|sha}|lifetime [<seconds>]}
  ipsec {encryption {esp-3des|esp-des}|hash {esp-md5-hmac|esp-sha-hmac}|
   lifetime [<seconds>]|pfs {group1|group2}}
  no {enable...|ipsec...|ppp...}
  ppp authentication {cache-securid|chap|mschap|mschapv2|pap}
```
#### **Description**

This command configures the VPN dialer.

# **Syntax**

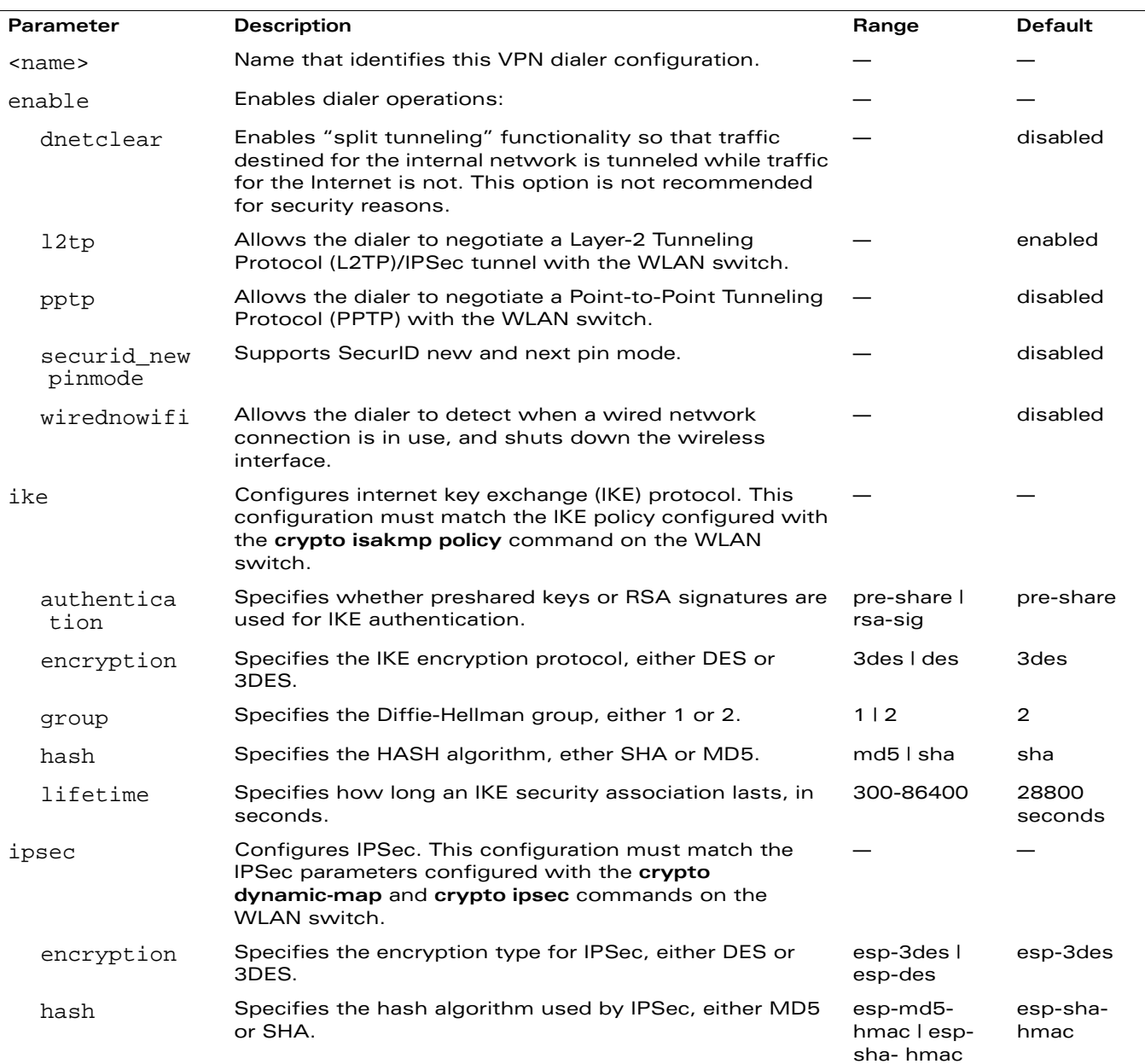

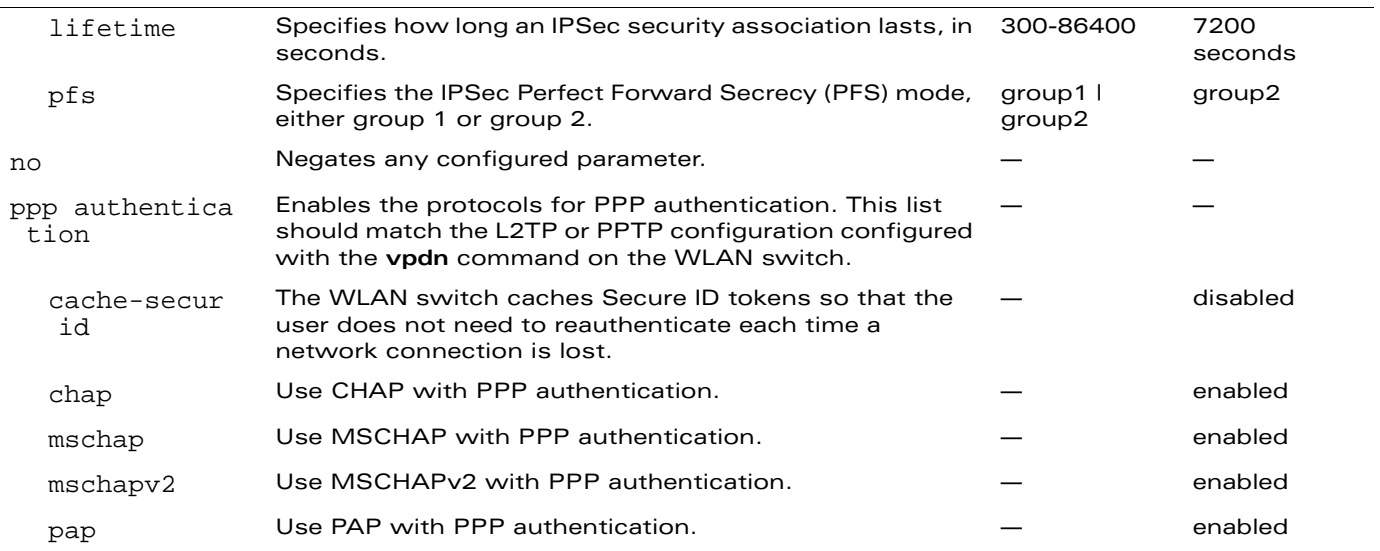

#### **Usage Guidelines**

A VPN dialer is a Windows application that configures a Windows client for use with the VPN services in the WLAN switch. When VPN is used as an access method, a user can login using captive portal and download a VPN dialer. You can customize a VPN dialer for a user role configured with the **user-role** command. After the user authenticates via captive portal, a link appears to allow download of the VPN dialer if a dialer is configured for the user role.

# **Example**

The following command configures a VPN dialer:

```
vpn-dialer default-dialer
  ike authentication pre-share f00xYz123BcA
```
# **Platform Availability**

This command is available on all platforms.

### **Licensing Requirements**

This command requires the VPN Server license.

### **Command Mode**

This command is available in config mode on master WLAN switches.

### **History**

#### **vrrp**

```
vrrp <id>
  advertise <interval> 
  authentication <password>
  description <text> 
  ip address <ipaddr> 
  no... 
  preempt 
  priority <level> 
  shutdown 
  tracking interface {fastethernet <slot>/<port>|gigabitethernet <slot>/<port>}
  {add <value>|sub <value>}
  tracking master-up-time <duration> add <value> 
  tracking vlan <vlanid> {add <value>|sub <value>}
  tracking vrrp-master-state <vrid> add <value> 
  vlan <vlanid>
```
#### **Description**

This command configures the Virtual Router Redundancy Protocol (VRRP).

#### **Syntax**

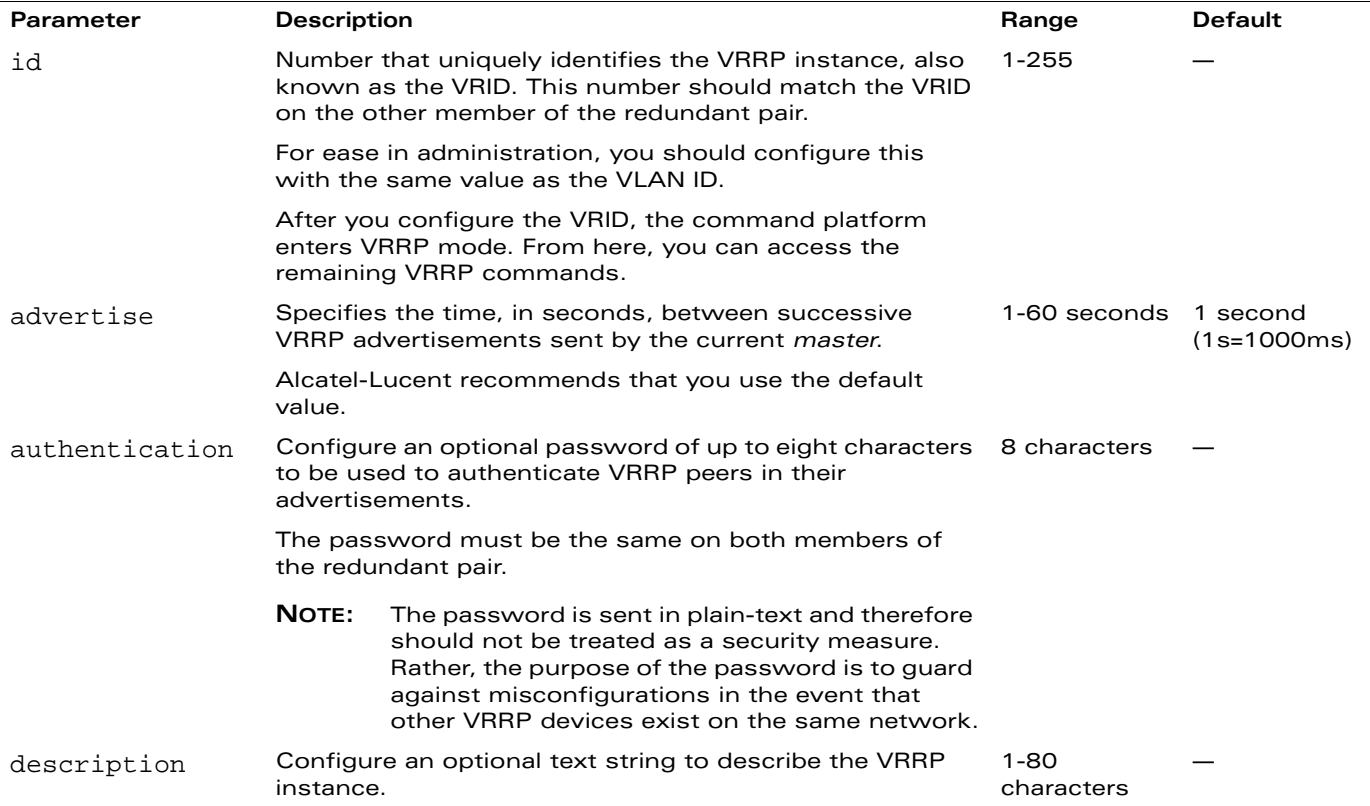

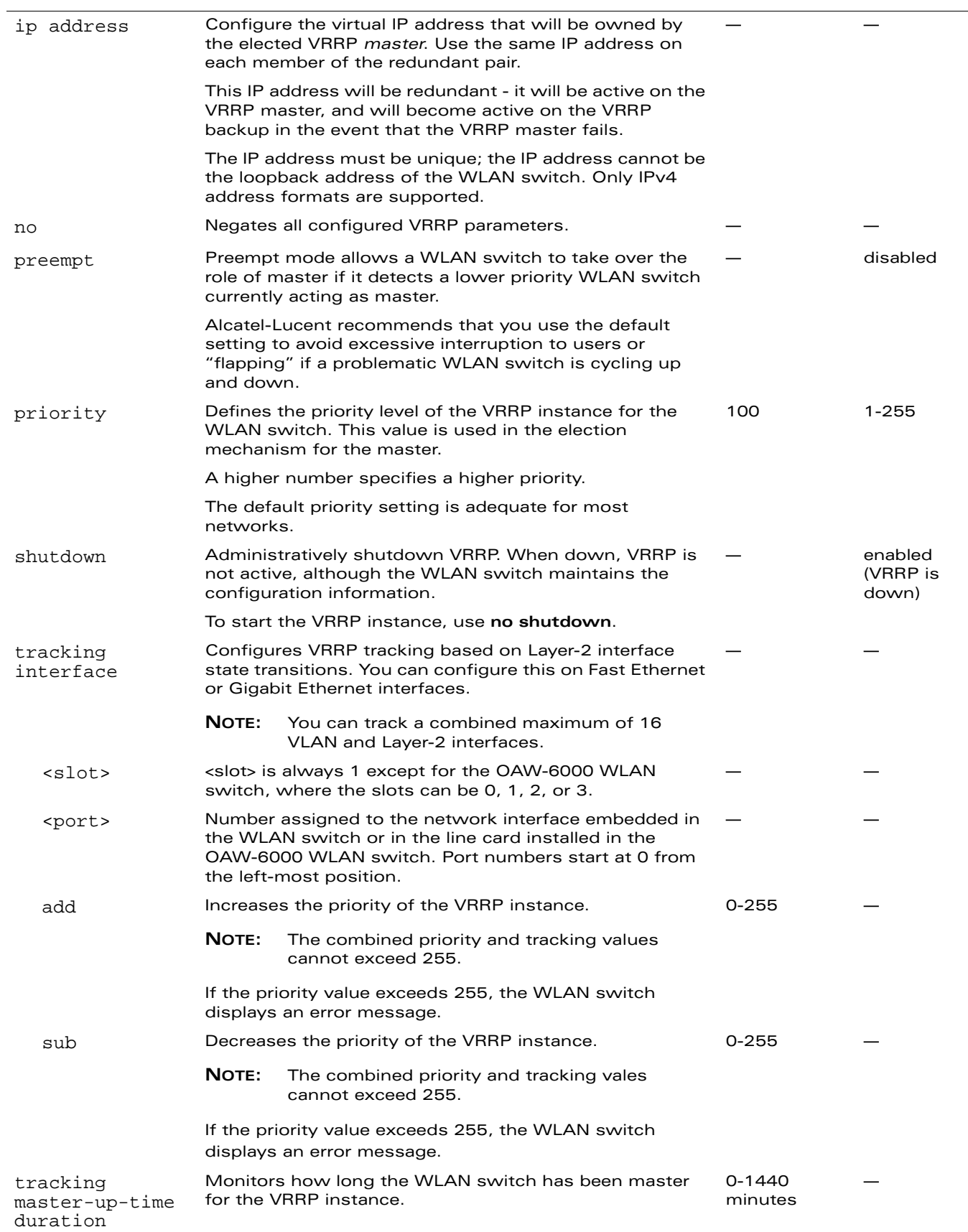
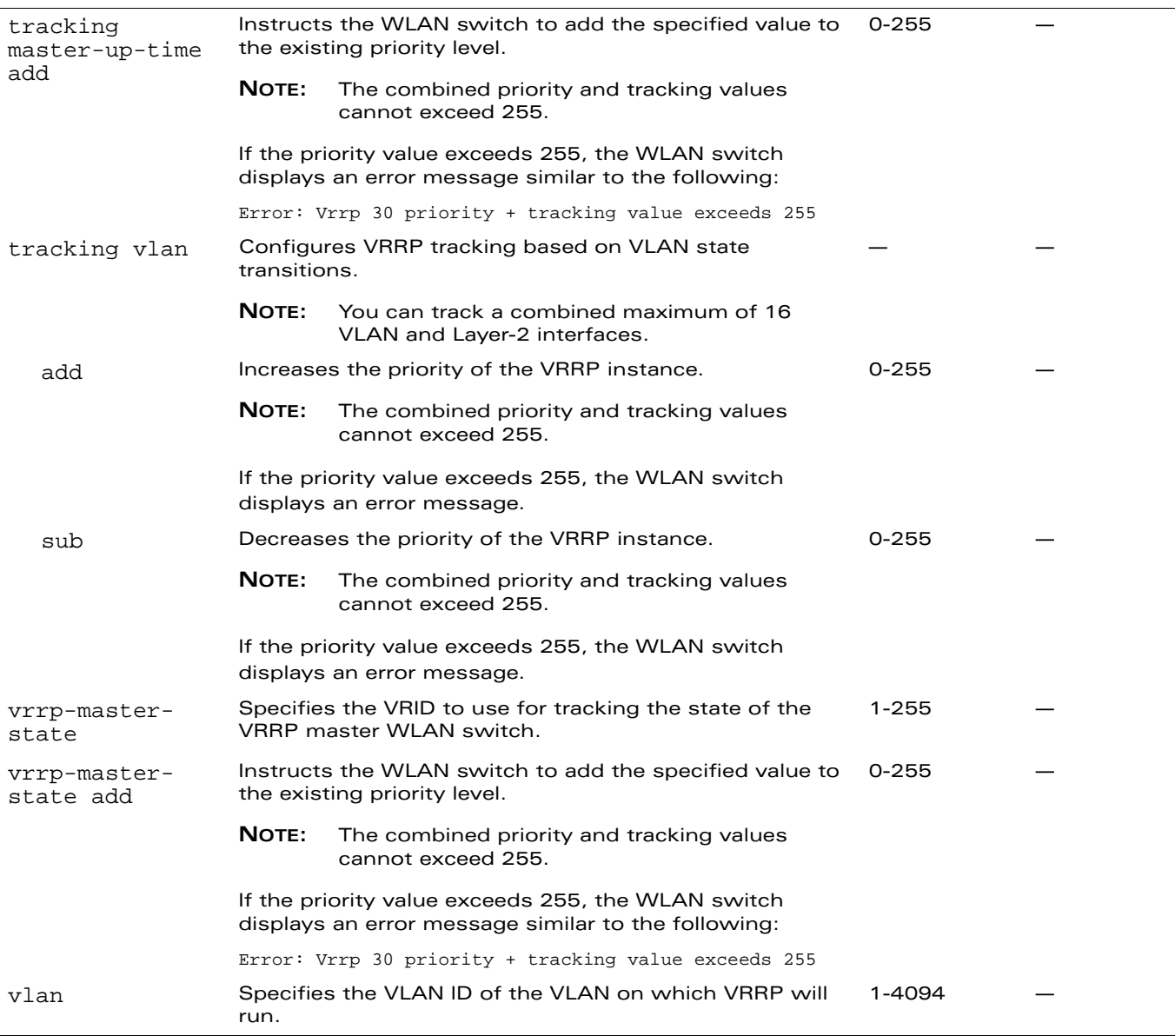

#### **Usage Guidelines**

Use this command to set parameters for VRRP on the WLAN switch. The default VRRP parameters can be left for most implementations.

You can use a combination of numbers, letters, and characters to create the authentication password and the VRRP description. To include a space in the password or description, enter quotation marks around the string. For example, to create the password Floor 1, enter "Floor 1" at the prompt.

To change the existing password or description, enter the command with a different string. The new password or description takes affect immediately.

To unconfigure the existing password or description, enter "" at the prompt.

**NOTE:** If you update the password on one WLAN switch, you must update the password on the redundant member pair.

#### Interface Tracking

You can track multiple VRRP instances to prevent asymmetric routing and dynamically change the VRRP master to adapt to changes in the network. VRRP interface tracking can alter the priority of the VRRP instance based on the state of a particular VLAN or Layer-2 interface. The priority of the VRRP instance can increase or decrease based on the operational state of the specified interface. For example, interface transitions (up/down events) can trigger a recomputation of the VRRP priority, which can change the VRRP master depending on the resulting priority. You can track a combined maximum of 16 interfaces.

**NOTE:** You must enable preempt mode to allow a WLAN switch to take over the role of master if it detects a lower priority WLAN switch currently acting as master.

#### **Example**

The following command configures a priority of 105 for VRRP ID (VRID) 30:

vrrp 30 priority 105

The following commands configure VLAN interface tracking and assumes the following:

- You have two WLAN switches, a primary and a backup.
- **The configuration highlights the parameters for interface tracking. You may have other** parameters configured for VRRP.

Primary Configuration Backup Configuration

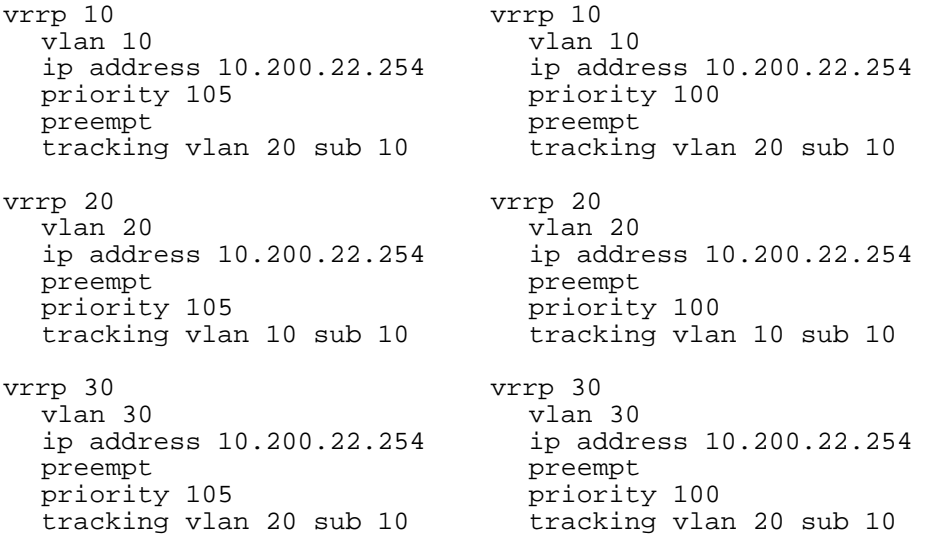

If VLAN 20 goes down, VRRP 20 automatically fails over, VRRP 10 and VRRP 30 would drop their priority to 95, causing a failover to the backup WLAN switch. Once VLAN 20 comes back up, the primary WLAN switch restores the VRRP priority to 105 for all VRRP IDs and resumes the master VRRP role.

#### **Platform Availability**

This command is available on all platforms.

#### **Licensing Requirements**

This command is available in the base operating system.

## **Command Mode**

This command is available in config mode.

# **History**

This command was available in AOS-W 1.0.

The tracking interface and tracking vlan parameters were introduced in AOS-W 3.3.

#### **web-server**

```
web-server
  captive-portal-cert <name>
  ciphers {high|low|medium} 
  mgmt-auth [certificate] [username/password]
  no ...
  ssl-protocol [sslv2] [sslv3] [tlsvl]
  switch-cert <name>
```
## **Description**

This command configures the WLAN switch's web server.

## **Syntax**

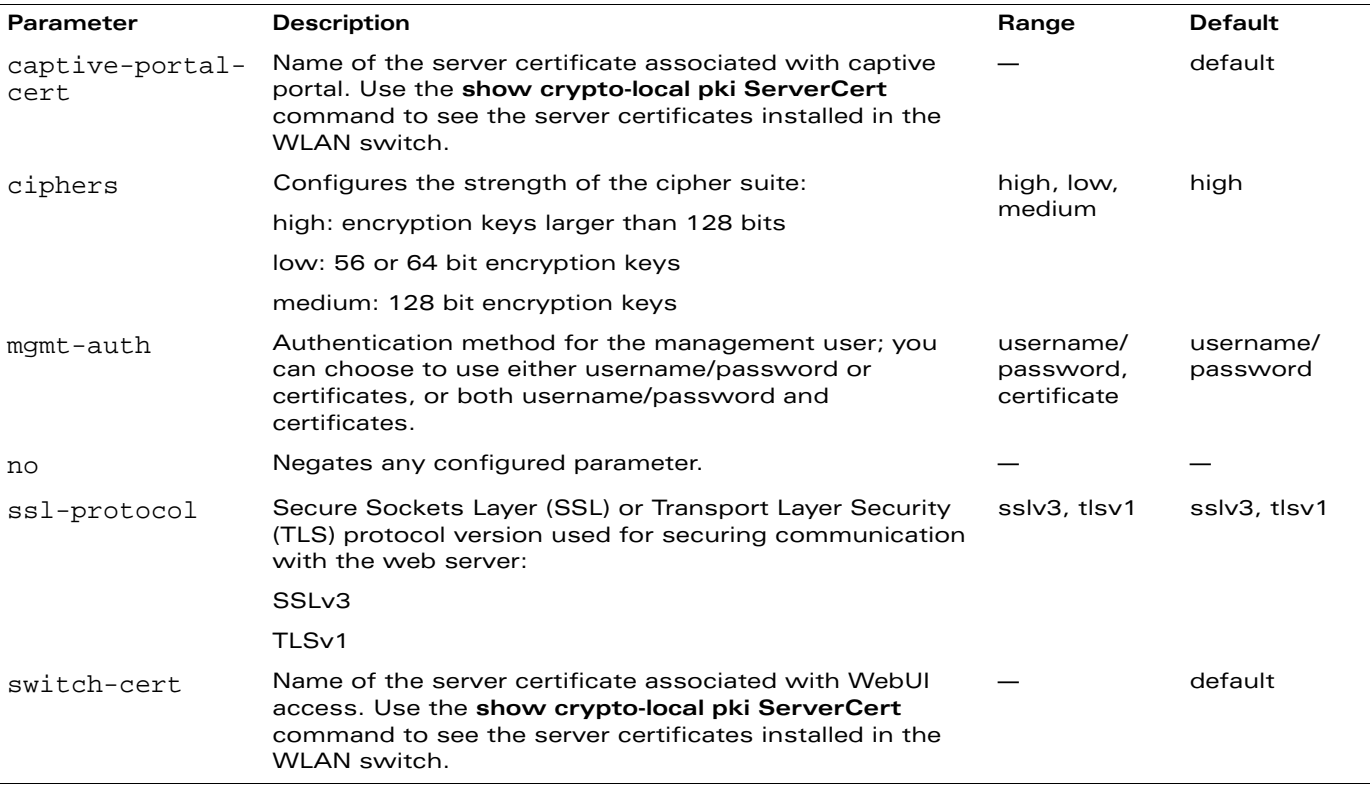

## **Usage Guidelines**

There is a default server certificate installed in the WLAN switch, however this certificate does not guarantee security in production networks. Alcatel-Lucent strongly recommends that you replace the default certificate with a custom certificate issued for your site by a trusted Certificate Authority (CA). See the *AOS-W User Guide* for more information about how to generate a Certificate Signing Request (CSR) to submit to a CA and how to import the signed certificate received from the CA into the WLAN switch. After importing the signed certificate into the WLAN switch, use the **web-server** command to specify the certificate for captive portal or WebUI access. If you need to specify a different certificate for captive portal or WebUI access, use the **no** command to revert back to the default certificate before you specify the new certificate (see the Example section).

You can use client certificates to authenticate management users. If you specify certificate authentication, you need to configure certificate authentication for the management user with the **mgmt-user webui-cacert** command.

### **Example**

The following commands configure WebUI access with client certificates only, and specify the server certificate for the WLAN switch:

```
web-server mgmt-auth certificate
  switch-cert ServerCert1
```
mgmt-user webui-cacert serial 1111111 web-admin root

To specify a different server certificate, use the **no** command to revert back to the default certificate *before* you specify the new certificate:

```
web-server mgmt-auth certificate
  switch-cert ServerCert1
  no switch-cert
  switch-cert ServerCert2
```
## **Platform Availability**

This command is available on all platforms. The **web-server ciphers** and **web-server ssl-protocol** commands require the PEF license.

#### **Licensing Requirements**

This command is available in the base operating system.

### **Command Mode**

This command is available in config mode.

## **History**

This command was available in AOS-W 3.0. The mgmt-auth parameter was introduced in AOS-W 3.1. The captive-portal-cert parameter was introduced in AOS-W 3.2.

## **whoami**

whoami

## **Description**

This command displays information about the current user logged into the WLAN switch.

## **Syntax**

No parameters.

## **Usage Guidelines**

Use this command to display the name and role of the user who is logged into the WLAN switch for this session.

## **Example**

The following command displays information about the user logged into the WLAN switch:

whoami

## **Platform Availability**

This command is available on all platforms.

## **Licensing Requirements**

This command is available in the base operating system.

# **Command Mode**

This command is available in enable and config modes on master WLAN switches.

## **History**

# **wlan edca-parameters-profile**

```
wlan edca-parameters-profile \{{\tt ap}| {\tt station}\} <profile>
  {background | best-effort | video | voice}
  [acm][aifsn <number>] [ecw-max <exponent> [ecw-min <exponent>] [txop <number>]
  [clone <profile>
```
### **Description**

This command configures an enhanced distributed channel access (EDCA) profile for APs or for clients (stations).

#### **Syntax**

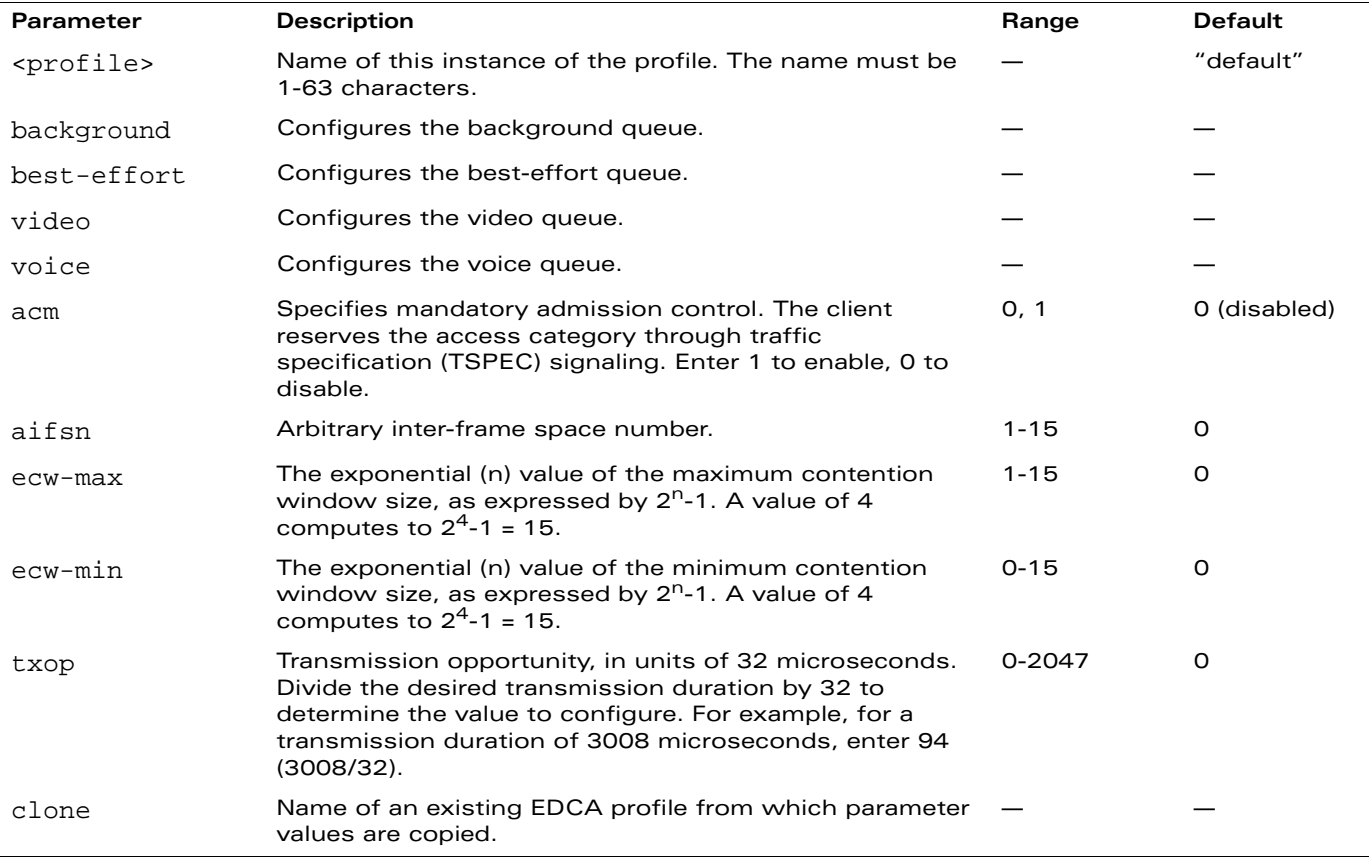

#### **Usage Guidelines**

**NOTE:** Use this command only under the guidance of your Alcatel-Lucent representative.

EDCA profiles are specific either to APs or clients. You apply an EDCA profile to a specific SSID profile.

The following are the default values configured for APs:

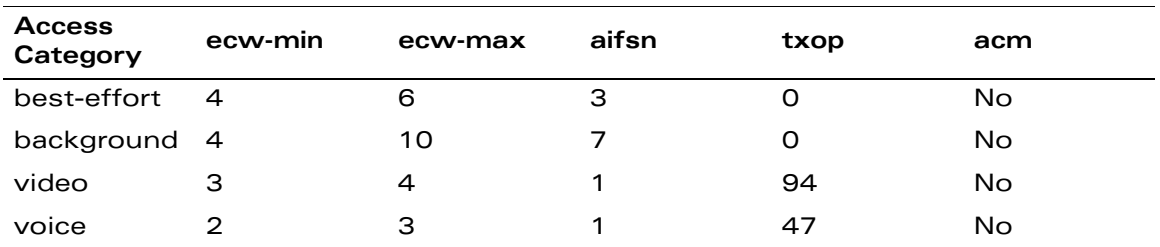

The following are the default values configured for clients:

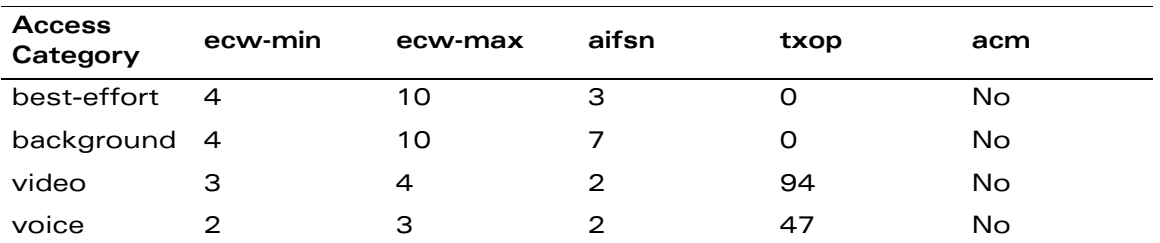

### **Example**

The following command configures an EDCA profile for APs:

```
wlan edca-parameters-profile ap edca1
  best-effort ecw-min 15 ecw-max 15 aifsn 15 txop 100 acm 1
```
## **Platform Availability**

This command is available on all platforms.

## **Licensing Requirements**

This command requires the Voice Services Module license.

## **Command Mode**

This command is available in config mode on master WLAN switches.

## **History**

# <span id="page-368-0"></span>**wlan ht-ssid-profile**

```
wlan ht-ssid-profile <profile>
  40MHz-enable
  clone <profile>
  high-throughput-enable
  legacy-stations
  max-rx-a-mpdu-size {8191|16383|32767|65535}
  max-tx-a-mpdu-size <bytes>
  min-mpdu-start-spacing {0|.25|.5|1|2|4|8|16}
  mpdu-agg
  no...
  short-guard-intvl-40MHz
  supported-mcs-set <mcs-list>
```
### **Description**

This command configures a high-throughput SSID profile.

# **Syntax**

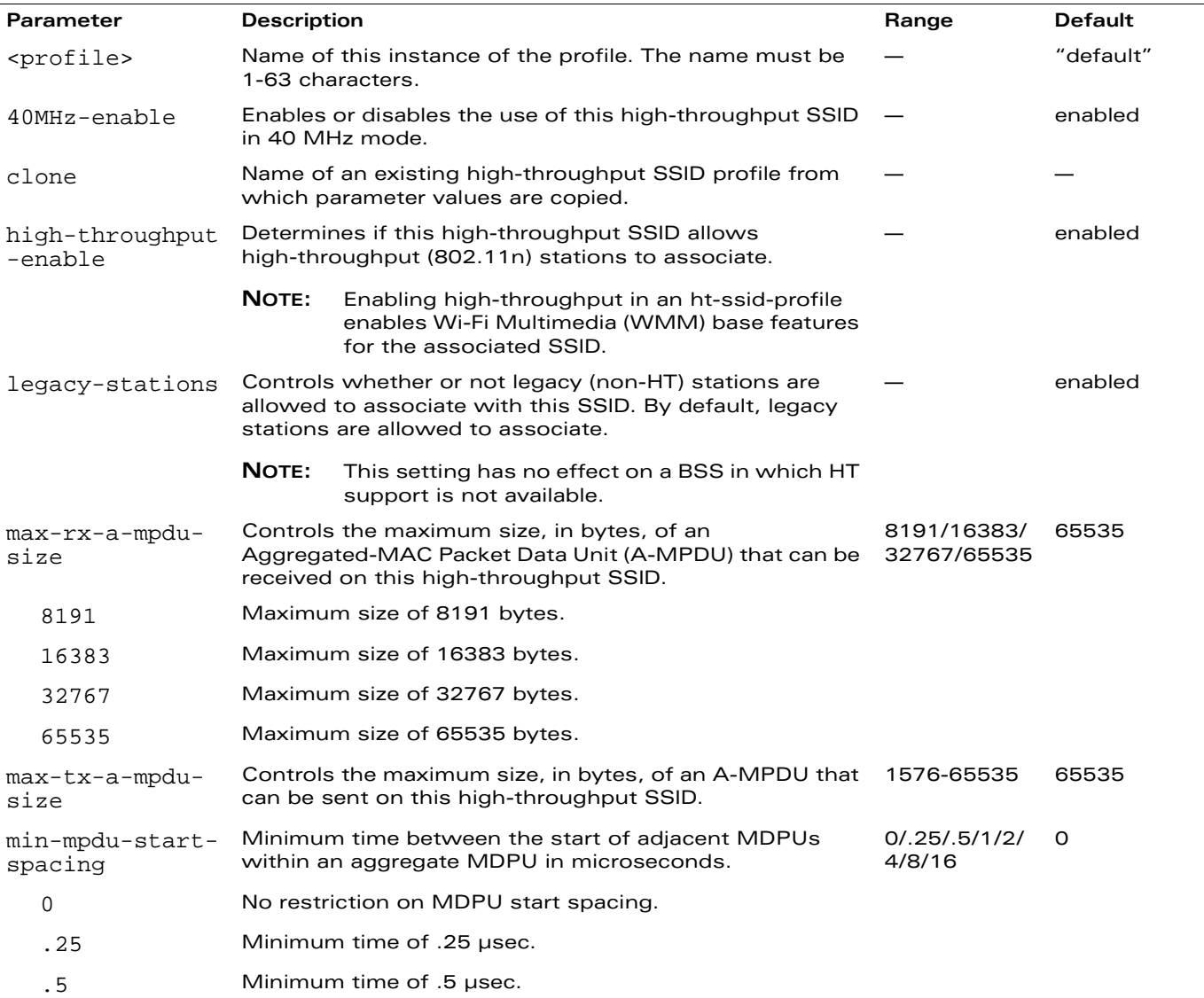

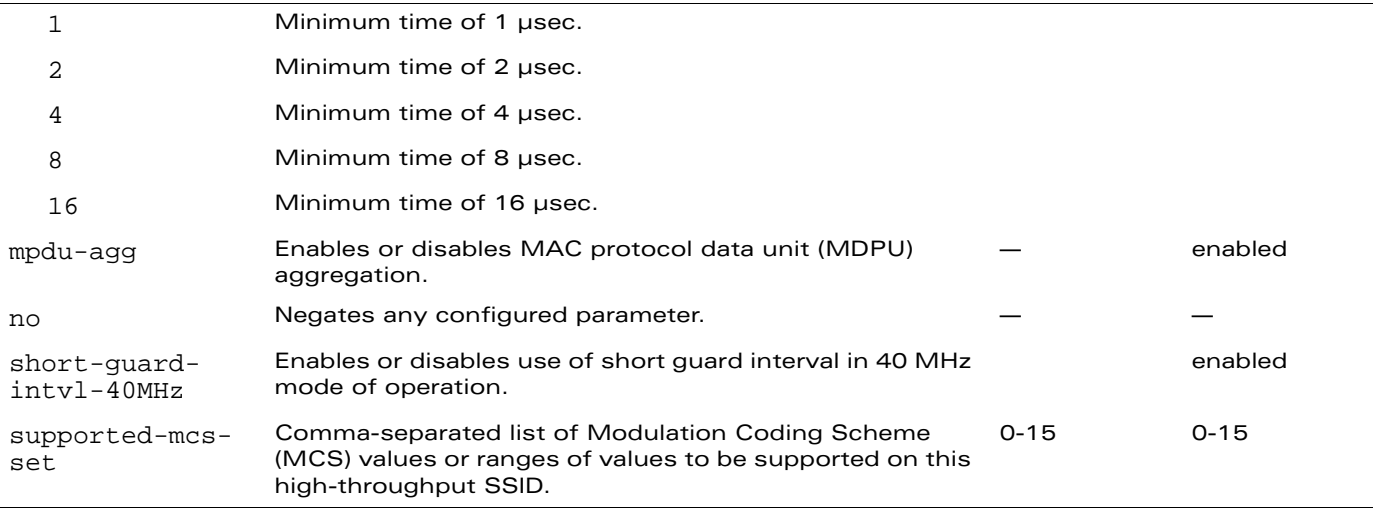

#### **Usage Guidelines**

The ht-ssid-profile configures the high-throughput SSID.

**NOTE:** AP configuration settings related to the IEEE 802.11n draft standard are configurable for Alcatel-Lucent's OAW-AP120 series access points, which are IEEE 802.11n draft standard compliant devices.

#### **Example**

The following command configures the maximum size of a received aggregate MDPU to be 8191 bytes for the high-throughput SSID named "htcorpnet:"

```
wlan ht-ssid-profile htcorpnet
  max-rx-a-mpdu-size 8191
```
#### **Platform Availability**

This command is available on all platforms but operates with IEEE 802.11n compliant devices only.

#### **Licensing Requirements**

This command is available in the base operating system.

#### **Command Mode**

This command is available in config mode on master WLAN switches.

#### **History**

This command was introduced in AOS-W 3.3. The legacy-stations parameter was introduced with AOS-W 3.3.1.

## **wlan ssid-profile**

```
wlan ssid-profile <profile>
  902il-compatibility-mode
  a-basic-rates <mbps> 
  a-tx-rates <mbps> 
  ageout <seconds> 
  battery-boost 
  clone <profile>
  deny-bcast 
  dtim-period <milliseconds> 
  edca-parameters-profile {ap|}station} <profile>
  essid <name>
  g-basic-rates <mbps> 
  g-tx-rates <mbps> 
  hide-ssid 
  ht-ssid-profile <profile>
  local-probe-response 
  max-clients <number> 
  max-retries <number> 
  max-tx-fail <number> 
  mcast-rate-opt
  no ... 
  opmode {dynamic-wep opensystem static-wep wpa-aes wpa-psk-aes wpa-psk-tkip wpa-tkip
   wpa2-aes wpa2-psk-aes wpa2-psk-tkip wpa2-tkip xSec} 
  rts-threshold <number> 
  short-preamble 
  ssid-enable 
  wepkey1 <key> [wepkey2 <key>] [wepkey3 <key>] [wepkey4 <key>]
  weptxkey <index> 
  wmm 
  wmm-be-dscp <best-effort>
  wmm-bk-dscp <br/>background>
  wmm-ts-min-inact-int <milliseconds>
  wmm-vi-dscp <video>
  wmm-vo-dscp <voice>
  wpa-hexkey <psk>
  wpa-passphrase <string>
```
## **Description**

This command configures an SSID profile.

## **Syntax**

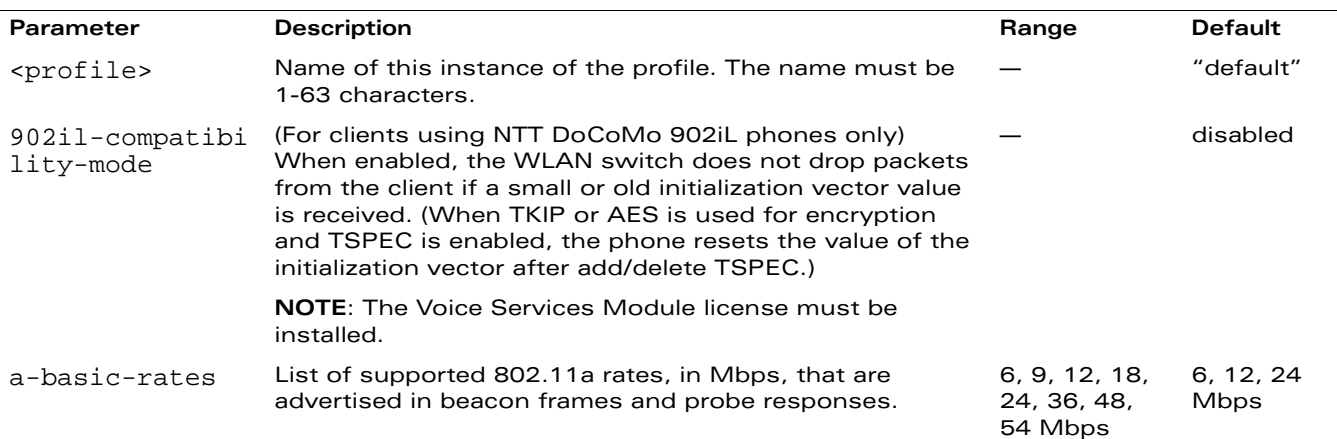

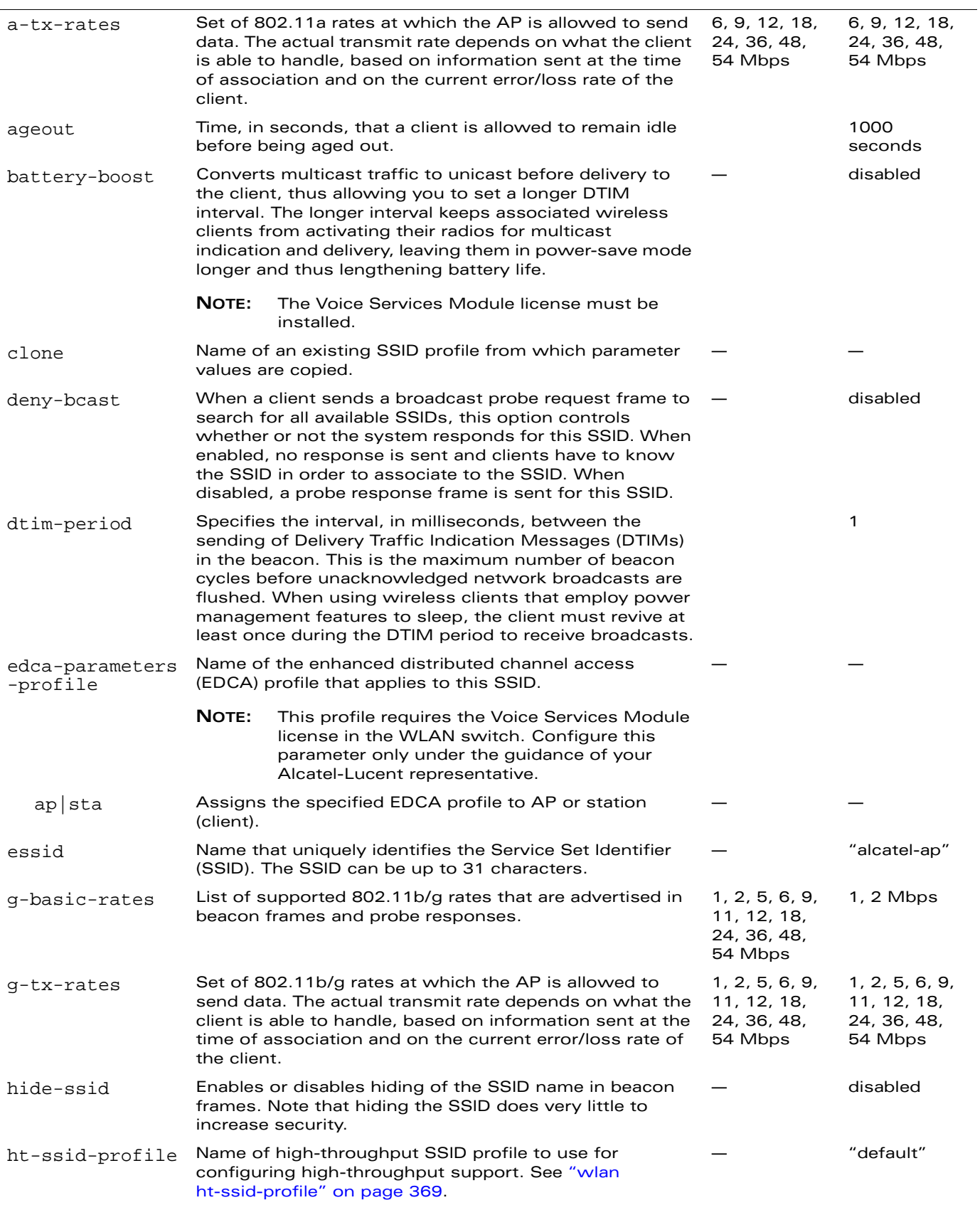

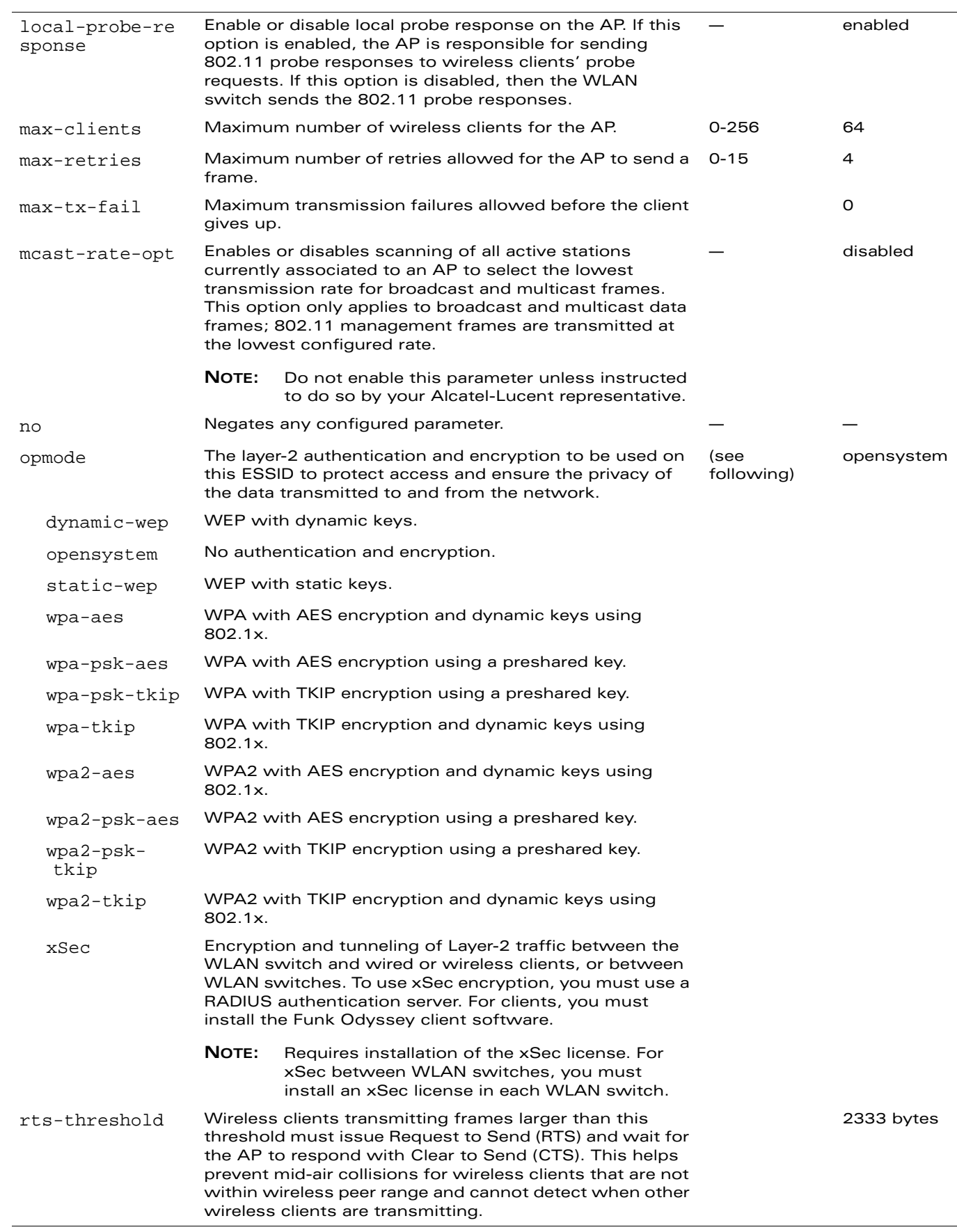

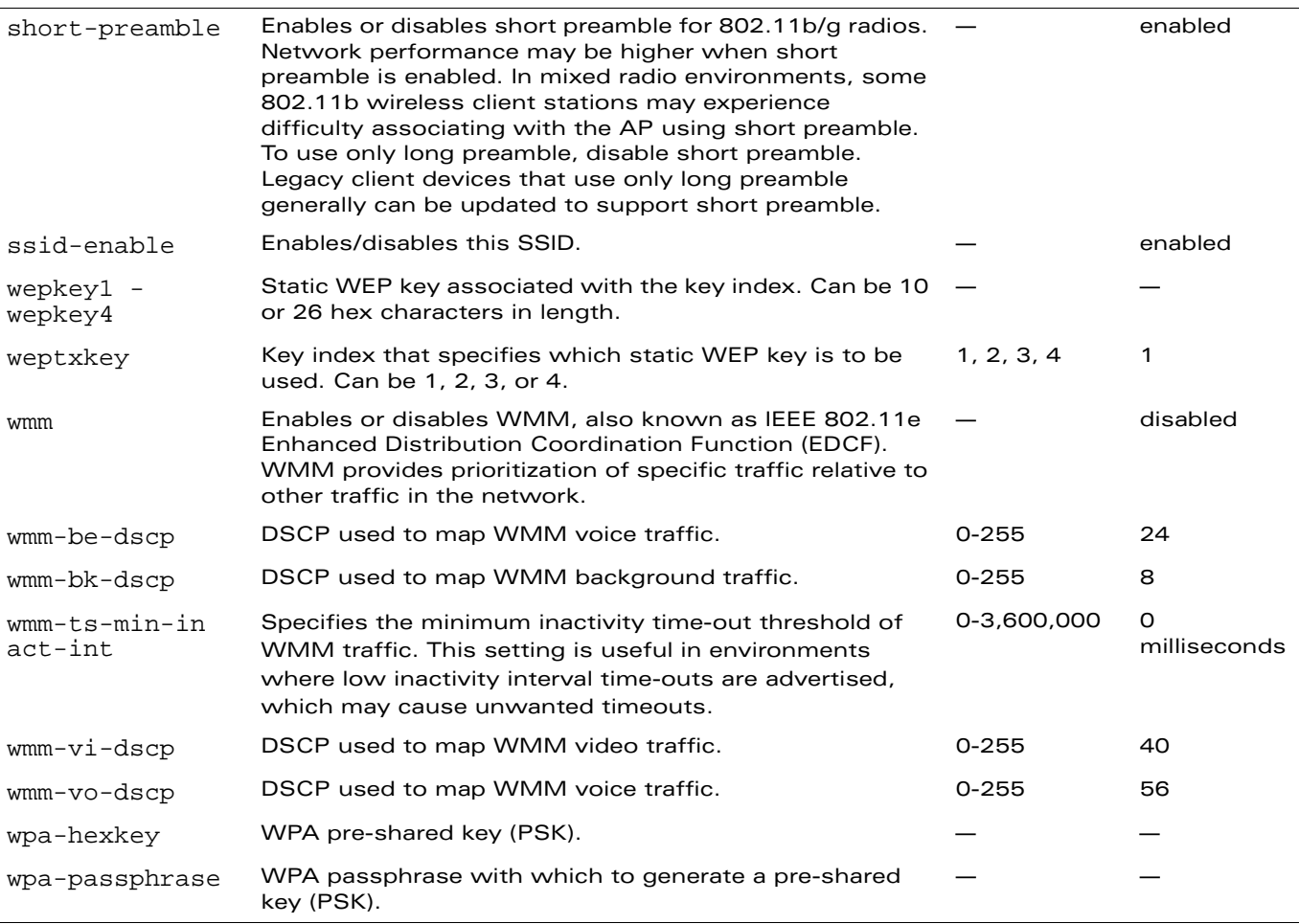

#### **Usage Guidelines**

The SSID profile configures the SSID.

**NOTE:** AP configuration settings related to the IEEE 802.11n draft standard are configurable for Alcatel-Lucent's OAW-AP120 series access points, which are IEEE 802.11n draft standard compliant devices.

Default WMM mappings exist for all SSIDs. After you customize an WMM mapping and apply it to the SSID, the WLAN switch overwrites the default mapping values and uses the user-configured values.

#### **Example**

The following command configures an SSID for WPA2 AES authentication:

```
wlan ssid-profile corpnet
  ssid Corpnet
  opmode wpa2-aes
```
## **Platform Availability**

This command is available on all platforms.

## **Licensing Requirements**

This command is available in the base operating system, except for the noted parameters.

## **Command Mode**

This command is available in config mode on master WLAN switches.

# **History**

This command was available in AOS-W 3.0.

The wmm-ts-min-inact-int parameter was introduced in AOS-W 3.2. The wpa2-preauth parameter was removed in AOS-W 3.2.

Support for the high-throughput IEEE 802.11n draft standard was introduced in AOS-W 3.3, including the ht-ssid-profile parameter and various rate changes.

Support for configurable WMM AC mapping was introduced in AOS-W 3.3.1, including the wmm-be-dscp, wmm-bk-dscp, wmm-vi-dscp, and wmm-vo-dscp parameters.

# **wlan traffic-management-profile**

```
wlan traffic-management-profile <profile>
  bw-alloc virtual-ap <virtual-ap> share <percent> 
  clone <profile> 
  no ... 
  report-interval <minutes>
```
## **Description**

This command configures a traffic management profile.

## **Syntax**

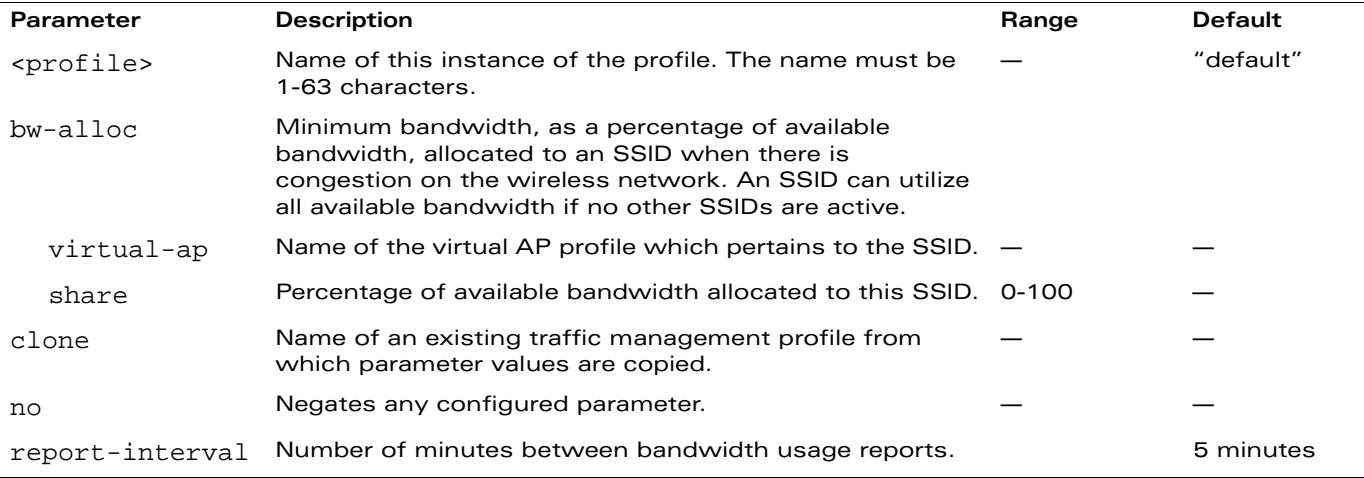

## **Usage Guidelines**

The traffic management profile allows you to allocate bandwidth to SSIDs.

# **Example**

The following command configures a traffic management profile that allocates bandwidth to the corpnet virtual AP:

```
wlan traffic-management-profile best
  bw-alloc virtual-ap corpnet share 75
```
## **Platform Availability**

This command is available on all platforms.

#### **Licensing Requirements**

This command is available in the base operating system on master WLAN switches.

## **Command Mode**

This command is available in config mode.

# **History**

This command was available in AOS-W 3.0. The mode parameters were introduced in AOS-W 3.2.

## **wlan virtual-ap**

```
wlan virtual-ap <profile>
  aaa-profile <profile>
  allowed-band <br/>band>...
  auth-failure-blacklist-time <seconds>
  blacklist
  blacklist-time <seconds>
  clone <profile>
  dos-prevention
  deny-time-range <range> 
  fast-roaming
  forward-mode {bridge|split-tunnel|tunnel} 
  mobile-ip 
  no ... 
  rap-operation {always|backup|persistent|standard}
  ssid-profile <profile>
  strict-compliance
  vap-enable 
  vlan <vlan>...
  vlan-mobility
```
### **Description**

This command configures a virtual AP profile.

## **Syntax**

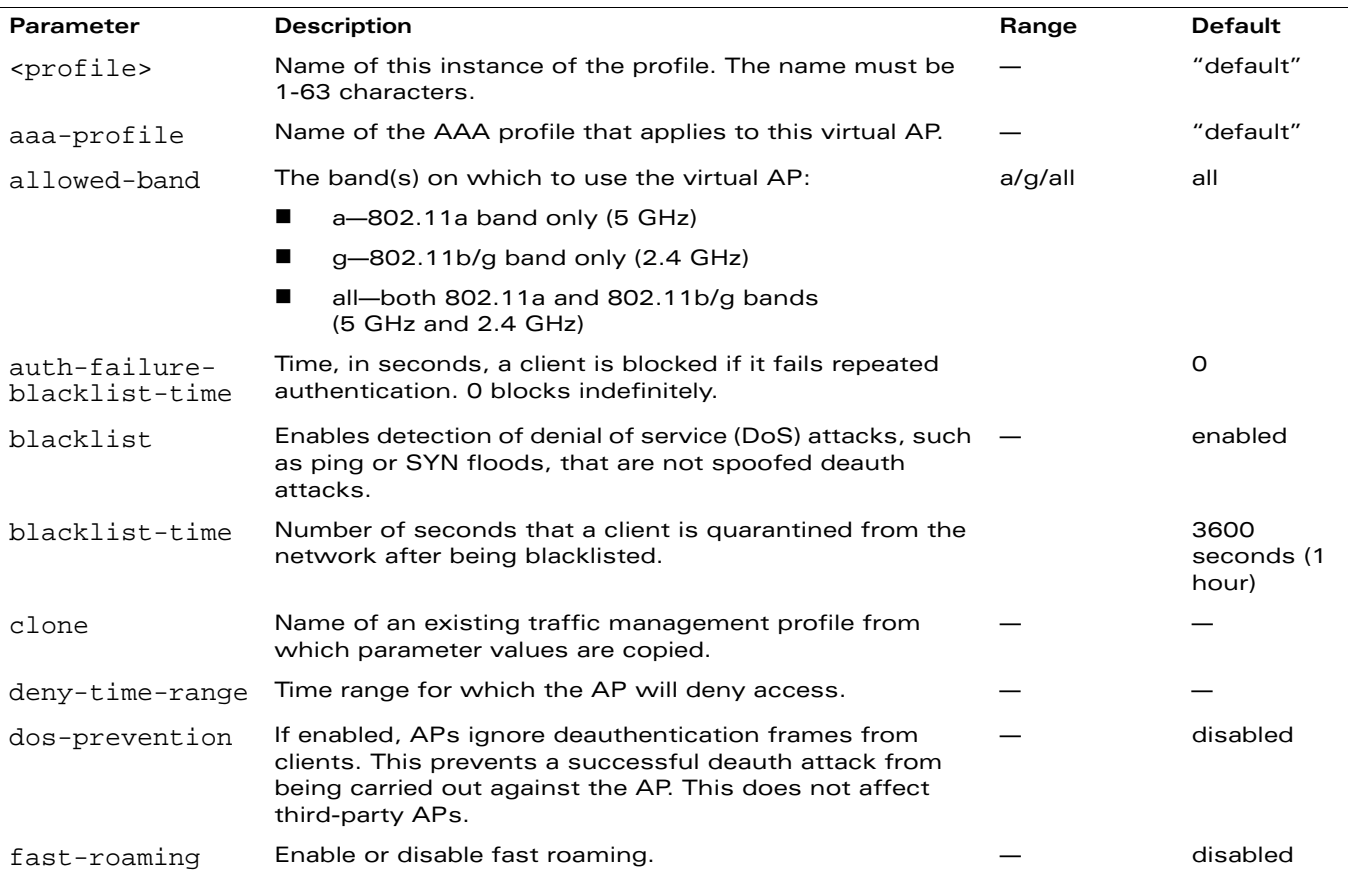

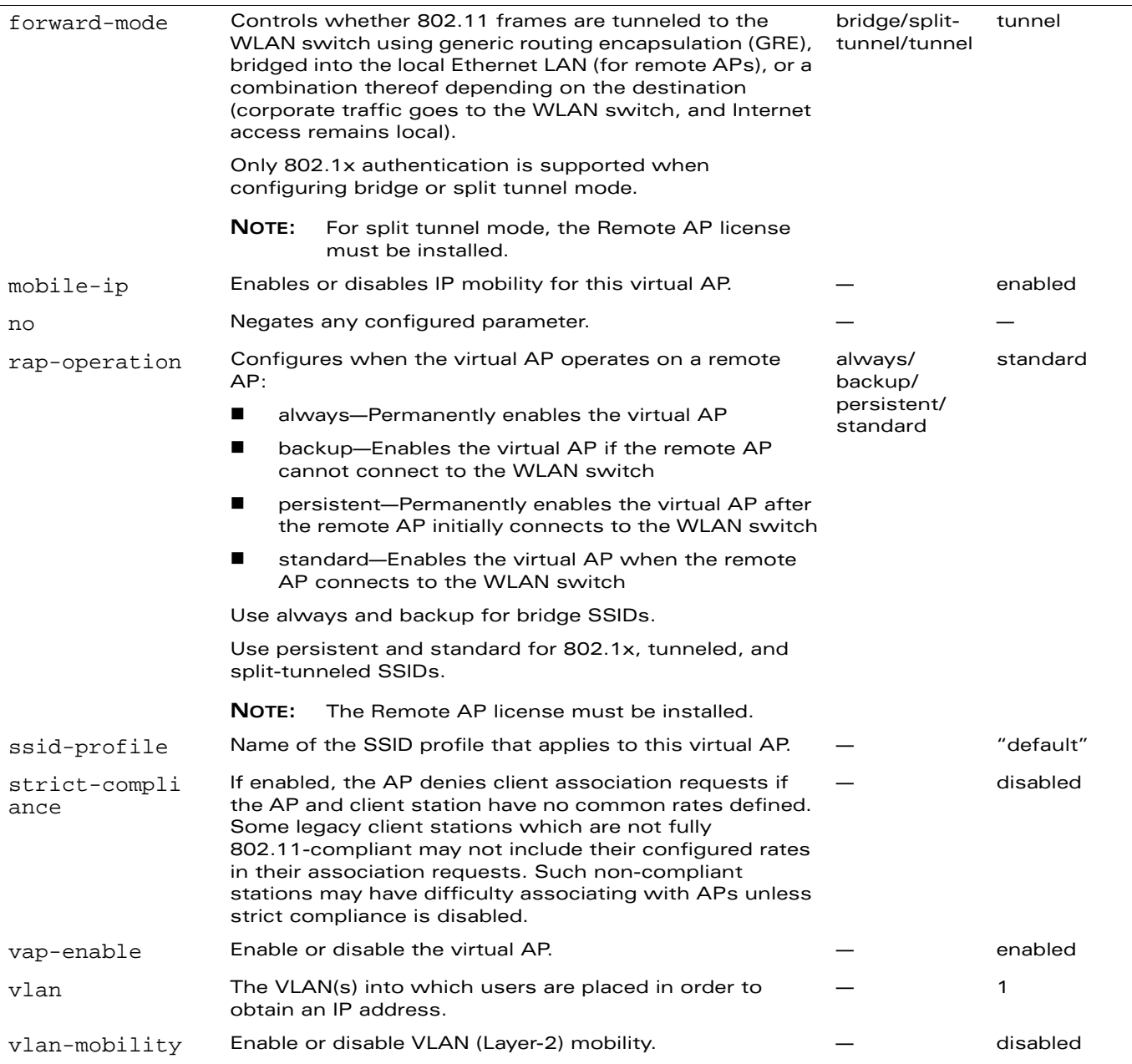

### **Usage Guidelines**

Wireless LAN profiles configure WLANs in the form of virtual AP profiles. A virtual AP profile contains an SSID profile which defines the WLAN and an AAA profile which defines the authentication for the WLAN. You can configure and apply multiple instances of virtual AP profiles to an AP group or to an individual AP.

## **Example**

The following command configures a virtual AP:

```
wlan virtual-ap corpnet
  vlan 1
  aaa-profile corpnet
```
## **Platform Availability**

This command is available on all platforms.

### **Licensing Requirements**

This command is available in the base operating system, except for the noted parameters.

## **Command Mode**

This command is available in config mode on master WLAN switches.

## **History**

This command was available in AOS-W 3.0.

Support for split tunneling and the rap-operation parameter was introduced in AOS-W 3.2.

In support of the IEEE 802.11n draft standard, a change to the allowed-band parameter was introduced in AOS-W 3.3

# **wlan voip-cac-profile**

```
wlan voip-cac-profile <profile>
  active-load-balancing 
  call-admission-control 
  call-handoff-reservation <percent> 
  clone <profile> 
  disconnect-extra-call 
  drop-sip-invite-for-cac 
  high-capacity-threshold <percent>
  no ... 
  noe-call-capacity <number> 
  sccp-call-capacity <number> 
  send-sip-100-trying 
  sip-call-capacity <number> 
  svp-call-capacity <number> 
  vocera-call-capacity <number> 
  wmm_tspec_enforcement 
  wmm_tspec_enforcement_period <seconds>
```
### **Description**

This command configures a voice over iP (VoIP) call admission control (CAC) profile.

### **Syntax**

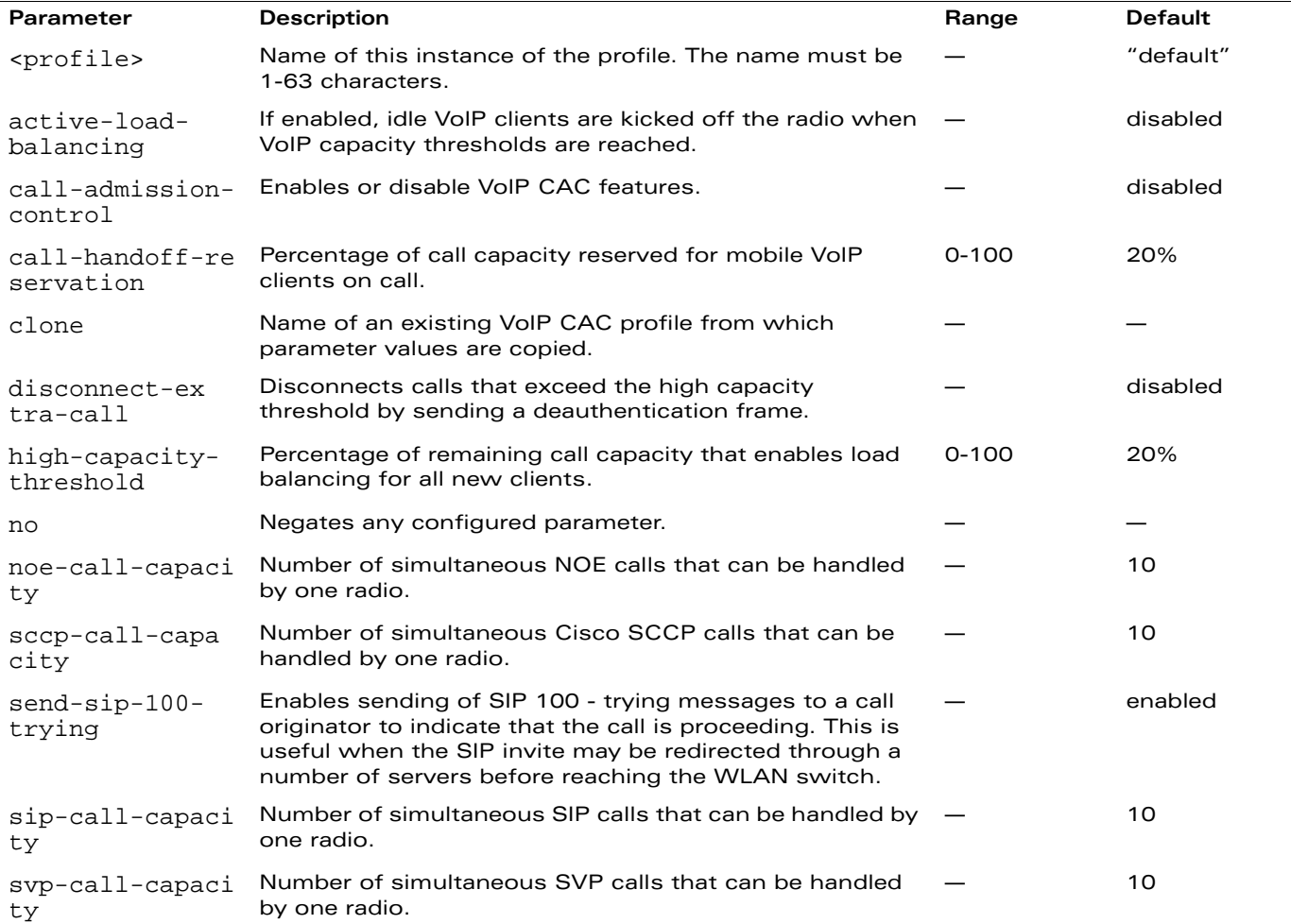

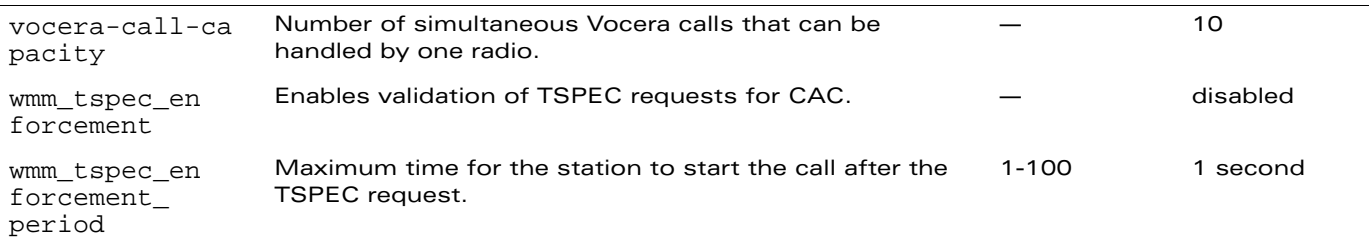

#### **Usage Guidelines**

The VoIP CAC profile prevents any single AP from becoming congested with voice calls.

#### **Example**

The following command enables VoIP CAC:

```
wlan voip-cac-profile cac1
  call-admission-control
  disconnect-extra-call
```
## **Platform Availability**

This command is available on all platforms.

### **Licensing Requirements**

This command requires the Voice Services Module license.

## **Command Mode**

This command is available in config mode on master WLAN switches.

## **History**

#### **wms ap**

```
wms ap <br/>bssid> mode
{dos|interfering|known-interfering|suspect-unsecure|unsecure|valid}
```
## **Description**

This command allows you to classify an AP into one of several categories.

## **Syntax**

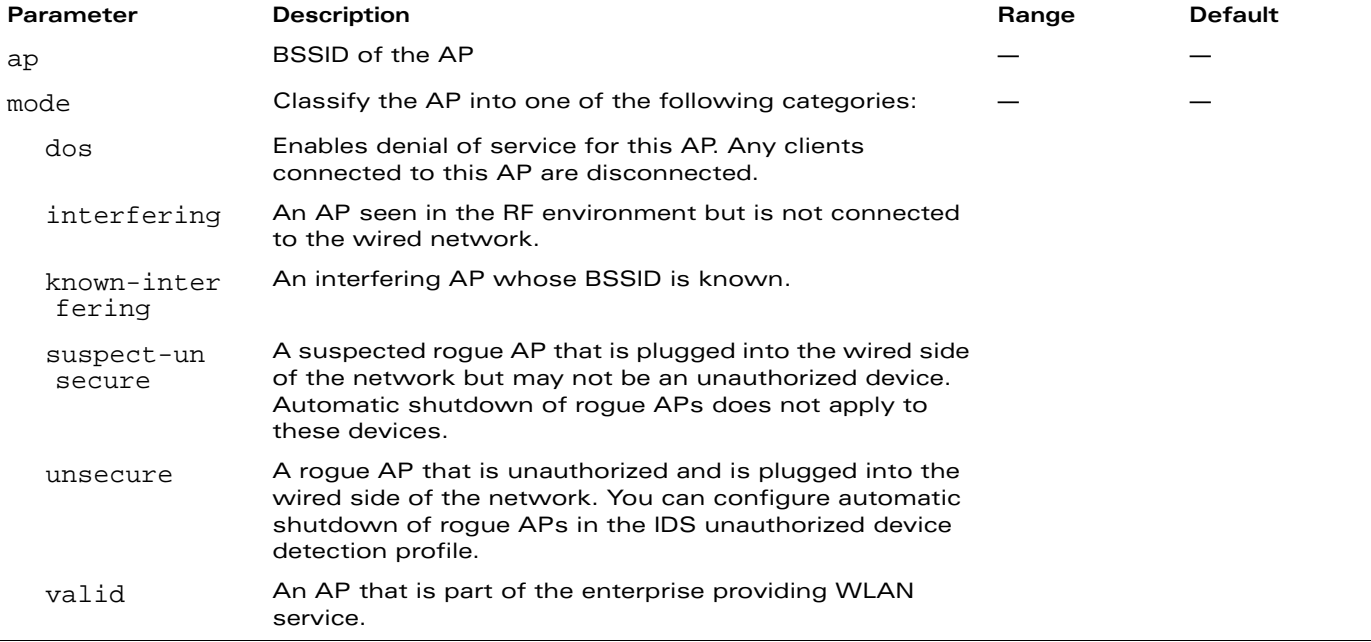

## **Usage Guidelines**

If AP learning is enabled (with the wms general learn-ap enable command), non-OmniAccess APs connected on the same wired network as OmniAccess APs are classified as valid APs. If AP learning is disabled, a non-OmniAccess AP is classified as an unsecure or suspect-unsecure AP.

## **Example**

The following command classifies an interfering AP as a known-interfering AP:

```
wms ap 01:00:00:00:00:00 mode known-interfering
```
## **Platform Availability**

This command is available on all platforms.

#### **Licensing Requirements**

This command is available in the base operating system.

## **Command Mode**

This command is available in enable mode on master WLAN switches.

# **History**

## **wms clean-db**

wms clean-db

### **Description**

This command deletes the WMS database.

### **Syntax**

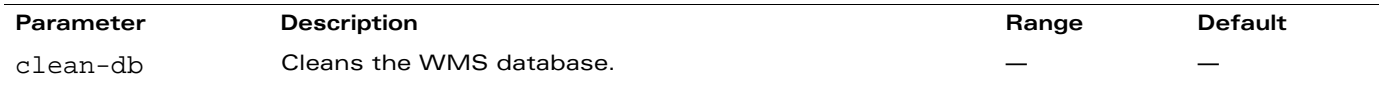

### **Usage Guidelines**

This command deletes all entries from the WMS database. Do not use this command unless instructed to do so by an Alcatel-Lucent representative.

### **Example**

The following command cleans the WMS database:

```
wms clean-db
WMS Database will be deleted. Do you want to proceed with this action [y/n]:
```
## **Platform Availability**

This command is available on all platforms.

## **Licensing Requirements**

This command is available in the base operating system.

## **Command Mode**

This command is available in enable mode on master WLAN switches.

## **History**

## **wms client**

```
wms client <macaddr> mode {dos|interfering|valid}
```
## **Description**

This command allows you to classify a wireless client into one of several categories.

## **Syntax**

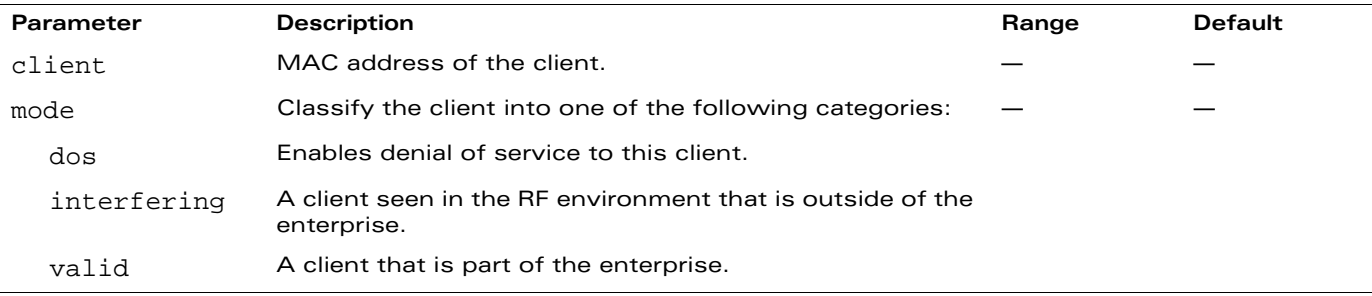

### **Usage Guidelines**

AOS-W can automatically determine client classification based on client behavior, but this command allows you to explicitly classify a client. The classification of a client is used in certain policy enforcement features. For example, if protect-valid-sta is enabled in the IDS Unauthorized Device Profile, then clients that are classified as valid cannot connect to non-valid APs.

## **Example**

The following command classifies a client as valid:

```
wms client 00:00:A4:34:C9:B3 mode valid
```
## **Platform Availability**

This command is available on all platforms.

## **Licensing Requirements**

This command is available in the base operating system.

## **Command Mode**

This command is available in enable mode on master WLAN switches.

## **History**

#### **wms export-class**

wms export-class <filename>

### **Description**

This command exports classification information into a file.

### **Syntax**

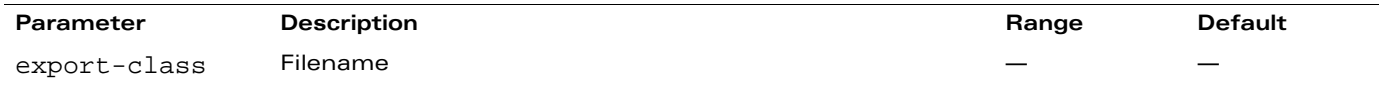

## **Usage Guidelines**

This command writes classification data into comma separated values (CSV) files—one for APs and one for clients. You can import these files into the OmniVista Mobility Manager System.

#### **Example**

The following command exports classification data into an AP and a client file:

```
wms export-class class
```
Exported data to class\_ap.csv and class\_sta.csv

## **Platform Availability**

This command is available on all platforms.

#### **Licensing Requirements**

This command is available in the base operating system.

## **Command Mode**

This command is available in enable mode on master WLAN switches.

## **History**

#### **wms export-db**

wms export-db <filename>

#### **Description**

This command exports the WMS database to a specified file.

#### **Syntax**

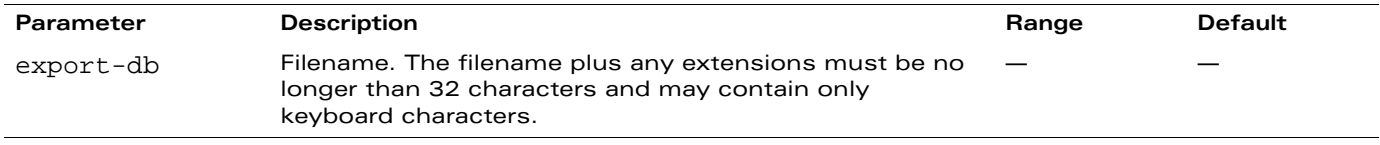

#### **Usage Guidelines**

The file is exported as an ASCII text file.

**NOTE:** If you have configured the WLAN switch for operation with the OmniVista Mobility Manager System (OV-MM), this command will fail and an error will be returned.

## **Example**

The following command exports the WMS database to a file:

```
wms export-db database
```
Exported WMS DB to database

## **Platform Availability**

This command is available on all platforms.

#### **Licensing Requirements**

This command is available in the base operating system.

## **Command Mode**

This command is available in enable mode on master WLAN switches.

## **History**

#### **wms general**

```
wms general ap-ageout-interval <minutes> | collect-stats {disable|enable} |
learn-ap {enable|disable} | persistent-known-interfering {enable|disable} |
poll-interval <milliseconds> |poll-retries <number> | propagate-wired-macs 
{enable|disable} | sta-ageout-interval <minutes> | stat-update {enable|disable}
```
## **Description**

This command configures the WLAN management system (WMS).

#### **Syntax**

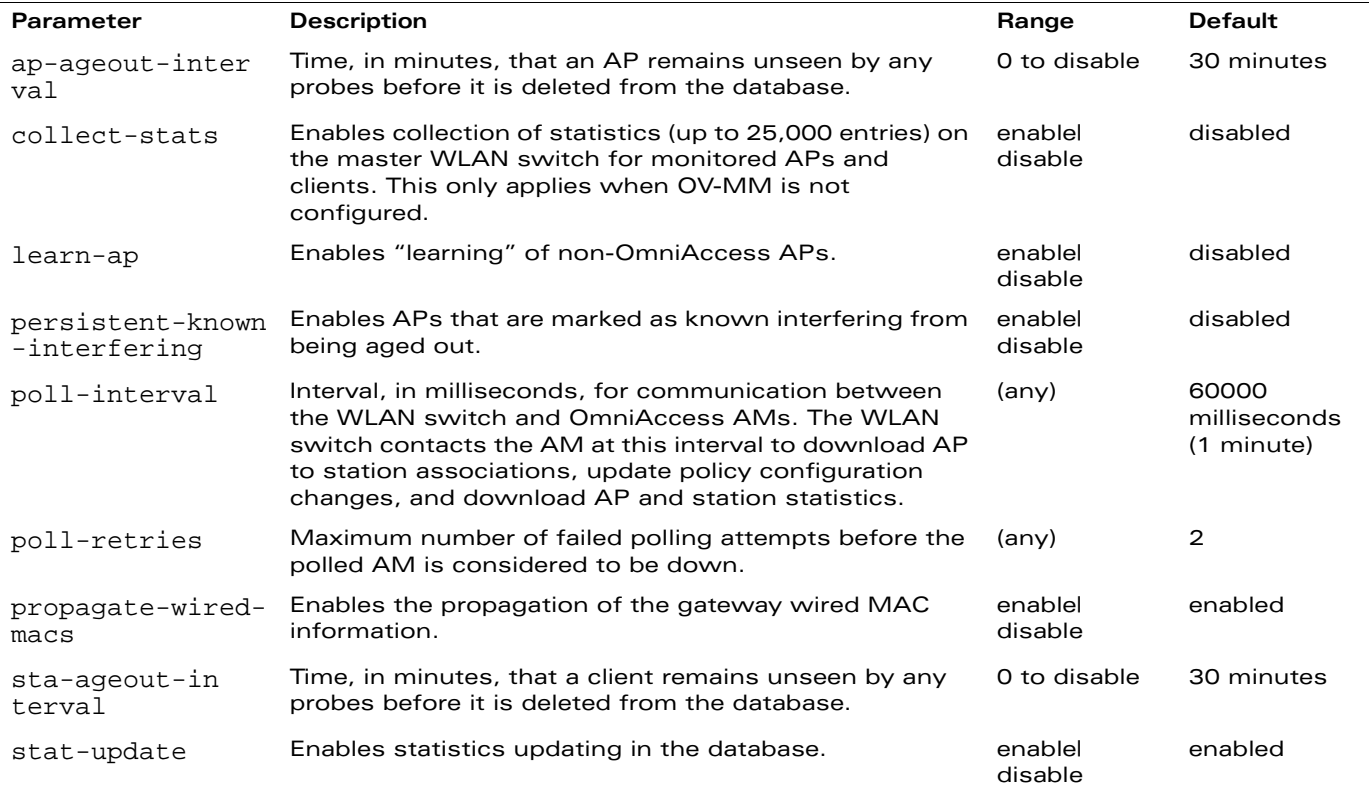

#### **Usage Guidelines**

By default, non-OmniAccess APs that are connected on the same wired networks as OmniAccess APs are classified as "rogue" APs. Enabling AP learning classifies non-OmniAccess APs as "valid" APs. Typically, you would want to enable AP learning in environments with large numbers of existing non-OmniAccess APs and leave AP learning enabled until all APs in the network have been detected and classified as valid. Then, disable AP learning and reclassify any unknown APs as interfering.

## **Example**

The following command enables AP learning:

```
wms general learn-ap enable
```
To disable AP learning: wms general learn-ap disable

# **Platform Availability**

This command is available on all platforms.

# **Licensing Requirements**

This command is available in the base operating system.

# **Command Mode**

This command is available in config mode on master WLAN switches.

# **History**

## **wms import-db**

wms import-db <filename>

### **Description**

This command imports the specified file into the WMS database.

### **Syntax**

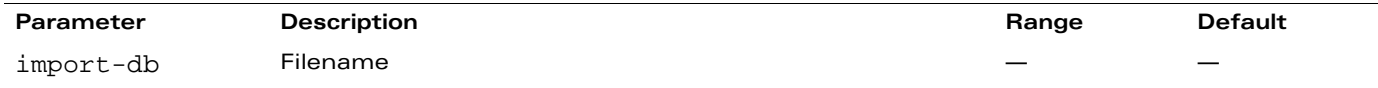

### **Usage Guidelines**

The imported file replaces the WMS database. The imported file must be a valid WMS database file that you previously exported using the **wms export-db** command.

#### **Example**

The following command imports the WMS database from a file:

wms import-db database

### **Platform Availability**

This command is available on all platforms.

#### **Licensing Requirements**

This command is available in the base operating system.

## **Command Mode**

This command is available in enable mode on master WLAN switches.

#### **History**

### **wms reinit-db**

wms reinit-db

### **Description**

This command reinitializes the WMS database to its factory defaults.

#### **Syntax**

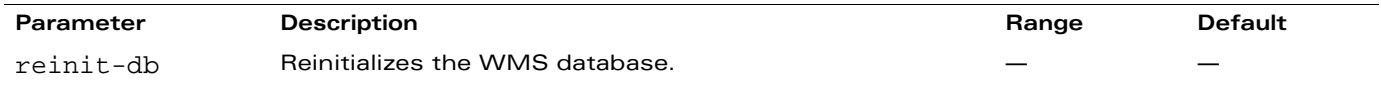

### **Usage Guidelines**

When you use this command, there is no automatic backup of the current database. If an OV-MM server is configured on the WLAN switch (see ["mobility-manager" on page 275\)](#page-274-0), this command will fail and return an error.

#### **Example**

The following command reinitializes the WMS database:

wms reinit-db

WMS Database will be re-initialized. Do you want to proceed with this action  $[y/n]$ :

#### **Platform Availability**

This command is available on all platforms.

#### **Licensing Requirements**

This command is available in the base operating system.

## **Command Mode**

This command is available in enable mode on master WLAN switches.

## **History**

#### **write**

```
write {erase [all] | memory | terminal}
```
### **Description**

This command saves the running configuration to memory or displays the running configuration on the screen. This command can also be used to erase the running configuration and return the WLAN switch to factory defaults.

## **Syntax**

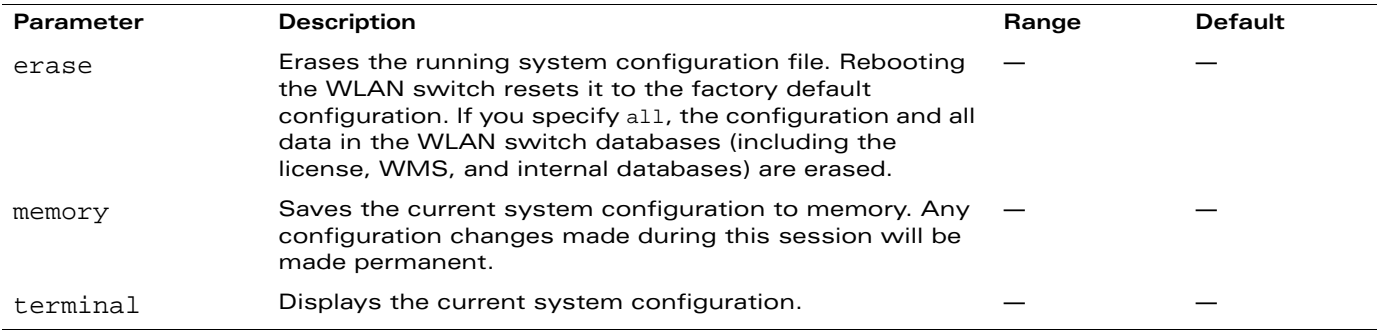

### **Usage Guidelines**

Configuration changes made using the CLI affect only the current session. You must save your changes for them to be retained across system reboots. Changes are lost if the system reboots before saving the changes. To save your configuration changes, use the write memory command.

If you use the write erase command, the license key management database on the WLAN switch is not affected. If you use the write erase all command, all databases on the WLAN switch are deleted, including the license key management database. If you reset the WLAN switch to the factory default configuration, perform the Initial Setup as described in the *AOS-W Quick Start Guide*.

If you use the write terminal command, all of the commands used to configure the WLAN switch appear on the terminal. If paging is enabled, there is a pause mechanism that stops the output from printing continuously to the terminal. To navigate through the output, use any of the commands displayed at the bottom of the output, as described in [Table 5](#page-392-0). If paging is disabled, the output prints continuously to the terminal. For more information about the paging command, see [page 287.](#page-286-0)

| Key      | <b>Description</b>                    |
|----------|---------------------------------------|
|          | Exit the display.                     |
| u        | Page up through the output.           |
| spacebar | Page down through the output.         |
|          | Enter a text string to search for.    |
|          | Repeat the text string to search for. |

<span id="page-392-0"></span>**TABLE 5** Output Navigation Keys

## **Example**

The following command saves your changes so they are retained after a reboot:

write memory

The following command deletes the running configuration and databases and returns the WLAN switch to the factory default settings:

write erase

### **Platform Availability**

This command is available on all platforms.

### **Licensing Requirements**

This command is available in the base operating system.

### **Command Mode**

This command is available in enable and config modes.

# **History**